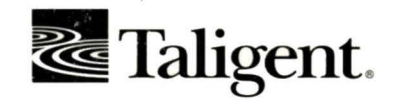

 $\odot$ 

X

 $\uparrow$ 

R  $\circ$  $\mathbf{k}$ 

4

Z

 $\circ$ 

S  $\simeq$  $\omega$ 

 $\triangleright$ 

 $\label{eq:mu} \frac{\partial}{\partial t} \left( \frac{\partial}{\partial t} \right) = \frac{\partial}{\partial t} \left( \frac{\partial}{\partial t} \right)$ 

 $\mathcal{A}^{\pm}$ 

 $-25$ 

# TALIGENT INTERNAL TOOLS

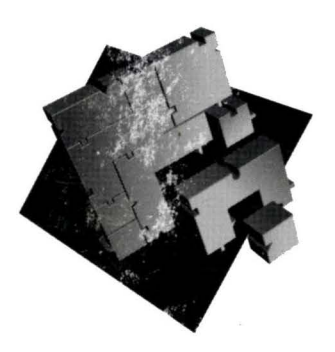

## **TALIGENT INTERNAL TOOLS**

TALIGENT, INC. 10201 NORTH DE ANZA BOULEVARD CUPERTINO, CALIFORNIA 95014-2233 USA (408) 255-2525

#### TALIGENT INTERNAL TOOLS

Copyright© 1994 Taligent, Inc. All rights reserved. 10201 N. De Anza Blvd., Cupertino, California 95014-2233 U.S.A. Printed in the United States of America.

This manual and the software described in it are copyrighted. Under the copyright laws, this manuaJ or the software may not be copied, in whole or part, without prior written consent of Taligent. This manual and the software described in it are provided under the terms of a license between Taligent and the recipient and its use is subject to the terms of that license.

RESTRICTED RIGHTS LEGEND: Use, duplication, or disclosure by the government is subject to restrictions as set forth in subparagraph  $(c)$  (1) (ii) of the Rights in Technical Data and Computer Software clause at DFARS 252.227-7013 and FAR 52.227-19.

The product described in this manual may be protected by one or more U.S. and International Patents.

TRADEMARKS: Taligent and the Taligent logo, are registered trademarks of Taligent, Inc. All other Trademarks belong to their respective owners.

## **CONTENTS**

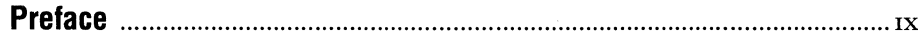

 $\mathbf I$ 

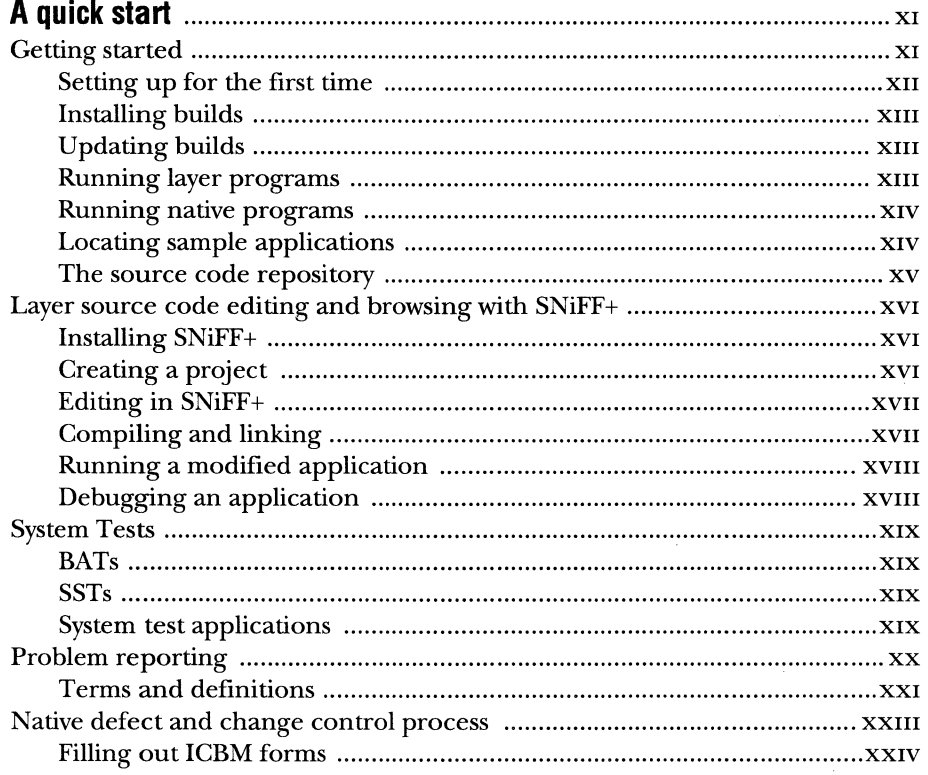

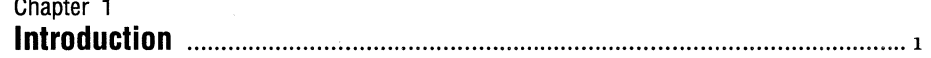

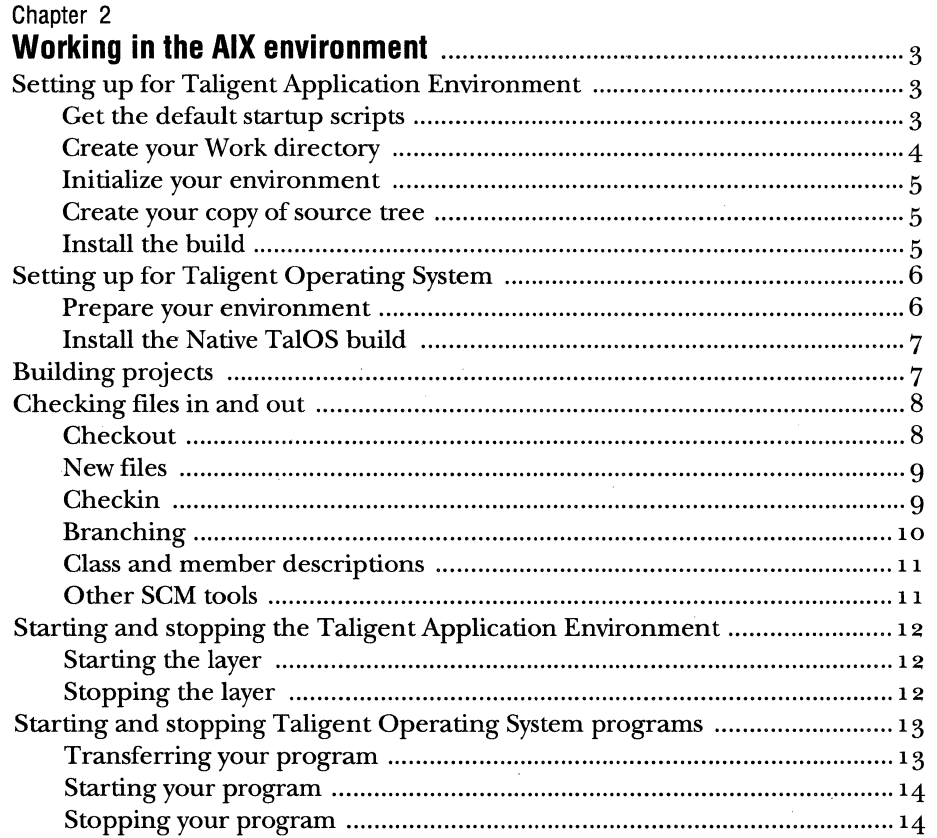

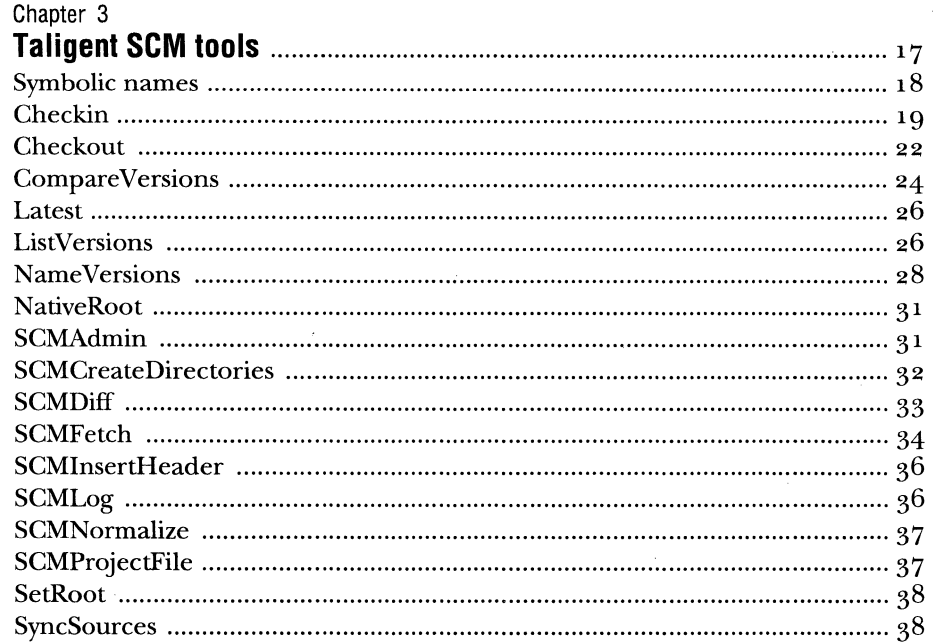

### Chapter 4

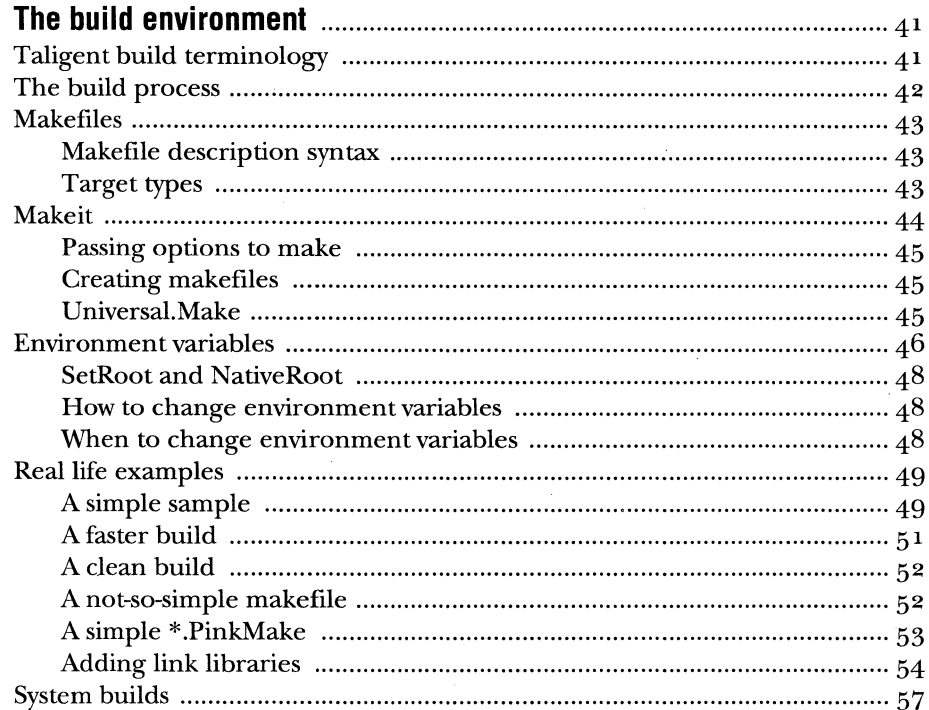

 ${\tt PRELIMINARY}$ 

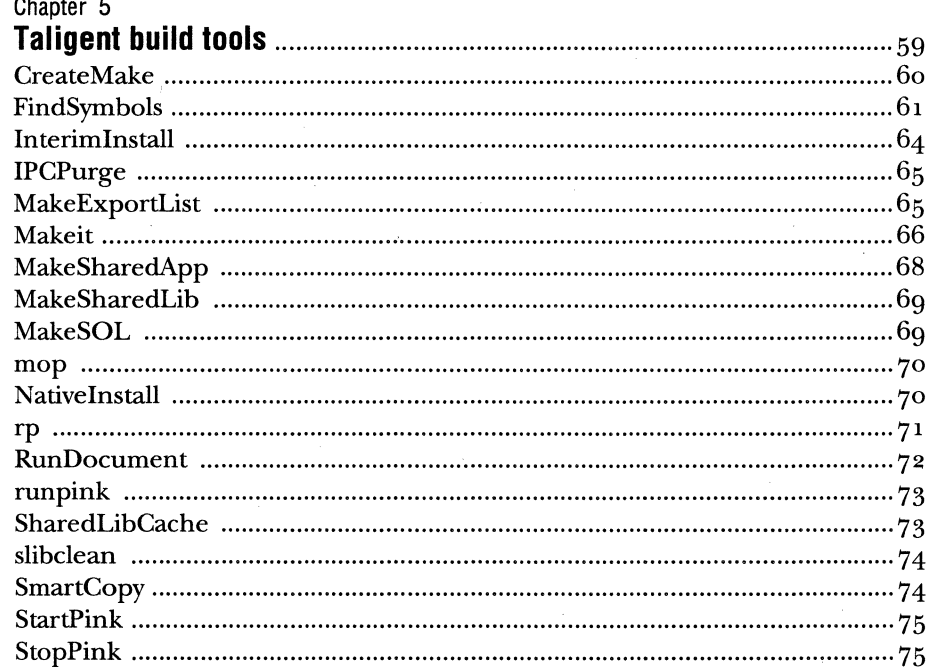

### Chapter 6

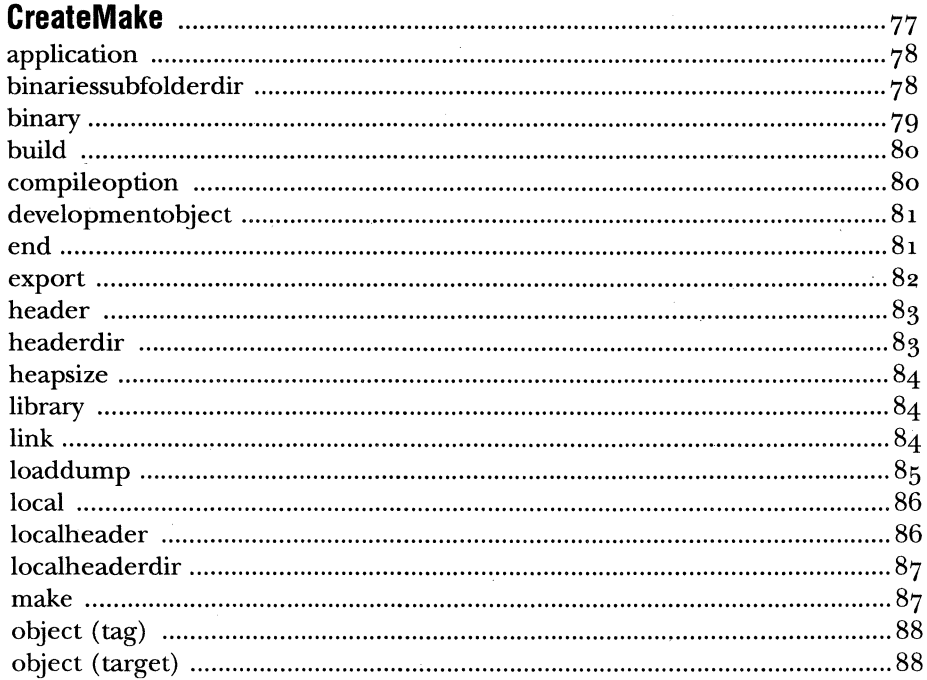

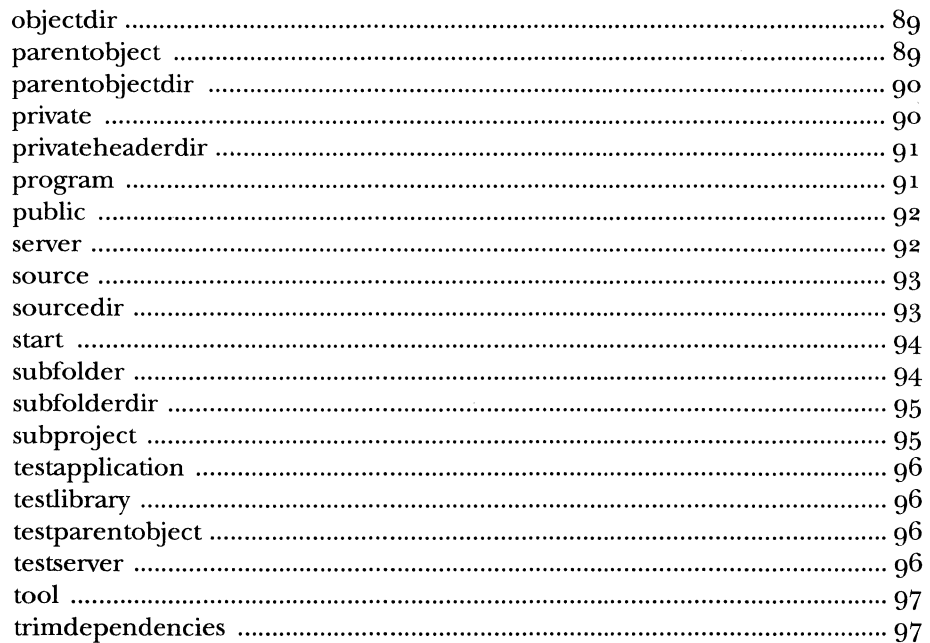

 $\overline{\mathbf{v}}$ 

### Chapter 7

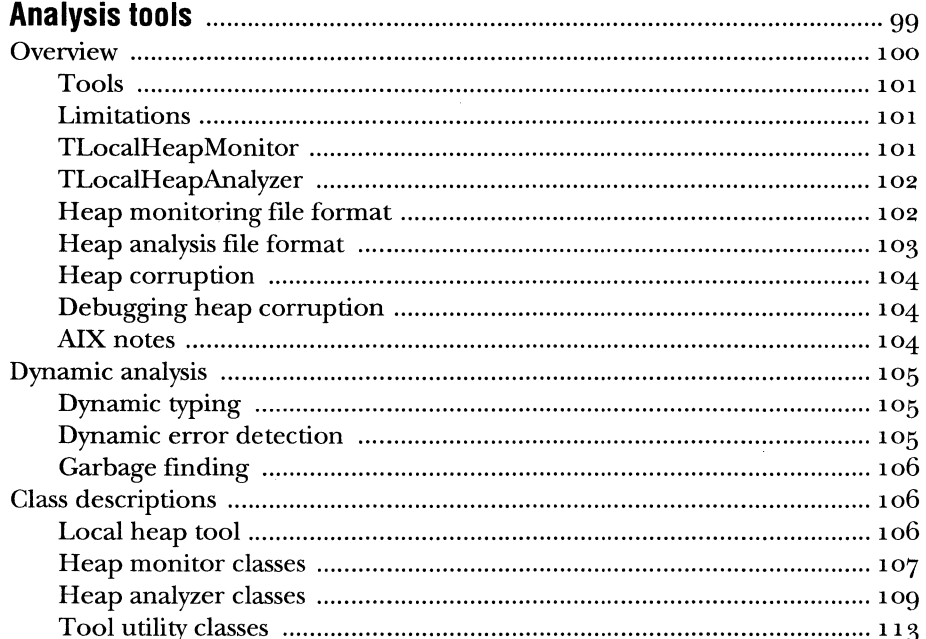

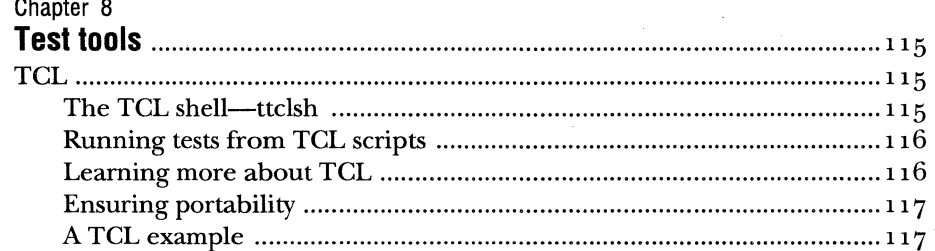

#### Chapter 9

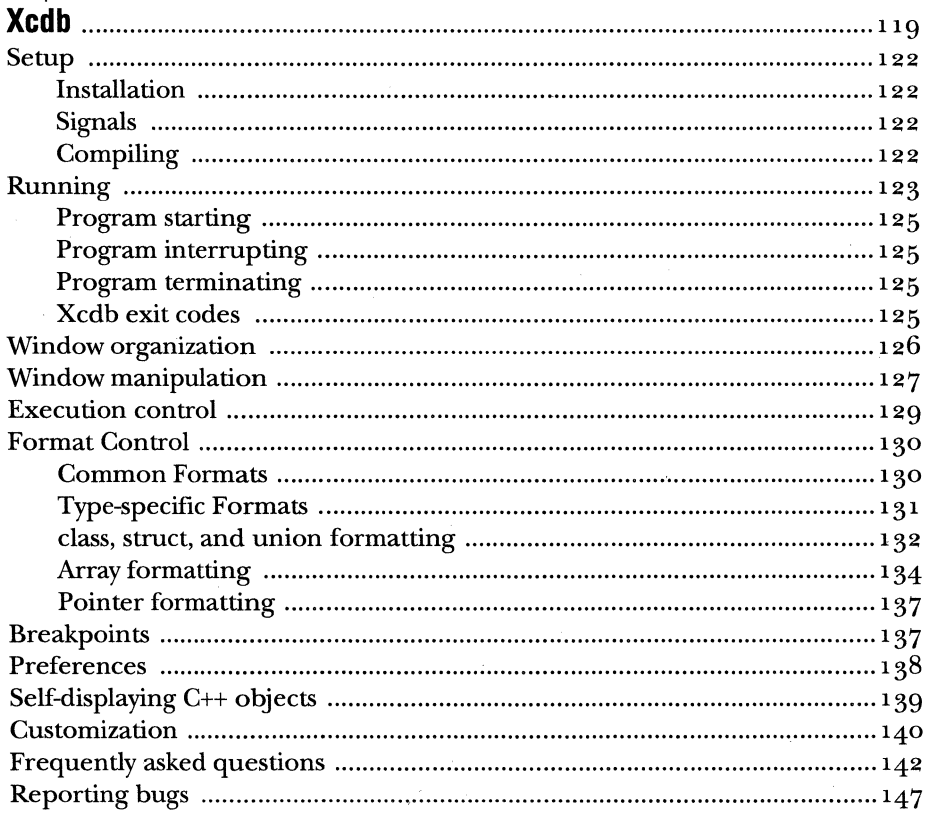

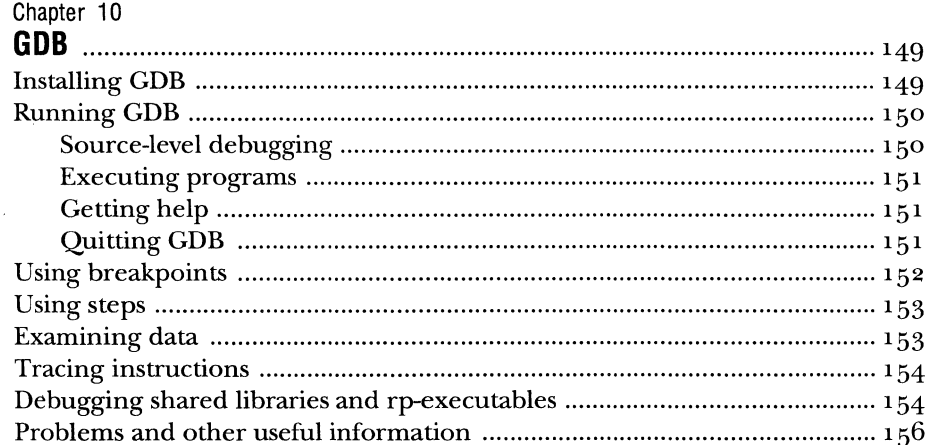

## Appendix A

 $\bar{z}$ 

 $\sim$ 

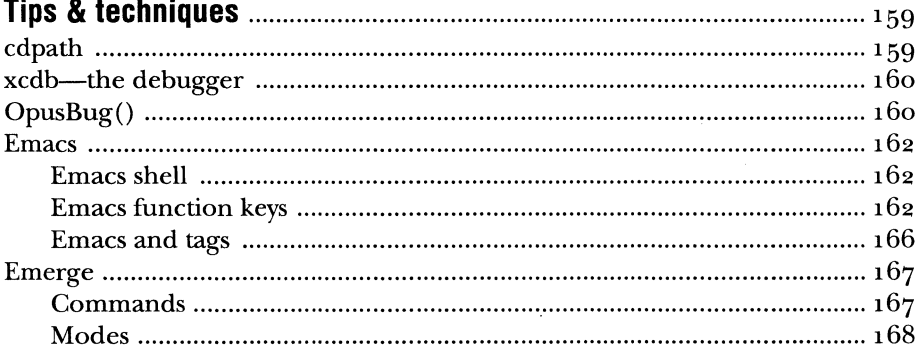

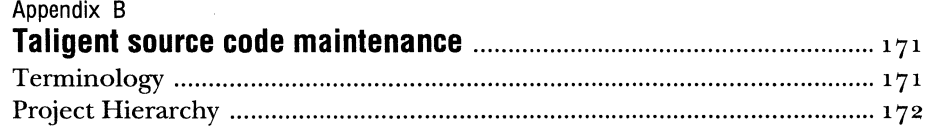

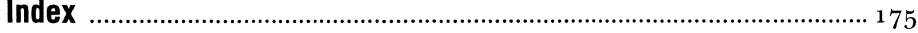

 $\bar{z}$ 

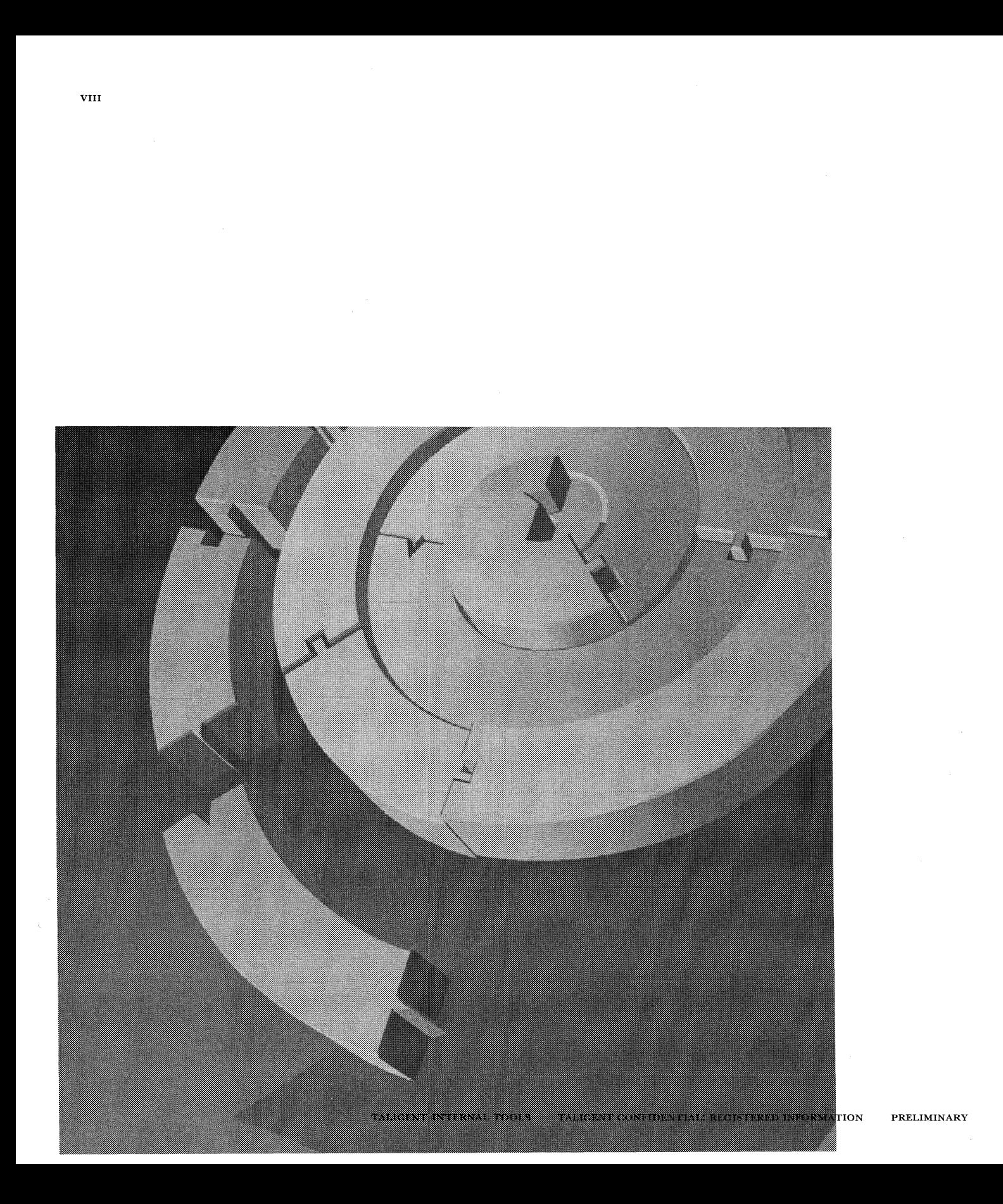

## **PREFACE**

*Taligent Tools for AIX* is a reference guide to the tools that Taligent engineers use in everyday development work on the  $\text{AIX}^{\text{\textregistered}}$  platform. Most of these tools were developed specifically for building the Taligent Application Environment® and the Taligent Operating System.

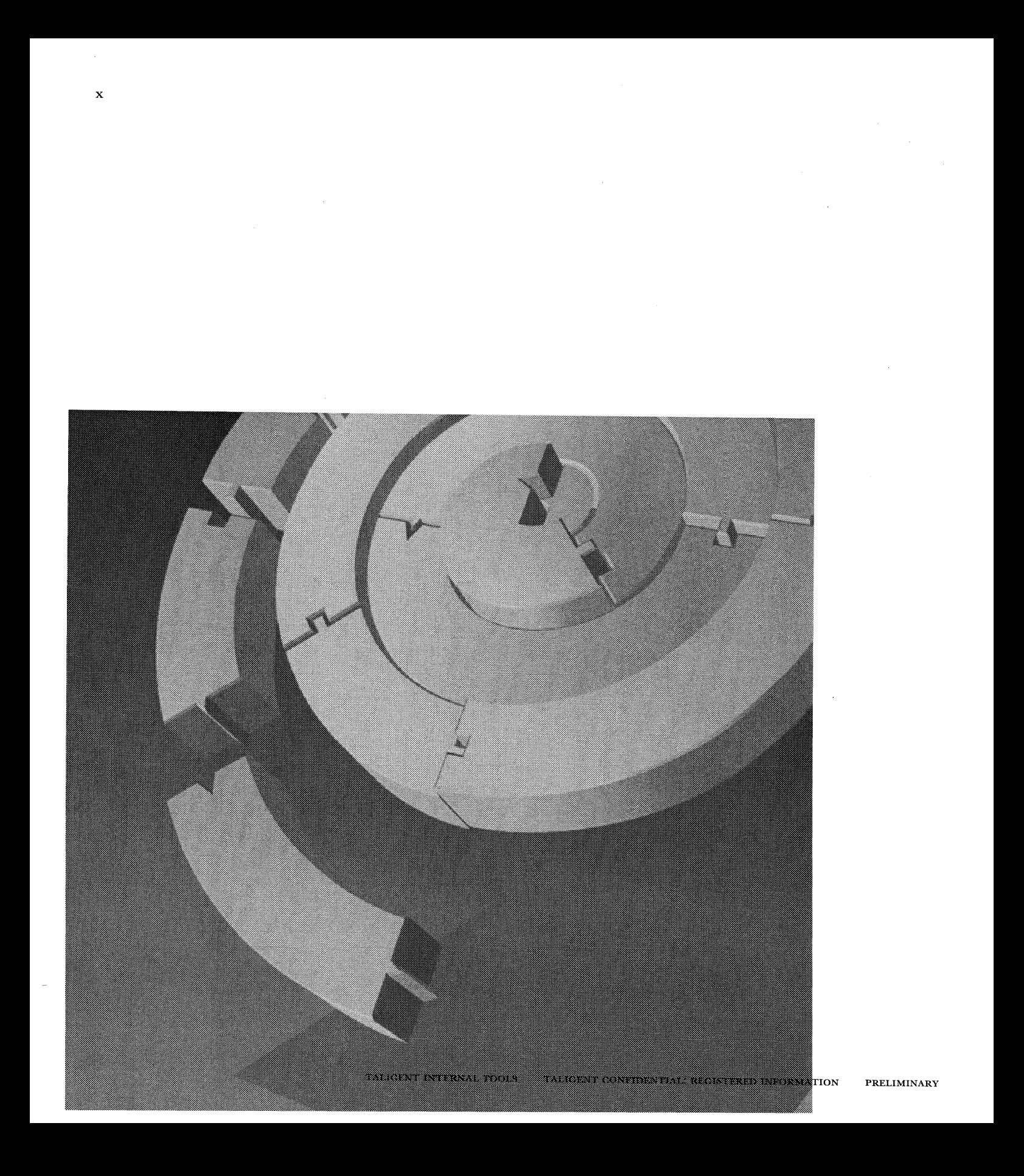

## **A QUICK START**

This summary, for internal Taligent developers only, is a quick overview to the topics of this book. It includes information on:

- <sup>w</sup>Setting up and using your AIX system, page xi
- $\mathbb R$  The SNiFF+ programming environment, page xvi
- *u* System tests, page xix
- *w* Defect and change control procedures for Taligent Operating System, page xxiii
- **Problem reporting page xx**

This summary is intended to quickly get you using the tools necessary to build Taligent systems and applications. This is *not* a substitute for the rest of this book, or for other more detailed company guides. To learn about the SNiFF+ programming environment, see the "Getting started" chapter in the *SNiFF+ Reference Guide* (Part III of *Taligent Tools for AIX).* Also, *The Methodologies and Processes Binder (The MAP)* explains the Taligent software development methodologies and processes.

### **GETTING STARTED**

The instructions in this section will help you quickly set up your AIX environment so that you can start building your code. However, the instructions are terse with little or no explanation. For more detailed information on setting up and using your AIX environment, see "Working in the AIX environment" on page 3, which covers these steps in greater detail.

**Setting up for the first time** 

- **D** Ask Technical Support to set up your AIX workstation with the Taligent standard setup and establish the appropriate server connections.
- **Z** Install the default startup files. This will overwrite the .cshrc, .profile, . mwmrc, . Xdefaults, . login, . xinitrc, and . emacs files on your system.
	- *Q* **For layer work:**

```
cd /usr/taligent/defaults 
Install Defaults
```
**0 For native work:** 

```
/usr/taligent/defaults/NativeInit ~/Work
```
- II Log out completely and log in again to ensure proper execution of the new scripts. To log out:
	- **e** Choose End Session from the root menu by holding down the right mouse button on the desktop background. '
	- **0** Choose OK.
- **II For layer work,** create a working directory. The working directory will become what is known as your \$TaligentRoot. (Although you don't have to call your working directory *Work*, this is the Taligent standard name.)

cd \$HOME mkdir Work

- **I** Initialize the environment variables. The option -1 indicates that you always want the latest build. The -c option creates all of the \$TaligentRoot subdirectory trees on your local machine.
	- **Q For layer work,**

SetRoot  $-1$  -c  $\sim$ /Work

**0 For native work:** 

NativeRoot -1 -c ~/Work

NOTE You need to run SetRoot or NativeRoot each time you log in to a terminal session that uses the Taligent build environment. If you get an error message like "### Command: Environment variable \$TaligentRoot must be set!", it is because you didn't run SetRoot or Nati veRoot in the session.

**Installing builds Updating builds Running layer programs**  To install a build for the first time: **D** Verify that your machine has 400 Mbyte of free disk space. df **Z** Install the latest build: **9 For layer work,**   $cd$   $\sim$ /Work Interiminstall SetRoot ~/Work © **For native work:**   $cd$   $\sim$ /Work NativeInstall  $N$ ativeRoot  $\sim$ /Work To update to a later build **D** For layer work, (the -b first removes the existing build):  $cd$   $\sim$ /Work SetRoot ~/Work InterimInstall -b SetRoot ~/Work **fJ For native work:**   $cd$   $\sim$ /Work NativeRoot ~/Work Nativeinstall -b NativeRoot ~/Work To run a program on the layer, first start the layer, and then run your program. **D** Start the layer: cd \$TaligentSharedlibs StartPink *A* Run the Macrame program: Macrame & **ld** Quit the Layer: cd \$TaligentSharedLibs StopPink

 $\sim$ 

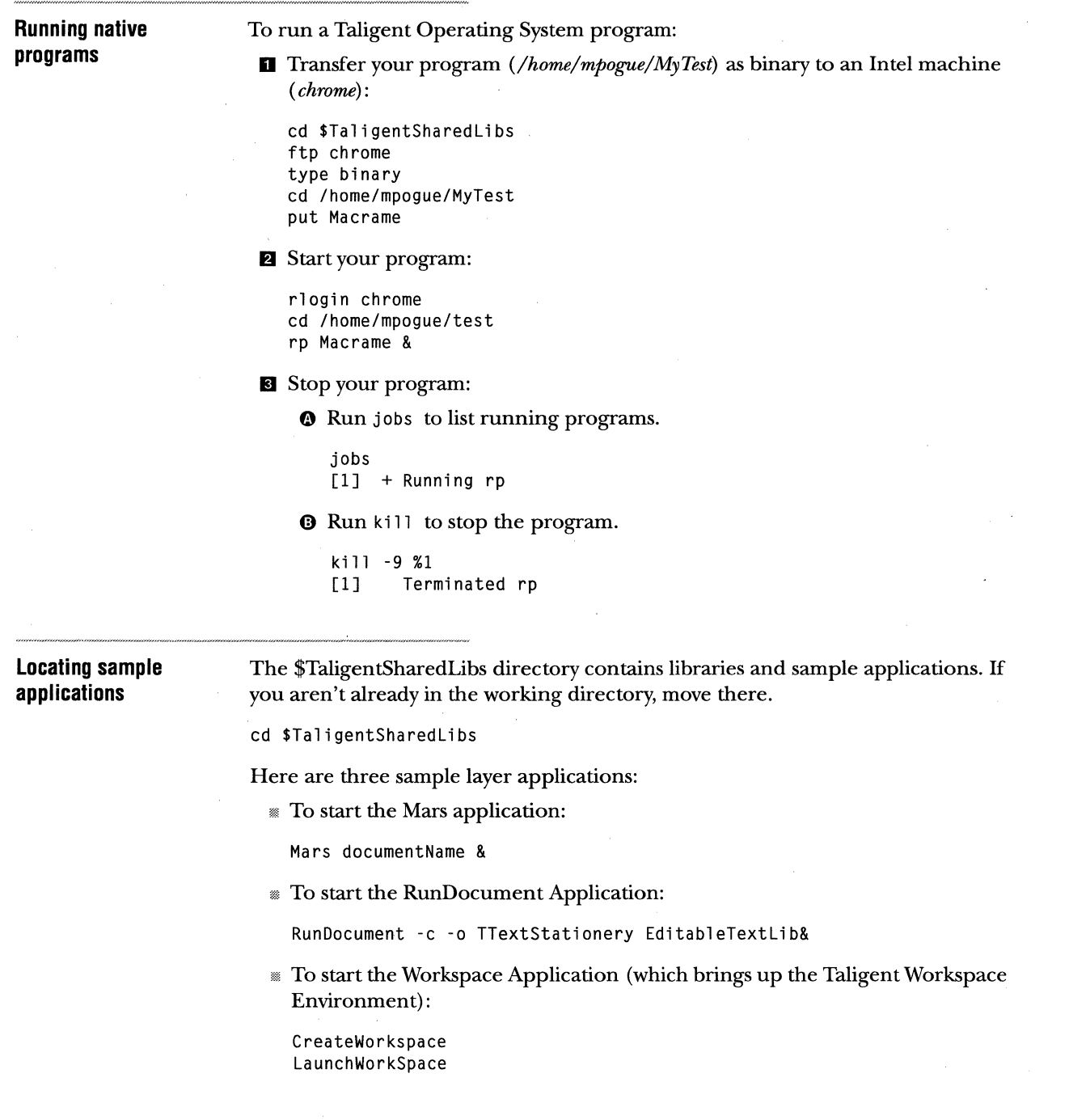

 $\sim$   $\sim$ 

#### **The source code repository**

The source code repository is located in \$TaligentSCMRoot. The directories on your local machine (created with SCMCreateDirectories) are parallel to the repository directories.

Taligent has a set of wrappers and extensions for accessing files in the repository. For example, when files are checked in or out, they are each associated with a specific build version number such as D31.1. Here is summary of the key commands and useful options to use when checking source in and out.

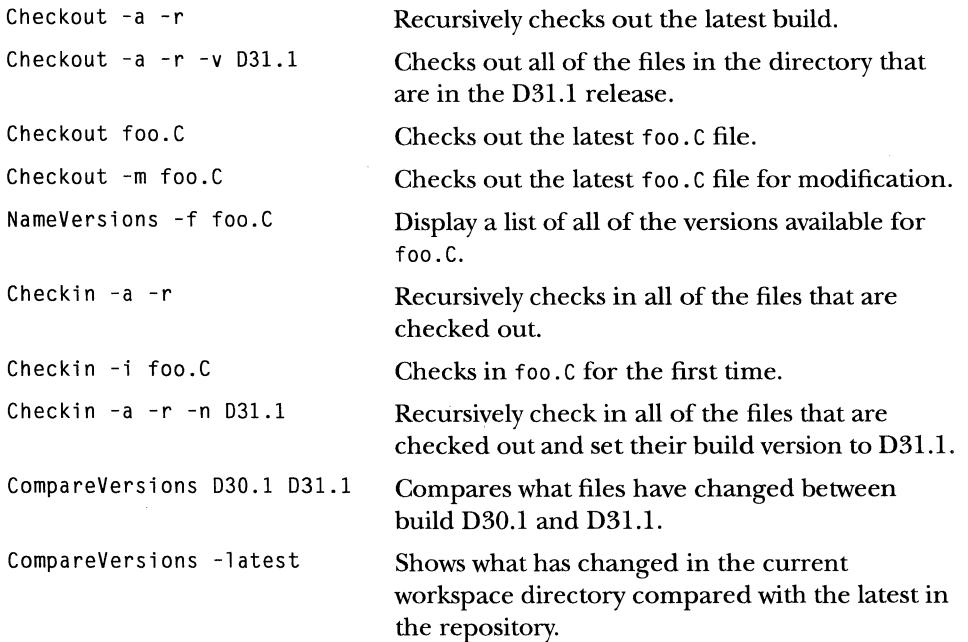

## LAYER SOURCE CODE EDITING AND BROWSING WITH SNIFF+

SNiFF+ provides a C/C++ development environment for browsing, crossreferencing, design visualization, documentation, editing, and debugging. SNiFF + makes it possible to rapidly edit and browse large software systems in both a textual and graphical manner.

For more detailed information about SNiFF+, see the "Getting started" chapter in the *SNiFF+ Reference Guide* (Part III of *Taligent Tools for AIX).* 

#### **Installing SNiFF+**

To use SNiFF+, you need to set three environment variables:

rn In C Shell:

setenv SNIFF\_DIR /usr/talilocal/packages/SNIFF setenv LM\_LICENSE\_FILE \$SNIFF\_DIR/license.dat

In your . cs h re file change the PATH variable to include:

\$SNIFF\_DIR/bin

<sup>m</sup>In Korn Shell or Bourne Shell:

SNIFF\_DIR-/usr/talilocal/packages/SNIFF; export SNIFF\_DIR LM\_LICENSE\_FILE-\$SNIFF\_DIR/license.dat; export LM\_LICENSE\_FILE

In your . profi 1 e file change the PATH variable to include:

\$SNIFF\_DIR/bin

#### **Creating a project**

To work in the SNiFF+ programming environment, you must have a SNiFF+ project. This can be done from inside SNiFF + by following the instructions in "Creating a new project" in the *SNiFF+ Reference Guide* (Part III of *Taligent Tools for*   $AX$ ). Or, more easily, from outside of SNiFF+ with genproj, a command that creates a project consisting of all of the files in the specified directory, as well as creating subprojects in all of the corresponding subdirectories. Source Di rectory is your working directory, and ProjectName is the name you want to call the project. The -e indicates that subprojects should not be created in empty subdirectories.

genproj SourceDirectory -p ProjectName -e

 $\mathcal G$  NOTE To see all Taligent header files in your project, create a subproject to your project, and include in that subproject the header files in \$Taligentincludes (\$TaligentRoot/Taligentincludes/Public).

**Editing in SNiFF+** 

SNiFF+ provides two choices for editing source code:

- SNiFF+'s own integrated editor (the default).
- An interface to standard emacs. Refer to "Emacs integration" in the *SNiFF+ Reference Guide* (Part III of *Taligent Tools for AIX)* to understand how to establish an interface between emacs and SNiFF+.

To edit source files:

**D** Check out the layer sources you want to work on:

SetRoot ~/Work SCMCreateDirectories cd theDirectoryYouWantToWorkln Checkout -a -r

**fJ** Start SNiFF+ with or without a project name. If you omit the project name, SNiFF + loads an empty project. Starting SNiFF + with a project name loads all of the source files, symbols and classes associated with that project for browsing and editing in SNiFF+'s editor window:

sniff MyProjectName &

**Compiling and linking** The SNiFF+ programming environment currently works well for editing, browsing and debugging code. However, until SNiFF+ is integrated with the Taligent build tools, you need to compile and link projects in a UNIX shell. This shell can be either the Shell Window in SNiFF+ or a regular AIX shell window.

**D** To compile and link:

SetRoot  $\sim$ /Work

*A* If the layer is running, stop it before executing Makeit:

cd \$TaligentSharedLibs StopPink

II Run Makeit to build your project:

```
cd theDirectoryYouWantToWorkin 
Make it
```
Make it reads the <project>. PinkMake file and creates a makefile to compile and link the project. To understand the syntax of the PinkMake files, see "Makefiles" on page 43. You don't need to change the\*. Pi nkMake file unless you add a new module to your project.

A CAUTION The current build tools do not test to see if your component, application, or library has the same name as one used by the system. The build process will automatically overwrite the Taligent file with yours if you have a duplicate name.

#### XVIII A QUICK START LAYER SOURCE CODE EDITING AND BROWSING WITH SN1FF+

 $\bar{z}$ 

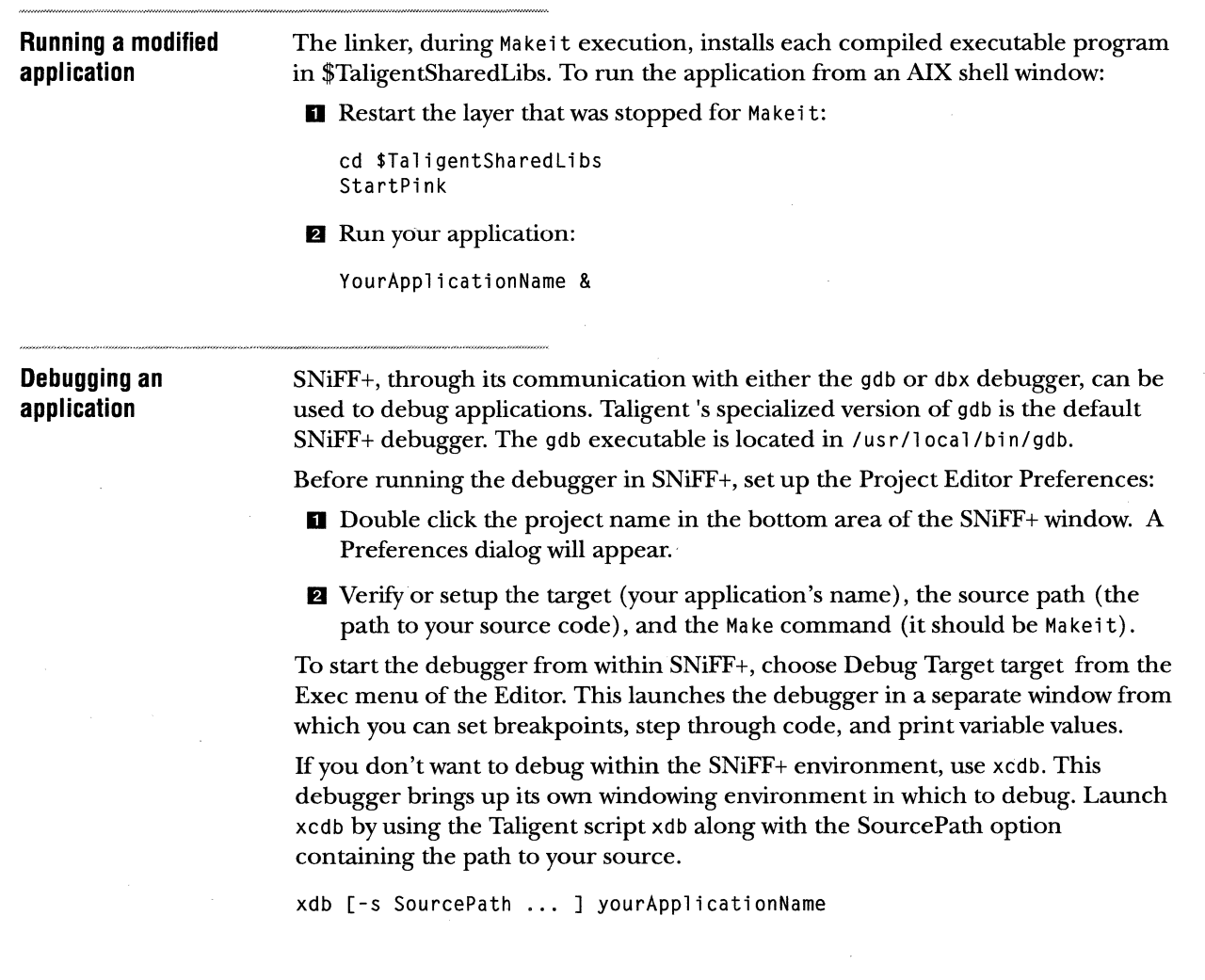

 $\bar{\chi}$ 

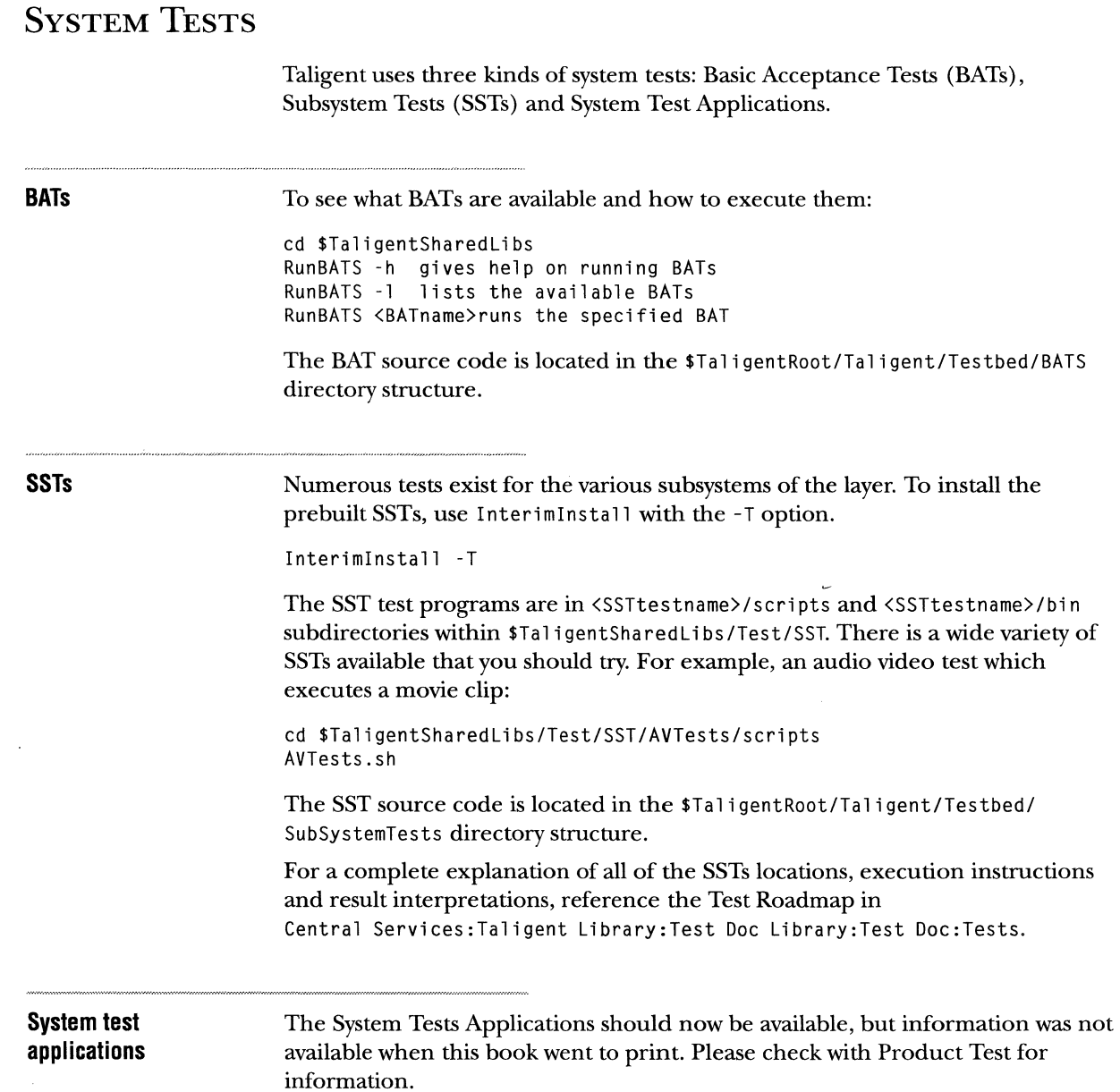

 $\sim 10^7$ 

### **PROBLEM REPORTING**

When you file a ProTeam problem report, the two key fields that indicate a problem report's state are *Status* and *How Resolved.* Here are the possible values for those fields and what they mean in a problem report's life cycle:

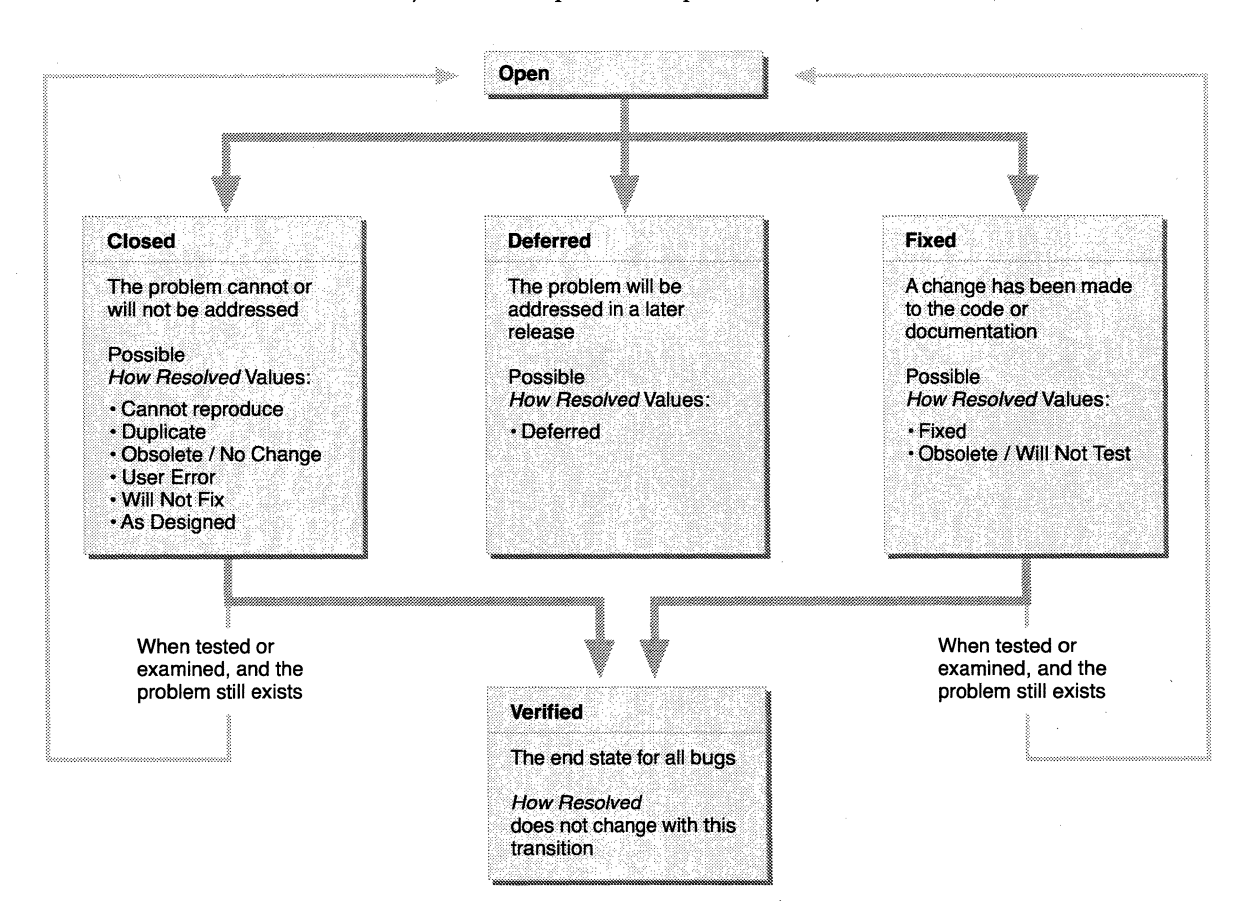

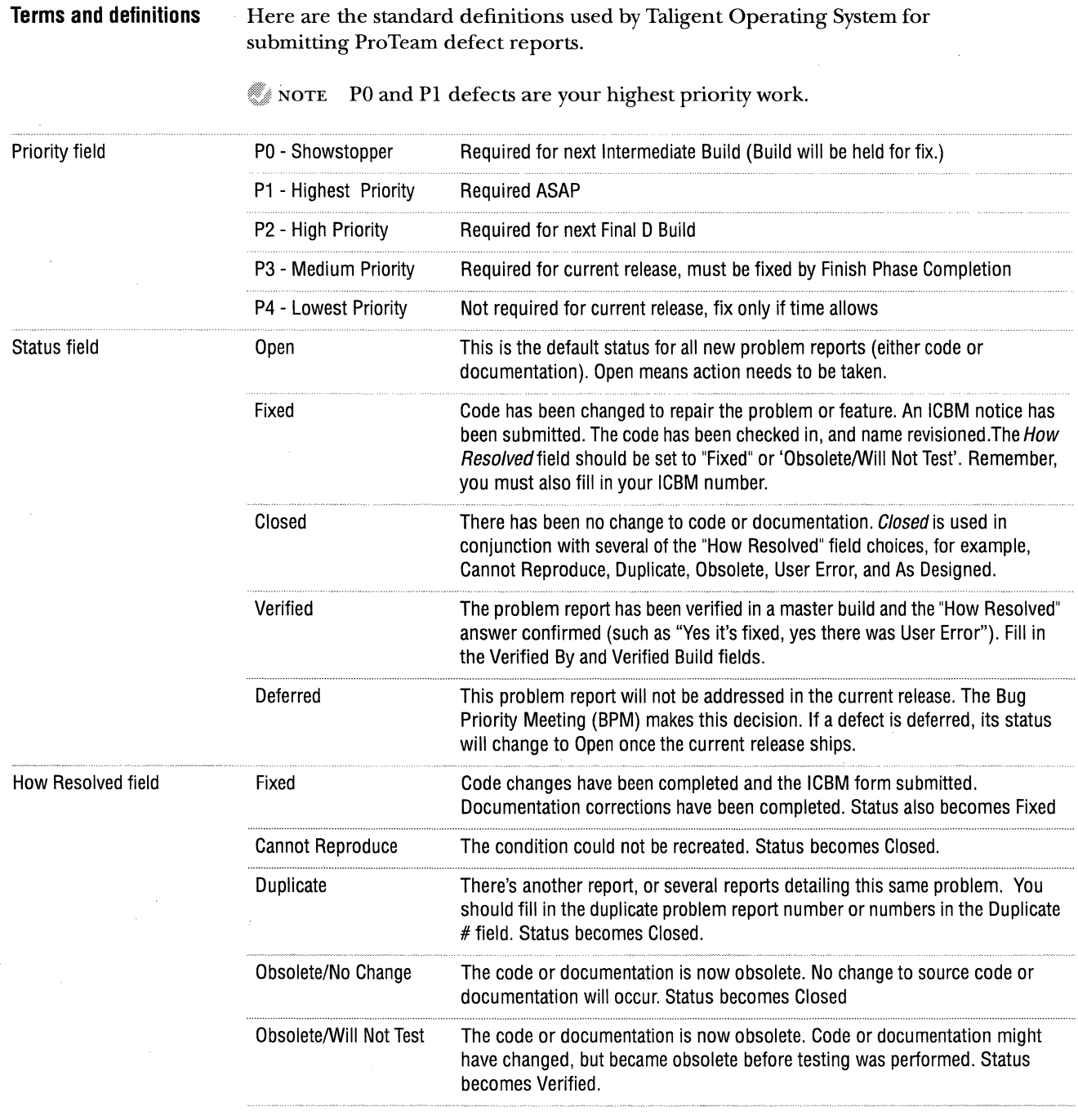

 $\sim$ 

 $\sim$   $\alpha$ 

 $\mathcal{A}^{\mathcal{A}}$ 

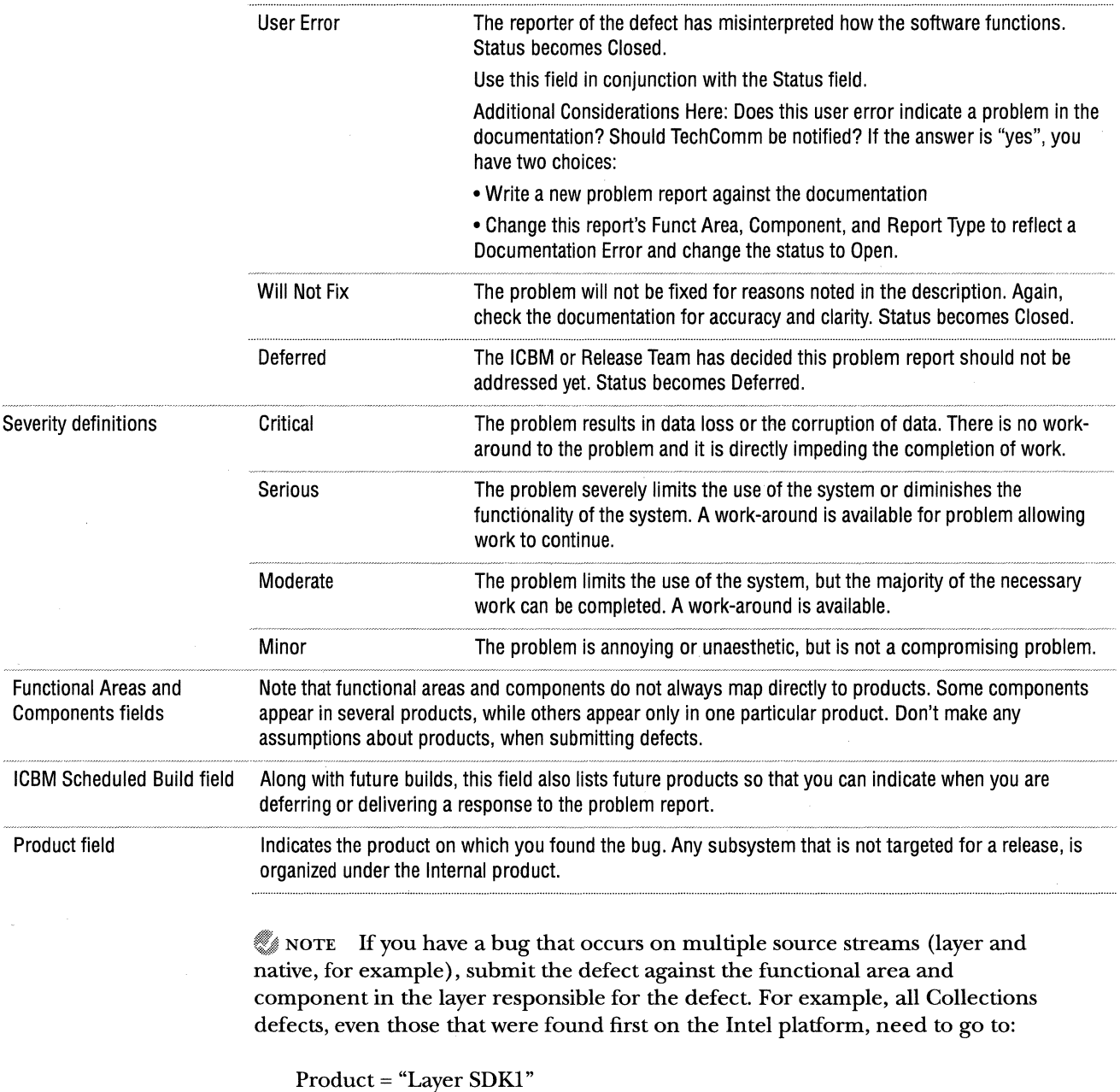

Functional Area = "Collections Text" Component= "Collections"

If you have a bug that occurs on both native and OODDM builds, but the code is not there in the layer build, submit the defect against the native build. If you're not sure who to submit the defect against, ask your manager. There might be unusual cases that need to be handled differently.

### NATIVE DEFECT AND CHANGE CONTROL PROCESS

FIXED state.

Taligent Operating System uses a simplified version of the defect resolution and change process used by Taligent Application Environment. This section summary covers the steps to make and submit changes for the native Taligent Operating System build. This summary assumes that you are familiar with the basics of source control, and with the Taligent DIF development process.

 $\mathcal{N}$  NOTE Follow these steps carefully to ensure that your defect change is tracked properly. If you don't do it correctly, your change will probably get stuck somewhere, while the Build Team tries to figure out what you really meant to do. This could cause your fixes to be delayed!

Defect goes to OPEN state. D Submit a defect report, using Pro Team. This report normally takes less than 5 minutes to fill out.

> You need to submit a ProTeam defect for all defects, and problems. Soon the ICBM tickets will have Pro Team numbers, and vise-versa.

### Defect goes to  $\overline{\mathbf{a}}$  Fix the defect. Open Pro Team, and change the state to *Fixed*. Save it. If the resolution of the defect requires a change to the build, then the resolver needs to fill out an ICBM ticket.

e Open the ICBM database, using the ICBM DB Opener. Filling it out gives you a ticket number, for example, *Native.1234.* ICBM tickets typically take about five minutes to fill out. See "Filling out ICBM forms" on page xxiv for more information.

NOTE The Build Team does not own any code. Engineers own PinkMake files, scripts, source code  $(*.c, *,h)$ , and documentation  $(*.d)$ . In some cases, there is old code in the build because many of files were simply moved over from the 68K build tree. If these files are in your functional area, then *you own them.*  This ensures that the right thing is done with the files (deletion, .PinkMake modifications, renaming, and so on).

**15** Use NameVersions on all affected files. This is not necessary if the files are being deleted. This way, only the . Pin kMa ke will change. You *will* have to submit an ICBM ticket for the . Pi nkMake change.

**El** Copy the new version numbers and filenames into the ICBM ticket. The ICBM ticket is then scheduled for a build. Normally this happens at the weekly Intel bringup/ICBM meeting (Thursdays, lPM), but high priority ICBM tickets can be scheduled *when needed* upon request. Open ProTeam, and set the "Scheduled Build" field to the correct value. *Defect goes to*  $\equiv$  **5** When you verify that the bug has been fixed in an actual build, open VERIFIED state. ProTeam and set the "How resolved'', "Verified by:", "Actual Build", and "Verified Build" fields in the Pro Team bug report (see "Be sure to close the window, and log completely off the ICBM database, so others can use it efficiently-you must quit FileMaker Pro entirely." on page xxv). Change the state to "VERIFIED", and save it. **Filling out ICBM forms**   $\gg$  note The assigned engineer is responsible for keeping the ICBM and ProTeam databases synchronized and up-to-date. To get the latest opener, see PacerForum Tech Tal k:TalAES Integration: ICBM. Also see that forum for instructions on how to be notified about ICBM forms. **D** Open the ICBM database. When it asks for a password, just leave it blank, and click OK **fJ** Create a new Change Notice with Cmd-N. The form will give you a unique revision string at the top of the form that looks like this: Native. *changeNumber*  This is the name you use with NameVersions on your changed files. II Give the new Change Notice a meaningful title, for example, "PinkMake should not refer to foo.h". **El** Fill out the Submitter field with your name. Use the pop-up menu to ensure consistency. Select the proper Functional Area using its pop-up menu.  $\blacksquare$  For Target Build, select "Native". **m** If architect approval is required, get it. Then, check the Architect Approved check box, and select the architect's name from the pop-up menu. Currently your architect in Taligent Operating System is Roger Webster. **D** Check the correct Change Classification, Change Type, and Client Impact. If these fields are confusing, ask your manager for clarification. **El** In the Fixed Bugs field, put the Pro Team defect numbers for all defects repaired by this change. There are very few cases where an ICBM ticket will *not* have an associated defect number. If you haven't already filed a defect for this change, do so now.

- **If** your ICBM ticket requires that previously submitted ICBM's be integrated before *this* one can be integrated, put the dependent ICBM's number into the Dependent ICBM(s) field.
- **D** Check in the files associated with the change. Perform the name-revision (with NameVersions) on the affected files, using the string from the form.
- DD Generate a list of all affected files, and put it into the "Generate ALL file paths..." field. Each filename must contain the SCM revision number associated with the file.
- DfJ Go back to the Change Notice form and click the check box called "Form Completed and files name revisioned 'Native.XXXX' .... ".

Be sure to close the window, and log completely off the ICBM database, so others can use it efficiently-you must quit FileMaker Pro entirely.

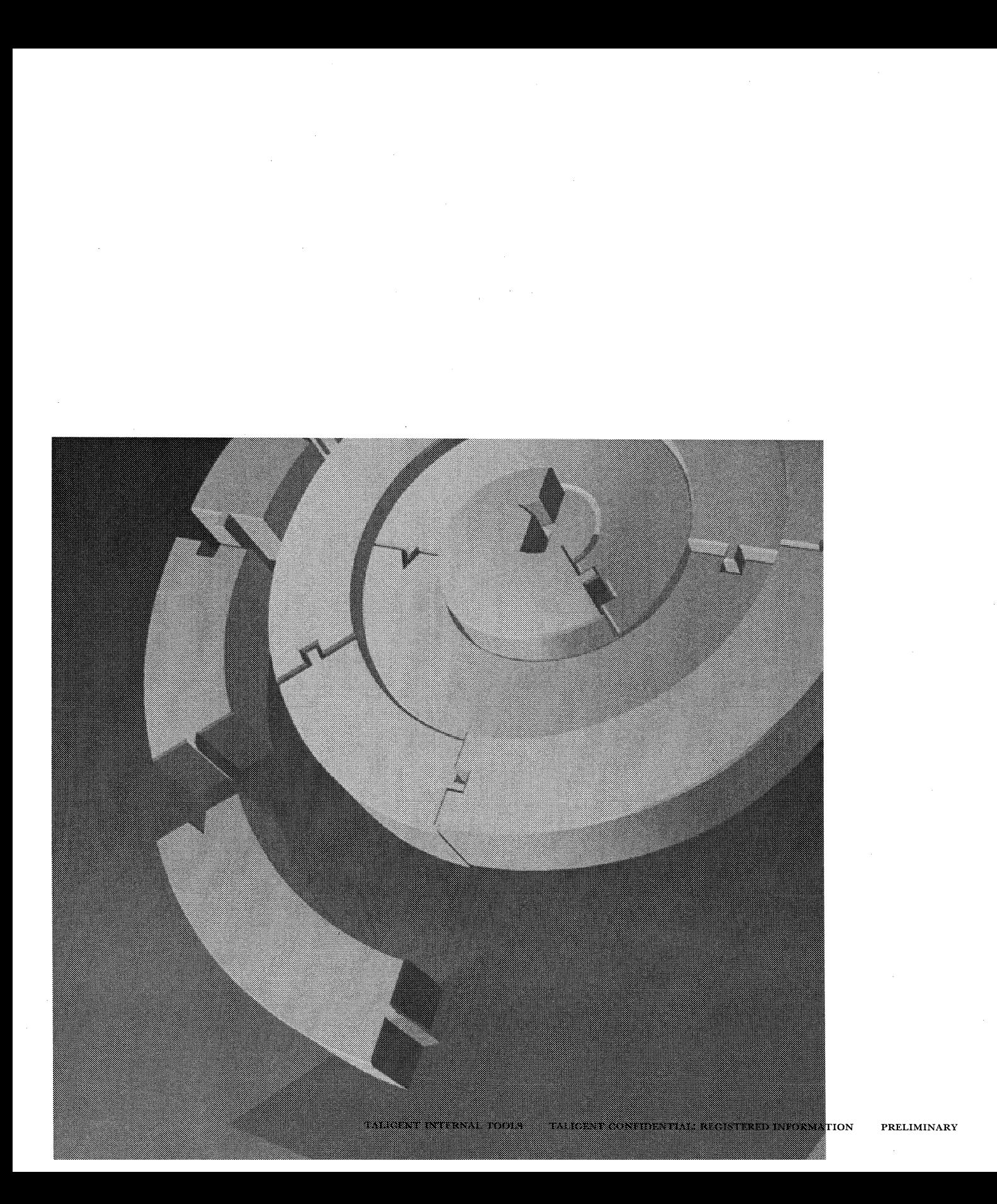

CHAPTER 1

## **INTRODUCTION**

*Taligent Tools for AIX* describes the Taligent AIX development tools and how to use them. It also includes instructions for setting up your Advanced Interactive Executive (AIX) environment.

 $\mathbf{I}$ 

 $\chi$ 

This guide assumes that Technical Support has installed the Taligent standard setup on your AIX workstation. It also assumes that you are running the C Shell (csh) which is the standard shell used for the Taligent build environment. If you intend to use a different UNIX Shell, refer to the documentation appropriate for that shell.

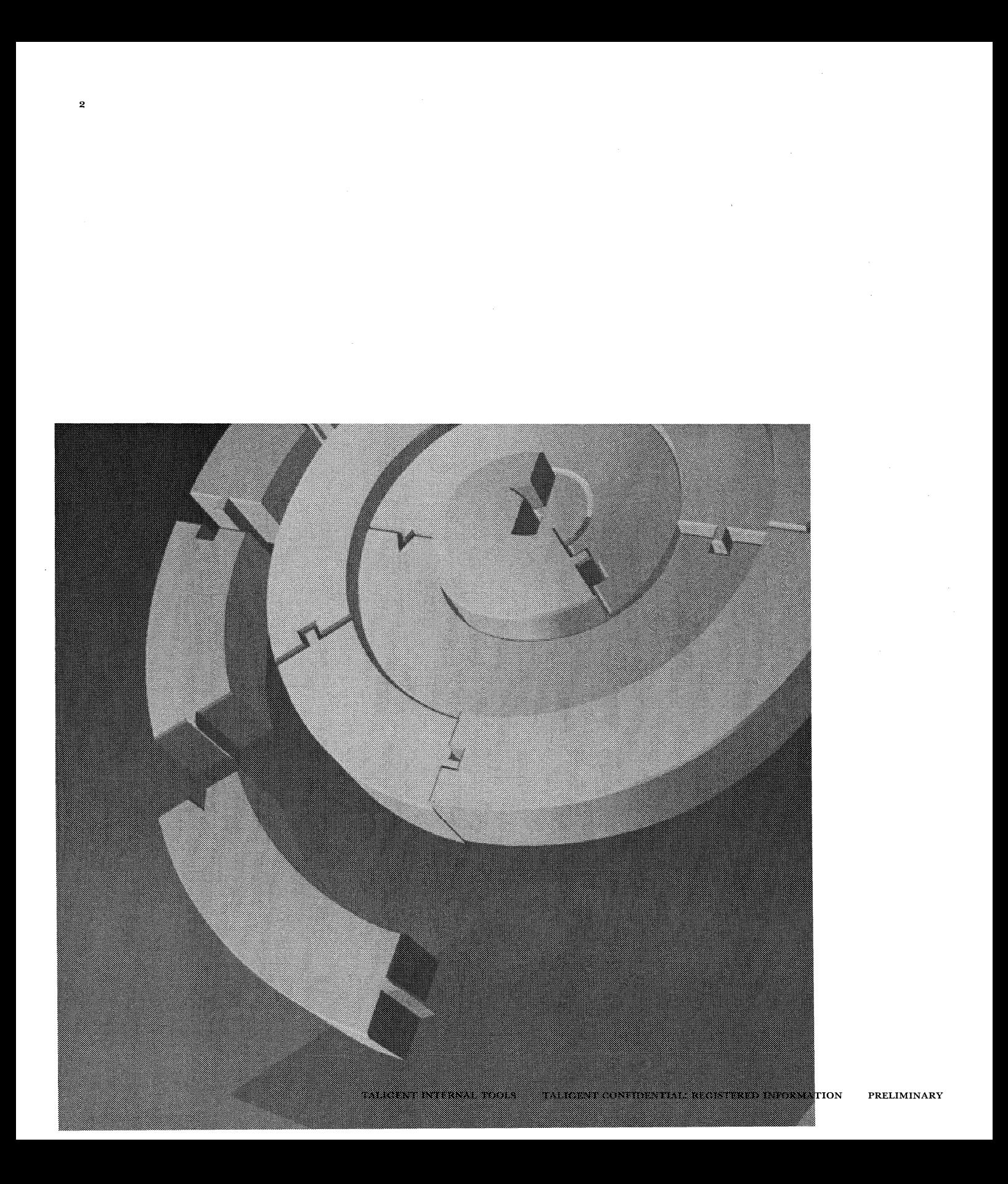

CHAPTER 2

## **WORKING IN THE AIX ENVIRONMENT**

Before you can build the Taligent Application Environment, the Taligent Operating System, or an application for it, you need to set up your AIX workstation. To build these applications, you need to know how to check source files in and out, how to build programs, and how to start and stop the layer or system.

To ensure that your environment will work with the Taligent AIX tools, you need to create a working environment compatible with the Source Code Management (SCM) and Build tools. For information about the SCM or Build environment, see the subsequent chapters.

## **SETTING UP FOR TALIGENT APPLICATION ENVIRONMENT**

If you are working on or using the Taligent Application Environment, follow the setup instructions in this section. If you are working on or using the Taligent Operating System, follow the instructions in "Setting up for Taligent Operating System" on page 6.

**Get the default startup scripts** 

Use Install Defaults to copy the Taligent provided startup scripts (. cshrc, . login., . profile, . mwmrc, . Xdefaults. and . xinitrc). These scripts were created by the Tech Support and Build teams and they set up initial values for various important shell variables related to building and running the layer, and then merge the old and new files. Once you have run this command, you should never need to run it again.

 $\mathcal{M}$  NOTE Install Defaults overwrites the startup files already in your home directory. If you wish to save the information in your current startup files, rename your files before running the install script.

**D** Run InstallDefaults.

/usr/taligent/defaults/InstallDefaults

InstallDefaults copies the files in the /usr/taligent/defaults directory (folder) to your home directory.

- **Z** Completely log out and log in again in order to ensure proper execution of the new scripts. To log out:
	- **Q** Choose End Session from the root menu by holding down the right mouse button on the desktop background.
	- **(a)** Choose OK.

#### **Create your Work directory**

Create the working directory where you want to install the Taligent Application Environment files. This directory name will eventually be the value of your \$TaligentRoot shell variable.

**D** Move to your home directory.

\$home is a C Shell (csh) ———————— cd \$home

- **E** Create the working directory. (You can use any legal AIX filename; however, this manual assumes that it is called Work.)
	- mkdir Work
	- $\blacksquare$  Create the root directory for your copy of the source code tree.

" $\sim$ " is a csh shortcut that refers -- mkdir  $\sim$ /Work/Taligent

to your the home directory.

variable that contains the value of your home

directory.

A CAUTION Do not create symbolic links from one directory to another, or from one file to another, in the repository or in your workspace. Problems can occur because the tools see these links as two separate directories.

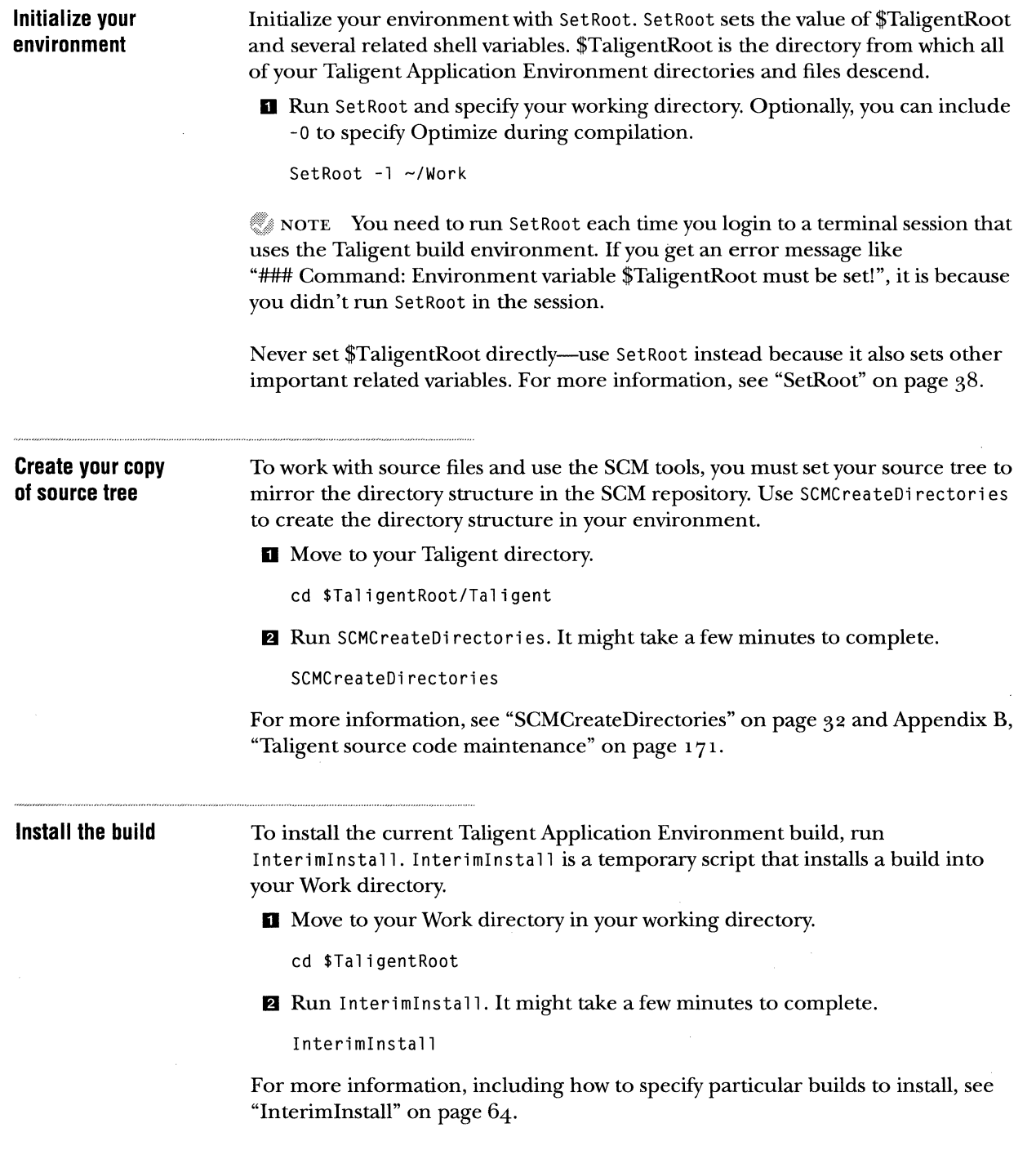

 $\bar{\phantom{a}}$ 

## **SETTING UP FOR TALIGENT OPERATING SYSTEM**

If you are working on the Taligent Operating System, follow the setup instructions in this section. If you are working on the Taligent Application Environment, follow the instructions in "Setting up for Taligent Application Environment" on page 3.

#### **Prepare your environment**

Use Nativelnit to set up your entire AIX environment and prepare it for building Taligent Operating System code. Once you have run this command, you should never need to run it again. Native Init

- **Example 2.5 Sets up the .cshrc, .login, .profile, .mwmrc, .Xdefaults, .xinitrc, and** . Tali gentSta rt up files. These scripts, created by the Tech Support and Build teams, set up initial values for various important shell variables related to building and running the layer, and then merge the old and new files.
- $\mathcal E$  Sets your environment variables correctly.
- t: Creates a directory tree (wherever you want it) to hold Taligent Operating System source code and binaries. This tree is called your *workspace.*

 $\mathcal G$  NOTE Native Init will request to backup your existing startup scripts (. cshrc, etc.). The default is to save copies of your files.

#### To prepare your environment:

**D** Run Native Init and specify the absolute path for your workspace. If the workspace directory doesn't exist, Nati velni t creates one for you.

/usr/taligent/defaults/NativeInit ~/Work

- $\blacksquare$  Log out completely and log in again in order to ensure proper execution of the new scripts. To log out:
	- **e** Choose End Session from the root menu by holding down the right mouse button on the desktop background.
	- @ Choose OK.

**Install the Native TalOS build**  To install the current Taligent Operating System build into the directory structure you have just created, run Native Install. This script installs binaries, libraries, and tools into the proper places in your workspace (install source code separately with Checkout).

**D** Move to your Work directory.

cd \$TaligentRoot

**Z** Run Nativelnstall, it might take a few minutes to complete. For this transition, the release name is NlO.l.

Nativelnstall -b -r NlO.l

Native Install automatically retrieves the tools that the specified build requires, and installs them in the correct \$TaligentRoot/ToolsDir. Unlike the layer build environment, native tools are always synchronized with native source code releases to help ensure correct builds. You can override tool installation with the NativeInstall -T option.

A CAUTION Do not create symbolic links from one directory to another, or from one file to another, in the repository or in your workspace. Problems can occur because the tools see these links as two separate directories.

 $\mathcal{C}$  NOTE Do not use InterimInstal 1 (for Taligent Application Environment) and NativeInstall to install in the same workspace.

If you want to be able to switch between the two build environments, know that:

- *s* Native Ini t *directoryNameperforms* a Nati veRoot *directoryName* as part of the installation procedure. Nati veRoot is equivalent to the SetRoot command used in the layer environment.
- n You can switch between build environments, as long as you always execute Nati veRoot *directoryNameor* SetRoot *directoryNamefirst.* Be careful, because these commands change . Tali gentStartup in your home directory. Because of this, you can't easily have a simultaneous native and layer build.

## **BUILDING PROJECTS**

For details about building projects, see Chapter 4, "The build environment."
#### **CHECKING FILES IN AND OUT**

Once you have set up your environment to work with the SCM and Build tools, you can check source files in or out of the SCM version control database. To check files in or out, use the Checkin and Checkout commands. These and other SCM tools are documented in Chapter 3, "Taligent SCM tools." For information about the SCM database, see Appendix B, "Taligent source code maintenance."

Change your working directory first

Before using Checkin or Checkout, you must move to the directory in your workspace to which the corresponding files will be checked out. This directory corresponds to the directory in the project hierarchy where the source file resides. For example, to check out the files from the Heap Tool project, change your current directory accordingly:

cd \$TaligentRoot/Taligent/Instrumentation/HeapTool

#### **Checkout**

Examples

your directory hierarchy-your working directory. For information about Checkout, see "Checkout" on page 22.

Checkout retrieves files from the SCM directory hierarchy and puts them into

Check out read-only copies of the latest versions of the specified files:

Checkout *fi7el fi7e2* ...

Check out modifiable  $(-m)$  copies of all  $(-a)$  the files in the project directory:

Checkout -m -a

Check out versions of all files corresponding to the symbolic name *D4Rekase:* 

Checkout -v D4Release -a

Check out all the files in the project directory that have the symbolic name *d32.l\_Final.* The -r option tells Checkout to operate recursively in all subdirectories in the project and performs the same Checkout in each. This example gets the sources for a particular build:

Checkout -v d32.l\_Final -a -r

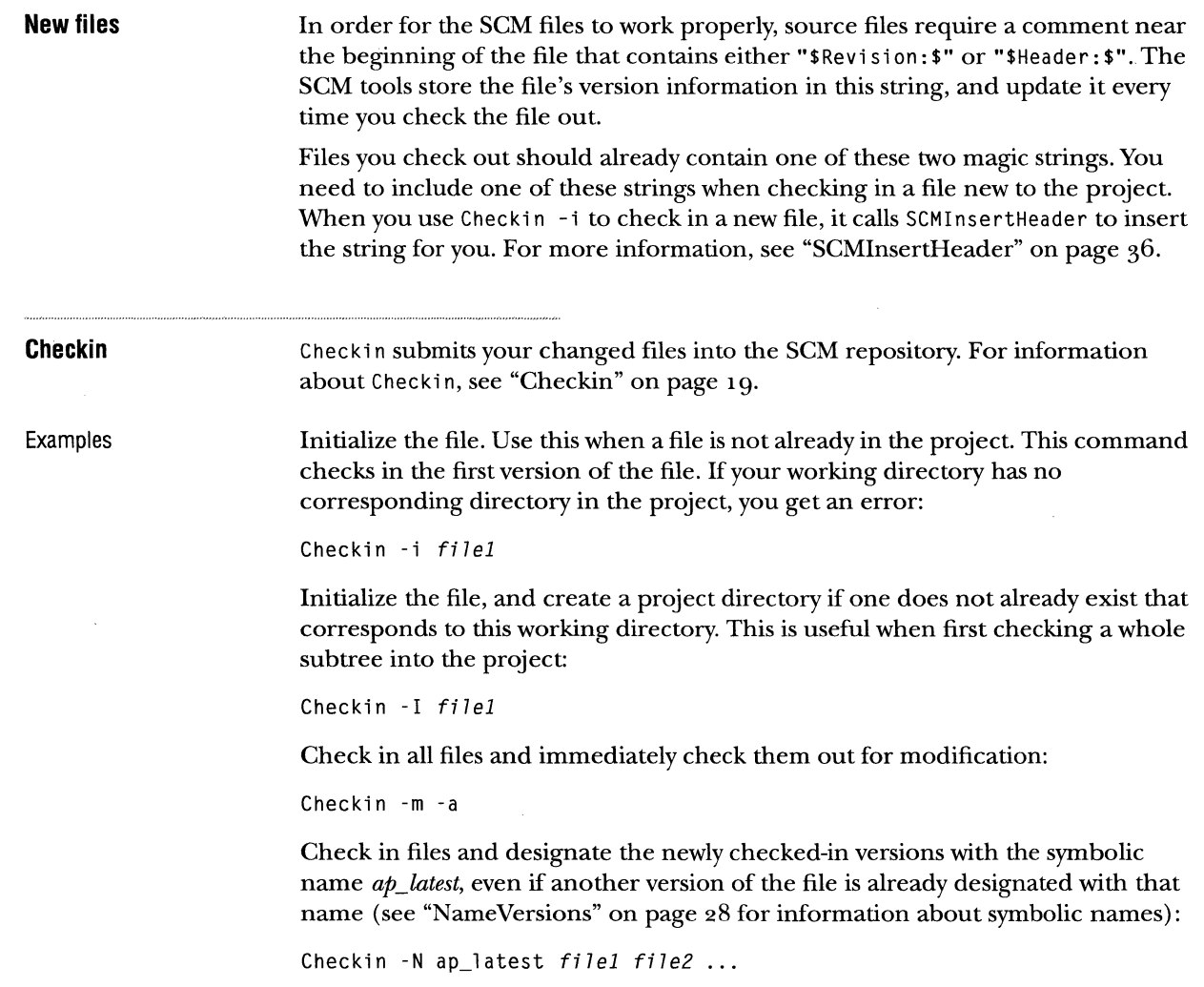

 $\frac{1}{\sqrt{2\pi}}\left(\frac{1}{\sqrt{2\pi}}\right)^{2}=\frac{1}{\sqrt{2\pi}}\left(\frac{1}{\sqrt{2\pi}}\right)^{2}=\frac{1}{\sqrt{2\pi}}\left(\frac{1}{\sqrt{2\pi}}\right)^{2}=\frac{1}{\sqrt{2\pi}}\left(\frac{1}{\sqrt{2\pi}}\right)^{2}$ 

 $\sim$ 

 $\bar{z}$ 

10 CHAPTER 2 WORKING IN THE AIX ENVIRONMENT CHECKING FILES IN AND OUT

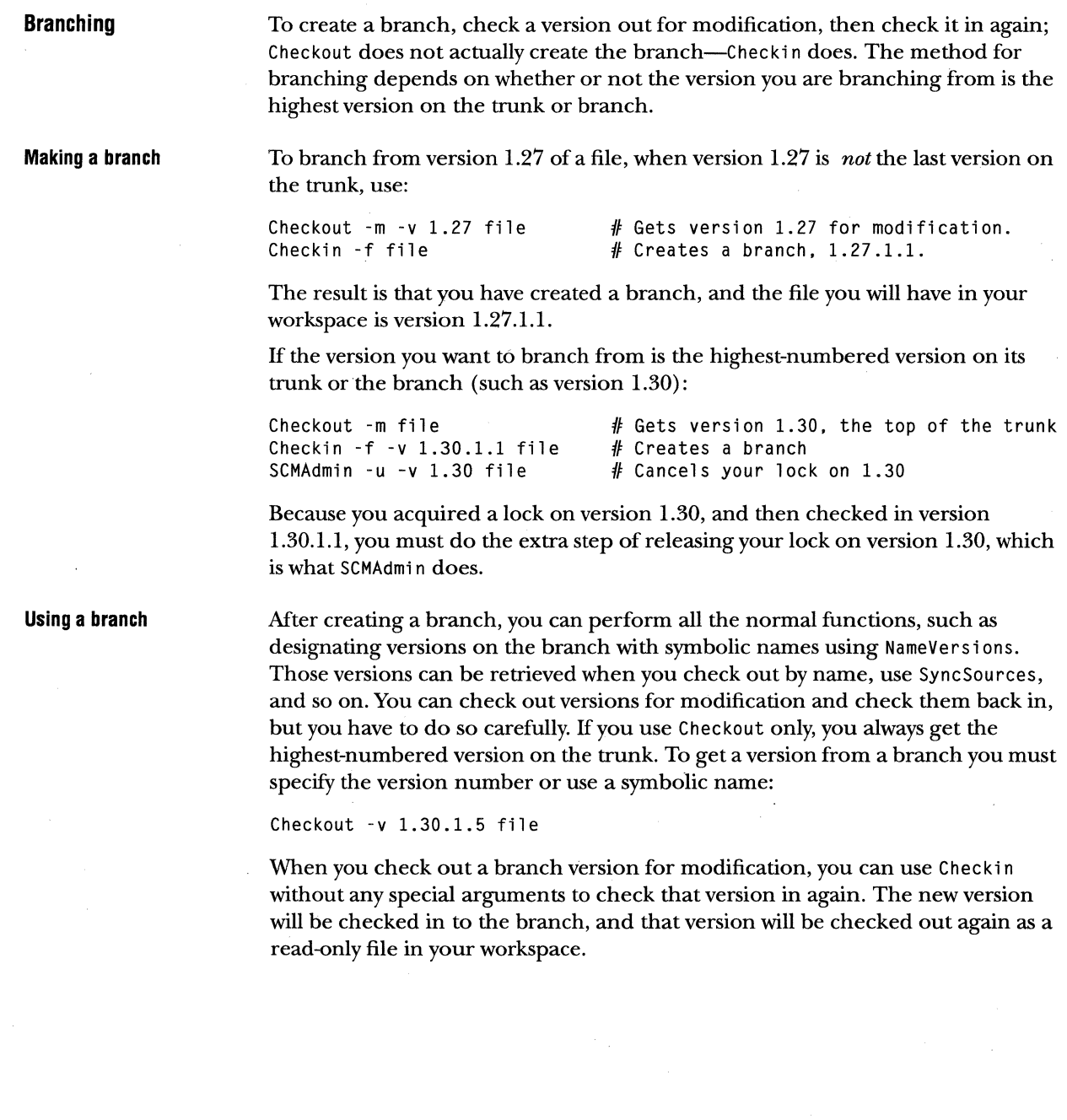

 $\bar{\epsilon}$ 

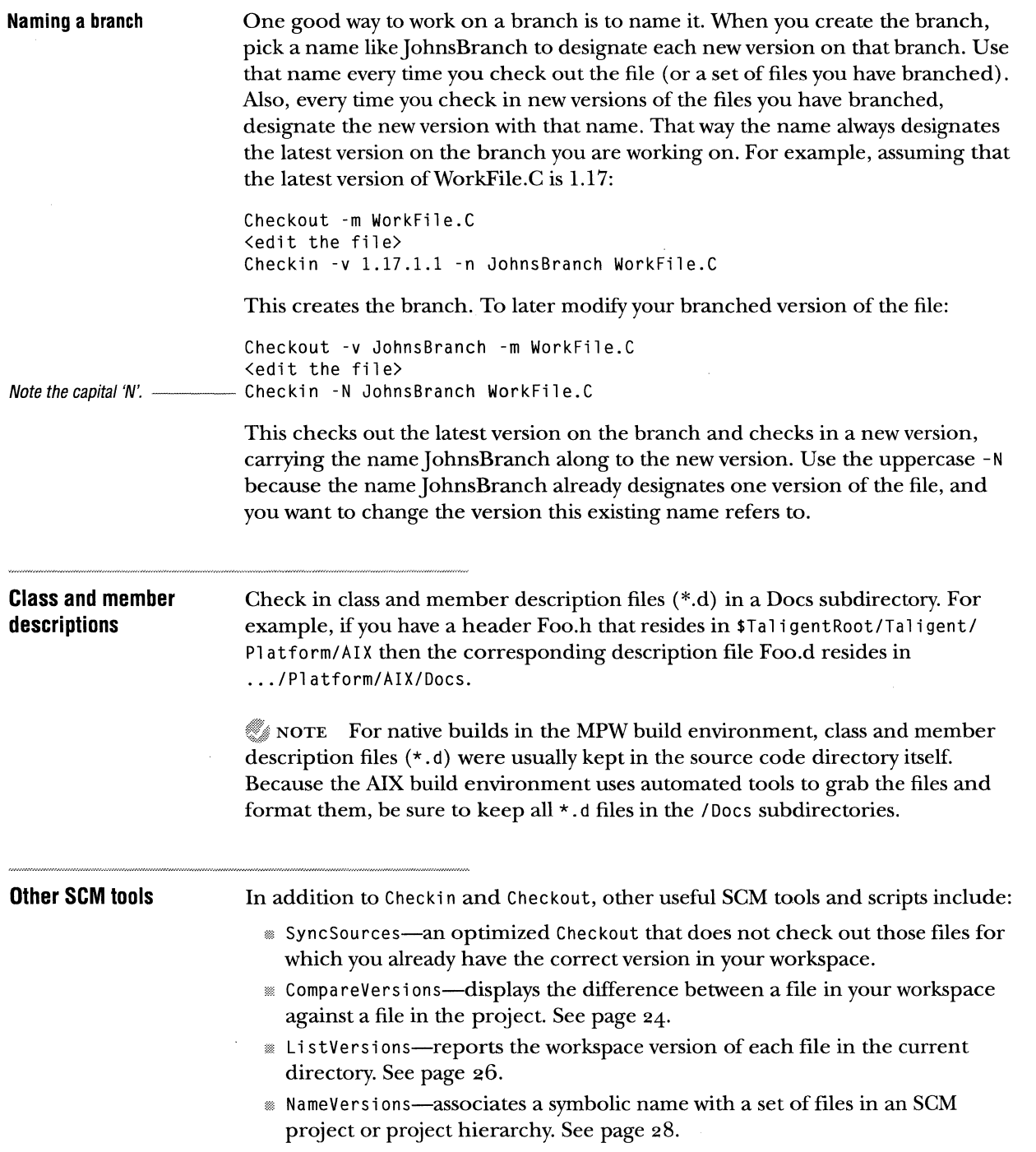

 $\sim$  1000  $\mu$  , and  $\sim$  1000  $\mu$ 

 $\sim$ 

## STARTING AND STOPPING THE TALIGENT APPLICATION ENVIRONMENT

To run a Taligent Application Environment program on AIX, you must currently execute the program on the Taligent AIX reference layer.

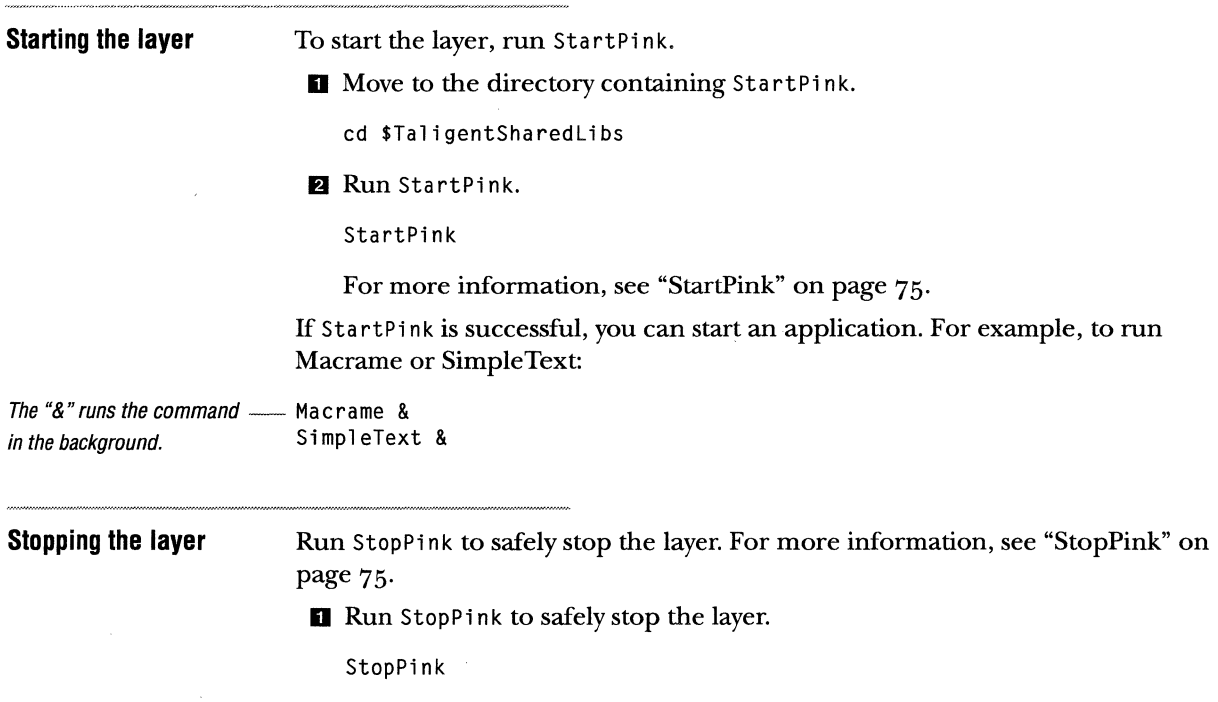

To restart the layer, rerun StartPink.

#### **STARTING AND STOPPING TALIGENT OPERATING SYSTEM PROGRAMS**

To run a Taligent Operating System program, you must transfer your program to an Intel-based computer, and explicitly start the program and system.

**Transferring your program** 

To transfer your program to an Intel machine, use ftp.

**D** Move to the AIX directory containing your program.

cd \$TaligentSharedLibs

**fJ** Run ftp. In this example, the target machine is *chrome.Enter* your password, when requested.

ftp chrome

**8** Set the transfer type to binary.

type binary

- **19** Optionally, turn transfer feedback on to print"#" for every block transferred. hash
- $\blacksquare$  Change your ftp working directory on the remote machine to the directory where you want to put the Intel binary.

cd /home/mpogue/test

**m** Copy the file from your AIX workstation to the Intel machine.

put Macrame

 $\sim$   $\sim$ 

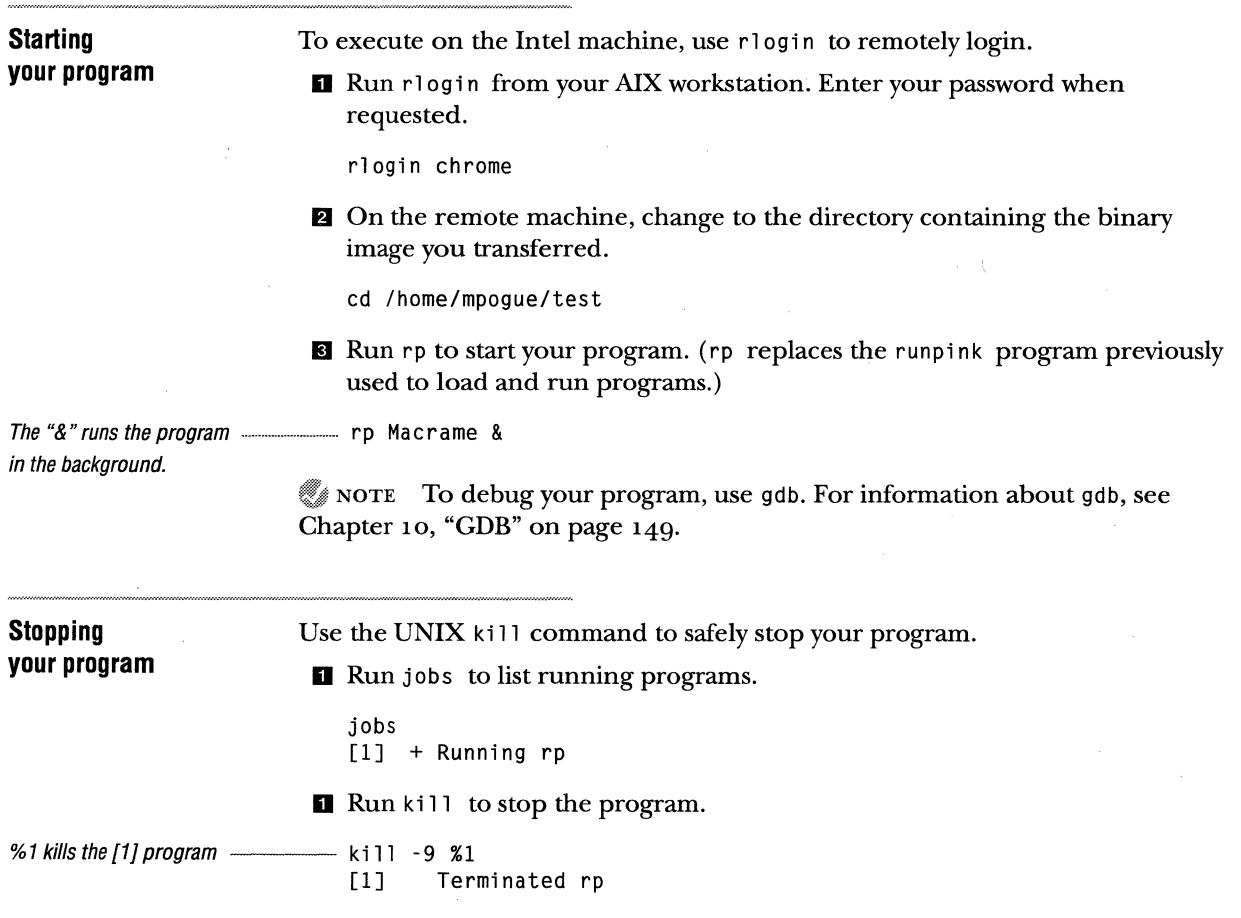

 $\sim$ 

 $\sim$ 

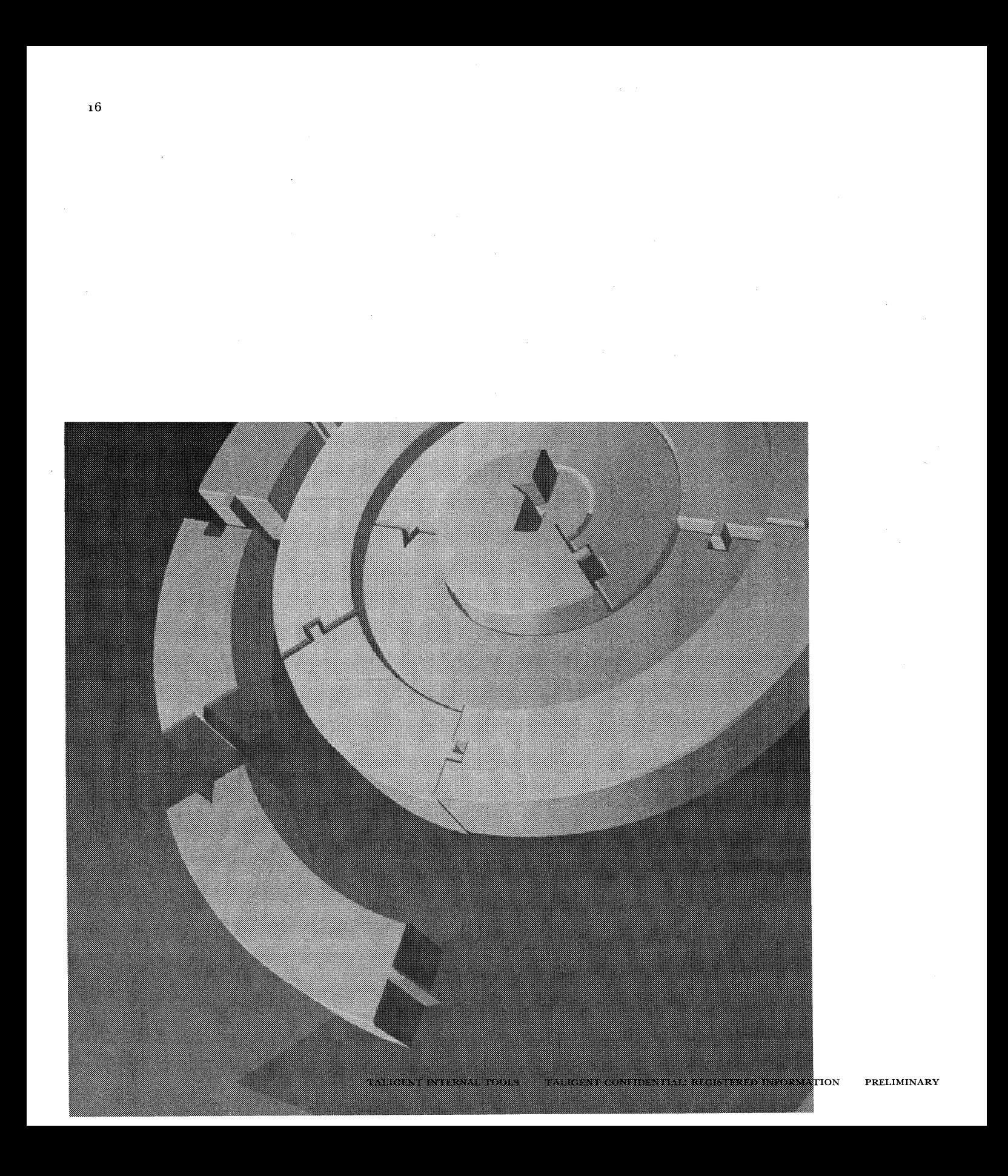

CHAPTER 3

# **TALIGENT SCM TOOLS**

Before you start to use the Source Code Management (SCM) tools, run Set Root (layer) or NativeRoot (native) to set the environment variables that these tools depend on. Also make sure you have created a mirror of the SCM project by using SCMCreateDi rectories. If you have not done this, follow the instructions in "Setting up for Taligent Application Environment" on page 3.

Most of the SCM tools assume you are in the working directory of interest before running the tool. For example, before working on the Albert project, change to the Albert directory.

cd \$TaligentRoot/Taligent/Portable/AES/Albert

Then, check out all the files in the Albert project from one consistent build.

Checkout -a -r -v 032.29

At this point, you have all the source files for the Albert project that were checked out from their home in the SCM hierarchy.

NOTE Each user has a private snapshot of the system. When you build a project (or project hierarchy), *everything* is on the local file system— header files, export files, and executables. This is your *workspace.* 

The only way other that people can see your changes is if you check in your changes using Checkin and NameVersions. Others can then see your changes in the next system build, or when they directly check out and build your project.

NOTE All Taligent tools require that the *filename* argument be the last argument on the command line; all options must precede *filename*.

#### **SYMBOLIC** NAMES

The system of symbolic names (used by NameVersions and the other tools) is implemented using a file called names in a subdirectory called . Tali gentSCM (note the initial period) that is created in the repository and in your workspace. There is one names file per directory in the repository. Normally this is invisible to you. However, there are several considerations that you should be aware of:

- ;;; The names file in the repository is the *final word* about symbolic names for that directory. Files in workspaces are local copies of the file in the repository. If the local file's last-modified date and time are newer than the file in the repository, then its contents are used. If the file's date and time are older, a fresh copy is checked out. This is all done internally-you never see it. However, this means that the clocks of the machines on the network should be synchronized, or at least very close.
- *w* The names files are controlled by SCM, just like your source files. This prevents corruption that can occur if two people run Name Versions at the same time in the same directory. If two people do step on each other, one of them gets a message that the "names file could not be checked out." If this happens, just rerun Name Versions.
- **EXECUTE:** Because of the locking mechanism used by SCM, two NameVersions processes run by users *with the same name* can cause corruption of the names files. This can happen if you run NameVersi ons twice in parallel on a single machine, or anywhere on the network, using the same login name.

A CAUTION Do not run two NameVersi ons commands anywhere on the net at the same time with the same user ID.

## **CHECKIN**

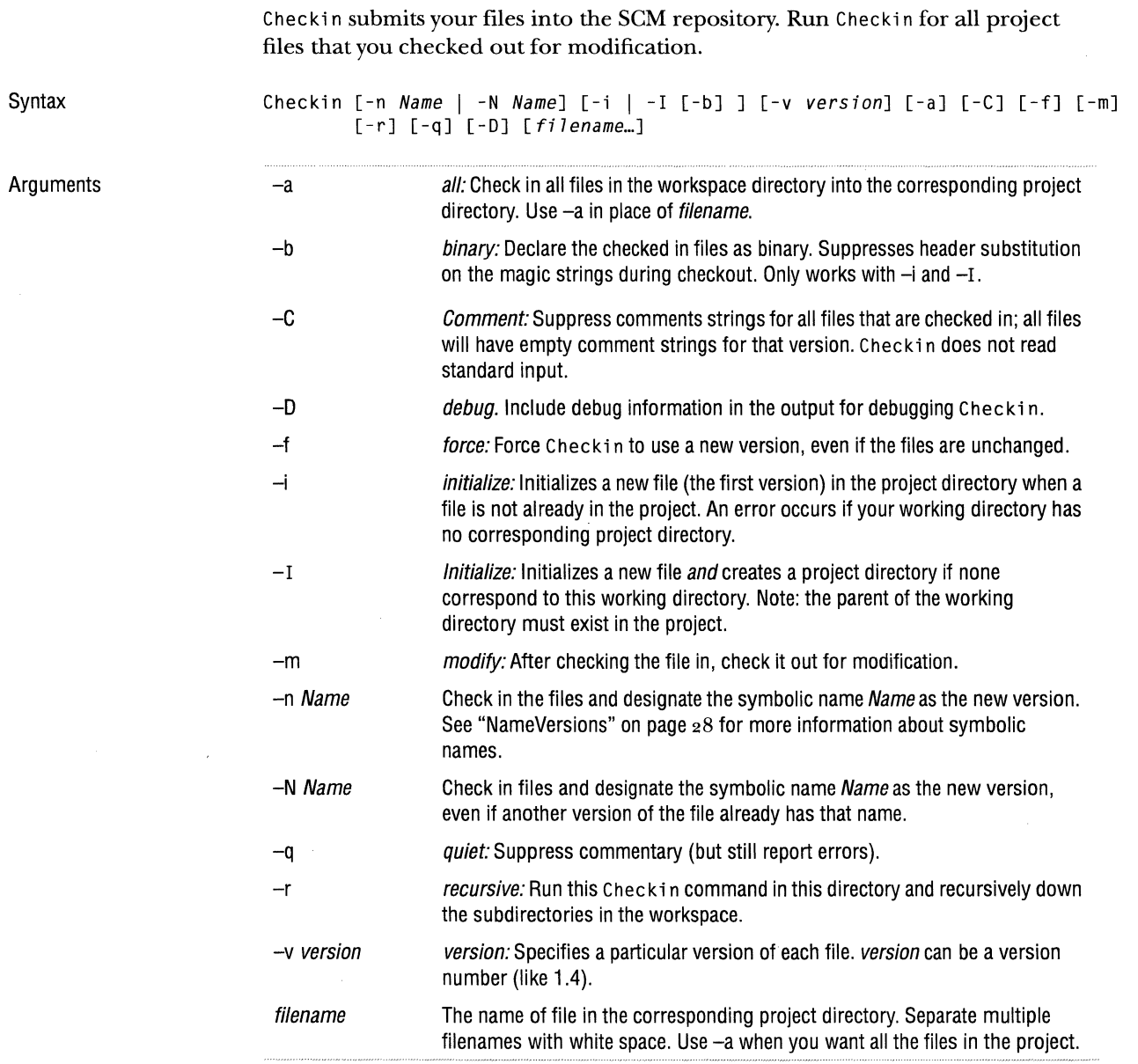

 $\bar{z}$ 

#### 20 **CHAPTER 3 TALIGENT SCM TOOLS CHECKIN**

Usage

Comments

Messages

Before using Checki n, change to the directory in your workspace that contains the file you plan on checking in. For example, to check in the files from the Tokens project, change to your corresponding Tokens directory: cd \$TaligentRoot/Taligent/Portable/OES/Tokens

After checking in the file, Checki n retrieves a read-only copy for you. If you want to keep your lock on the file, use -m to check the file in, and then immediately check out again for modification.

Checkin -m filel.C

Checkin prompts for a comment that applies to all files that are checked in. Checkin reads the comment from standard input so you can redirect to it from a file. If you want a separate comment for each file, run Checkin separately for each.

NOTE The Checkin prompt instructs you to finish your comment by typing a single period or Ctrl-D. Be sure to avoid the common mistake of pressing Return and endlessly waiting for a new prompt.

After Checkin submits a file, it displays a message indicating the file's status and new version. The three file-status messages are:

**rand check** in check in

- $\equiv$  new—a new file
- *m* revert—the file *reverted* to the previous version because the file is identical to that version

When you use  $-a$  to check in all files in the current project, Checkin prints a warning for files not checked out, but continues checking in the rest of the files.

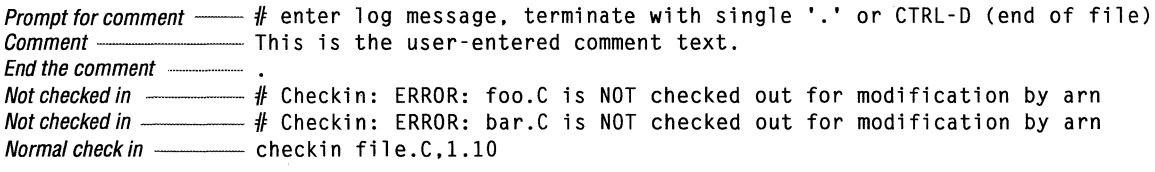

For recursive check ins that use -r, the listing looks the same, except that there is an additional message for each project that it traverses.

f recursively checking in for /home/\_/Toolbox/Tokens ...

If you attempt to check in a file that has never been checked in, Cheek in displays: **### Checkin: WARNING: "file.C" is not part of the current project** *<sup>111111</sup>*if "file.C" is a new file, use the -i/-I option with Checkin

As the message says, you should include -i to indicate an initial version of the file.

New files or projects To add a new project to the existing hierarchy, such as TestWindowServer, a new sub-project of the WindowServer project:

**D** Create the directory on your local file system if you have not done so already.

**E.** Copy all the source files and TestWindowServer.PinkMake into the directory.

ID Move to that directory and check in the files. Include -a to check in everything, and -I to create the project directory and initialize the files.

```
% Checkin -I -a 
Checkin messages \begin{array}{c} \begin{array}{c} \text{...}\\ \text{...} \end{array} # Checkin - Creating rcs dir "/Repository/tools/Checkin/test"...
                                   new foo.C,1.1 
                                   new bar.C,1.1
```
Examples

Check in files and designate the symbolic name *ReadyForBuiUl* as the newly checked-in version:

```
Checkin -n ReadyForBuild filel.C
```
Check in files and designate the symbolic name *D34.FINAL* as the newly checkedin version, even if another version of the file is already designated with that name:

Checkin -N D34. FINAL files...

Force a new version to be checked in even for files that have not changed (otherwise unchanged files revert to the previous version):

```
Checkin -f -N D35.FINAL files...
```
Check in all the files in the current directory and immediately check them out for modification:

Checkin -m -a

#### 22 CHAPTER 3 TALIGENT SCM TOOLS **CHECKOUT**

#### **CHECKOUT**  Checkout retrieves files from the SCM directory hierarchy (the source code databases) and puts them into your directory hierarchy-your working directory. Syntax Checkout  $[-a]$   $[-m]$   $[-c]$   $[-r]$   $[-o$   $outFile]$   $[-q]$   $[-q]$   $\{-v$  version... | -latest} filename... You must specify either -latest or -v. **Arguments** -a all: Check out all files from the corresponding project directory into the workspace directory. Use -a in place of [filename...]. cancel: Cancel the check out of files checked out for modify.  $-c$  $-D$ debug: Include debug information in the output. -latest Check out the highest numbered version on the trunk. You must specify either la test or -v. -m modify: Check out the files for modification. Only one person can have a particular version of a file checked out for modification. -o outFile output: Write the checked-out file to outFile instead of its own name. Use this to make a temporary copy of some version of a file without disturbing the copy in your workspace. For example, to get version 1.5 of Bundles.C and save it to BundlesTemp: Checkout -vl.5 -o BundlesTemp Bundles.C You cannot use  $-\omega$  with  $-m$ ,  $-p$ ,  $-r$ ,  $-a$ ,  $-c$ , or with more than one *filename*.  $-p$ Write the checked out file to stdout instead of a file on disk. You cannot use -p with  $-m$ ,  $-n$ ,  $-r$ ,  $-a$ ,  $-c$ , or with more than one *filename*. quiet: Suppress commentary (but still report errors).  $-q$ recursive: run this Checkout command in this directory and recursively down -r the subdirectories in the project. -v version version: Specifies a particular version of each file. version can be a version number (like 1.4) or a symbolic name (see "NameVersions" on page 28). If you specify multiple -v arguments, Checkout behaves as if you gave multiple commands, one for each symbolic name (version), in the order given. You must specify either - v or - l a test. filename The name of file in the corresponding project directory. Separate multiple filenames with white space. Use -a when you want all the files in the project.

 $\sim 10^{11}$ 

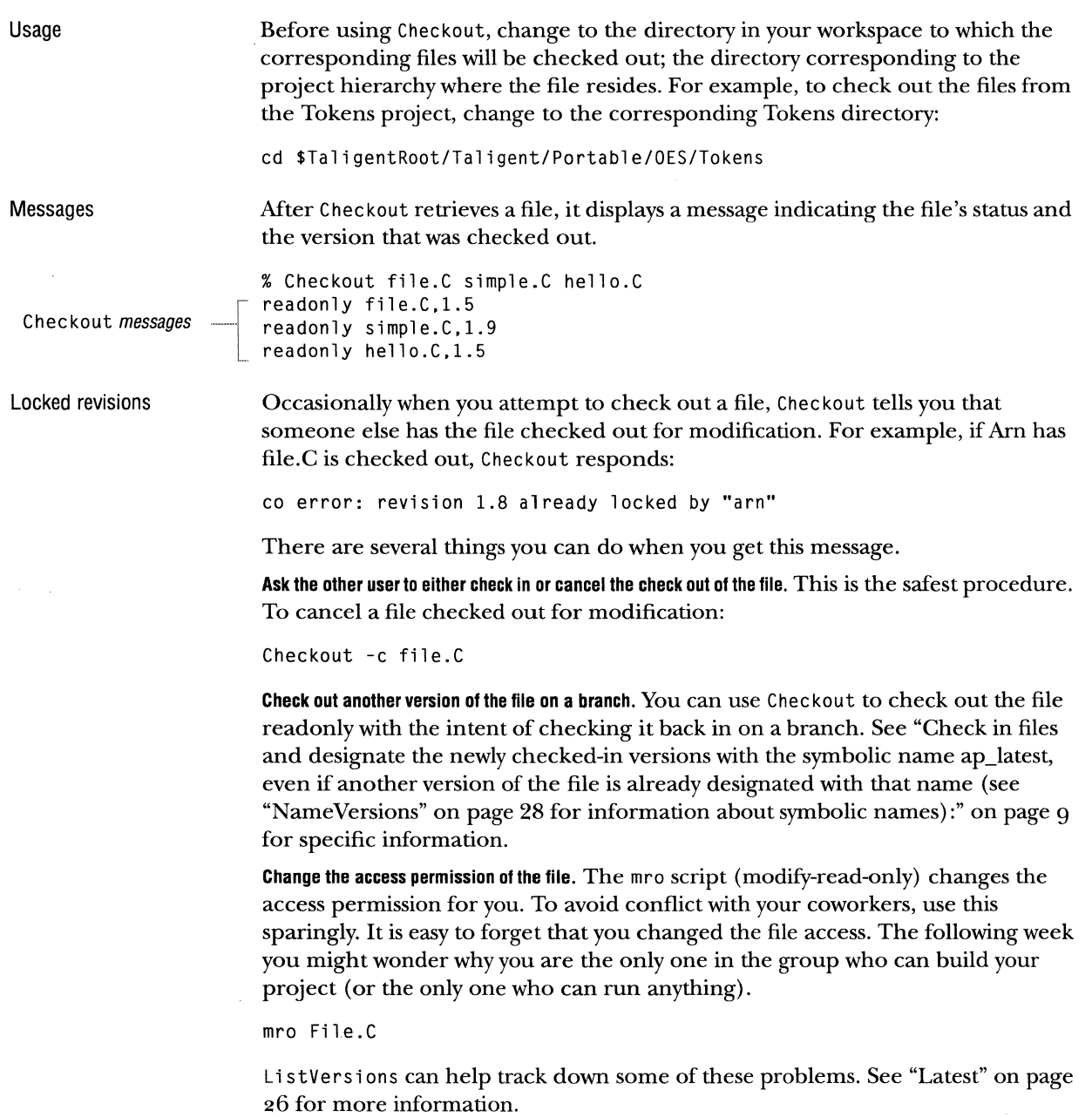

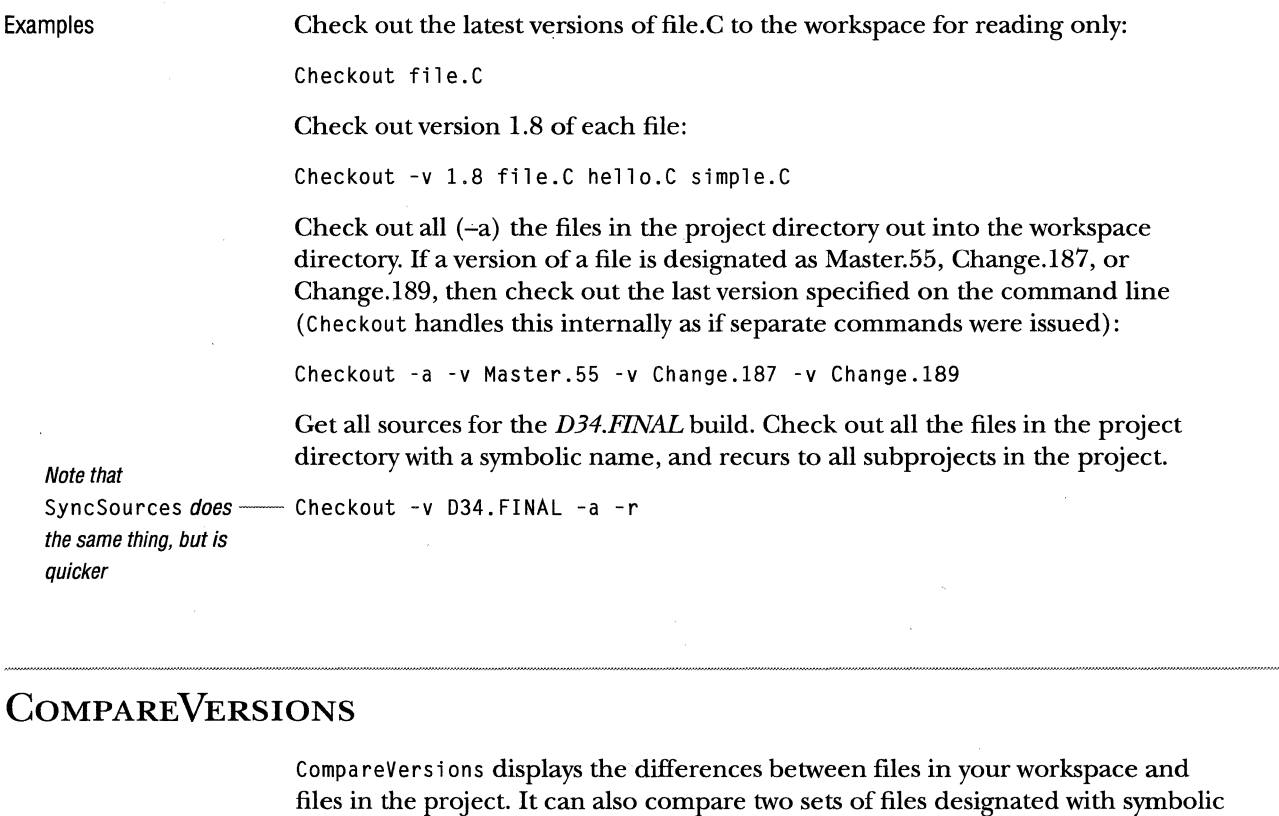

Syntax Arguments names in the project against each other. CompareVersions [-h] [-nnn] [-latest I namel [ name2 J J -h -latest -nnn name1 name2 headings: suppress the column headings. latest: Compare the files in your workspace against the latest versions of those files. Latest means *highest-numbered on the trunk*. For this option, the left column of the report contains the files in your space, and the right contains the latest versions in the project. The columns to include; the default is-123 for all three columns. For example, -1 outputs only column one, -2 only column two, and -23 outputs both columns two and three. Omitting a column suppresses all characters for that column-no spaces, no tabs. Compare the files and versions designated by name1 against those designated as name2, and report the similarities and differences. Omit name2 to compare against the current files in your workspace. Either name can be a NameVersions symbolic name. See "NameVersions" on page 28.

TALIGENT INTERNAL TOOLS TALIGENT CONFIDENTIAL: REGISTERED INFORMATION PRELIMINARY

CompareVersions prints a report in a three-column format. In the following example, version 1.4 of Jungle.C is designated with the name D34.FINAL. No version of Jungle. C is designated  $D35.FINAL$ ; while the opposite is true of Foo. C version 1.8. Both names designate the same version of MyFile.C version 1.4. Changing.C has one version designated D34.FINAL, and a different version designated D35.FINAL.

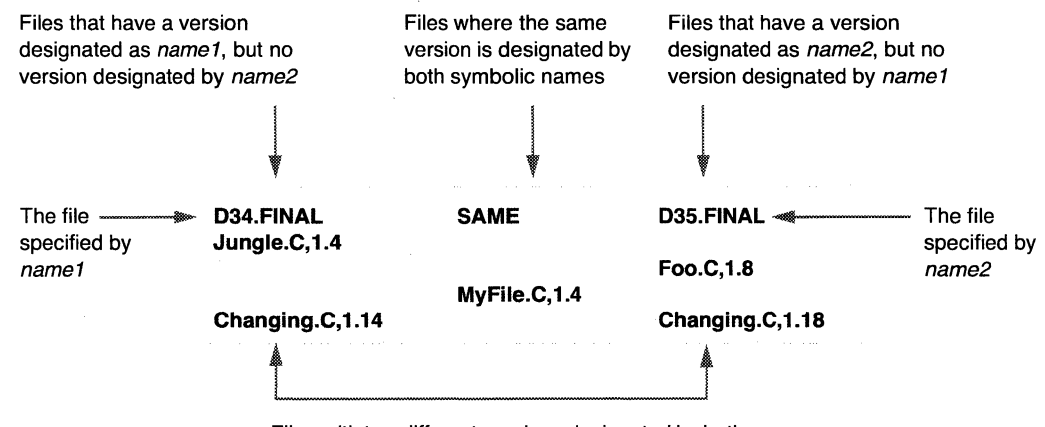

Files with two different versions designated by both names appear in both the left and right columns

Compare the files and versions designated with *D34.FINAL* against those designated with *D35.FINAL,* and report the similarities and differences.

CompareVersions 034.FINAL 035.FINAL

When you provide one name only, CompareVersions compares that name against the files in your workspace. In this case, the right column is labeled *(current).* 

CompareVersions 034.FINAL

Compare the files in your workspace against the latest versions of those files—the *highest-numbered on the trunk.* 

```
CompareVersions -latest
```
Usage

Examples

#### 26 CHAPTER 3 TALIGENT SCM TOOLS LATEST

-m +m -n +n -r

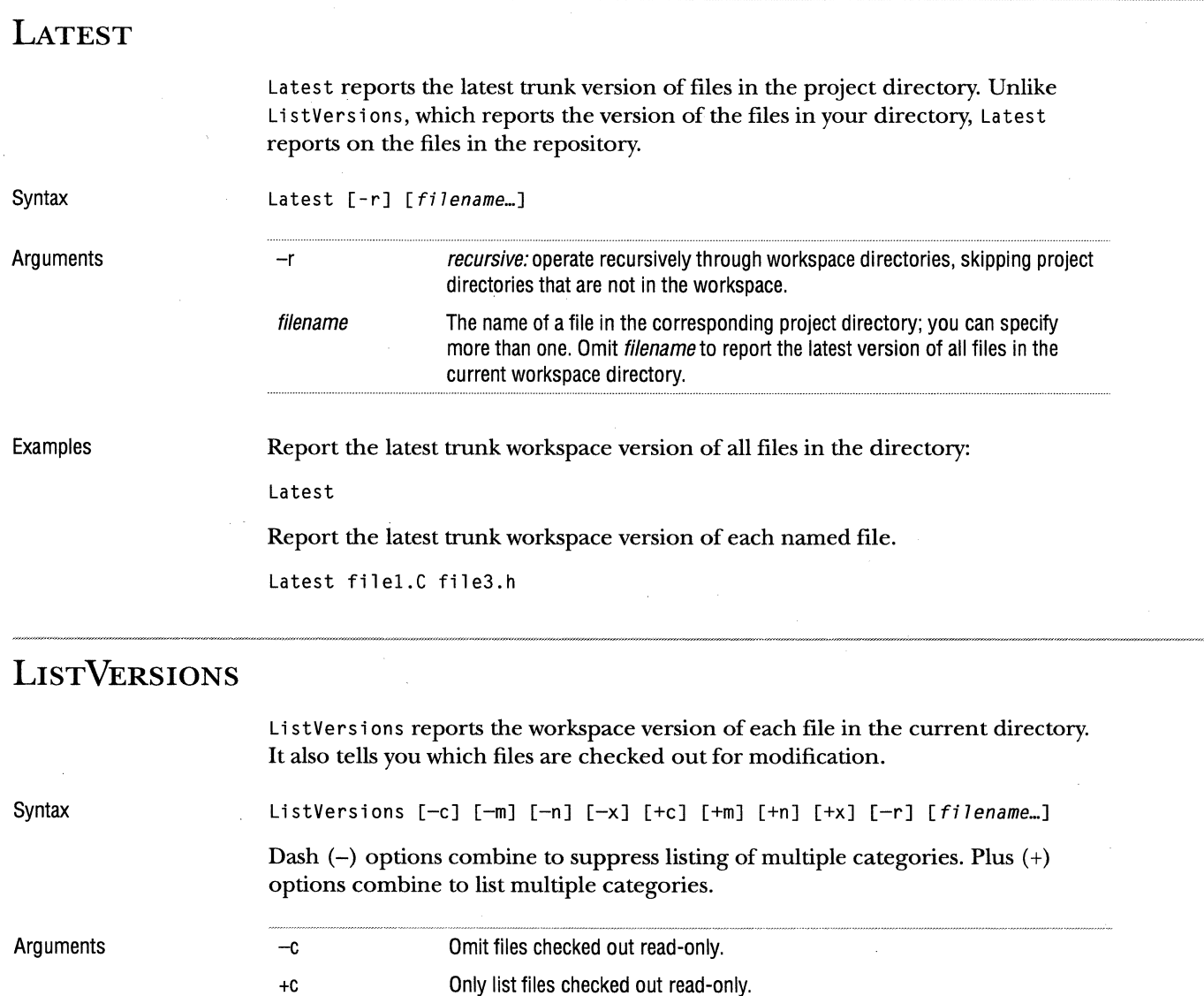

Omit files checked out for modification. Only list files checked out for modification.

project directories that are not in the workspace.

Omit files not in the project. Only list files not in the project.

Recursive: operate recursively through workspace directories, skipping

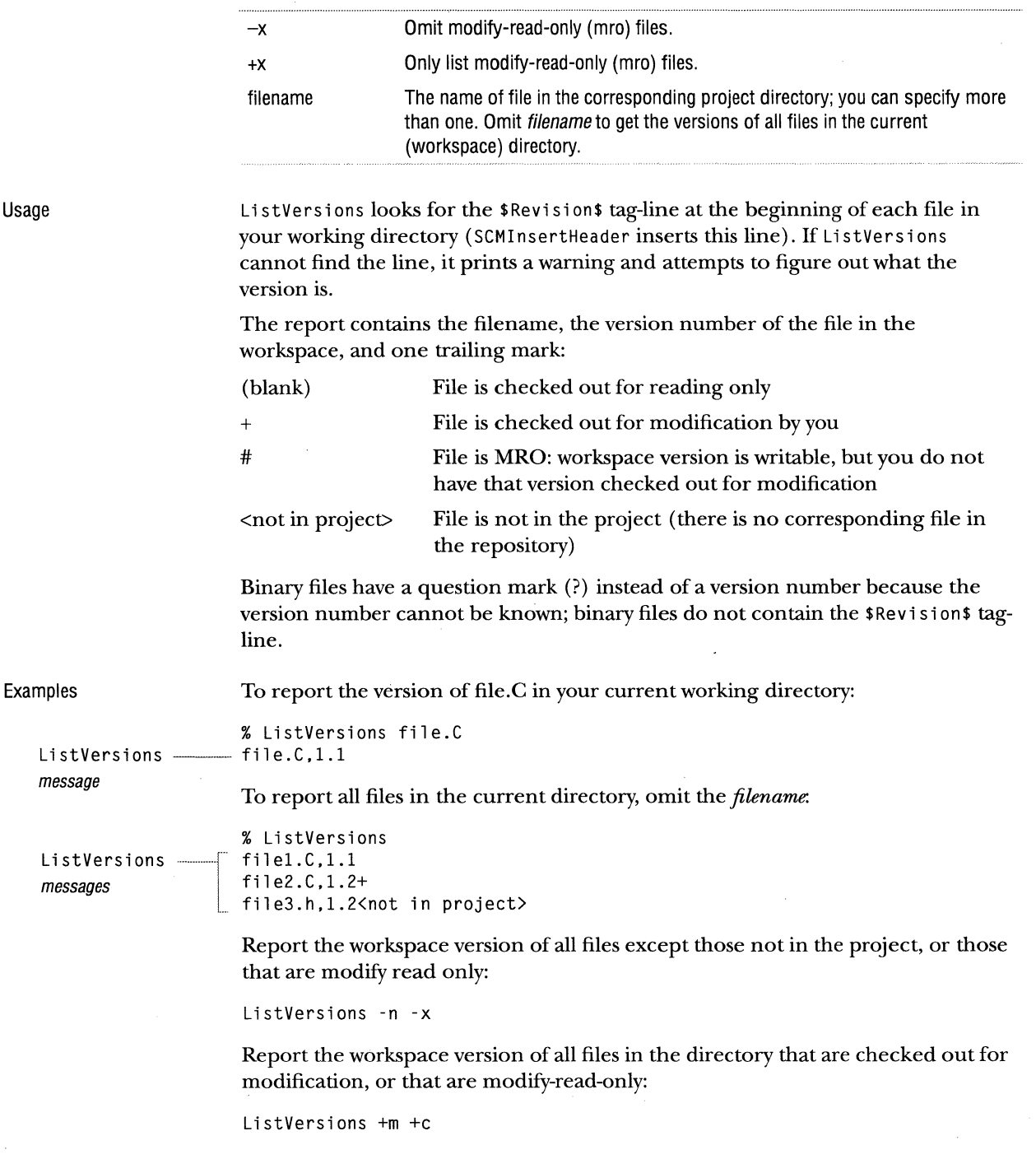

## **NAME VERSIONS**

Name Versions associates a symbolic name with a set of files in an SCM project or project hierarchy. It can designate a name, report what versions are designated with a name, display all names that designate any version of a file, and delete names. You can use the symbolic name when checking files out.

NameVersions [-c I -C J -1 J -L I -v *version* I -V *version* J -f I -d]

Syntax

Arguments

[ - r J *symbo* 7 *i cName* [ *fi* 7 *ename ... ]*  -c -C -d -f -1 -L -r -v version -V version filename current: designate the current version(s) of the file(s) in your workspace with symbolicName.  $current$  same as  $-c$ , but override an earlier definition of the symbolic name. delete: remove symbolicName so it does not designate any version of the files. If you omit filename, the symbolic name is completely deleted so it does not designate any version of any file. find: find versions designated with *symbolicName*. Display the version number of the files that the name designates. Omit *symbolicName* to display all the names that designate any version of any file in the current directory. latest: designate the latest version(s) of the file(s) in the project with symbolicName. This option does not look at files in your current directory, it only refers to the corresponding SCM directory. Note, this option can cause problems because latest means the highestnumbered on the trunk, not the most-recently checked in. Avoid this option. latest: same as -1, but override an earlier definition of the symbolic name. recursive: operate recursively through workspace directories, skipping project directories that are not in the workspace. version: designate symbolicName to the version of the files. version can itself be a symbolicName. version: same as -V, but override an earlier definition of the symbolic name. The name of file in the corresponding project directory; you can specify more than one. Omit filename to specify all files in the current workspace directory.

The lower-case options  $(-c,-1)$ , and  $-v$ ) let you designate a version with a name if that name does not currently designate any versions of the files, but these options do not let you change what version an existing name designates. The upper-case options let you change an existing name.

In the lower-case forms, if *symbolicName* already designates any version of any of the files you are applying it to, NameVers ions stops and reports an error, and no changes occur. If applying the name to one file is not allowed, then it is not applied to any of them.

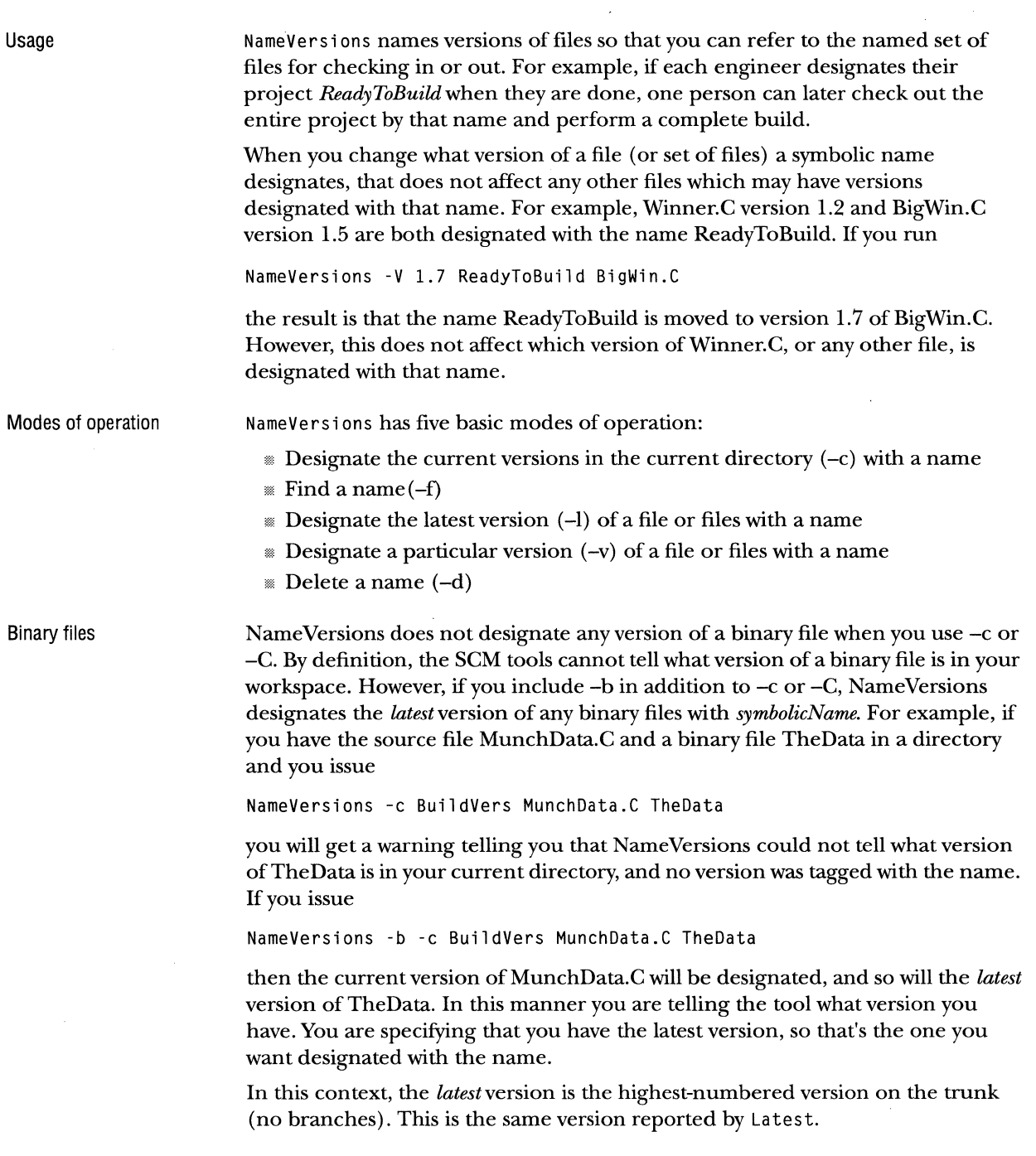

 $\sim$ 

Examples To name only two files:

NameVersions -c Defiant.1042 Filel.C File2.h

To associate *Defiant.1042with* the latest versions of all the files in the project:

NameVersions -1 Defiant.1042

To associate *Defiant.1042* with the with the 1.4 version of File1.C:

NameVersions -v 1.4 Defiant.1042 Filel.C

To recursively find versions designated *Defiant.1042* in all files, from the current project directory down, and designate those versions of those files *D37.1:* 

NameVersions -r -v Defiant.1042 037.1

To designate to version 1.4 of file3.C with the name *Defiant.1042*, even if that name already designates another version:

NameVersions -V 1.4 Defiant.1042 file3.c

To list the files associated with *Defiant.1042:* 

NameVersions -f Defiant.1042

If you no longer need a symbolic name, remove it with -d:

NameVersions -d Defiant.1042

To delete a particular file from a name:

NameVersions -d Defiant.1042 file3.c

Avoid the common mistake of inadvertently omitting the symbolic name when you specify multiple filenames.

## **NATIVEROOT**

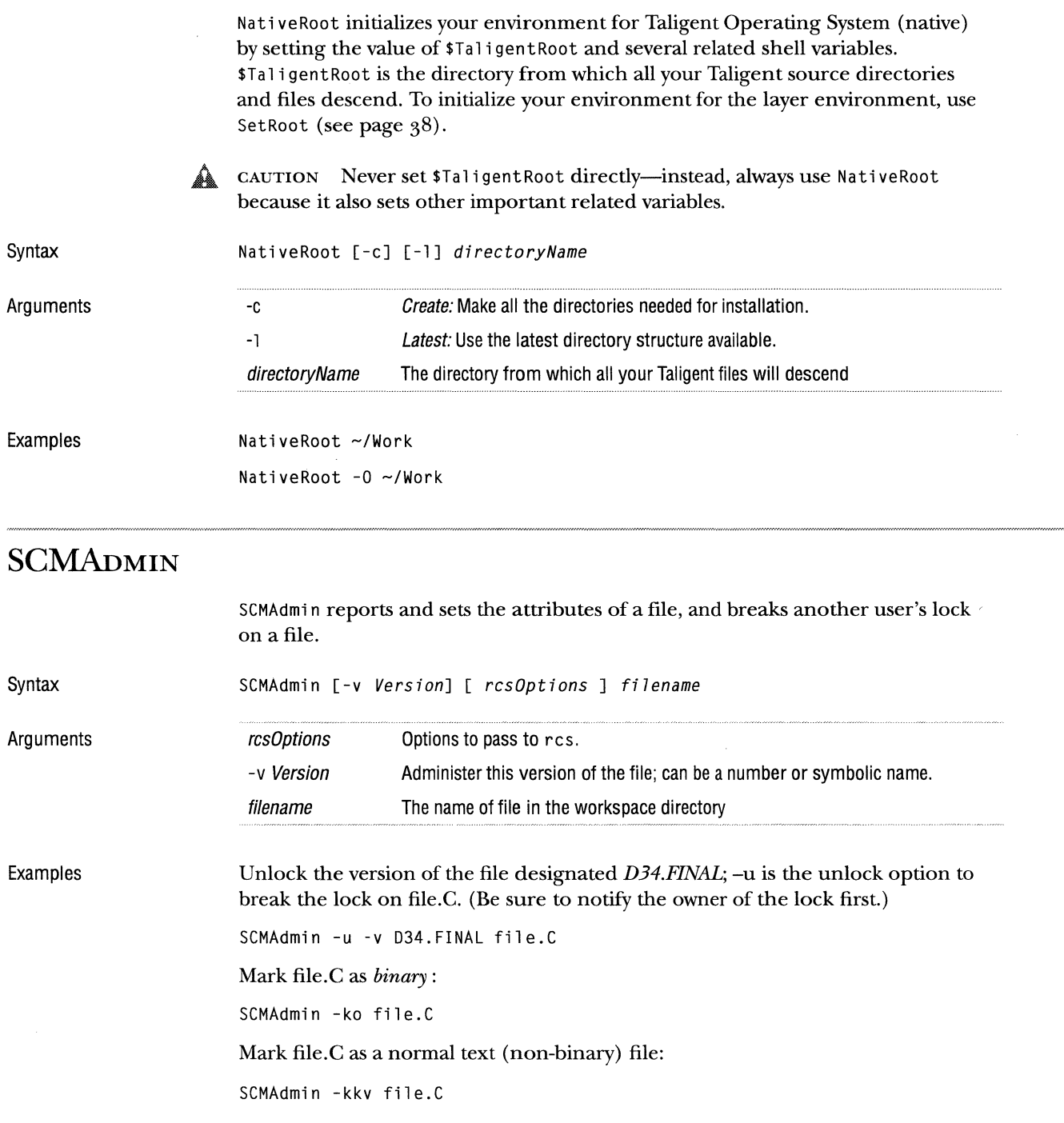

## **SCMCREATEDIRECTORIES**

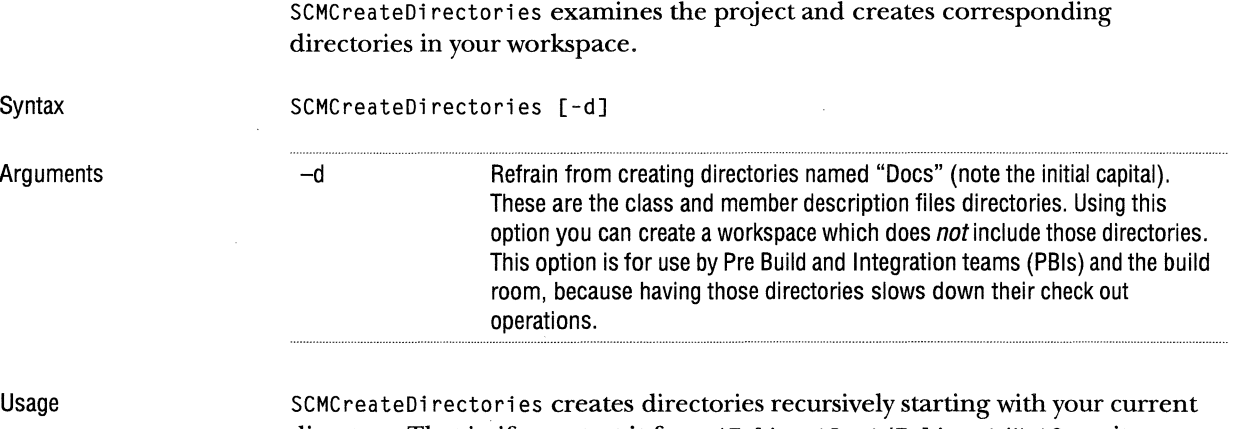

directory. That is, if you start it from \$TaligentRoot/Taligent/NetComm, it creates directories that exist in the project below \$Ta 1igentSCMRoot/Ta1 i gent/NetComm.

#### **SCMDIFF**

SCMDiff uses diff to compare a file in your workspace against a version of that file in the project.

Syntax

Arguments

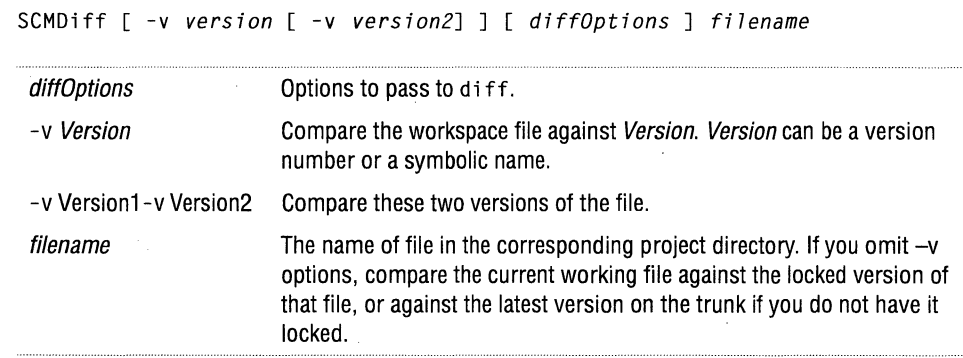

#### Examples

Compare version 1.3 of file.C against the version designated with *D34.FINAL:* 

SCMDiff -v 1.3 -v 034.FINAL file.C

Compare file.C in your workspace against the latest version on the trunk. Pass -c to di ff to supply context around the differences:

SCMDiff -c file.C

Compare file.C in your workspace against the version designated with *D34.FINAL.* Pass -b to di ff to ignore differences in indenting and spaces:

SCMDiff -b -v LastDRelease file.C

#### **SCMFETCH**

SCMFetch is used by xcdb to get a copy of a source file for debugging when xcdb can't find a copy on its own.

Syntax

Arguments

SCMFetch [-build] [-xfile fname] [-xpath dirname] [-which] [filename...]

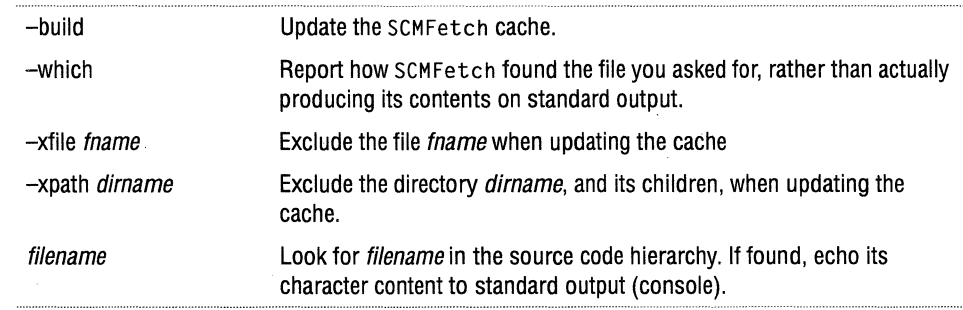

Usage

SCMFetch maintains a cache of the files in the project; the cache contains the containing directory name of each file in the project. It maintains this cache in the root directory of the SCM repository, \$Tali gentSCMRoot.

When the debugger calls for a file, SCMFetch searches for it in this order:

- '\* If Hali gentSCMFetchPath is set, SCMFetch looks in those directories for the file. You can specify more than one directory by separating them with colons: /home/joe/dirl:/home/joe/dir2
- '\* If\$Tal igentSCMFetchPath is not set, or if the file is not in those directories, SCMFetch consults its cache for the project directory that contains the file. It then looks for the file in your corresponding workspace directory.
- <sup>m</sup>If the file is not found in the workspace, SCMFetch checks the file out from the repository. If the file \$Taligent Root/Taligent SCM/BuildName exists, then SCMFetch uses that file's contents as a version name to check out. Otherwise it checks out the latest version on the trunk.

The directory that the file belongs in must exist in your workspace. Make sure your workspace contains all directories with SCMCreateDi rectories.

'\* If the file is not found in the repository, SCMFetch writes an error message to stderr and exits.

Sometimes there is more than one file in the world with the same name. To ensure SCMFetch finds the file that you want, set \$TaligentSCMFetchPath to include the file's directory. This ensures that SCMFetch searches the directory before searching the cache.

When SCMFetch checks a file out from the repository, it uses the BuildName file to supply a -v version to Checkout. If you are working with a version that does not match the version in Bui 1 dName, manually check out the versions of the files that you are using so SCMFetch uses the ones in your workspace.

Building the cache

Example

The -build option builds a cache file. When you build a cache, use -xfile and -xpath to prune the cache of unwanted directory and file entries, and to ensure that the correct file appears when two files in the repository have the same name.

Use  $-x$  file *nnn* to omit from the cache those files whose names end with the pattern *nnn.* SCMFetch compares the pattern against the full path name of each file before adding the file to the cache. You can supply more than one -xfi 1 e.

Use -xpath *ppp* to omit from the cache those directories whose names end with the pattern *ppp*. SCMFetch compares the pattern against the full path name of each directory. If it matches, then SCMFetch omits that directory and all its subdirectories. You can supply more than one -xpath.

Assume that you have directory Sources/Tools in your repository, and that directory has some files in it. To split Tools into Development Tools and Anal ys i sTool s, you cannot just delete the Tools directory because then you could not build versions from before the split. To keep SCMFetch from finding the files in Tools:

-xpath /Tools

Assume that Seri pts is another directory containing files. To split it and put *some*  of the files in the new directory Extra Seri pts, you have to make sure that the old file do not appear to SCMFetch:

-xfile /Scripts/oldl -xfile /Scripts/old2

The patterns in the example start with slashes because they are matched against filenames like Sources/Scripts/old1 and Sources/ExtraScripts/old1. Without the leading slash, both of these would match and would both be omitted.

## **SCMINSERT HEADER**

SCMinsertHeader prepares files for initial check in to SCM. It removes old SCCS (Source Code Control System) tag lines from previous sessions, and it inserts an SCM \$Revision:\$ tag-line. It ignores files that already have a \$Revision:\$ or \$Header:\$ header-tag.

**Syntax** 

SCMInsertHeader *filename...* 

Arguments

Usage

If *filename* contains a SCCS tag lines, SCMinsertHeader uses the comment leader on those lines for the new SCM tag line. Otherwise, if there is no SCCS tag line, SCMinsertHeader guesses a comment based on the filename:

filename The name of file in the corresponding project directory; you can specify more

*#* // comments for .C, .c, .h, and .PinkMake files

than one.

m *If* comments for .Make files, and for files ending with *Makefile* and *makefile.* 

If file does not contain a SCCS tag, and if SCMinsertHeader cannot determine which comment leader to use from *filename,* SCMinsertHeader does not modify the file and a prompt instructs you to add an SCM tag manually.

SCMinsertHeader modifies the file in place; it does not make a copy.

#### **SCMLoc**

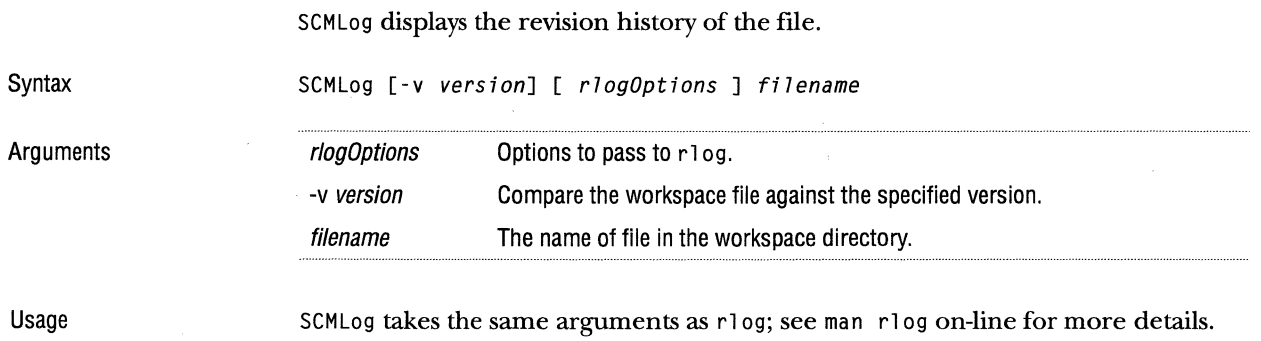

Unlike rl og, however, you cannot pass a range of version numbers to SCMLog, only a single version number or name, and you must use -r to pass it a version number.

## **SCMNORMALIZE**

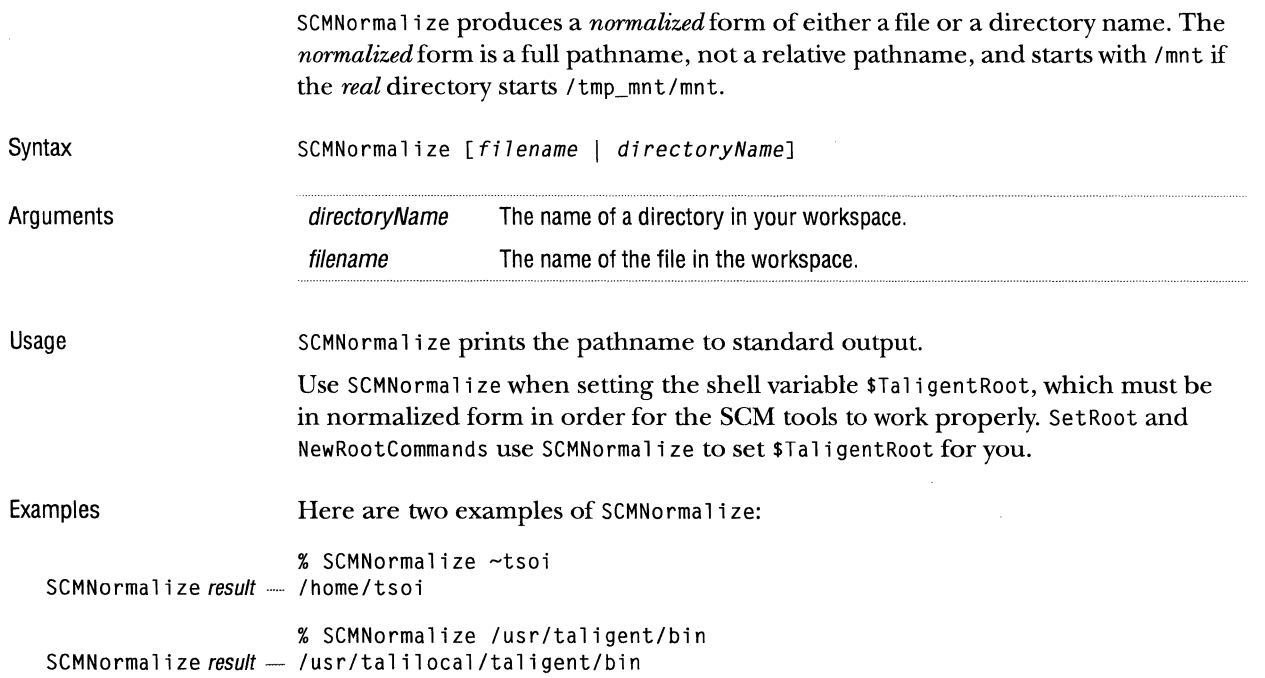

# **SCMPROJECTFILE**

SCMProjectFile reports the full path name in the \$TaligentSCMRoot repository of a file in your working directory. It can also report the path to the corresponding working directory's path.

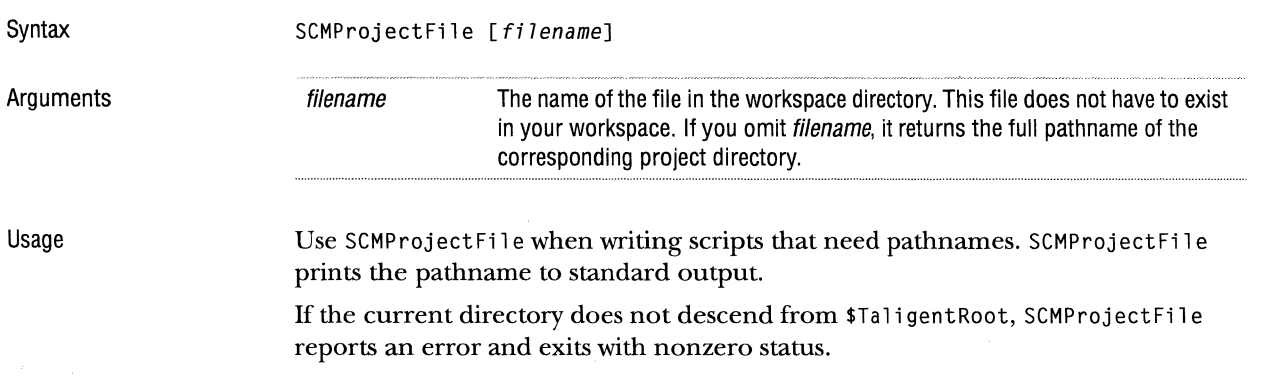

## **SET ROOT**

SetRoot initializes your TaligentApplication Environment environment by setting the value of \$TaligentRoot and several related shell variables. Ha 1 i gent Root is the directory from which all your Taligent source directories and files descend. To initialize your environment for the layer environment, use NativeRoot (see page 31).

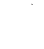

CAUTION Never set \$Taligent Root directly-use Set Root instead because it also sets other important related variables.

Syntax SetRoot [-0] directoryName

-0

Arguments

Examples

Optimize: turn optimization on for your compiles (affects the setting of \$Compile0ptions)

directoryName The directory from which all your Taligent files will descend

SetRoot ~/Work

SetRoot -0 ~/Work

## **SYNCSOURCES**

SyncSources compares the files in the workspace against those versions of the files in the project designated with a specified symbolic name, and checks out the files necessary to get your workspace in sync with the project.

Syntax SyncSources [-a] [-e] [-r] [-latest] [-s] [-d] [-w]  $\{ symbol \text{sym} \leq \text{sym} \leq \$ 

Arguments

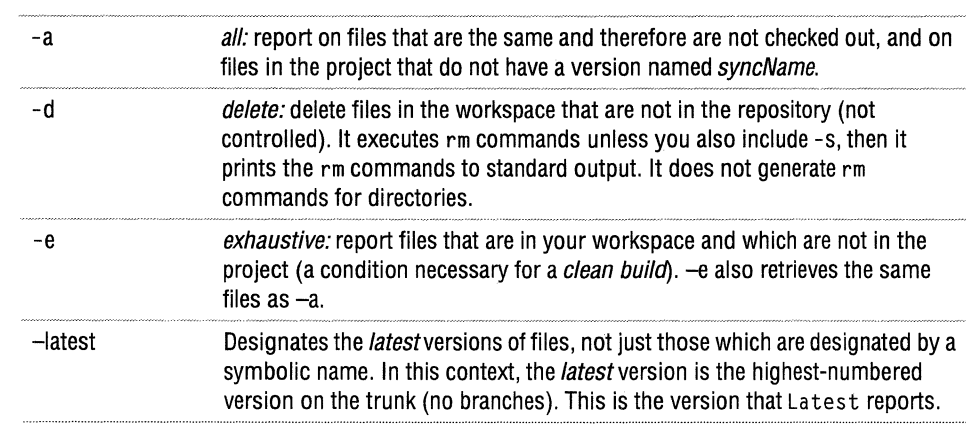

 $\mathcal{L}$ 

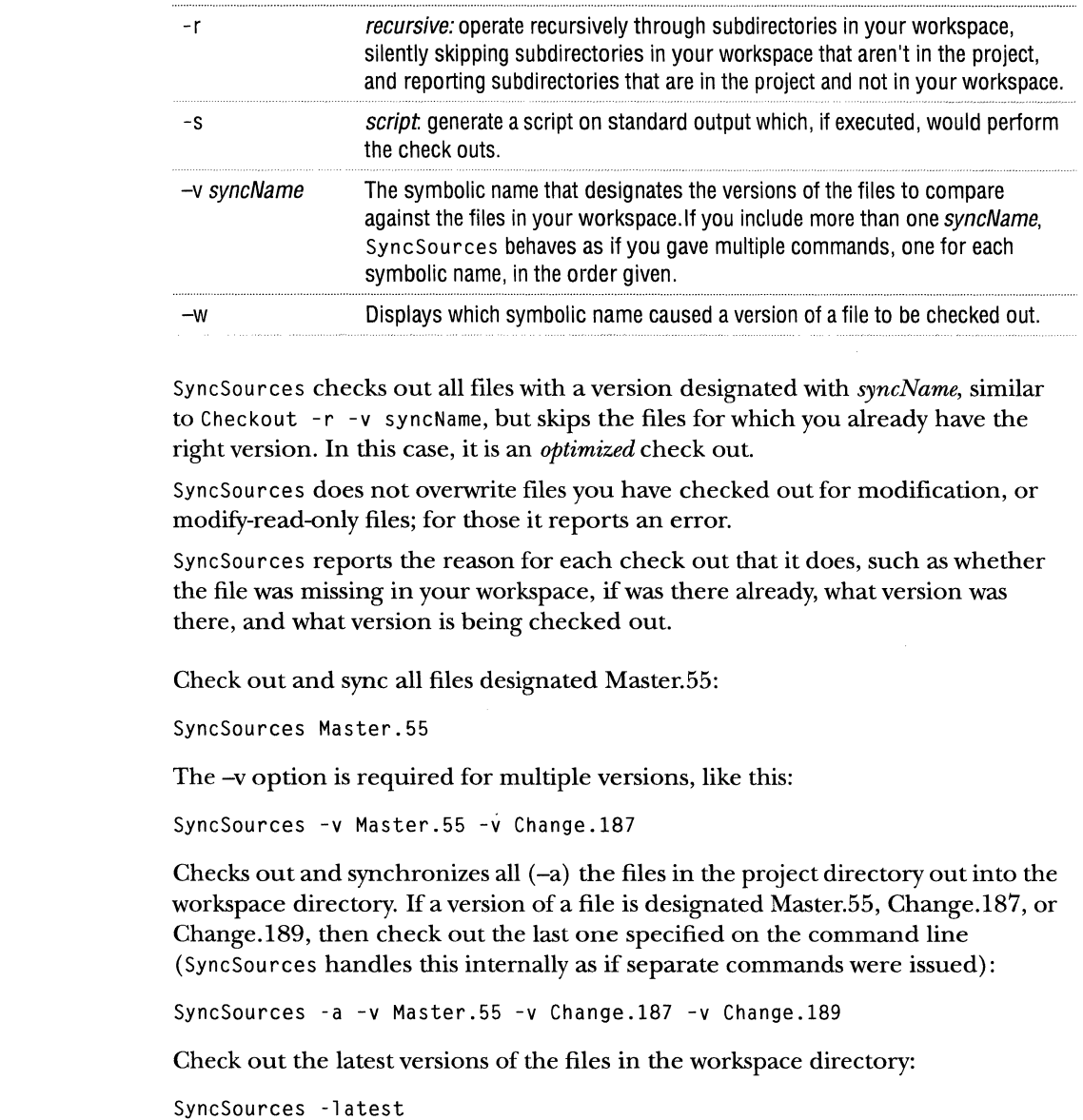

Usage

 $\frac{1}{2}$  and  $\frac{1}{2}$  . In the  $\frac{1}{2}$ 

Examples

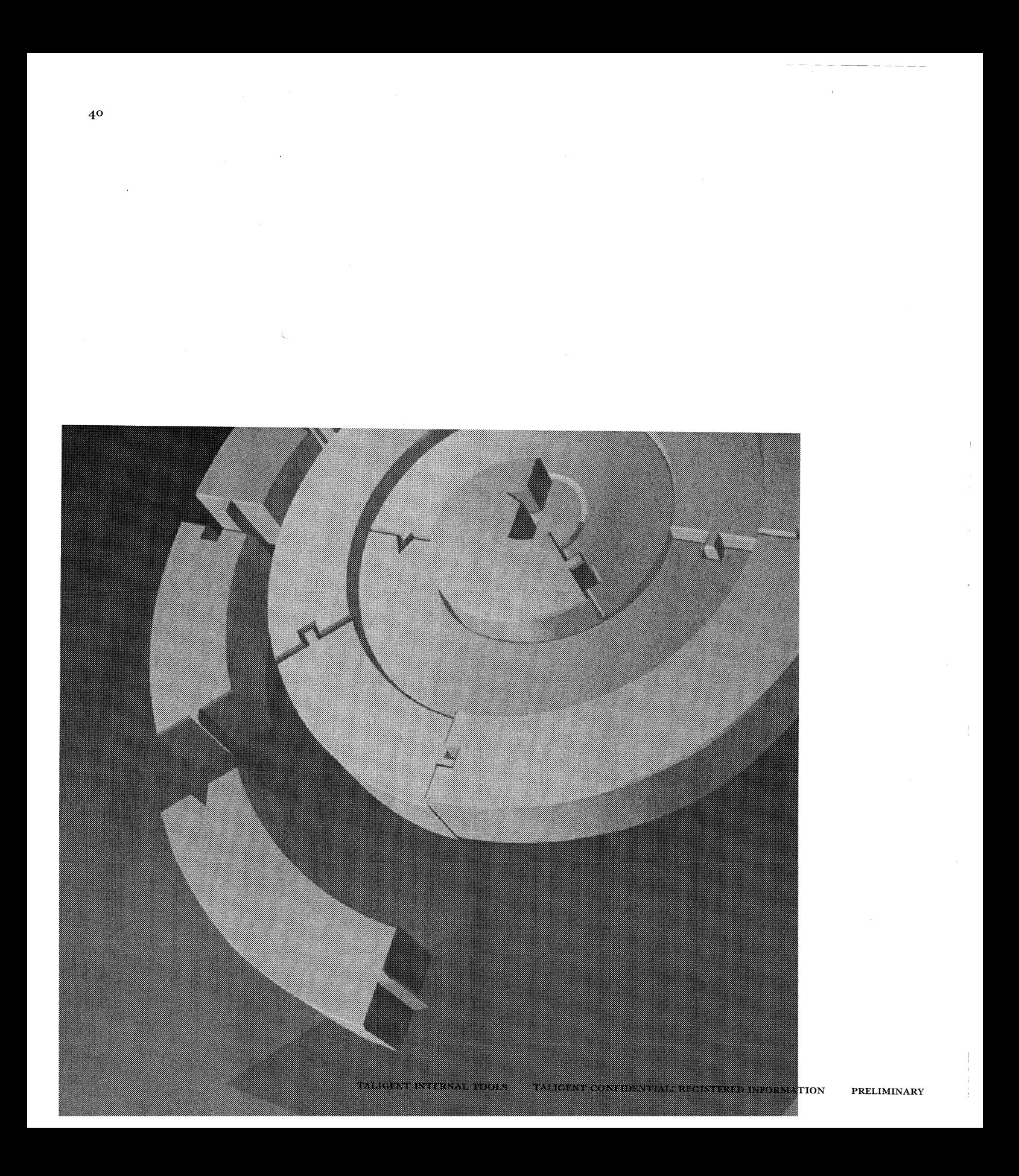

CHAPTER 4

# **THE BUILD ENVIRONMENT**

The Taligent AIX build environment was designed to allow individual contributors to efficiently accomplish their work, to allow full-system (or major subsystem) builds-and to accomplish both in a similar fashion. Once you know how to do the first, the second is easy. This chapter focuses on how you, the il (?)<br>Li Pavet (11 metro) individual contributor, use the build environment.

#### **TALIGENT BUILD TERMINOLOGY**

Taligent uses these terms when describing the build environment:

- w *Build-run* the necessary tools to generate client and executable files in the proper order on any project or any project hierarchy. To accomplish this, each project (or project hierarchy) must have its own makefile. See "Makefiles" on page 43 for more information.
- ,, *Client* file~ headers and export files.
- ,, *Header files* (.h files)-files containing your C++ class definitions.
- 'iii *Export files* (.e files)-files containing a list of all entry points in your shared library. Your clients link against .e files and the runtime system binds the calls to your shared library at run time.
- **E** Binaries—executable programs or applications that use shared libraries during execution.
- '" *Shared libraries-Class* libraries used by multiple programs are usually loaded dynamically at runtime. To build a shared library, compile your source files, generate your . e file, and link against other . e files. For building the layer or layer applications, use MakeShared Lib (see page 69 for more details). When building native, the link is handled automatically by Universal. Make. Intel, which calls Plink.
- *Executables-binaries* or shared libraries. To build a program or executable, compile your source files and link against . e files using Ma keSha redApp. Your source files must contain a main entry point. (See "MakeSharedApp" on page 68 for more details.)

#### **THE BUILD PROCESS**

The Taligent Application Environment is a big web of interdependencies. To solve these interdependencies, the build process is occurs in four phases that first build all client files, and then build all executables. This automated process generates both client and executable files.

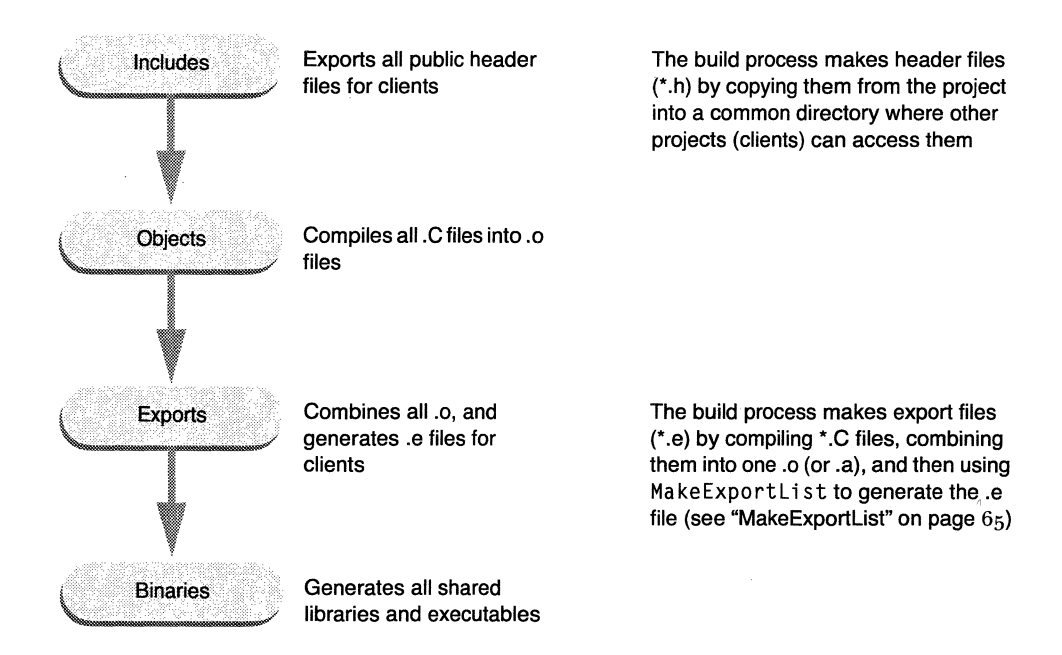

NOTE For Taligent Operating System builds, files currently have different extensions than those cited in the illustration: object files are  $\star$ . ip, libraries are \*. lib, and export files are \*. client. ip.

To automate the build process, use makefile descriptions to specify the files to build, and use CreateMake to translate the makefile descriptions and to build the files.

CAUTION The current build tools do not test to see if your component, application, or library has the same name as one used by the system. The build process will automatically overwrite the Taligent file with yours if you have a duplicate name.

 $\sim 10$ 

 $\overline{\phantom{a}}$ 

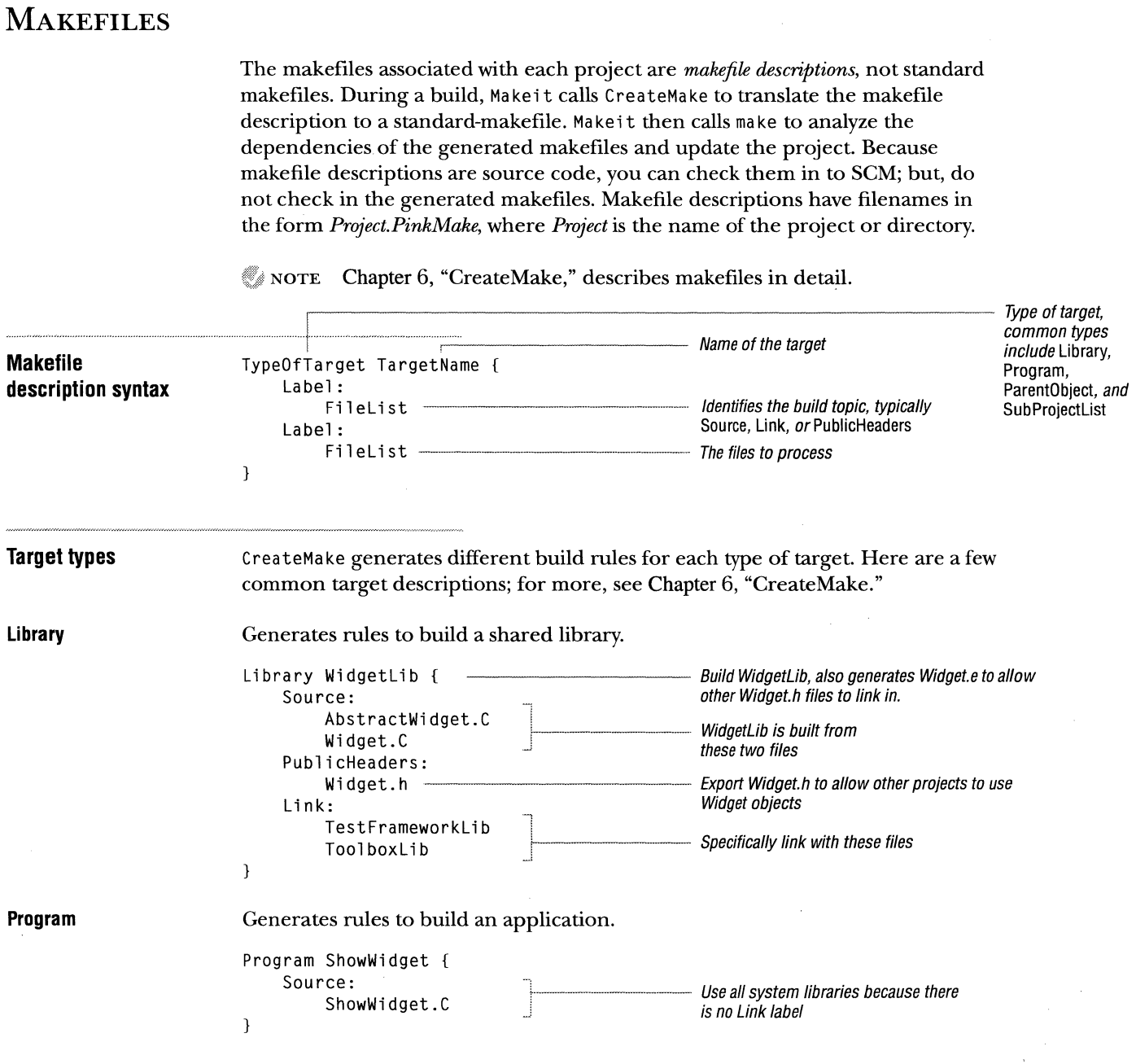

وللمراجع والمساحين السار للسنارينين

 $\sim$
**ParentObject** 

Generates rules to build and combine the source files. Frequently used to combine several projects into one larger library.

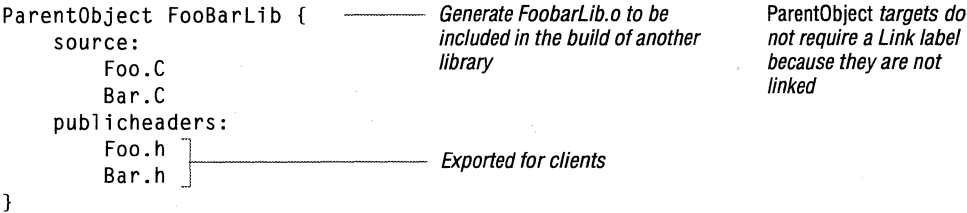

not

#### **SubProjectlist**

A special type of target that lists all the sub projects that you want to build; it does not have a target name or any labels. Ma kei t uses this list when traversing the project hierarchy and only builds from those directories listed.

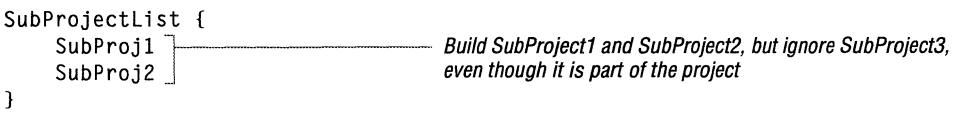

### **MAKEIT**

Syntax

Once your have a makefile description, use Make it to build your project. Ma kei t is a specialized wrapper (or front end) to make. Makei t simplifies builds, provides consistency, and has the ability to traverse project hierarchies and convert makefile descriptions to real makefiles along the way.

Makeit [options] [Targets]

Ma kei t only has a few options. If you specify any other options, Make it passes them along to make. So in effect, Make it has the same options as make. For information about Makeit and its options, see "Makeit" on page 66.

Ifyou omit options and targets, Makeit goes through each targetin the build process (Includes, Objects, Exports, and Binaries), and builds the necessary dependencies. However, because Make it is really a wrapper for make, it accepts any legitimate target in a makefile.

#### Make it Demo App

A common mistake is to build one target (like the previous example), and not realize that Make it is going to do a make on all subprojects of DemoApp-many of which do not have a target DemoApp. To prevent Make it from building subprojects, include -c.

Makeit -c DemoApp

For more robust examples, see "Real life examples" on page 49.

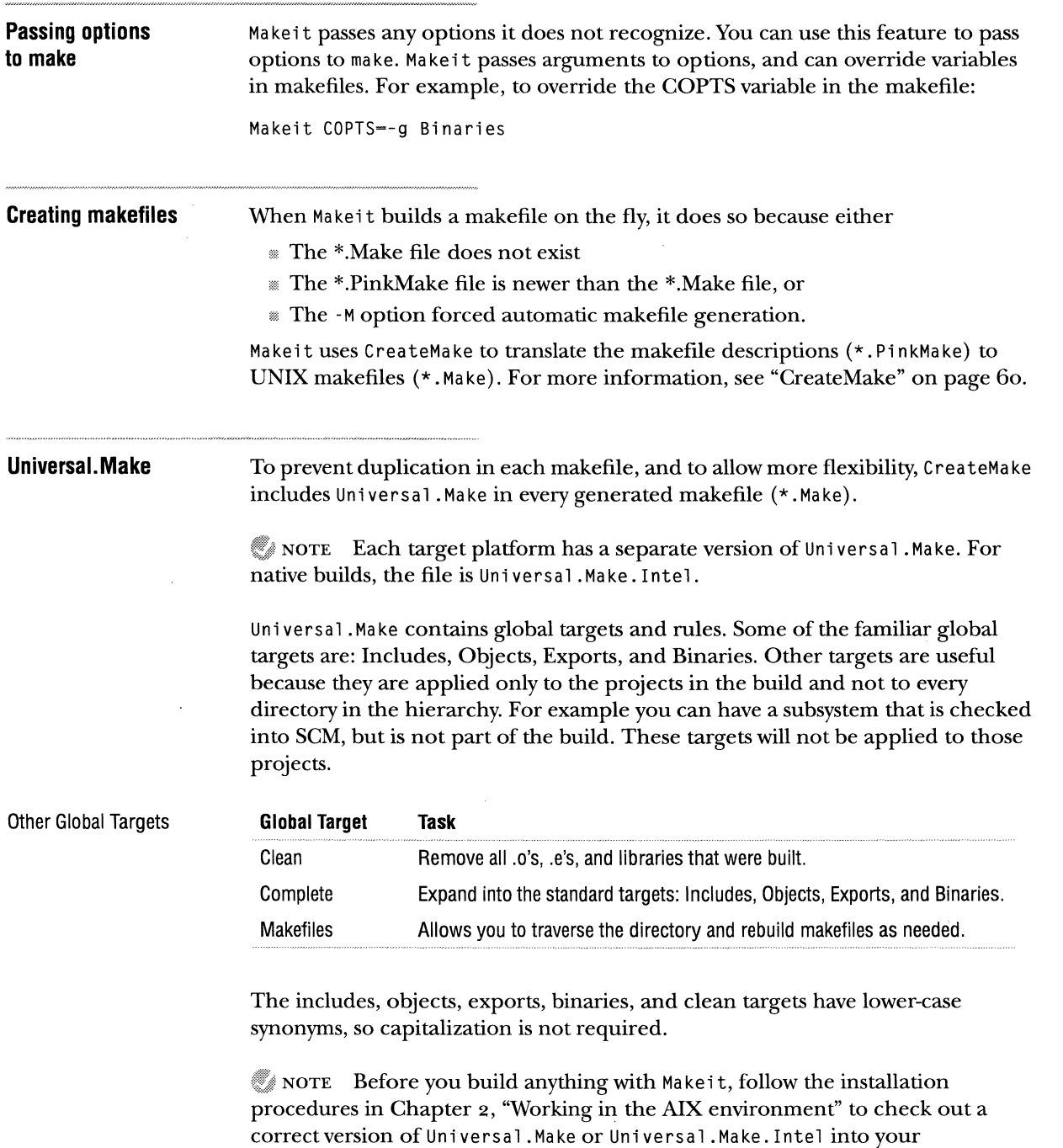

\$Ta 1igentRoot/Ta1 i gent directory.

### ENVIRONMENT VARIABLES

The AIX build environment relies heavily on two types of environment variables:

Pathname environment variables contain pathnames that are specific to each user. All the build tools and makefiles refer to the standard locations through environment variables. This allows you to define the location of your working directories. \$TaligentRoot, set by SetRoot, is the basis for all other pathname variables. For example, here are two pathnames as set by Set Root:

The {} bound variable ---------- setenv TaligentIncludes \${TaligentRoot}/PinkIncludes references in shell scripts. setenv TaligentExports \${TaligentRoot}/Exports

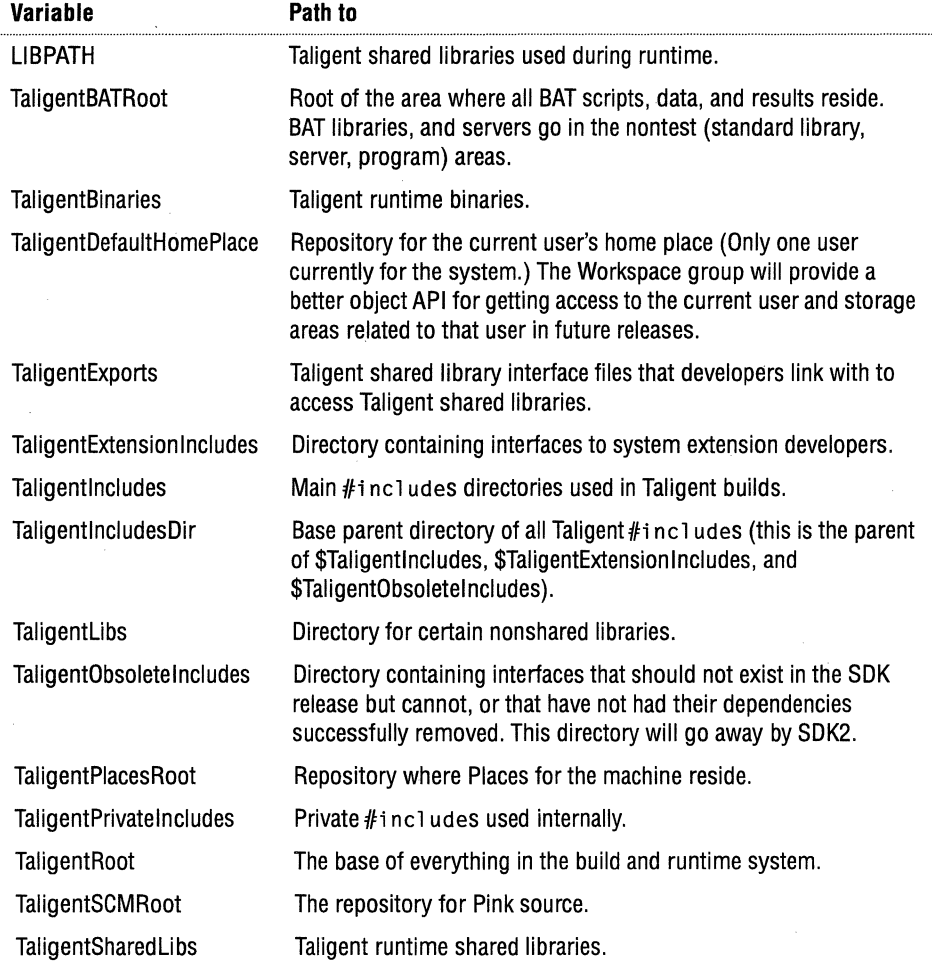

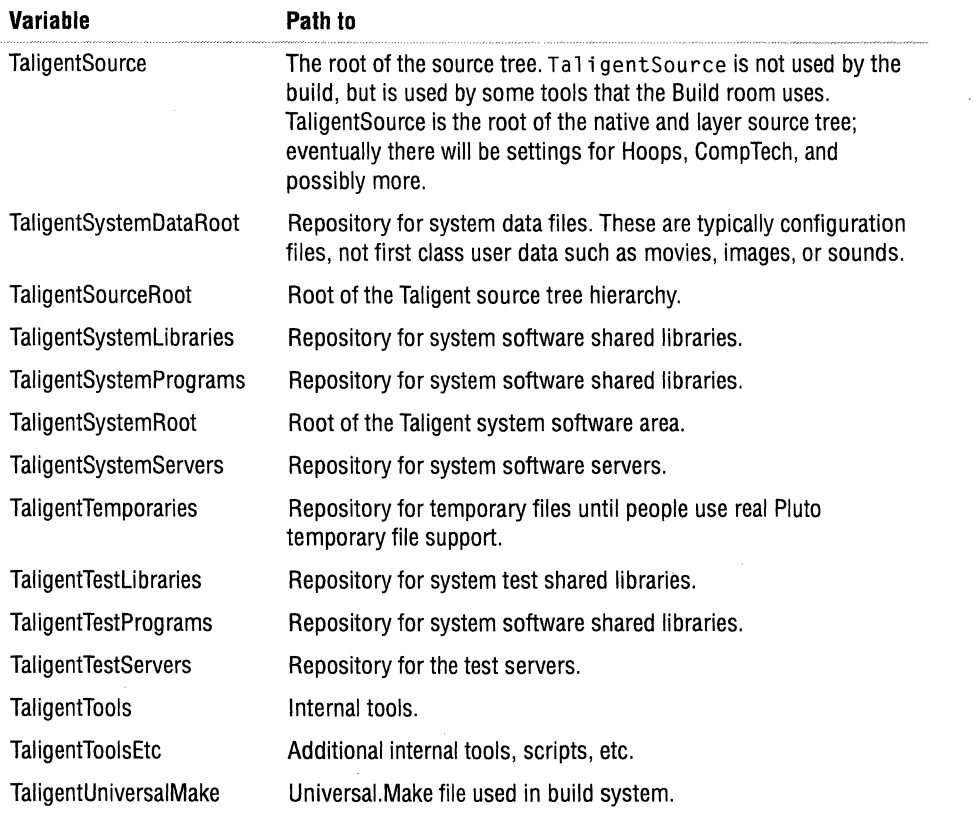

**Option environment variables** contain the standard options to the standard tools that the build uses. Having the options in an environment variable allows you to change and experiment with certain options (like debugging options) without disturbing others. Never add options to the compiler (or to any build tools) in the makefile-use the environment variables instead.

Makefile variables are a common alternative to environment variables, but are disastrous in our build environment.

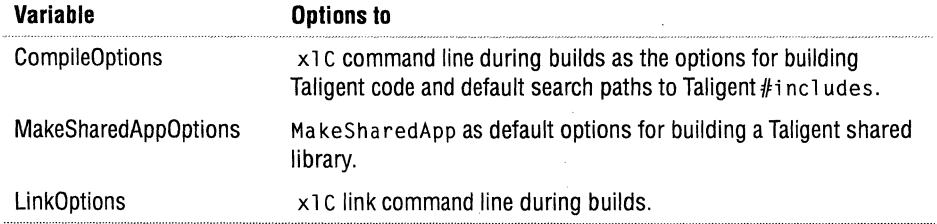

NOTE Occasionally a project requires a special option (such as working around a compiler bug). For special cases when the project cannot build or will not work unless it has a particular option, add the option to the makefile description file (\*.Pi nkMake). To add an compiler option, add the following line to the\*. Pi nkMake file:

compileoptions: -NewOptions

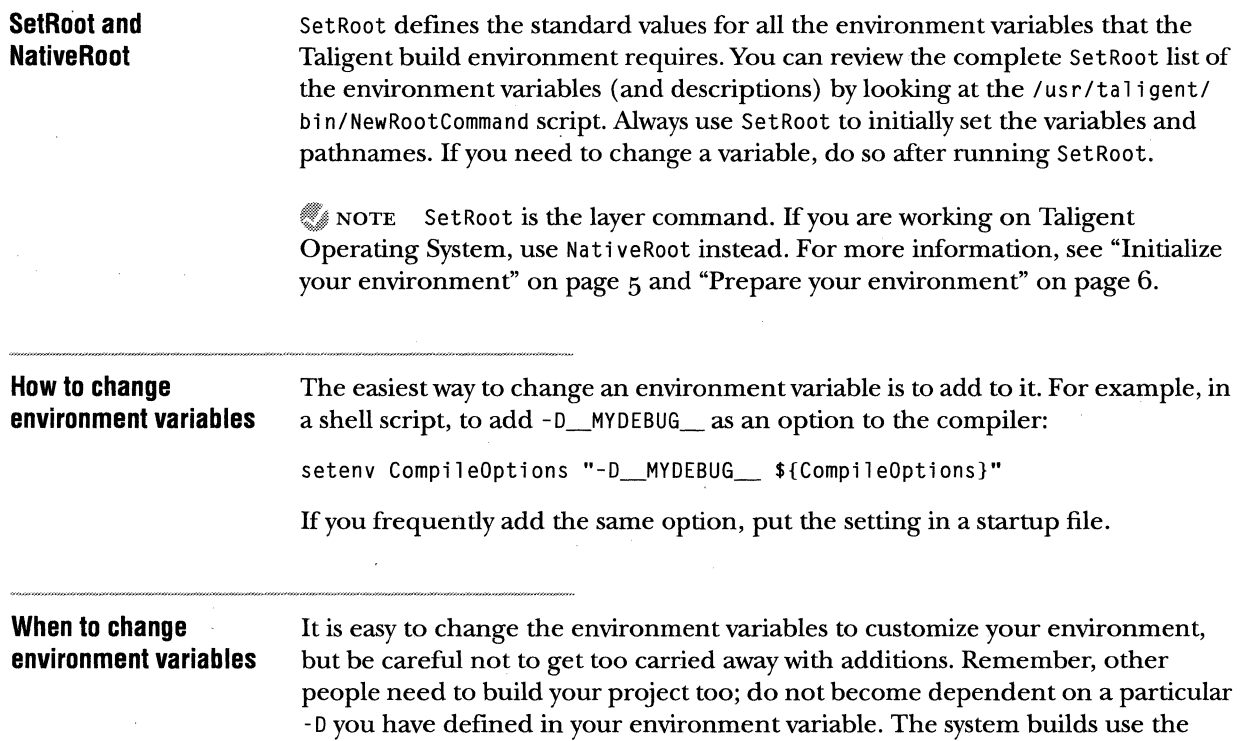

default options as defined in the BuildOptions file.

### **REAL LIFE EXAMPLES**

By now you should understand the organization of projects and have a fundamental grasp of how the build works. This section ties together everything you have learned by using several real life examples.

NOTE Before you begin this section, make sure your initial set up is correct (see Chapter 2, "Working in the AIX environment") including checking out the Universal. Make file.

#### **A simple sample**

*SimpleSample* is similar to Kernighan and Ritchie's *hello world* program. This program is ideal for demonstrating how to create, build, and execute an application.

**How to create SimpleSample**  **D** Create a directory named SimpleSample. You can create the directory anywhere on your file system; in your home directory is probably best.

**Z** Create a source file hello. C and enter:

```
#include <stdio.h> 
void main() 
{ 
    printf("Hi there everybody!\n"); 
}
```
Use your favorite editor to create hello.C. For custom features that can improve Emacs efficiency, see "Emacs" on page 162.

**B** Create a makefile description called SimpleSample. PinkMake and enter:

```
program SimpleSample { 
} 
   source: 
       hello.C // A single source file
```
The name of the  $\star$ . Pin kMa ke file must be the same as the name of the directory in which it resides. The example resides in ... / SimpleSample.

**D** Build SimpleSample using Ma kei t without any options or targets (See the section Makeit, "Default operation:" on page 22):

Make it

NOTE When compiling for Taligent Operating System, Nati veRoot automatically sets up your environment so that Make it uses the -intel argument to generate Universal. Make. Intel instead of Universal. Make.

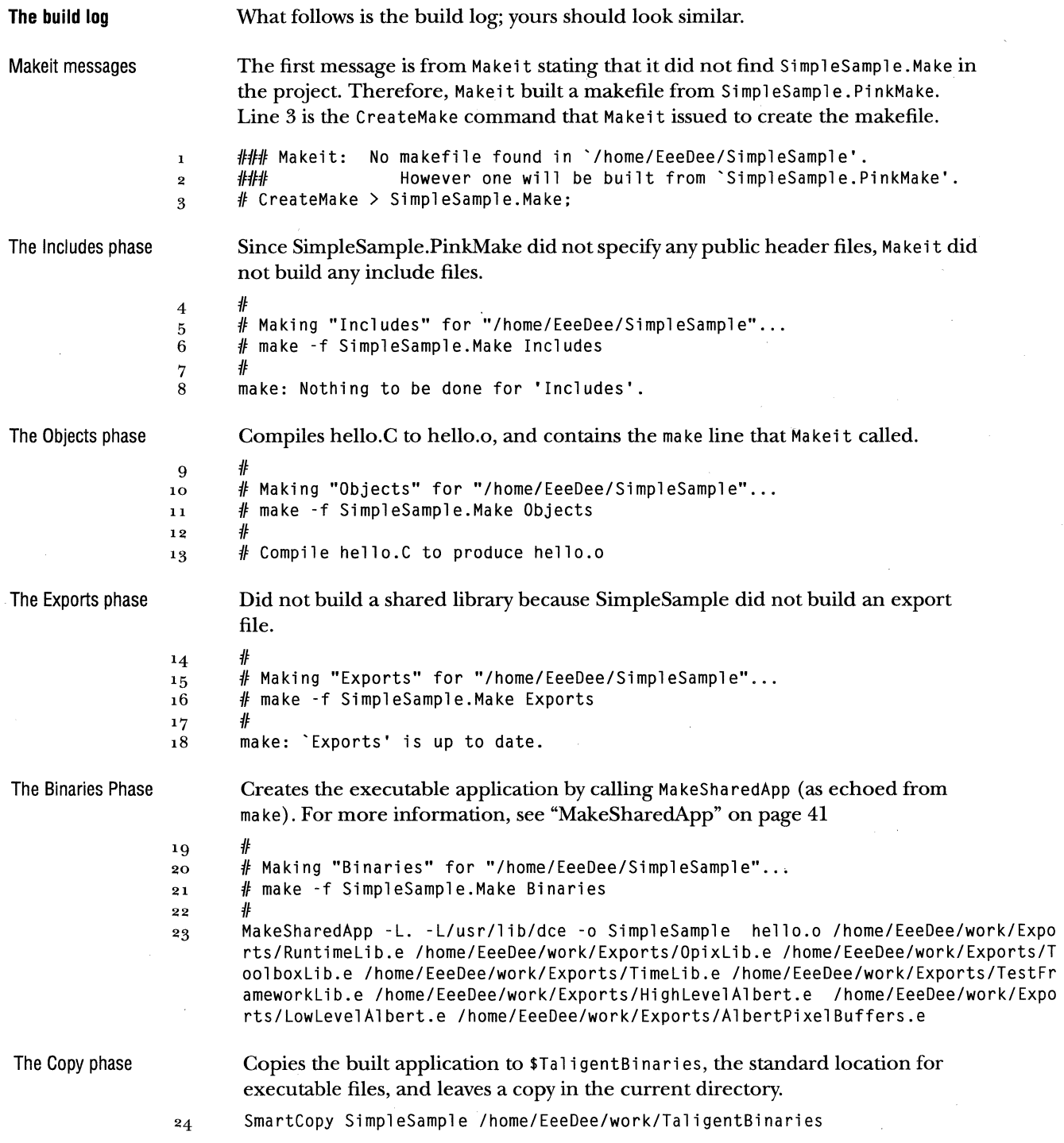

**How to execute SimpleSample** 

When the build completes, execute SimpleSample program by typing its name at the UNIX prompt. It should look like this:

```
% SimpleSample 
OPIX compile timestamp = Jan 22 1994, 08:25:22 --------------- The Taligent AIX Layer prints a time-stamp<br>Hi there everybody!
                                                                                 when it runs an application.
%
```
NOTE See "Starting and stopping Taligent Operating System programs" on page 13 for information about running the Simple Sample program on Taligent Operating System.

#### **A faster build**

A slightly faster and more efficient way to use Make it is to include the target name. For example, change SimpleSample to use a Taligent object, and then rebuild it.

**D** Change hello.C to look like this:

```
#include <Geometry.h>
```

```
void main() 
{ 
   TGRect unUsedRect(O, 1, 2, 4); 
   unUsedRect.PrintObject(); // Print coordinates
}
```
**Z** Rebuild the application.

Makeit SimpleSample.

The build log looks similar to this:

```
# 
#Making "SimpleSample" for "/home/EeeDee/SimpleSample" ... 
#make -f SimpleSample.Make SimpleSample 
/I 
#Compile hello.C to produce hello.a 
MakeSharedApp -L. -L/usr/lib/dce -o SimpleSample hello.a /home/EeeDee/work/Expo 
rts/Runtimelib.e /home/EeeDee/work/Exports/Opixlib.e /home/EeeDee/work/Exports/T 
oolboxlib.e /home/EeeDee/work/Exports/Timelib.e /home/EeeDee/work/Exports/TestFr 
ameworklib.e /home/EeeDee/work/Exports/HighlevelAlbert.e /home/EeeDee/work/Expo 
rts/LowlevelAlbert.e /home/EeeDee/work/Exports/AlbertPixelBuffers.e
```
Running the new SimpleSample should print these results:

```
%SimpleSample 
OPIX compile timestamp = Jan 22 1994, 08:25:22TGRect (top = 1.000000, left= 0.000000, bottom 4.000000, right 2.000000) 
%
```
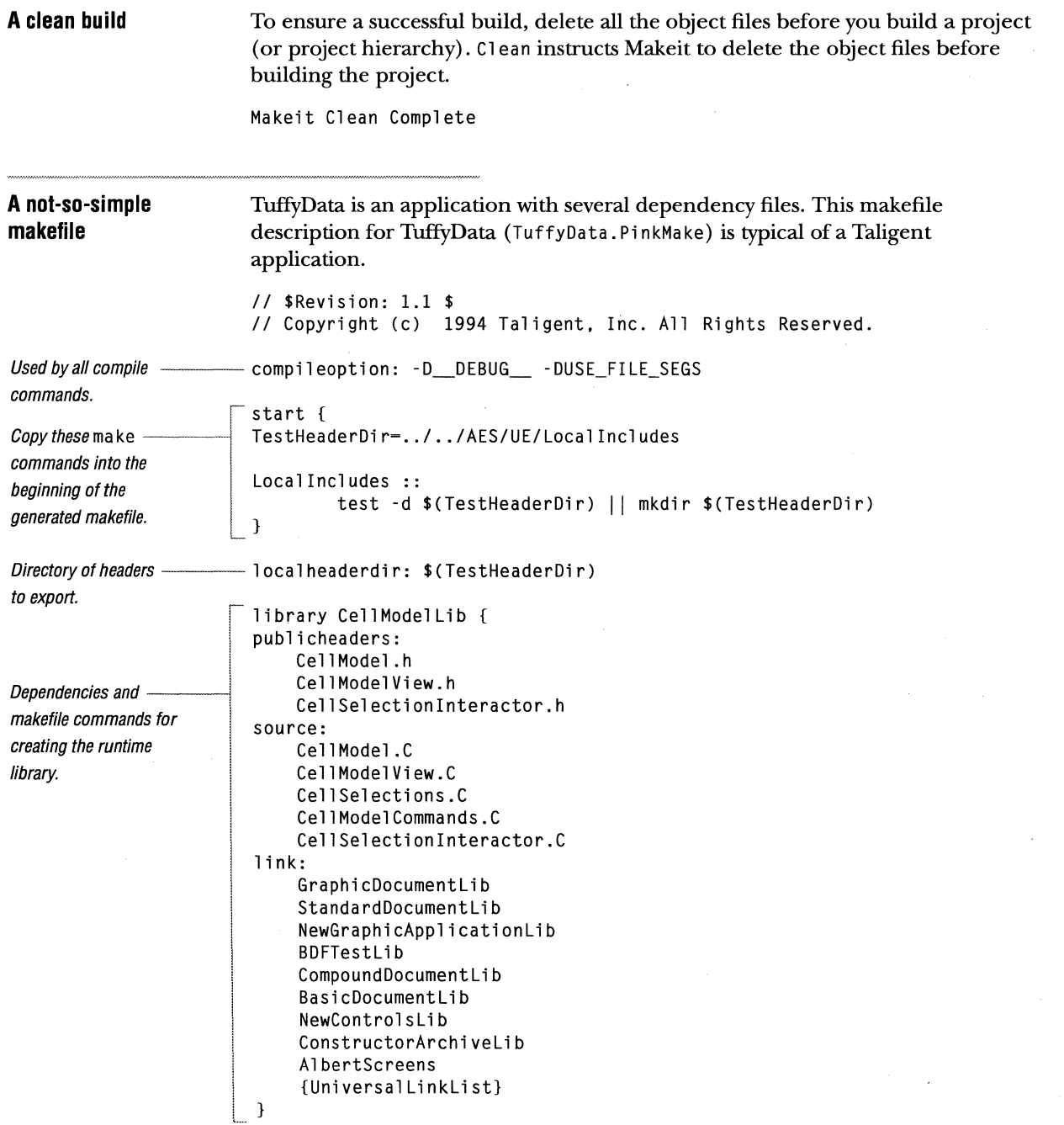

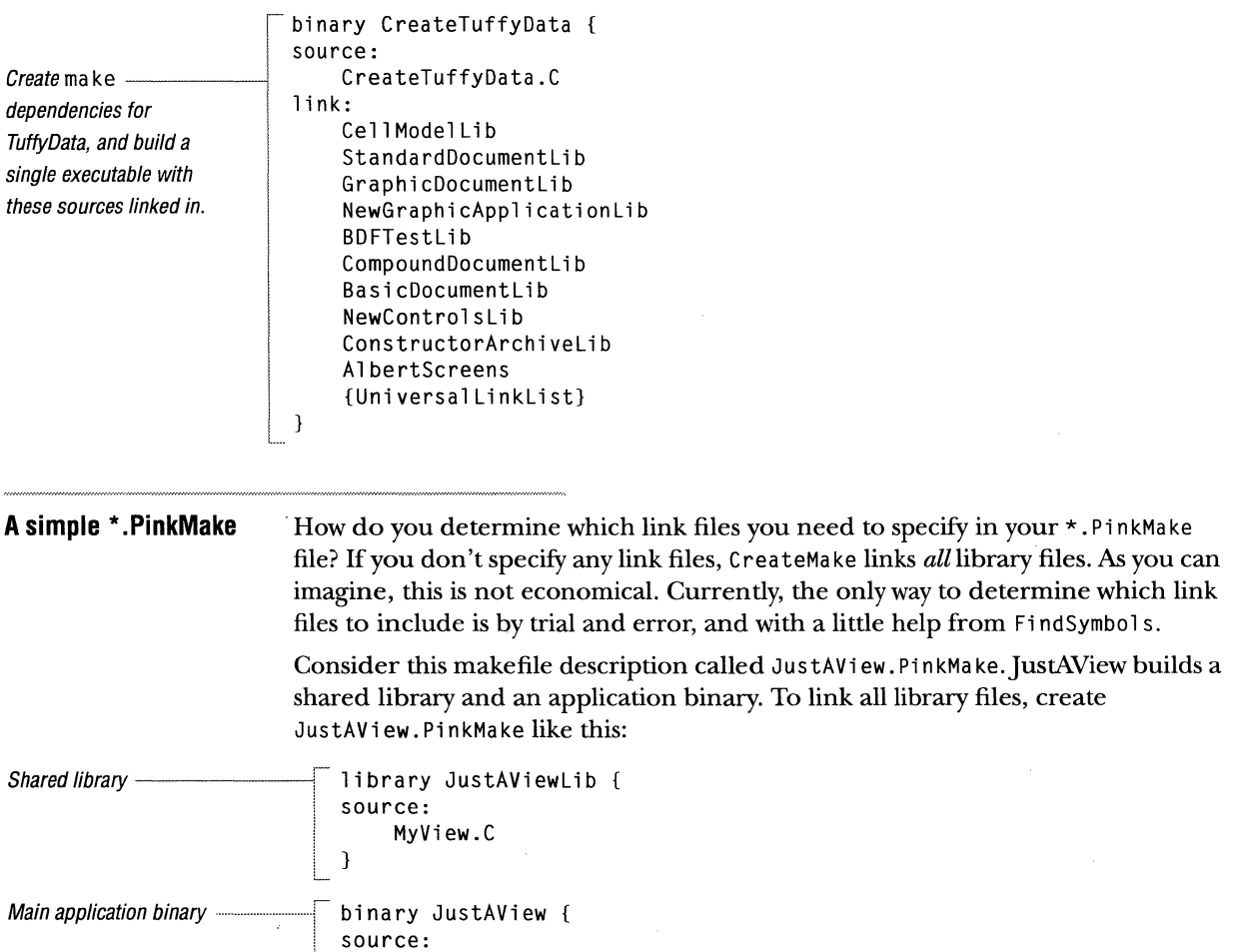

PRELIMINARY TALIGENT CONFIDENTIAL: REGISTERED INFORMATION TALIGENT INTERNAL TOOLS

Main.C

}

#### **Adding link libraries** To determine which library files to link, include link: targets and specify {SimpleLinkList} as the tag in each list. {SimpleLinkList} is a variable specifying a minimal set of libraries that most applications require: library JustAViewlib { source: MyView.C Add link targets 1 ink: {Simplelinklist} // Minimal set } binary JustAView { source: Main.C 1 ink: Add link targets -JustAViewlib // The JustAView library created above {Simplelinklist} // Minimal set } When you build the JustAView project, Makeit will list errors for undefined symbols encountered when MakeSharedLib executes. In the messages, look for errors like these below the MakeSharedLib command line:

```
... MakeSharedLib -o JustAViewLib ...
ld: 0711-317 ERROR: Undefined symbol: .TGArea: :-TGArea() 
ld: 0711-317 ERROR: Undefined symbol: .TRGBColor::-TRGBColor() 
ld: 0711-317 ERROR: Undefined symbol: . TGRect: :-TGRect() 
1d: 0711-317 ERROR: Undefined symbol: __vtt12TContentView
```
To find the library files in which these symbols are defined, use FindSymbols. (The first time you run Fi ndSymbol s, it parses all library files and builds a database file so that subsequent lookups execute quickly.) To perform a lookup, run FindSymbols and specify the symbol exactly as it appears in the error listing. The symbol name must be enclosed within apostrophes (single quotes).

```
FindSymbols '.TGArea::-TGArea()'
```
Which produces a listing like this:

```
TGArea::-TGArea(): 
    HighlevelAlbert
```
This is the unique set of libraries identified: *Link tag to add-----------* High Leve 1A1 be rt

> This listing indicates that the symbol is in HighlevelAlbert. Add thatname as the tag in the library's 1 ink: target. To look for multiple symbols at once, include each as a separate argument on the FindSymbols command line:

FindSymbols '.TRGBColor::~TRGBColor()' '.TGRect::~TGRect()' '\_\_vtt12TContentView'

Which produces this listing:

```
TRGBColor::-TRGBColor(): 
    LowLevelAlbert
TGRect::-TGRect(): 
    CommonAlbert 
    HighLevelAlbert 
    ~vtt12TContentView: 
    NewGraphicApplicationLib 
This is the unique set of libraries identified: 
    CommonAlbert 
    HighLevelAlbert 
    LowlevelAlbert
```
NewGraphicApplicationlib

Notice that TGRect::~TGRect(): appears in CommonAlbert and High Level Albert. When you get multiple libraries, you probably need to include only one. Try one and if you still get errors for the symbol, try the other. In a worst case, include both. This example only needed HighLevelAl bert.

```
library JustAViewlib 
source: 
   MyView.C
```

```
Add link targets -
                                     HighLevelAlbert 
                                                                        II Add 
                                                                        II Add 
                                     LowLevelAlbert 
                                     NewGraphicApplicationLib 
                                                                        II Add 
                                     {Si mp 1 e Li n k Li st} 
                                \mathbf{1}binary JustAView { 
                                source: 
                                     Main.C 
                                1 ink: 
                                     {Si mpl el i nkl i st} 
                                }
```
1 ink:

Even if you lookup every symbol in the list, it probably won't be enough to build completely, because the libraries might also require other libraries. When you build JustAView again, you get these errors:

```
... MakeSharedLib ...
1d: 0711-317 ERROR: Undefined symbol: vtt5TView
ld: 0711-317 ERROR: Undefined symbol: .TView::GetClassMetainformation() 
ld: 0711-317 ERROR: Undefined symbol: .TEventSenderSurrogate::GetClassMetainformation()
```
Repeat the lookup and \*. PinkMake modification until MakeSharedLib doesn't return an error.

Once your build gets past Ma keSha red Lib without error, you will probably find MakeSharedApp producing similar errors:

```
... MakeSharedLib ...
... MakeSharedApp ...
ld: 0711-317 ERROR: Undefined symbol: TView::virtual-fn-table-ptr-table 
ld: 0711-317 ERROR: Undefined symbol: .TView::GetClassMetainformation() 
ld: 0711-317 ERROR: Undefined symbol: .TEventSenderSurrogate::GetClassMetainformation() 
ld: 0711-317 ERROR: Undefined symbol: .TinputDevice::GetClassMetainformation() 
ld: 0711-317 ERROR: Undefined symbol: . TViewRoot: :-TViewRoot() 
ld: 0711-317 ERROR: Undefined symbol: .TViewRoot::TViewRoot(TRequestProcessor*l 
ld: 0711-317 ERROR: Undefined symbol: .TViewRoot::AdoptChild(TView*)
```
Use FindSymbols again, but this time, add the link: tags to the binary target.

```
library JustAViewlib { 
source: 
    MyView.C
```

```
1 ink: 
    ViewSystemLib 
    InputLib
    HighLevelAlbert 
    LowLevelAlbert 
    NewGraphicApplicationLib 
    {Simplelinklist}
```
binary JustAView { source: Main.C

}

}

Add link targets

1 ink: ViewSystemLib InputLib<br>JustAViewLib {Simplelinklist}

Repeat the process until Makei t completes the build.

### **SYSTEM BUILDS**

Often you need to build the entire system to ensure that your application pieces are functioning together. You can install a copy of the latest build to your file system with InterimInstall (layer) or NativeInstall (native). These scripts copy a set of headers, libraries, and shared libraries to your local system. Once you install a build and its associated files, you can modify, debug, or build on top of that particular build.

For more information about InterimInstall, see "InterimInstall" on page 64, and for NativeInstall, see "NativeInstall" on page 70. To install a system build, follow the instructions provided in "Install the build" on page 5 or "Install the Native TalOS build" on page 7.

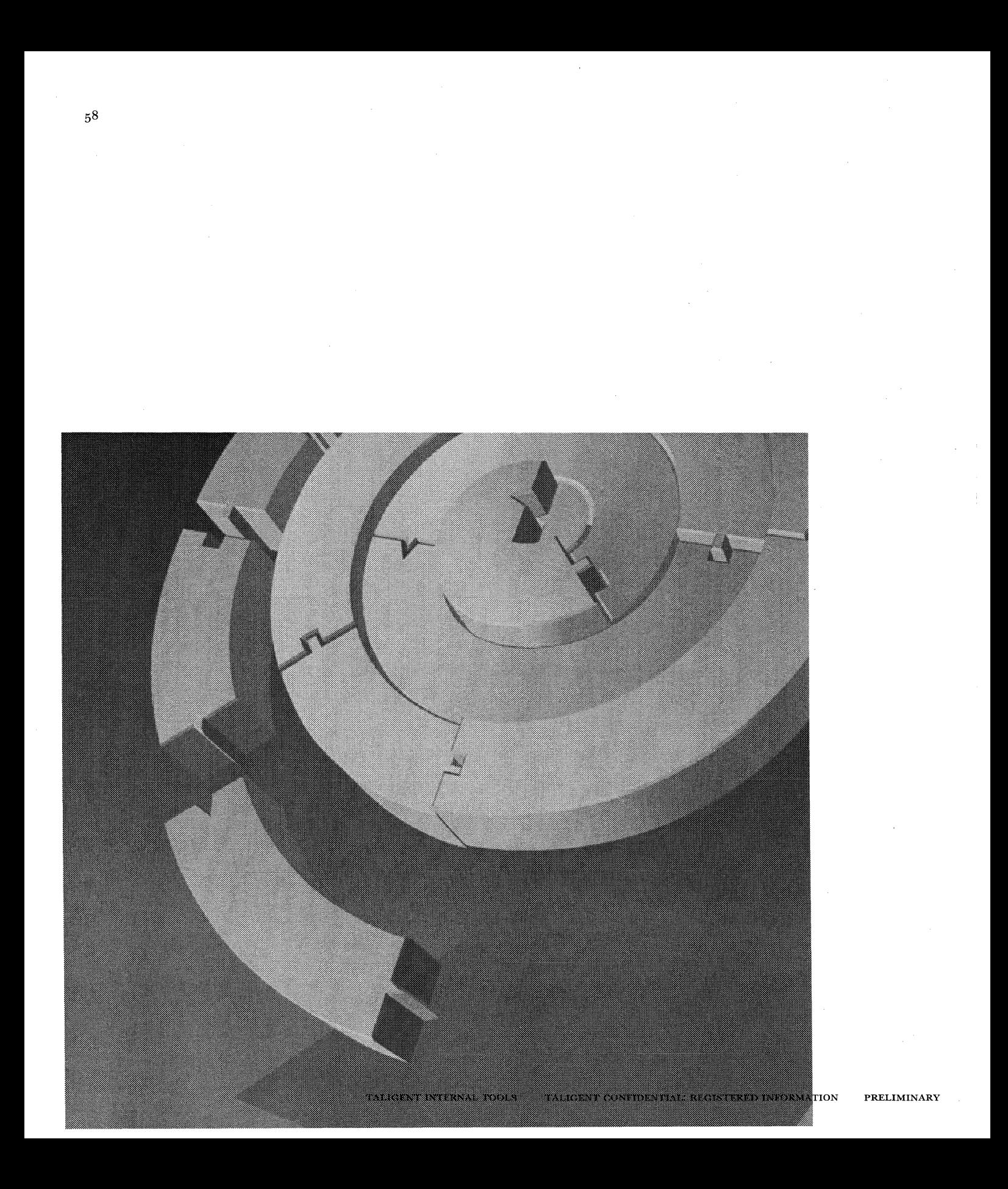

CHAPTER 5

# **TALIGENT BUILD TOOLS**

The Taligent build tools include tools and scripts that you run from the command line, and tools and scripts that those tools call. While this chapter documents how to run all of the Taligent build tools, there are some tools that you should avoid and are so noted. In addition , some tools require you to log on with super user access.

#### 60 CHAPTER 5 TALIGENT BUILD TOOLS CREATEMAKE

## **CREATEMAKE**

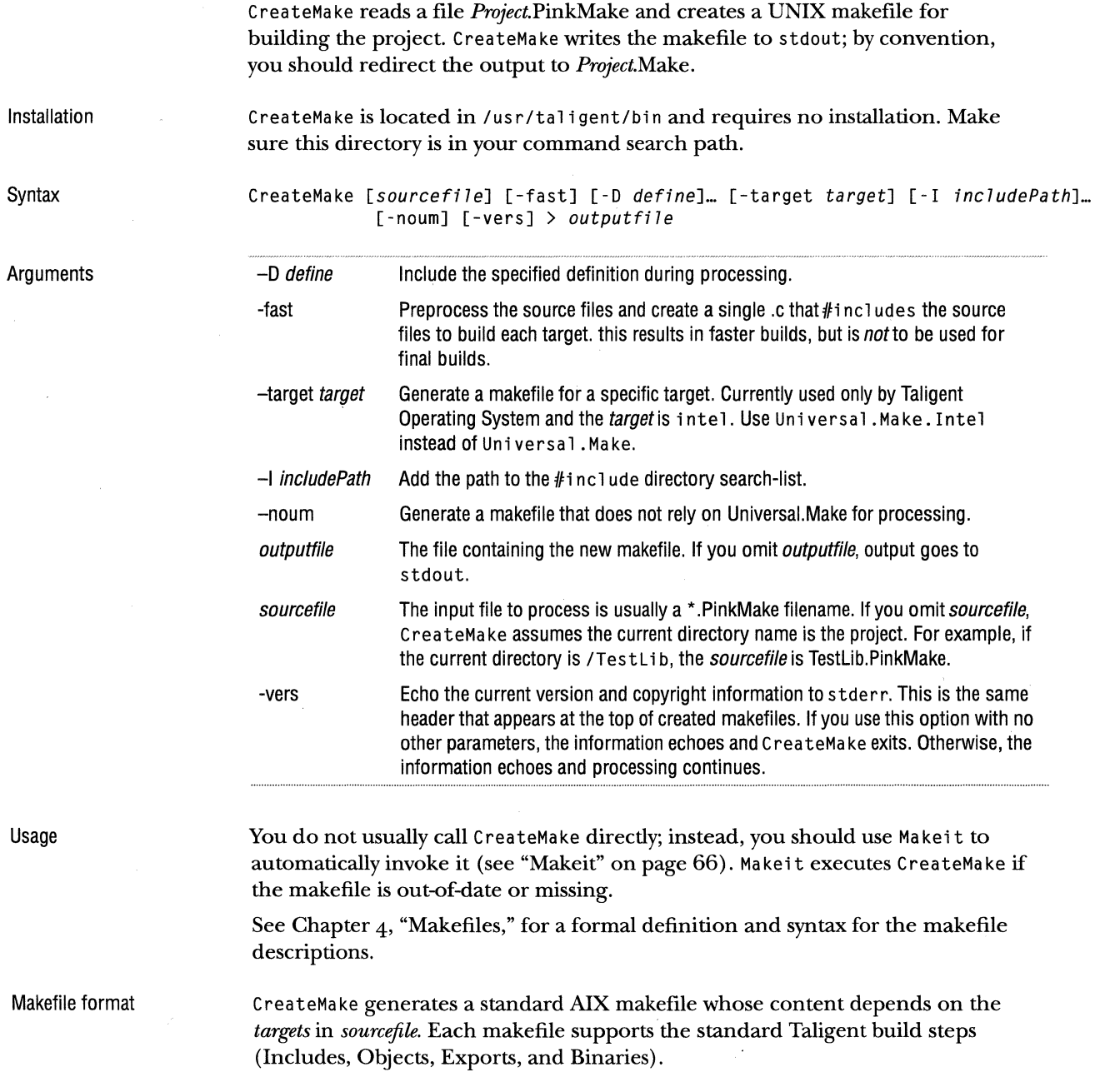

 $\sim$ 

Examples Simple projects require simple make commands. For example, to create a makefile named Sample.Make which builds a *target* from the C source files in the working directory:

CreateMake Sample.PinkMake > Sample.Make

### **FINDSYMBOLS**

FindSymbols reports the shared libraries that contain the specified symbols.

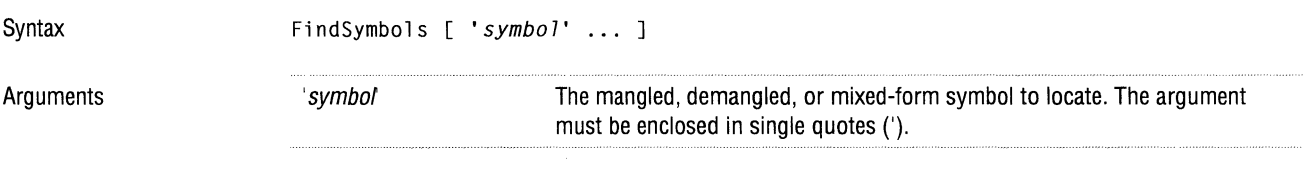

Usage

Use FindSymbols when MakeSharedLib or MakeSharedApp report unresolved symbols, and you want to know which libraries you should add to the link list in your\*.PinkMake file.

The first time you run FindSymbols, it builds a cache file: \$TaligentExport/ \_A 11 Symbols. Subsequent runs consult that cache file. To rebuild or update the file, delete it and rerun Fi ndSymbol s. When you install a new build, InterimInstall should delete the cache.

NOTE If Fi ndSymbol s can't locate a symbol that you are certain exists, the symbol is probably an inline. There is no way to find inlines, because they are compiled into client code, as opposed to being compiled into and exported from a library for use by clients.

Because the implementation of an inline must be compiled with the header, you should be able to find the inline declaration if you do enough searching: it will either be hidden down near the bottom of the header, or in another file that is an  $#$ include in the header (typically similar to "XXXXImplementation.  $[ih]$ ").

A compiler is free to not inline an inline if doing so would generate worse code. This means that some symbols declared inline might not actually be inlined, and so can wind up compiled into and exported from a library which—if not in the \*.Pi nkMake's link list-would lead to an unresolved symbol error.

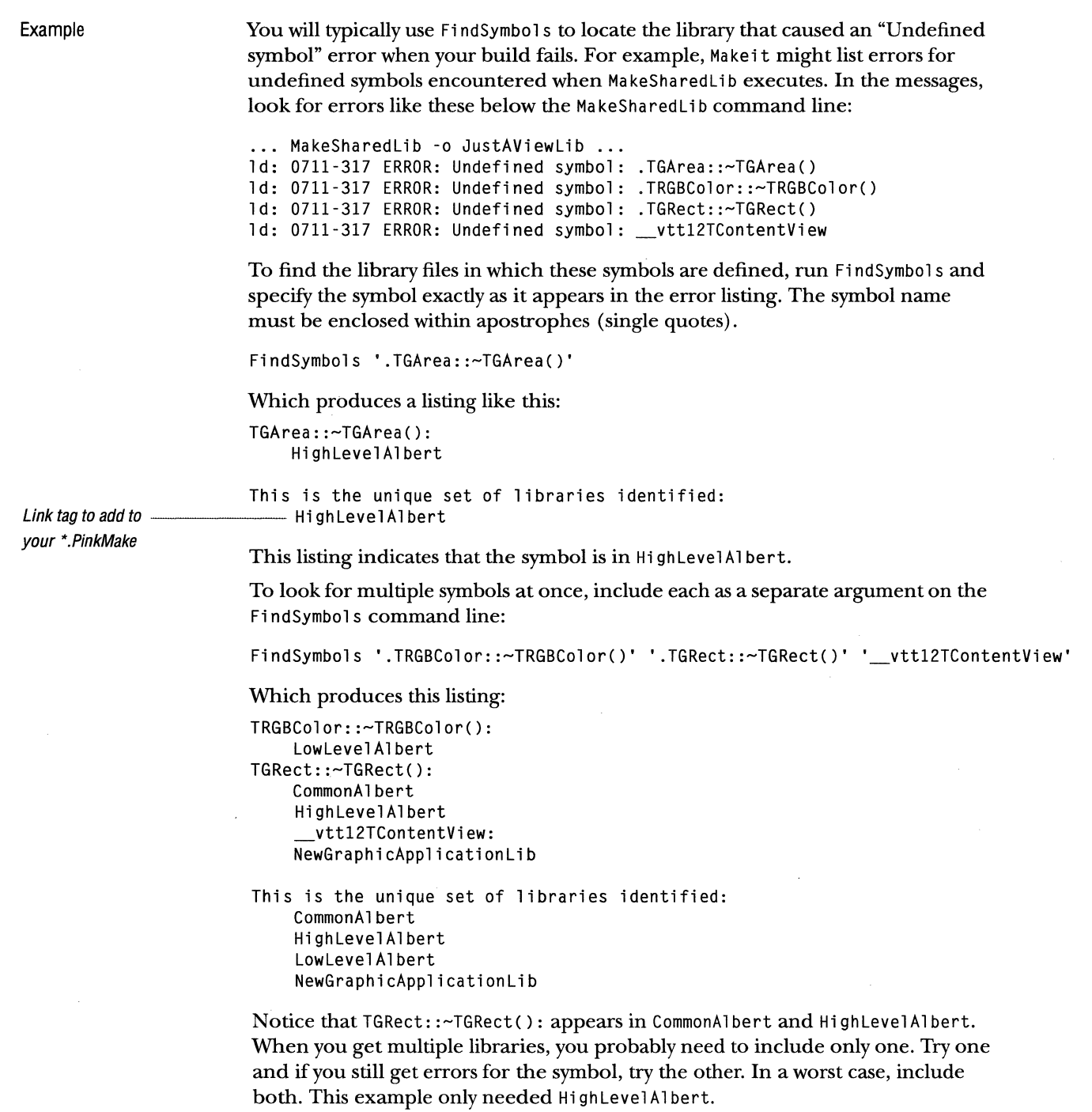

 $\bar{1}$  $\mathbb T$ 

It's also possible to find symbols before using Ma kei t. To do so, you must take a symbol from C++ code and put it into the canonical form used by the linker. This isn't easy. Here are some rules for functions that work 80-90% of the time:

- Remove the return value.
- **Z** Preface the function with the *ClassName* followed by "::".
- **E** Remove all argument names.
- II Remove all whitespace, except:
	- $\bullet$  There should be exactly one blank after all const keywords inside a function's argument-parenthesis.
	- @ There should be exactly one blank after a function's closing')' and before a canst keyword.

For example:

```
class TSameClass { 
   int SomeFunc( const TSomeType* someArg,
                   TOtherType& otherArg ) const;
```
 $\mathbf{r}$ 

becomes:

TSameClass::SameFunc(canst TSameType\*,TOtherType&J canst

Complications creep in when one or more of the types involved are #define's or typedef's. In such cases, it's better to choose a different function.

With practice, you can get good at this technique, and can even find other kinds of symbols (enum's, for example). This may seem like a lot of work, but at least you don't have to keep running the linker.

This technique is best when you have a program that is already compiled and working, and you add some new functionality to it. Then you have a good idea of what new symbols you've introduced, and what symbols to search for.

#### 64 CHAPTER 5 TALIGENT BUILD TOOLS **INTERIMINSTALL**

## **INTERIMINSTALL**

Interiminstall is a script that automates the installation process for the layer; to install native, use NativeInstall. InterimInstall installs the most recent build by default, or can install a specific build.

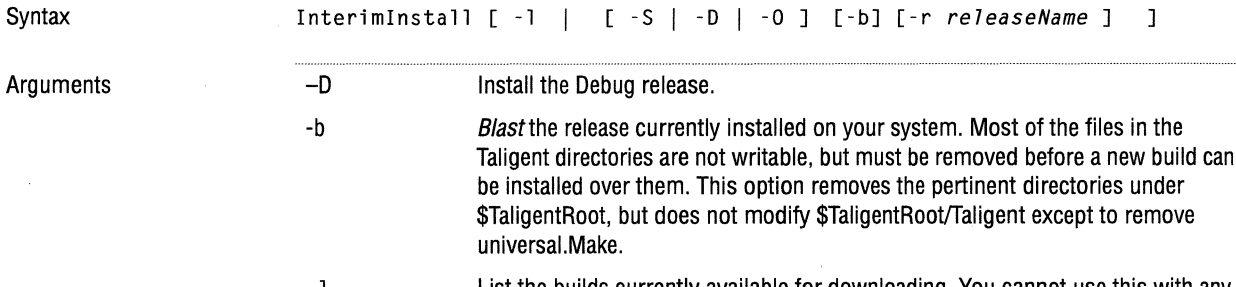

-1  $-0$ List the builds currently available for downloading. You cannot use this with any other option. Install the optimized release.

-r releaseName A specific release to install. If you do not specify a release, InterimInstall downloads the current build.

-s Install the stripped release.

Example

To install MS-0.07 debug and remove the existing release:

Interiminstall -D -b -r MS-0.07

-B blast more

## **IPCPURGE**

I PC Purge purges global shared interprocess resources (such as global semaphores and shared segments) from memory. Usually IPCPurge is called from mop, which is called from StopPink.

Syntax

**IPCPurge** 

A CAUTION I PC Purge causes running Taligent applications to end abnormally.

I PC Purge is used within the layer only; the native environment doesn't have an equivalent function.

## **MAKEEXPORT LIST**

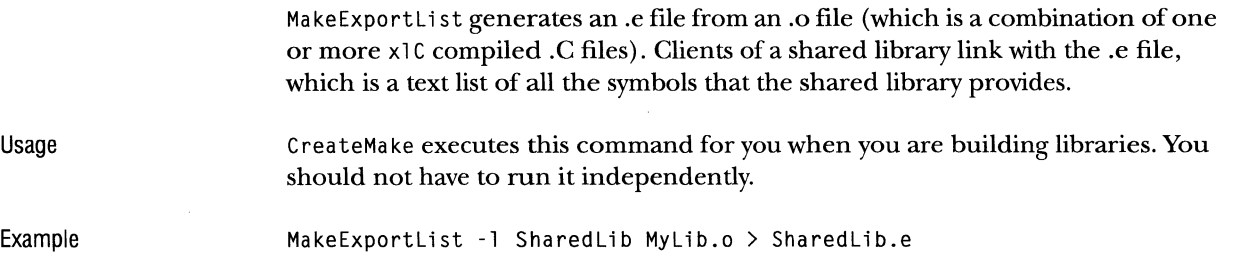

## **MAKEIT**

 $\sim$ 

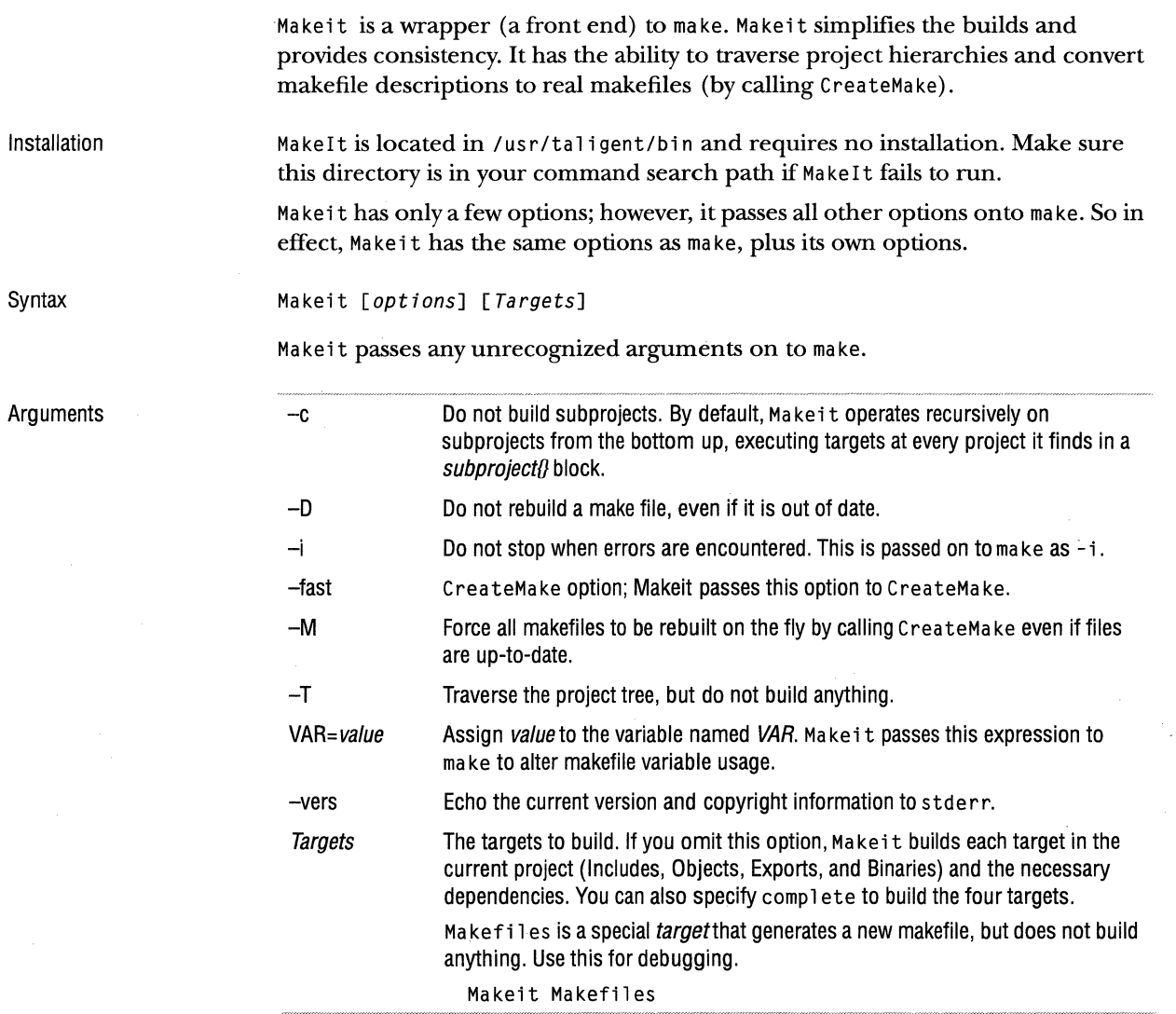

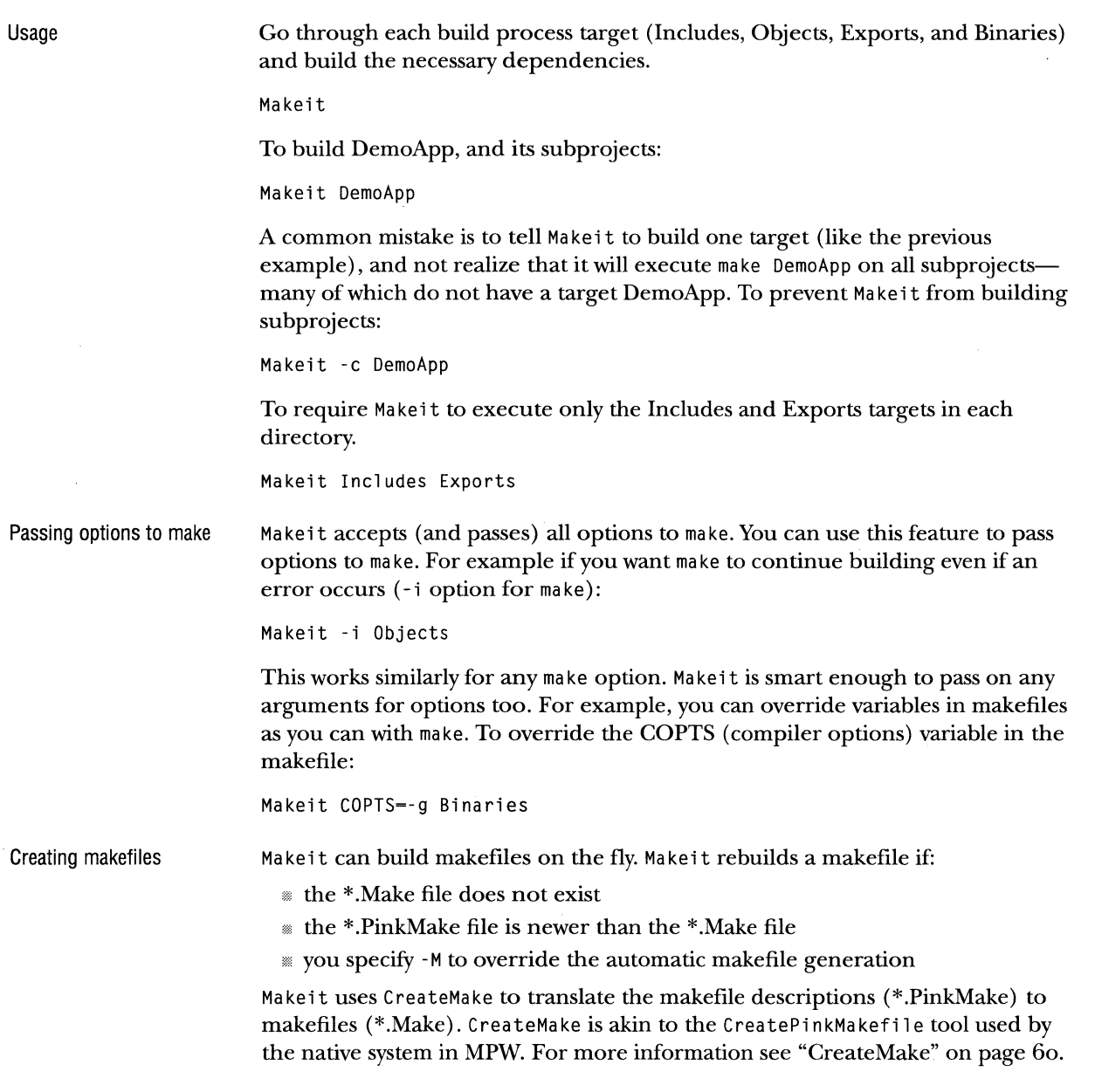

#### 68 CHAPTER 5 TALIGENT BUILD TOOLS. **MAKESHAREDAPP**

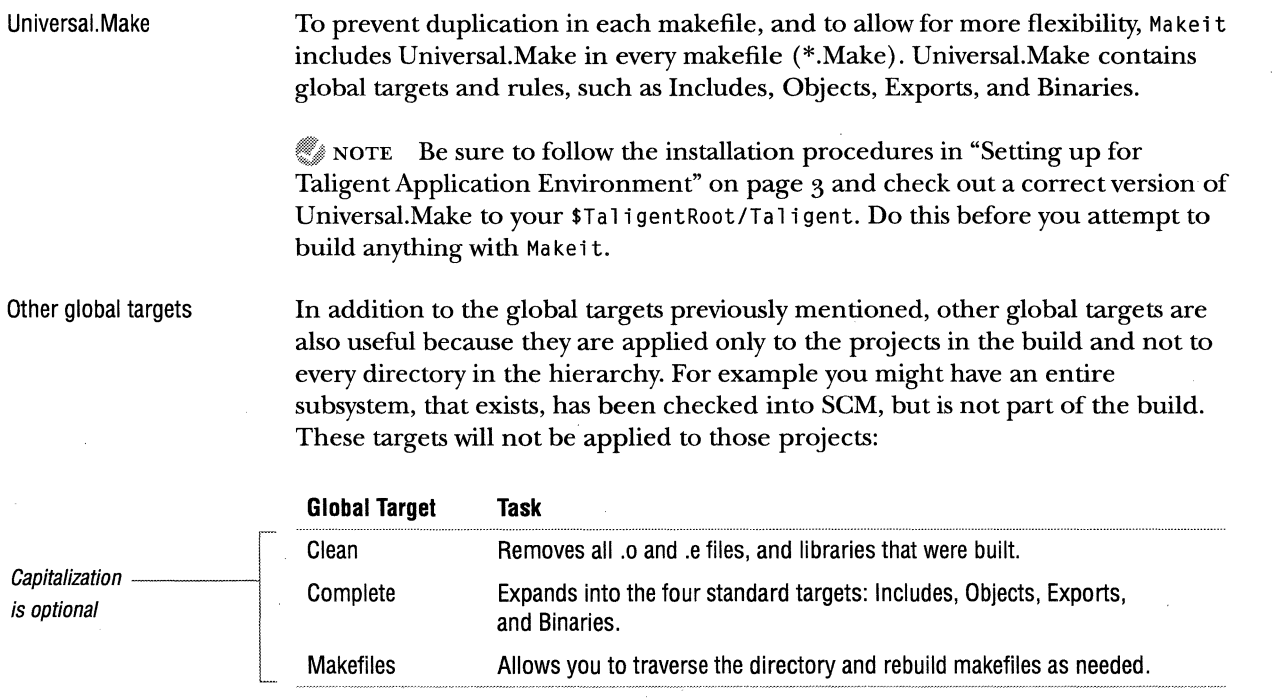

## **MAKESHAREDAPP**

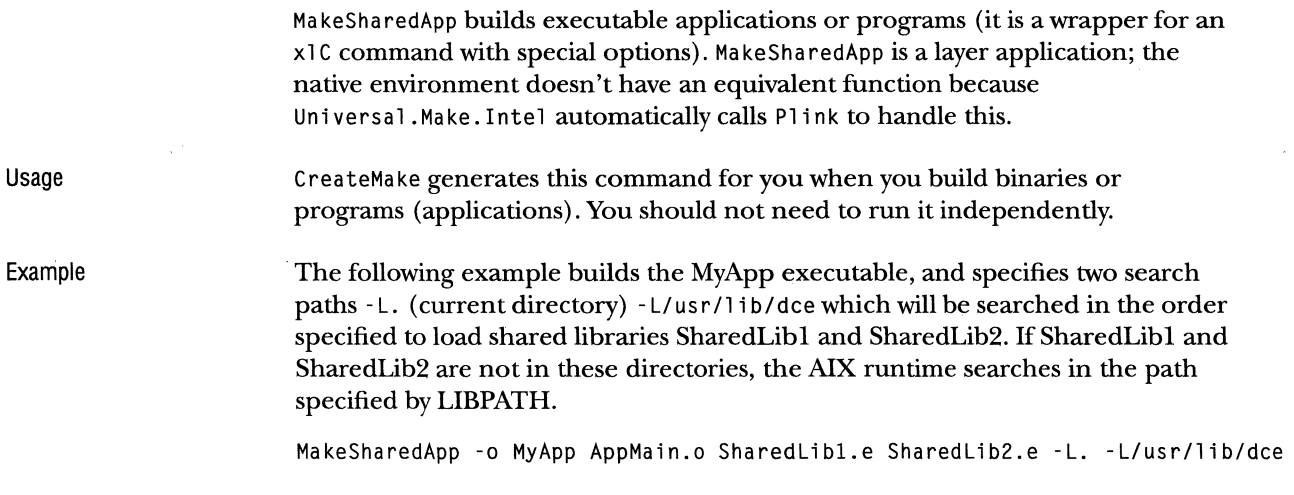

## **MAKESHAREDLIB**

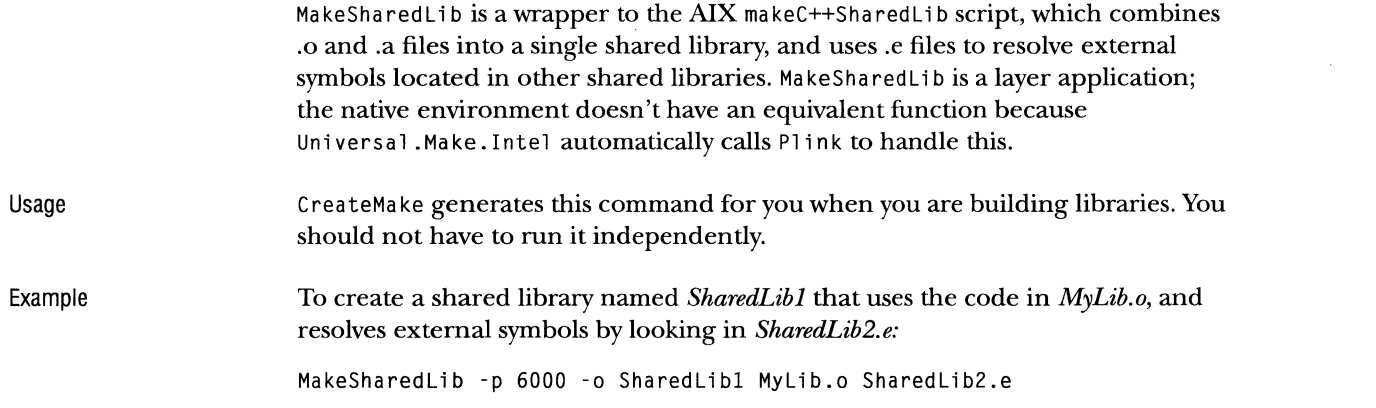

## **MAKESOL**

Make SOL registers export-file libraries for Taligent Application Environment.

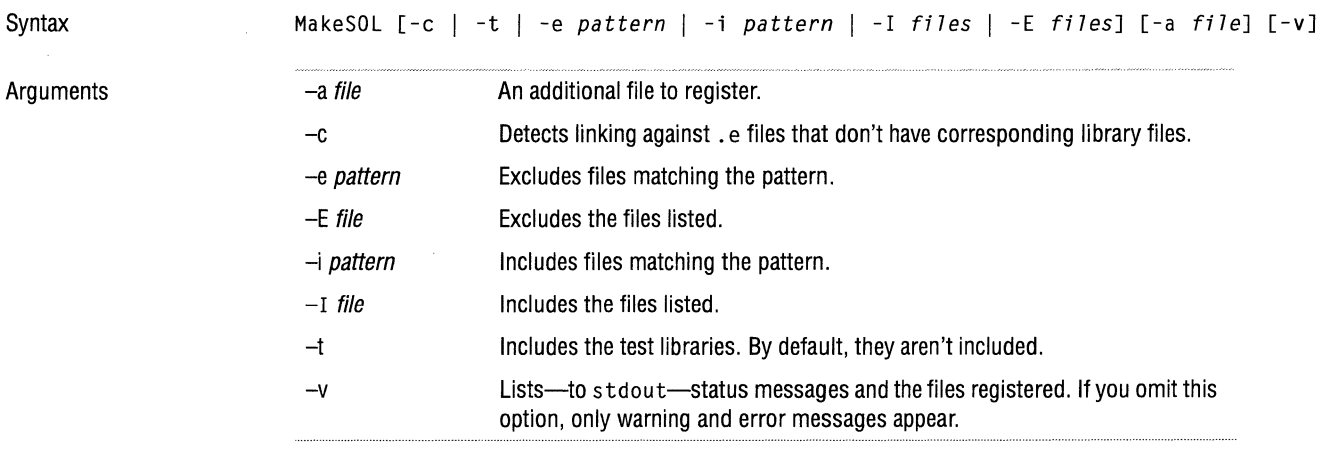

Usage

Use MakeSOL to add new libraries; ones that aren't already in the build.

### **MOP**

Syntax

mop is a wrapper for IPCPurge. In addition to calling IPCPurge, it removes temporary files created by the AIX implementation of ScreamPlus. You can run Mop independently, but it is best to let StartPink or StopPink call it.

mop

mop is used within the layer only; the native environment doesn't have an equivalent function.

## **NATIVEINSTALL**

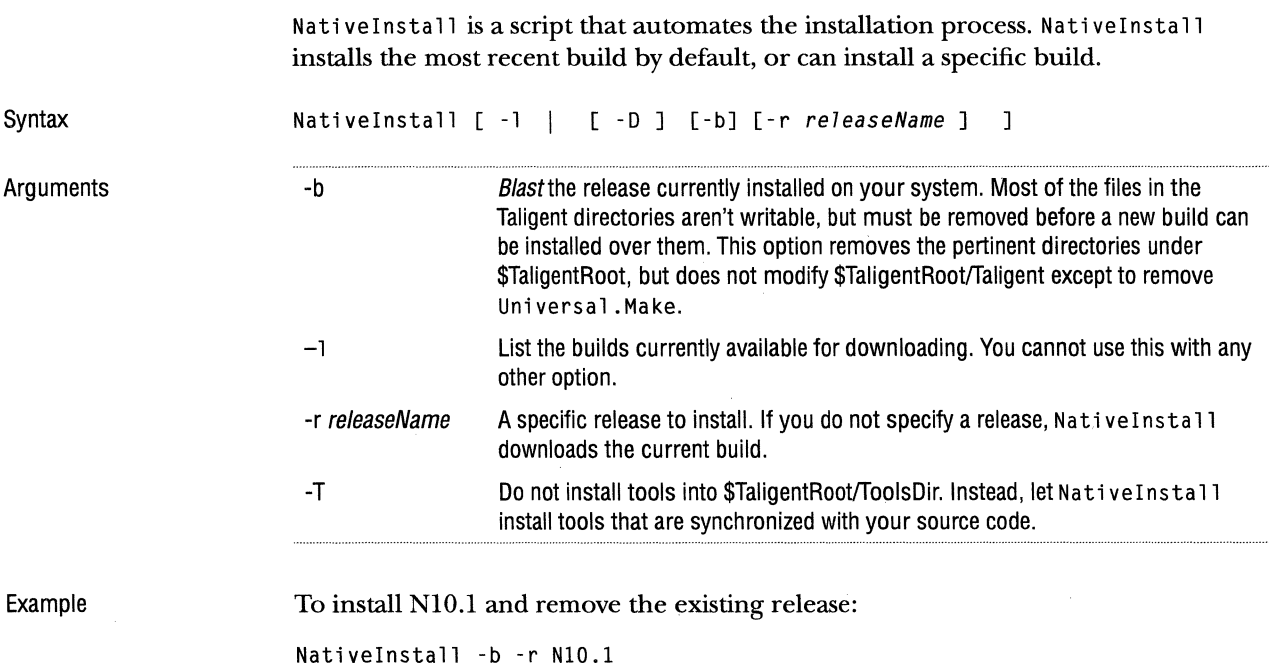

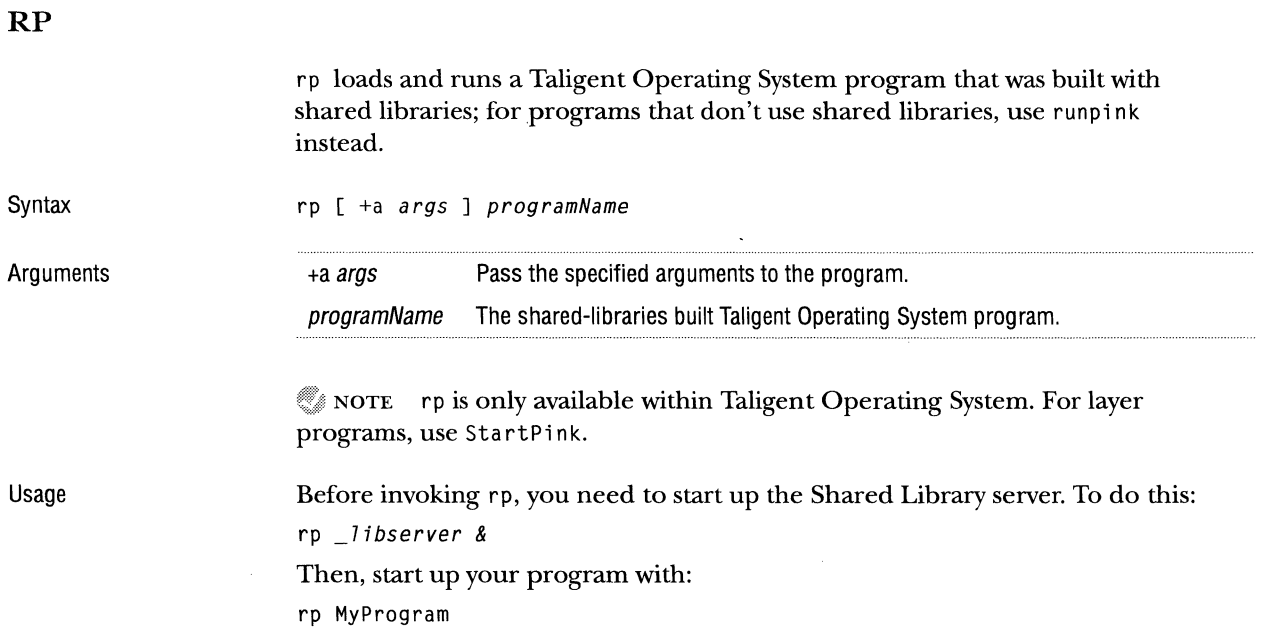

 $\sim$ 

 $\Delta \phi$ 

### **RuNDocuMENT**

Run Document creates, opens, or deletes a document that accesses a shared library already running in the Taligent Application Environment workspace.

with -o to open and create at the same time.

 $0 =$ open in same task (default.).  $1 =$ open in a new task.

 $0 =$ examine store (default.). 1 =assume this is a basic document. 2 =assume this is a compound document.

use "Untitled" as the default.

Creates a new document from the TAbstractDocumentStationery subclass Class, which is defined in the shared library Shared Lib. Can be combined

If *DocumentName* already exists, Run Document appends an integer <n> to the name, where  $\langle n \rangle$  is 2 or greater such that the name is unique.

Opens DocumentName. Can be combined with - c to open and create at

Specifies the task in which to open the document. Way can be:

Specifies the mode in which to open the document. Mode can be:

The document created, opened, or deleted. If you omit DocumentName,

Syntax RunDocument [-c Class SharedLib | -o [-s Mode ] [ -p Way ] | -d ] [ DocumentName ]

Deletes DocumentName.

the same time.

Arguments

RunDocument prints, to stdout, one of these status codes:

0 No error.

DocumentName

-c Class Sharedlib

-d  $-\Omega$ 

-p Way

-s Mode

- I Syntax error in arguments.
- 2 Stationery class not found.
- 3 Document not found.
- 4 Could not delete document.
- 5 Could not open document.
- 6 Could not determine document store type.

NOTE In SDK1, if you are running multiple instances of RunDocument, two of them can pick up the same document name. One will successfully create that document, but the other will get an exception that causes a SIGI0T. Be sure to use a unique name for each instance.

Usage

#### **RUNPINK**

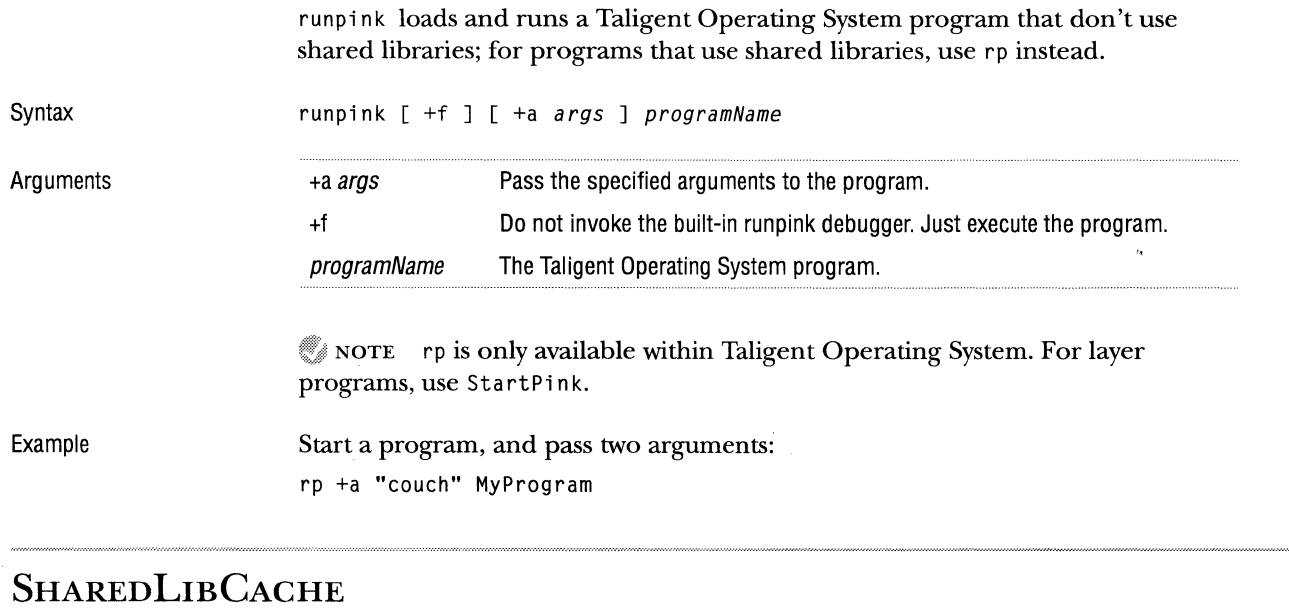

SharedLibCache builds a cache of symbol addresses at the end of shared libraries for fast subroutine lookup during TStream::Flatten and TStream::Resurrect. MakeSharedLib uses SharedLibCache to cache the default constructors of MCollectibles for resurrection.

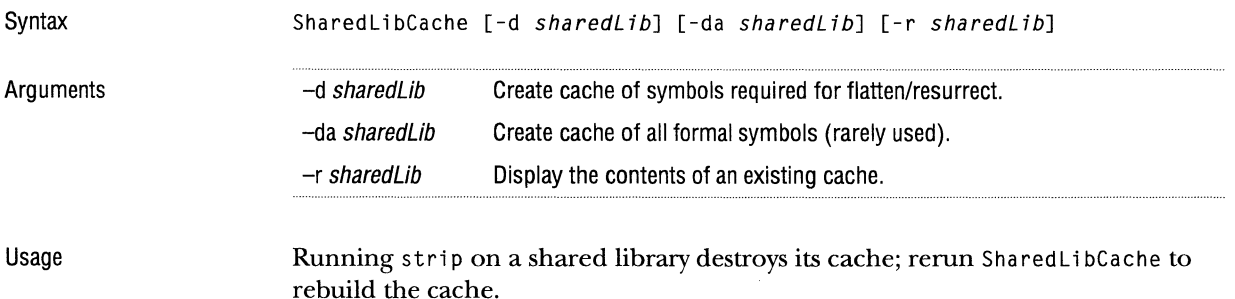

 $\mathcal{N}$  NOTE Shared LibCache is also called sl cache.

SharedLibCache is used within the layer only; the native environment doesn't have an equivalent function.

#### 74 CHAPTER 5 TALIGENT BUILD TOOLS **SLIBCLEAN**

#### **SLIBCLEAN**

Syntax

Usage

slibclean cleans up global semaphores and global variable space. (Run by StopPink.)

slibclean

Run slibclean between running different versions of Taligent Application Environment. The file /etc/slibclean should be owned by root and swid.

slibclean is used within the layer only; the native environment doesn't have an equivalent function.

### **SMARTCOPY**

SmartCopy is a cp imitator that solves one specific problem: during the Includes phase of the build, when header files are copied to \$TaligentIncludes, if a file exists in \$Tali gent Includes, and it is write protected, cp fails but Smart Copy does not. Smart Copy performs one other important task: it preserves the modification date to prevent unnecessary rebuilds. Sma rtCopy copies a file unless the target file has exactly the same date and time, and the same size as the source file. This should save you the time of copying the same file over itself, and is more certain to copy a file that is truly different.

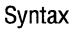

Arguments

SmartCopy sourceFile... destFile

destfile sourcefile The destination of the file being copied. The file $(s)$  to copy.

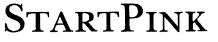

StartPink starts the Taligent AIX reference layer and several servers. The remaining servers are started when they are needed (when you launch a Taligent Application).

Syntax

Arguments

StartPink [-a *applicationName* ] [-q] [-n [-s] ]

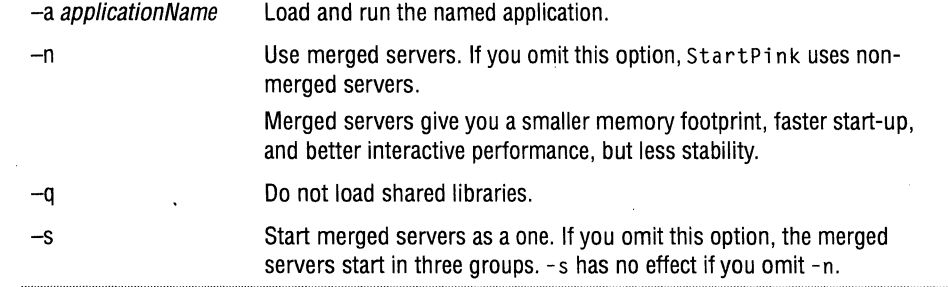

Usage

When the StartPink script finishes, it displays a message, similar to this:

Welcome to the Taligent AIX Layer Based from vl.Od29

Copyright (C) 1993, 1994 Taligent, Inc. All rights reserved.

StartPink is used within the layer only; the native environment doesn't have an equivalent function.

## **STOPPINK**

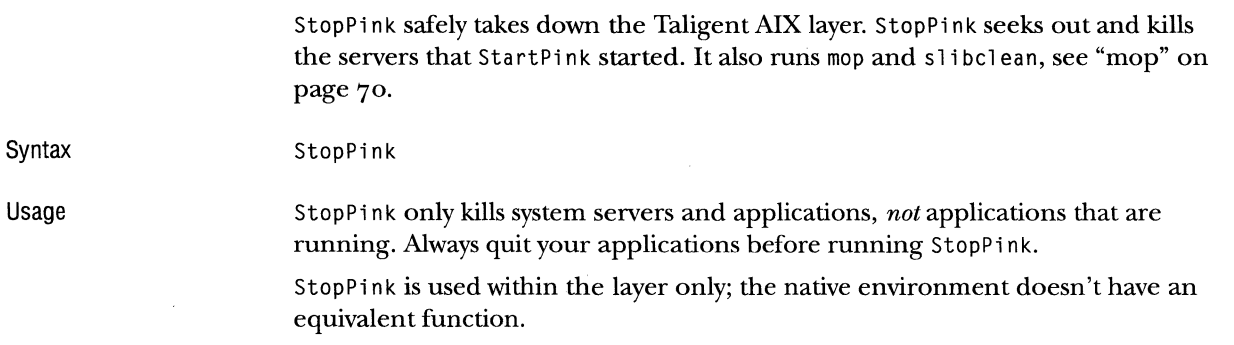

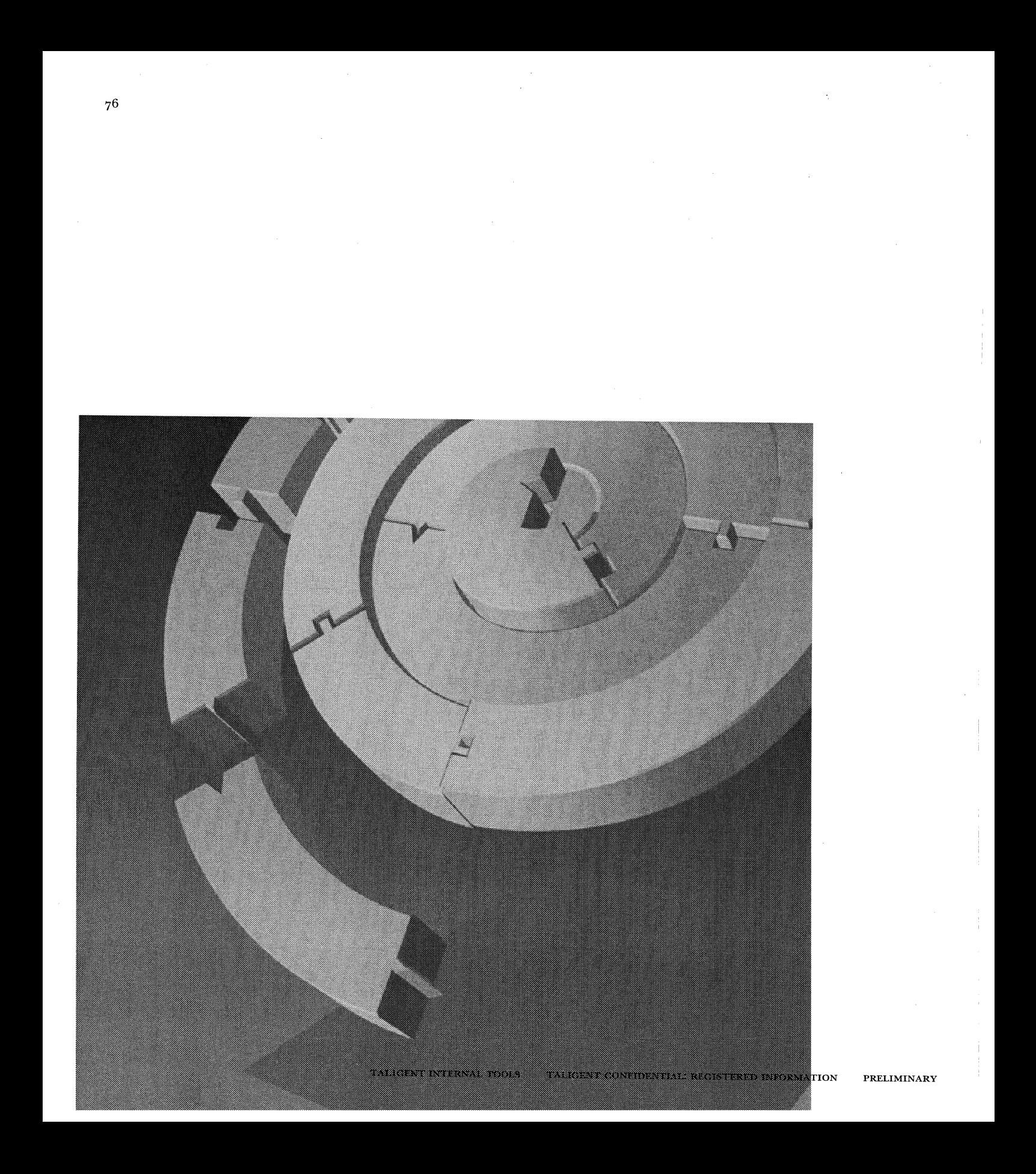

CHAPTER 6

## **CREATEMAKE**

CreateMake generates \*.Make files for use with the Taligent build system. This chapter describes each of the targets, tags, and options that are available for input into CreateMake. For information about using CreateMake, see "Makefiles" on page 43.

NOTE When building for Taligent Application Environment, references to compile and link methods are referring to the IBM  $x$ 1C compiler and linker. When building for Taligent Operating System, references to compile and link methods are referring to the Comptech-on-AIX C++ compiler and the Plink-on-AIX linker.

CreateMake is a Taligent AIX tool that evolved from a similar Macintosh tool called CreatePinkMakeFile. CreateMake is faster and can perform more operations than its predecessor. Also, Crea teMa ke does not require external tools, such as the old MakeMake. CreateMake accepts most of its predecessor's keywords; however, these keywords are not implemented:

asmoption, dependson, exportclient, exportsample, ISR, makemakeoption, opusbugtemplate, otherheaderdir, othersourcedir, plinkclientoption, pl in kl i bra ryopt ion, pl i nkopt ion, prelude, programdata, and resident.

77

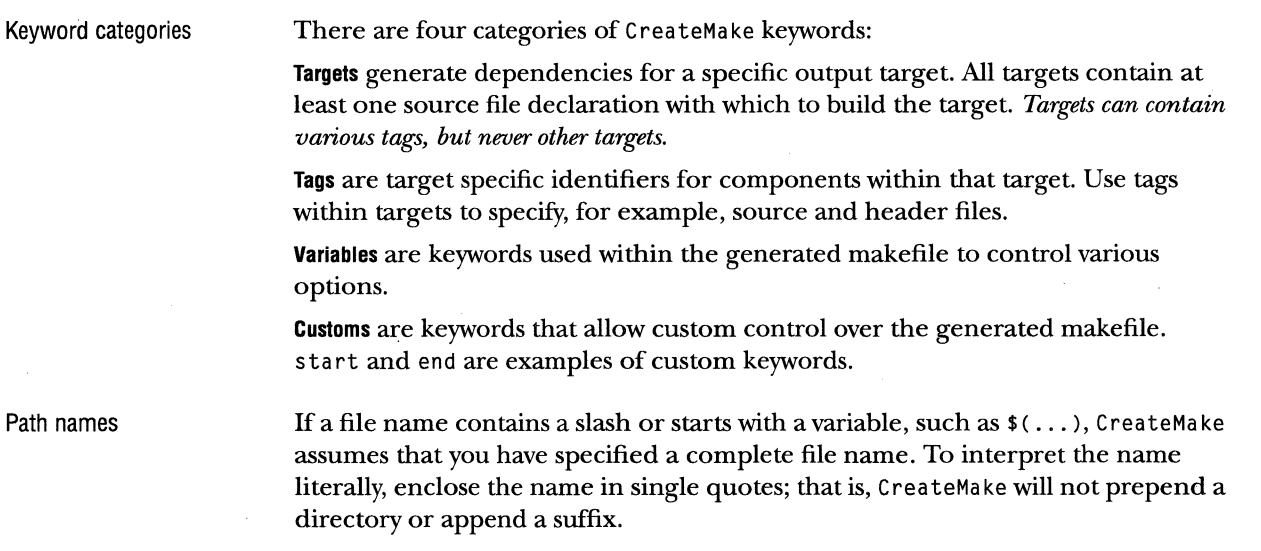

#### **APPLICATION**

This is an obsolete target; use binary instead.

#### **BINARIESSUBFOLDERDIR**

Syntax Argument Example This variable overrides the default destination for binaries built by the makefile that CreateMake generates. The default directory is \$TaligentBinaries. binariessubfolderdir: *directoryPath*  directoryPath The path location to copy the built binaries to. This can be an explicit path or a shell variable. binariessubfolderdir: \$(TaligentRoot)/MyBinaries: library Mylibrary { source: Library.c } NOTE For Release A, this keyword is a synonym for subfol derdi r, the directory identifier used by export{subfol der:}. In later releases, this variable will work as described.

### **BINARY**

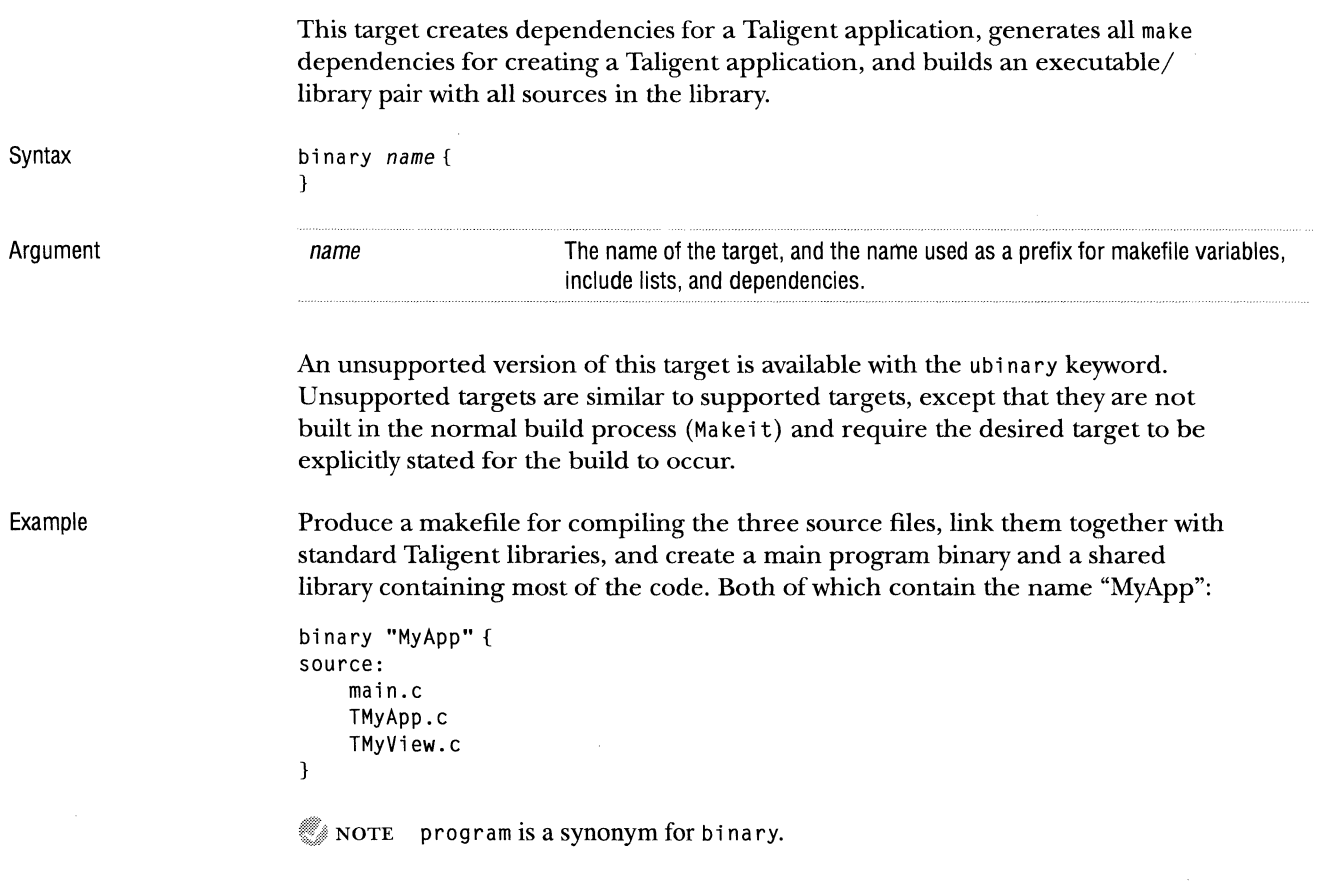
So CHAPTER 6 CREATEMAKE BUILD

#### **BUILD**

This tag is for specifying build rules that control a specific target, from within that target. The lines following build must have the correct indentation; they are copied directly into the generated makefile.

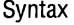

"\$(0bj0ir)/Sample.op" : Sample.txt \$(BuildHelp) Sample.txt -o target

Example

libraryMySample { source: SampleStartup.c SampleIndex.c build: \$(0bj0ir)/Sample.op" : Sample.txt \$(BuildHelp) Sample.txt -o target link:

```
Sample.op
```
}

build:

#### **COMPILEOPTION**

Syntax Argument Examples This variable sets a local variable in the makefile that is used in any compile commands executed. compileoption: -d *option option* Any option you want to pass on all compile command-lines generated. Create a parent object that requires one source file. Pass \_WHATEVER\_ to the compiler when that source file is compiled: compileoption: -d \_WHATEVER\_ parentobjects MyObject{ source: HandleObject.c }  $\mathcal C$  NOTE cplus option is a synonym for compile option that will soon be eliminated. Change all occurrences of cplus option to compile option.

#### **DEVELOPMENTOB JECT**

This target combines the specified source files into a library object, and copies the result object file to \$TaligentDevelopment.

Syntax developmentobject *name* {

}

Argument

Examples

developmentobject "SampleObject" { source: SampleInput.c SampleOutput.c  $\mathbf{I}$ 

name The name of the target.

NOTE developmentobject is currently treated the same as object.

#### **END**

This custom target allows you to supply a block of make commands to copy into the end of the generated makefile.

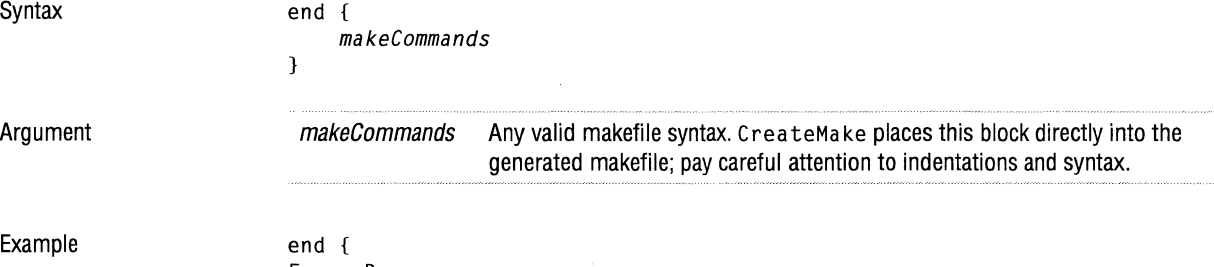

Foo : Bar  $#$ build rules

}

#### 82 CHAPTER 6 CREATEMAKE EXPORT

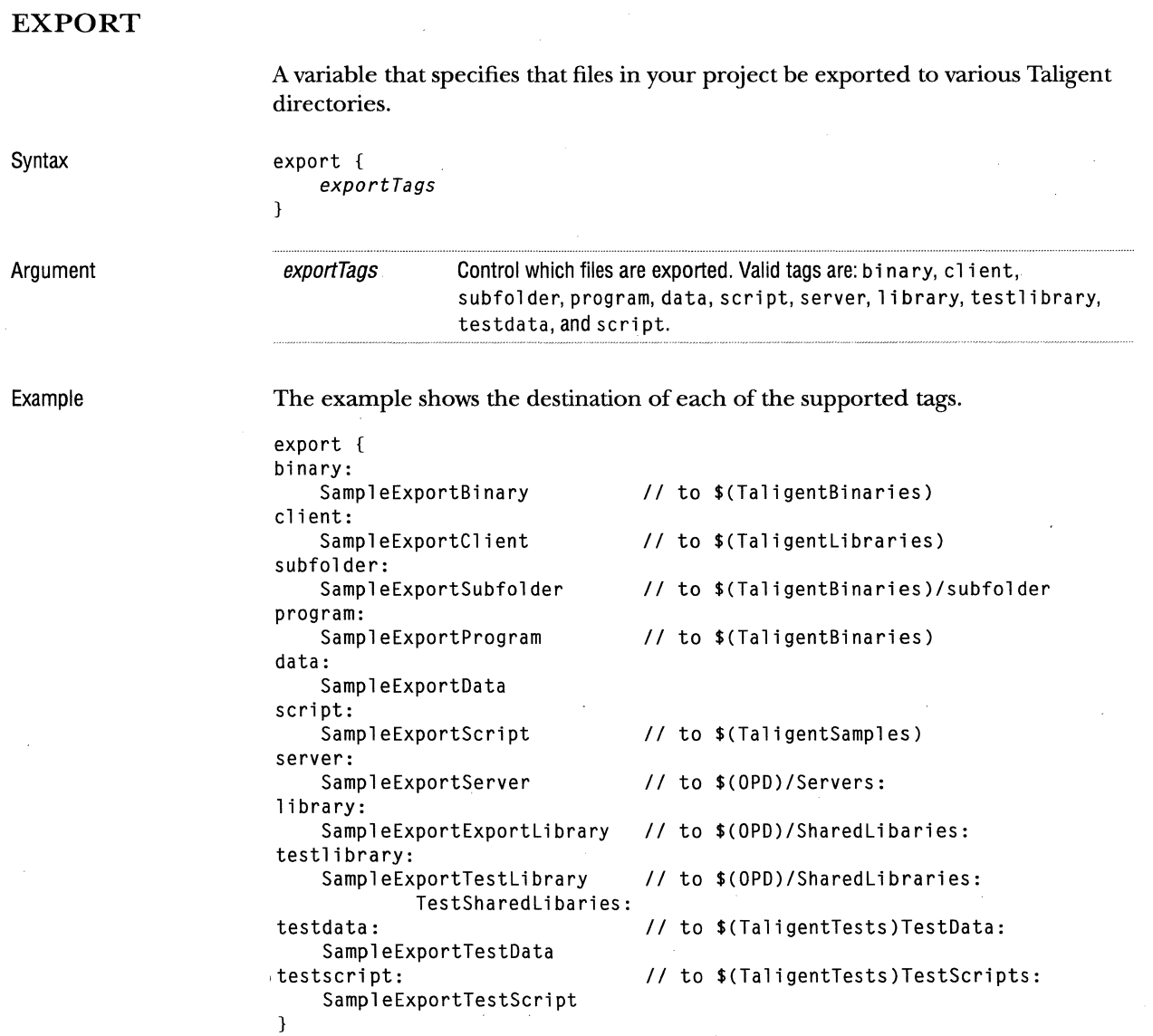

 $\bar{1}$ 

 $\parallel$ 

 $\mathbb{I}$ 

#### **HEADER**

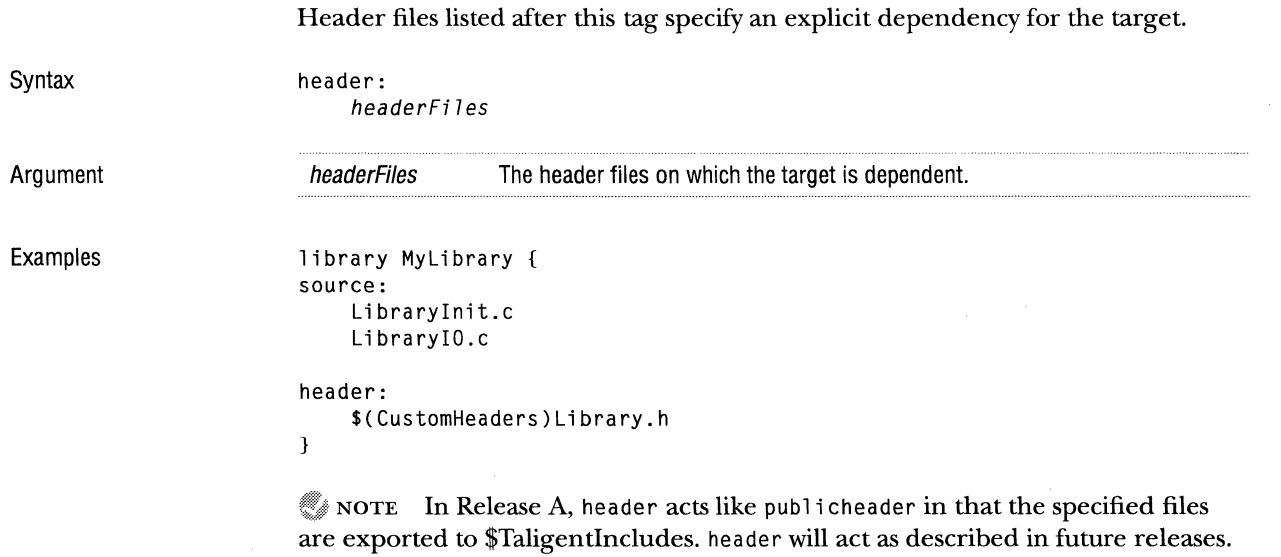

#### **HEADERDIR**

This tag specifies an alternate directory in which header files are stored. By default, CreateMake generates makefiles with references to headers in the same directory as the makefile. CreateMake passes the reference to the compiler.

Syntax Example headerdir: headerdir: .../MyHeaders:

#### 84 CHAPTER 6 CREATEMAKE HEAPSIZE

## **HEAP SIZE**

This target controls the allocated heap size of a built Taligent application.

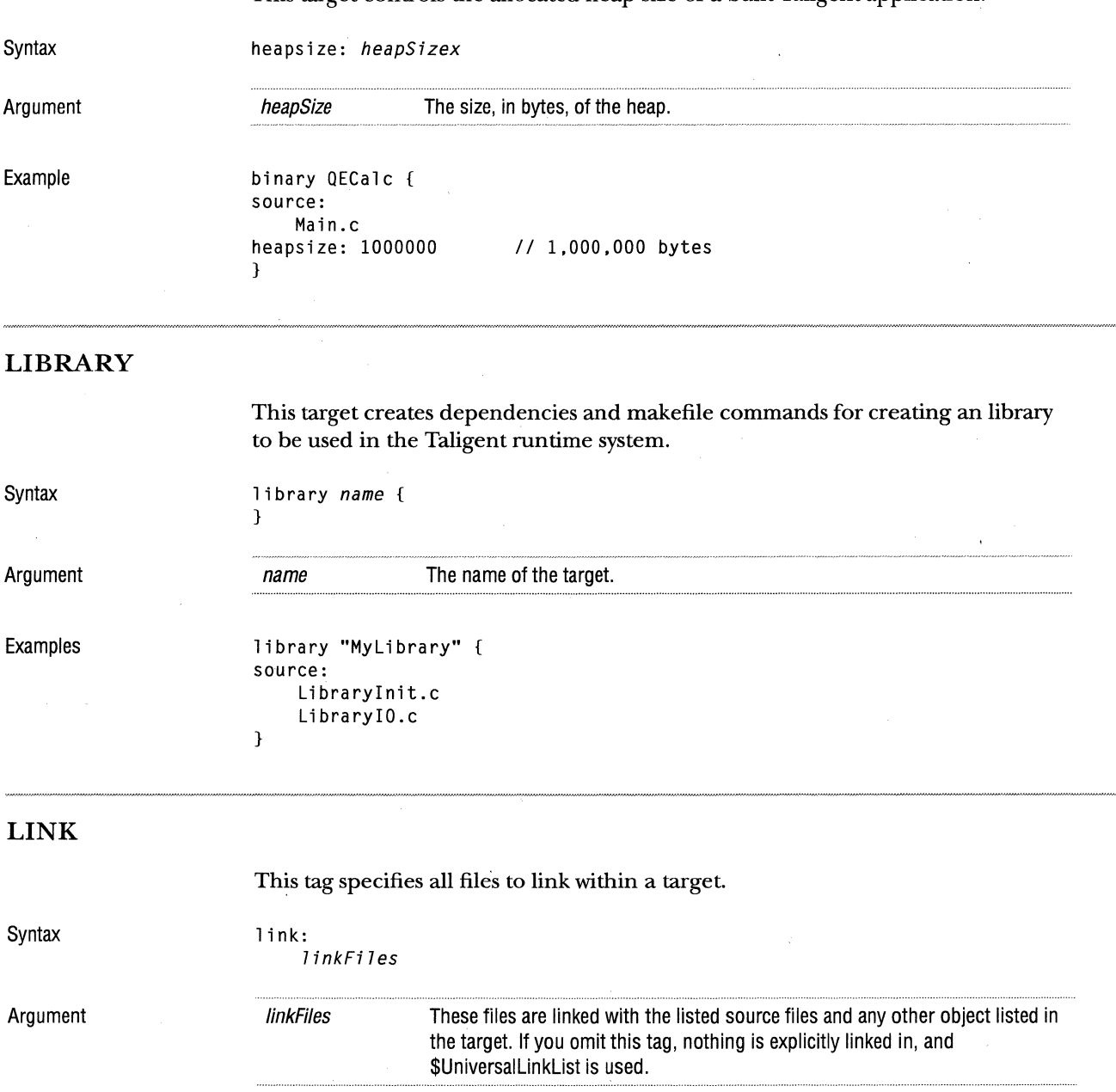

with the files Menulib and Windowlib, in that order. binary MyProgram source: main.c Testl.c 1 ink: Menulib Windowlib  $\mathcal{E}$ **LOAD DUMP**  This target creates build rules for creating a loaddump file with the specified headers. All targets built in  $a \star$ . PinkMake file will have dependencies on the specified loaddump file. Syntax loaddump *7oadDumpFi7ePath*  } Argument loadDumpFilePath The path of the loaddump file. If this file does not exist during the build's objects phase, the build creates this file. NOTE This syntax is not supported when building for Taligent Application Environment until the AIX development environment supports loaddump files. This feature is supported when building for Taligent Operating System with Comptech-on-AIX. Example Create a loaddump file called My Project. Dump in the directory pointed to by \$(Tali gentRoot) /Dumps: with the given header files included in it. The header files must be valid files in \$Taligentlncludes or \$TaligentPrivatelncludes. loaddump "\$(TaligentRoot)/Dumps/MyProject.Dump"{ Application.h Test.h Format.h

This example produces a Taligent program (see "binary" on page 79) by linking

Example

}

Dialogs.h

## **LOCAL**  See the description of "localheader." Syntax local: **LOCALHEADER**  This tag specifies header files to export to the local headerdir header directory. Syntax local header: headerFiles Argument headerFiles The files to export to the local headerdir directory. Examples Export the file Parents.h into a directory called : Local Headers:. If you omit the tag local headerdir, the file is copied to the current directory. localheaderdir: ./LocalHeaders: parentobject MyParentObj { source: Parentl .c Parent3.c Parent5.c local header: Pa rents. h  $\mathbf{)}$

## LOCALHEADERDIR Syntax Argument Example MAKE Syntax Argument Examples This variable specifies the directory in which to export header files for the target. localheaderdir: *localheaderPath* localHeaderPath The directory in which to export local headers. if you omit this variable, the headers are copied into the same directory as the source files. See the example for "localheader." With this target you can specify you own build rules. Unlike start and end, the make target can appear anywhere in the input, and you can have multiple make blocks in the input. make { buildRules } **build Rules** make { Foo : Bar Your own build rules. I/build rules }

88 CHAPTER 6 CREATEMAKE OBJECT (TAG)

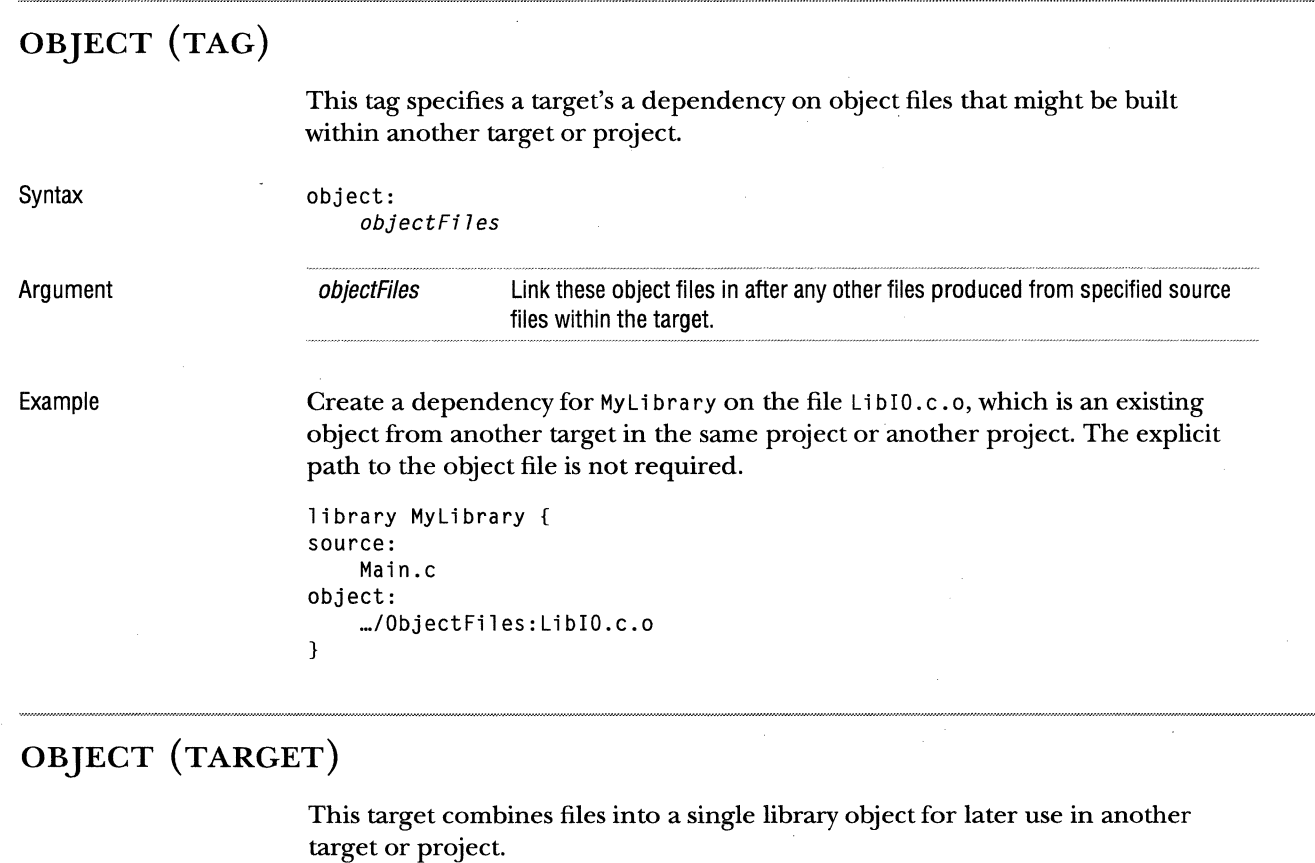

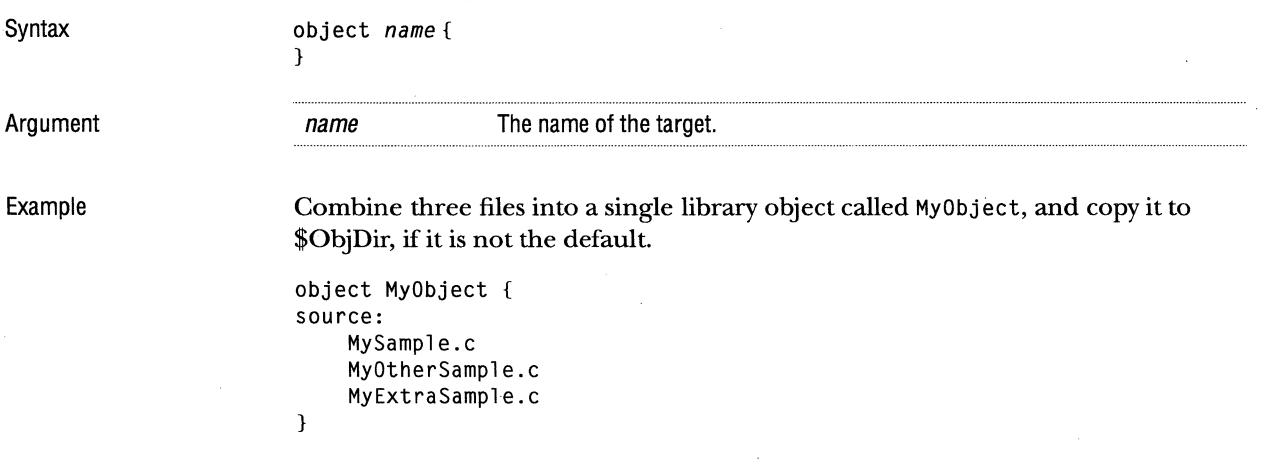

 $\overline{\mathbb{R}}$ 

Ť

 $\bar{1}$ 

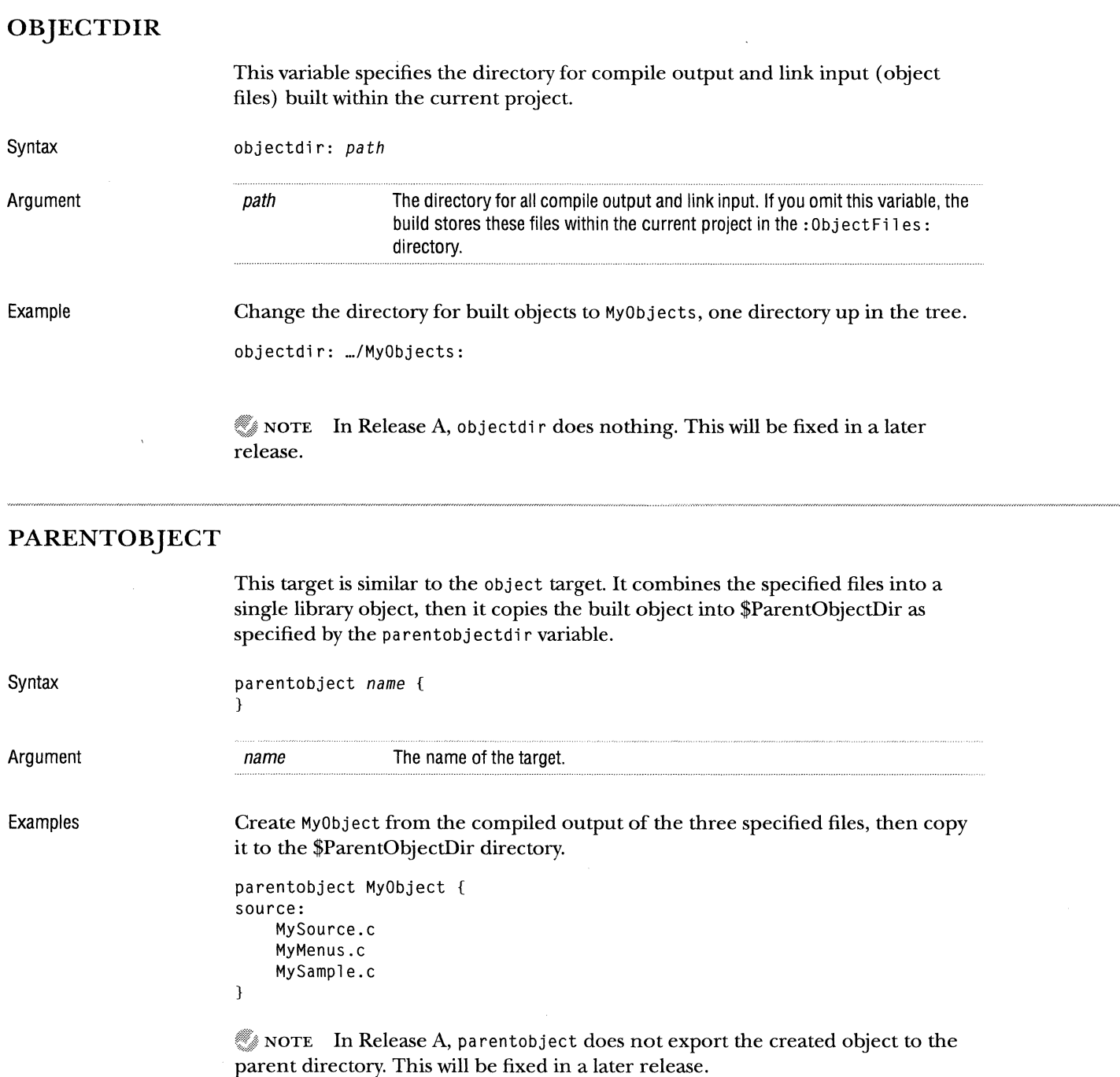

a la

## PARENTOBJECTDIR

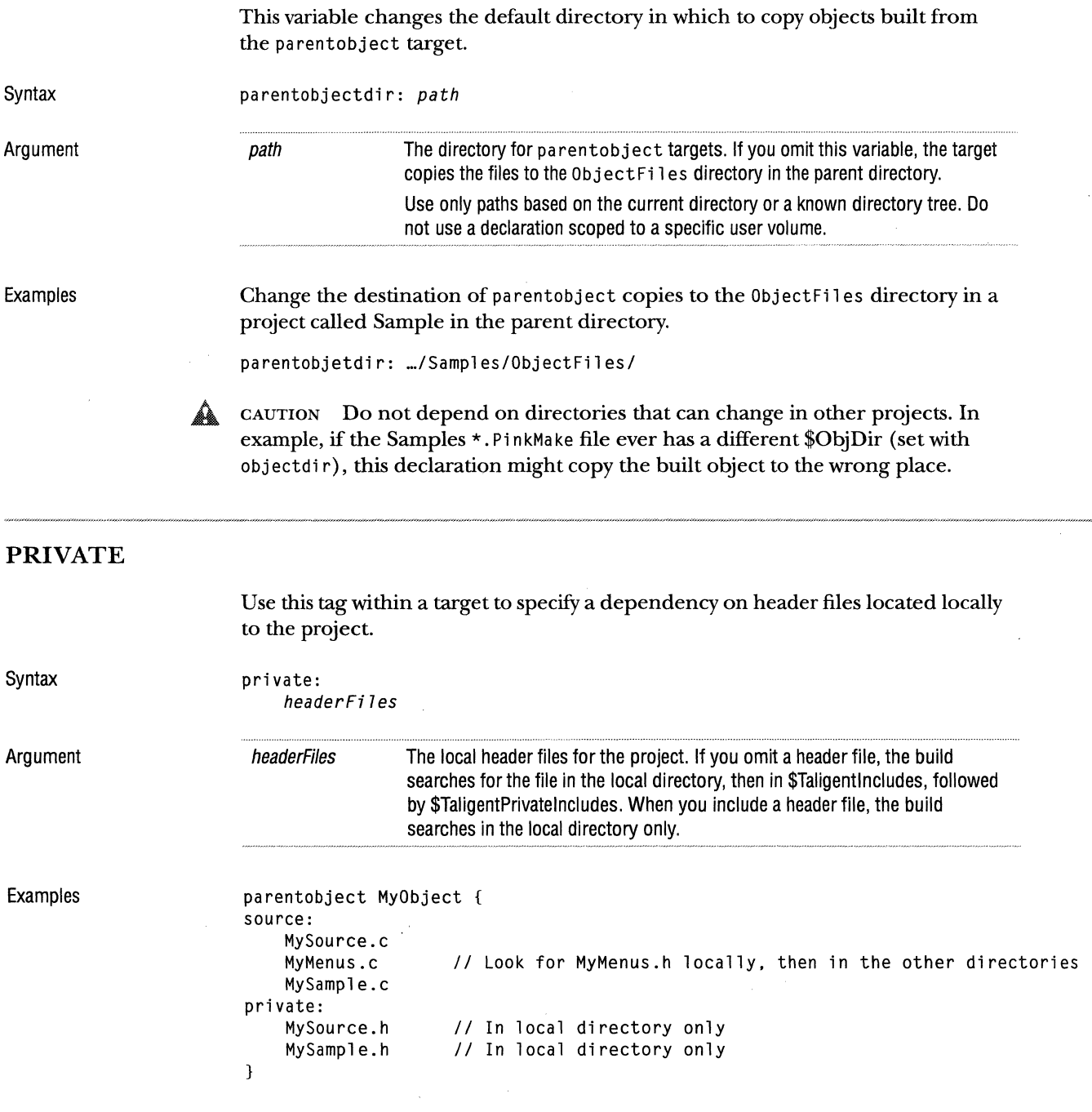

 $\hat{\mathbf{r}}$  $\bar{1}$  $\mathbb{C}$  $\frac{1}{2}$  $\hat{\mathbf{r}}$ 

 $\frac{1}{2}$  $\pm$ 

 $\mathcal{V}$ 

## **PRIVATEHEADERDIR**

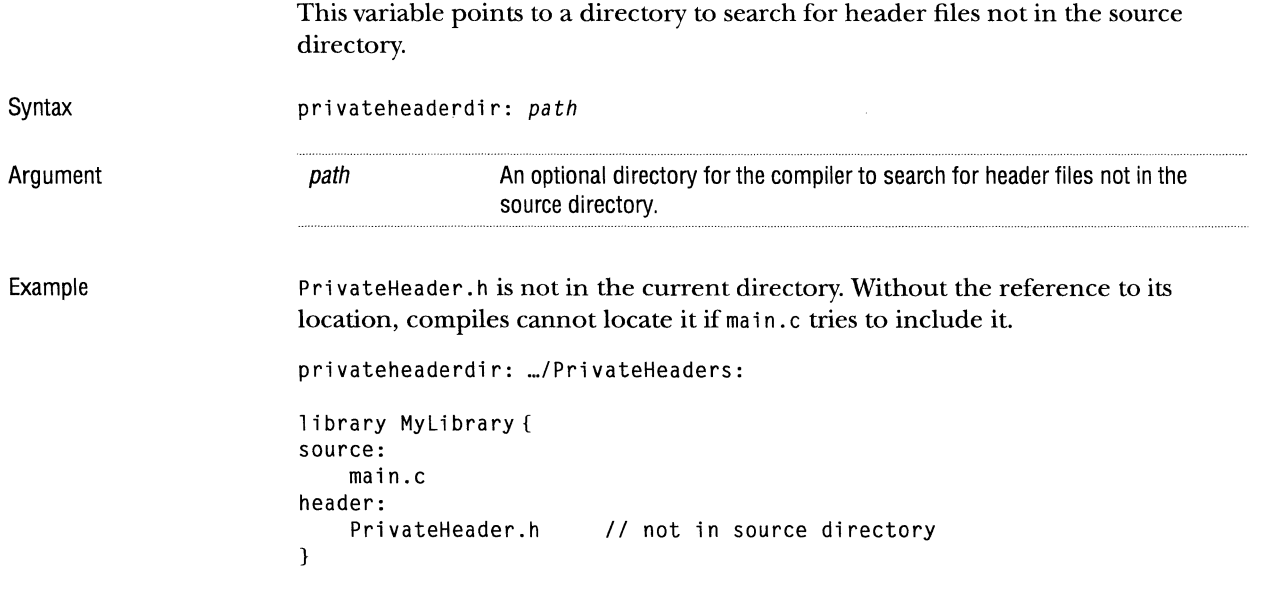

#### **PROGRAM**

This is an obsolete target; use binary instead.

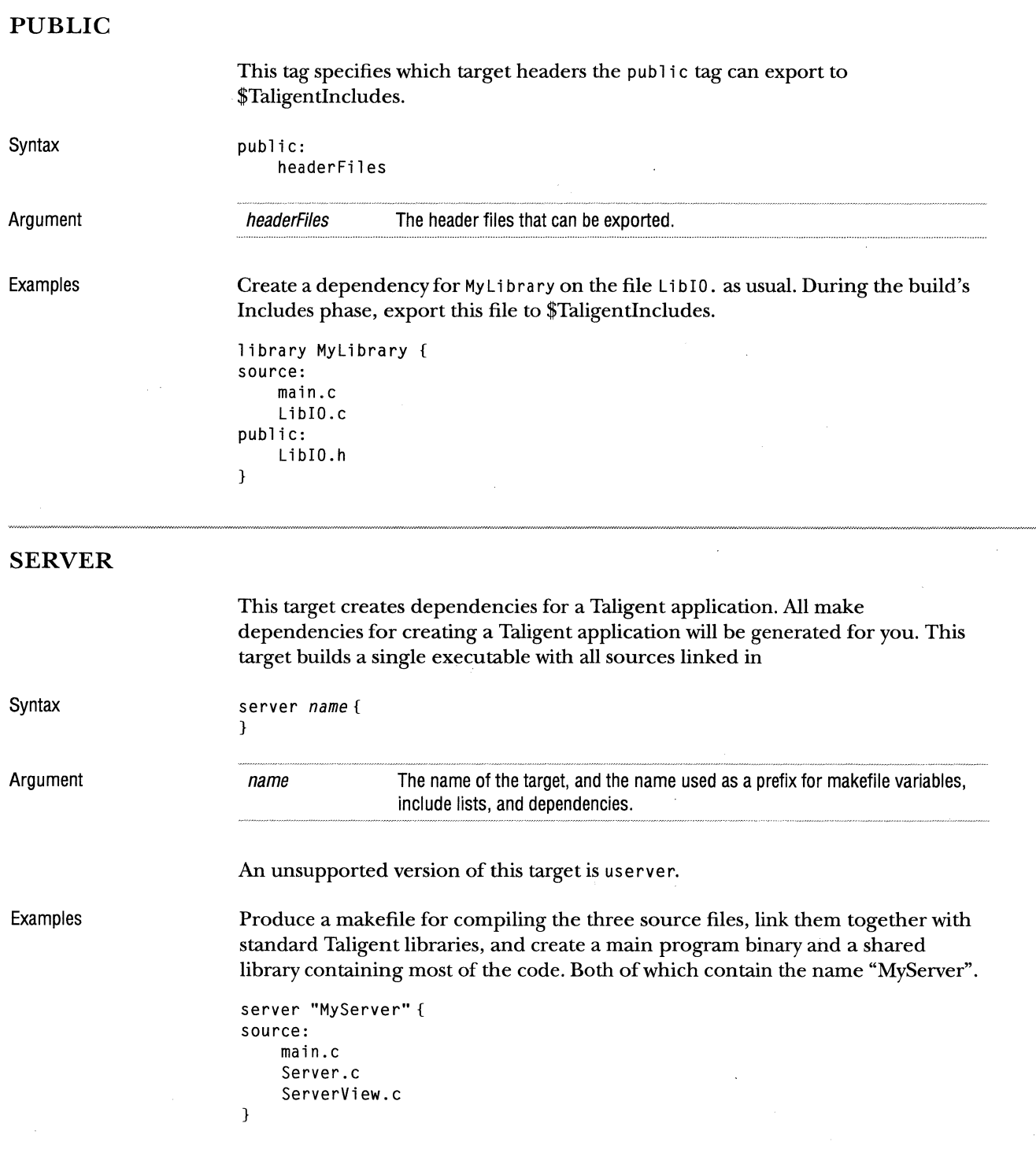

## **SOURCE**

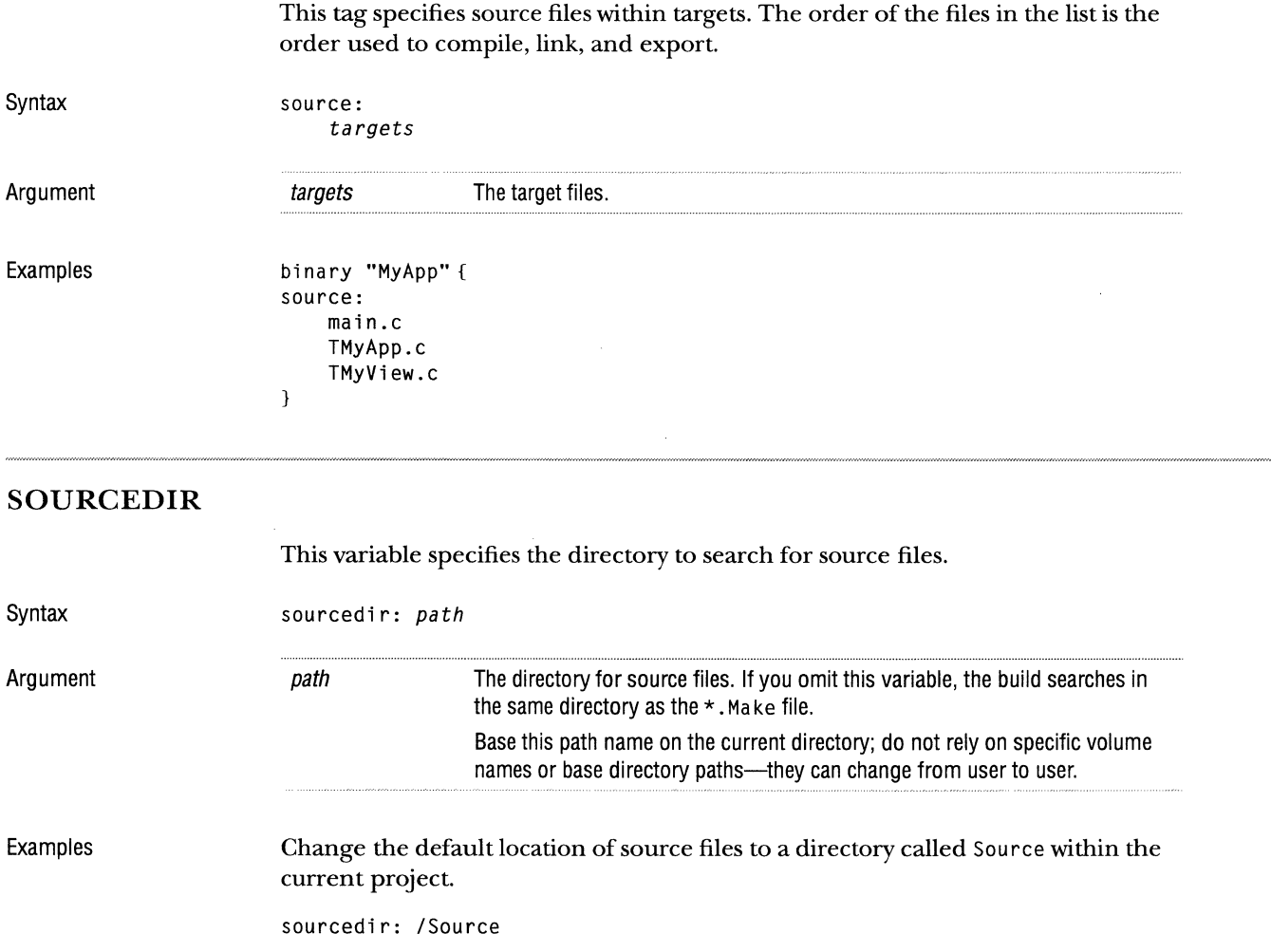

## **START**

This custom target allows you to supply a block of make commands to copy into the beginning of the generated makefile.

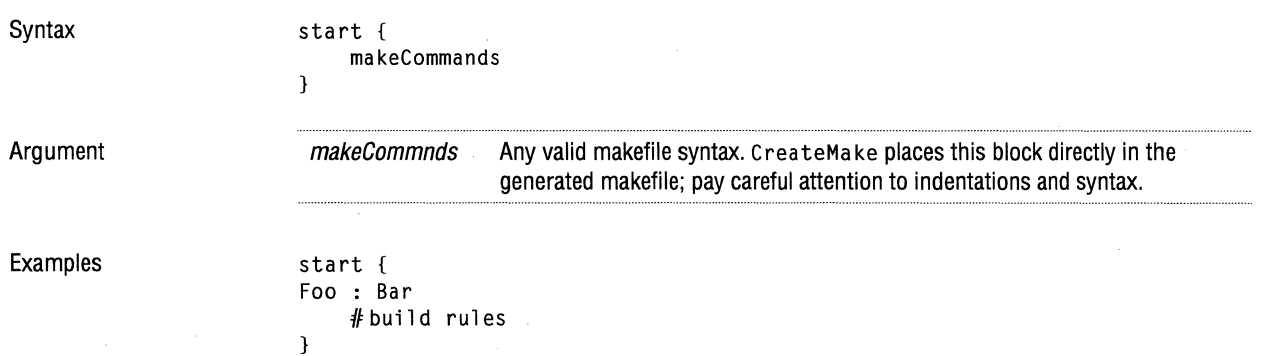

#### **SUBFOLDER**

}

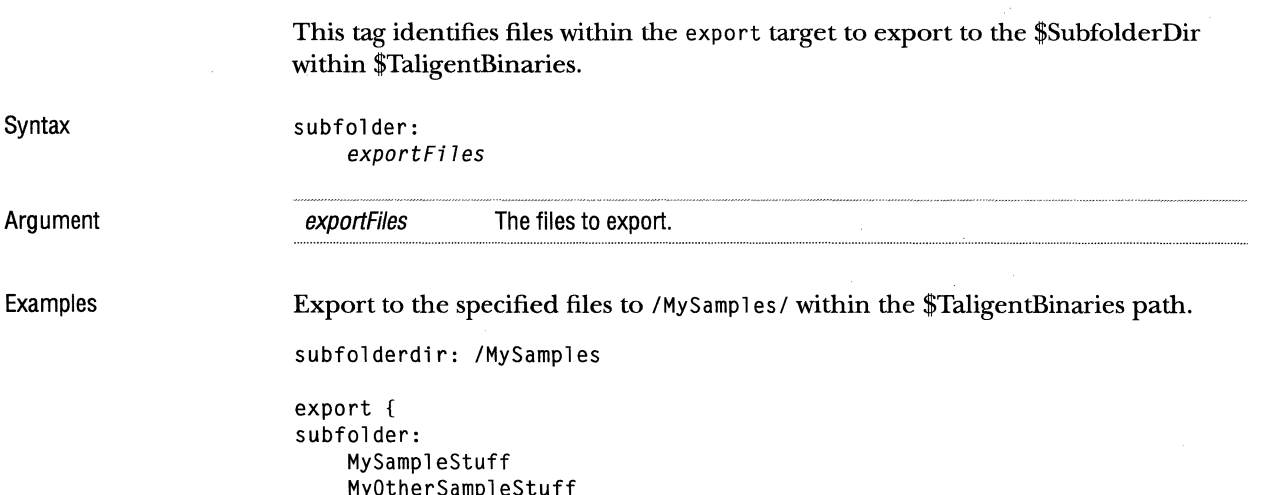

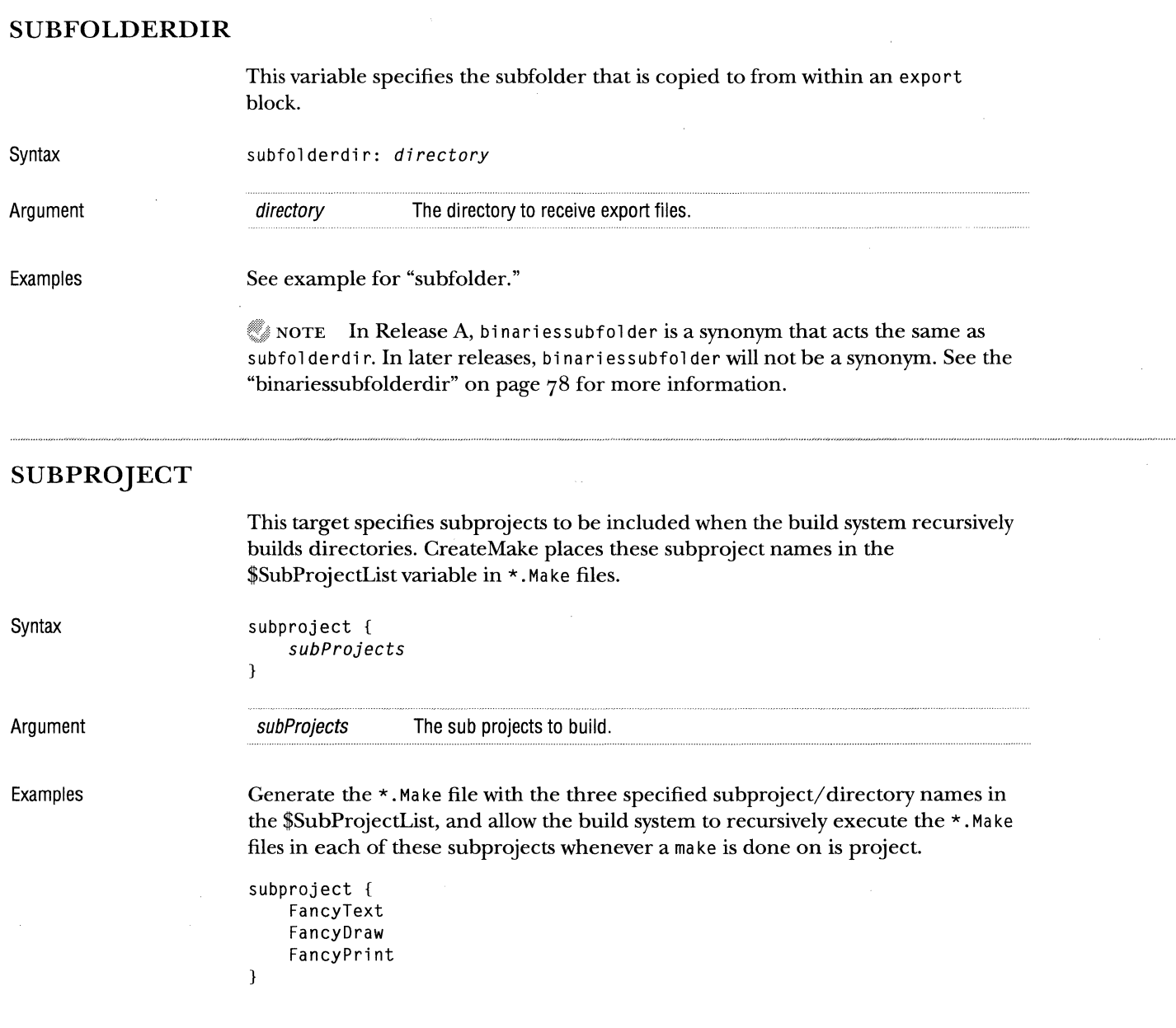

 $\label{eq:1} \begin{array}{lll} \mathcal{L}_{\text{max}}(\mathcal{L}_{\text{max}}(\mathcal{L}_{\$ 

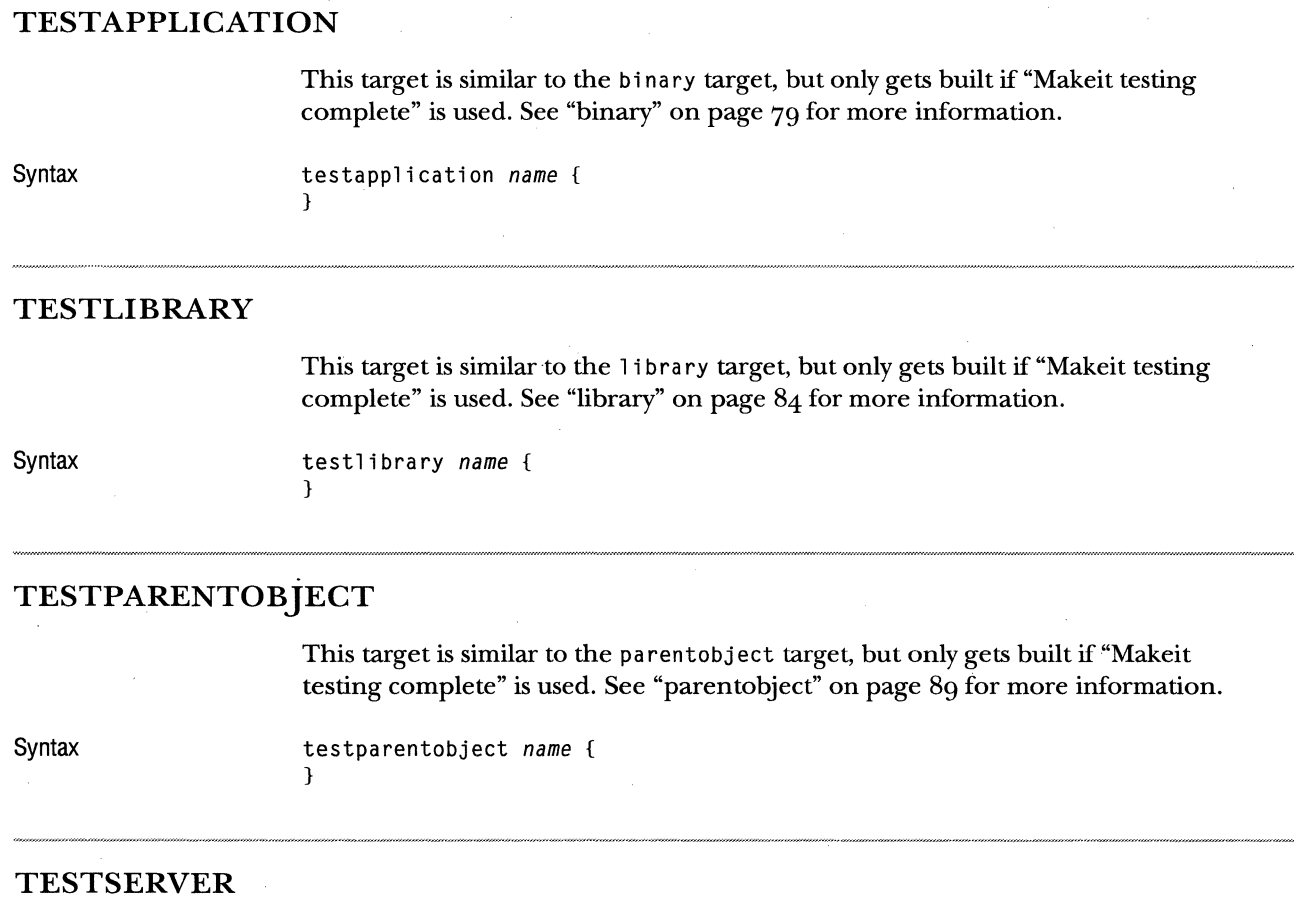

This target is similar to the testserver target, but only gets built if "Makeit testing complete" is used. See "testserver" on page 96 for more information.

Syntax

testserver *name* { }

## **TOOL**

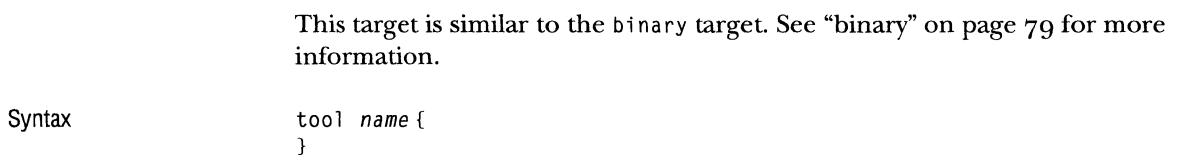

#### **TRIMDEPENDENCIES**

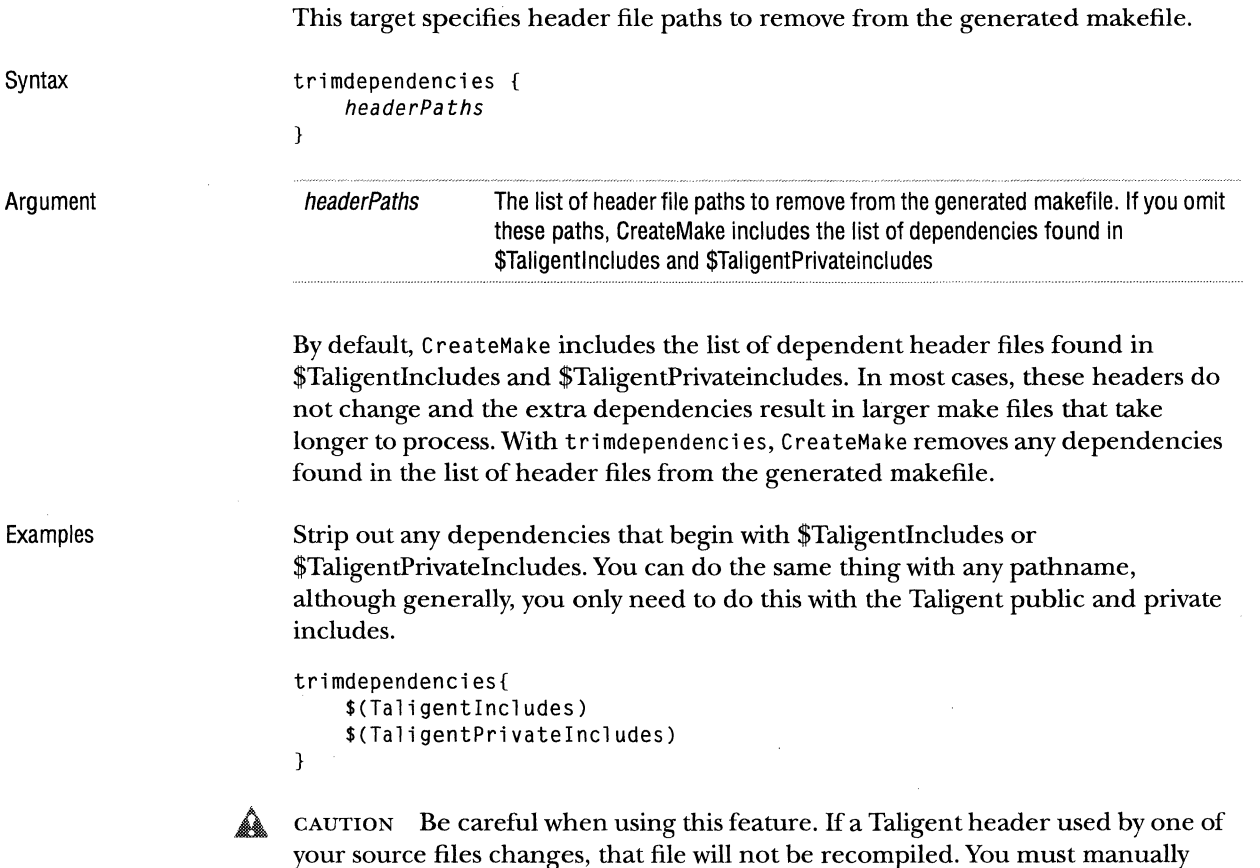

force the file to be recompiled.

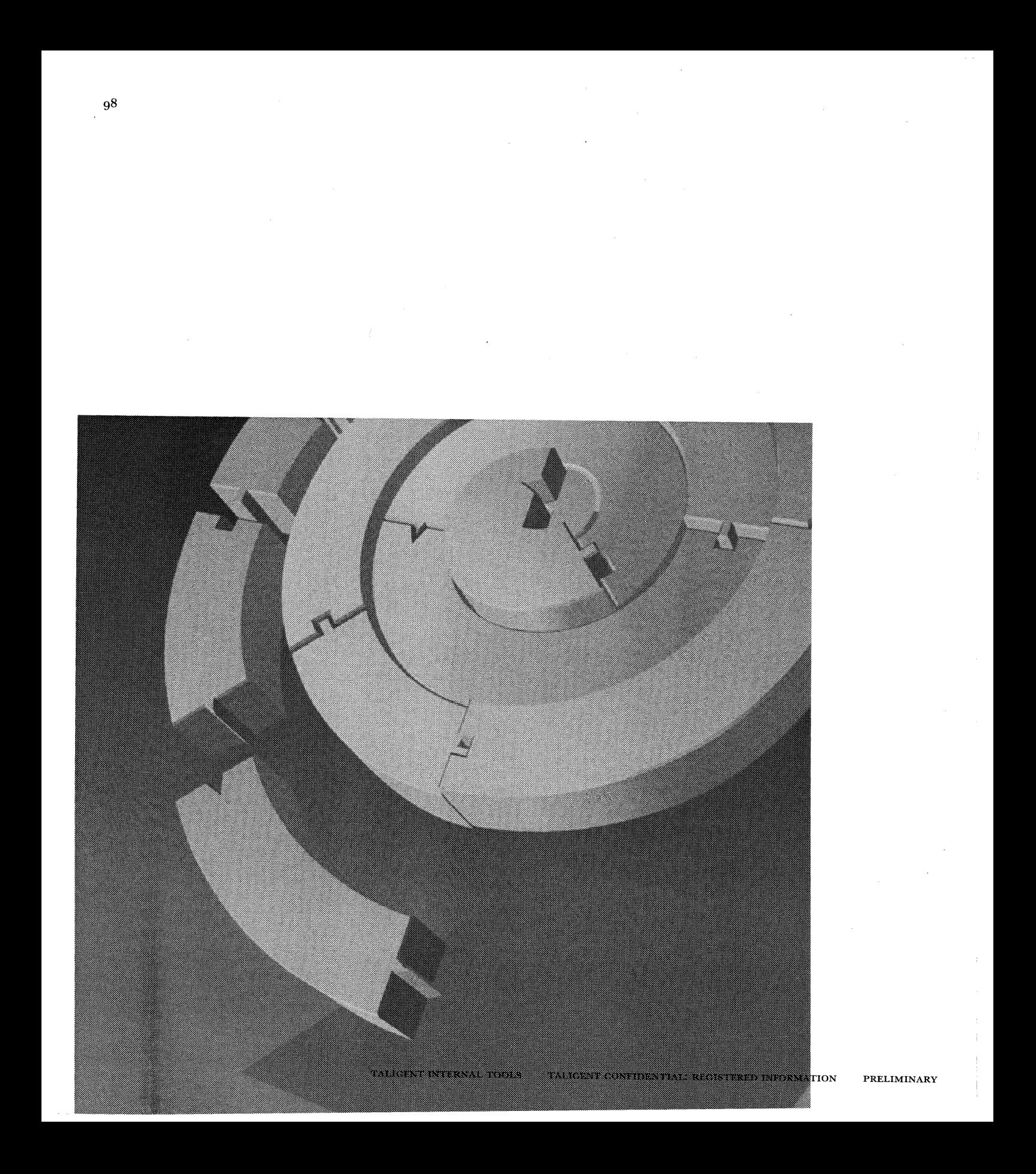

CHAPTER 7

# **ANALYSIS TOOLS**

The heap analysis tools are a set of applications and classes that allow you to perform heap-related debugging and dynamic analysis operations. These tools are classes that you instantiate and control dynamically, and that use TMemoryHook to receive notification of allocations and deletions in a memory heap.

The heap tools let you:

- *m* **Track block allocation** to see who allocated each block (when it is possible to follow call chains) through several levels of indirection.
- im **Categorize all heap blocks** to determine the type of blocks in the heap (for example, this block is a TStandardText).
- *w* **Browse heaps** to see all the blocks in the heap, with their size, type, who allocated them, who deleted them, and so on.
- *m* **Record memory usage** over time by recording the relative time of each allocation and deletion for later analysis.
- *w* **Zap memory** by filling uninitialized and deleted blocks with odd byte patterns to catch bad pointer usage errors.
- *w* **Detect heap corruption** by automatically checking the heap for corruption at each allocation and deletion.

## **OVERVIEW**

There are two basic modes of operation:

- **Heap monitoring** (the simplest operation) watches the heap at the event level and records allocation and deletion events. This produces an ASCII text file where each line in the file describes an *event.*
- **Heap analysis** gathers the same data as heap monitoring, but processes the events further to produce annotated blocks within a model of the heap. It also detects anomalies in heap usage. When it stops watching, the analyzer writes a block-by-block description of the heap to an ASCII text file, where each line in the file describes a block in the heap.

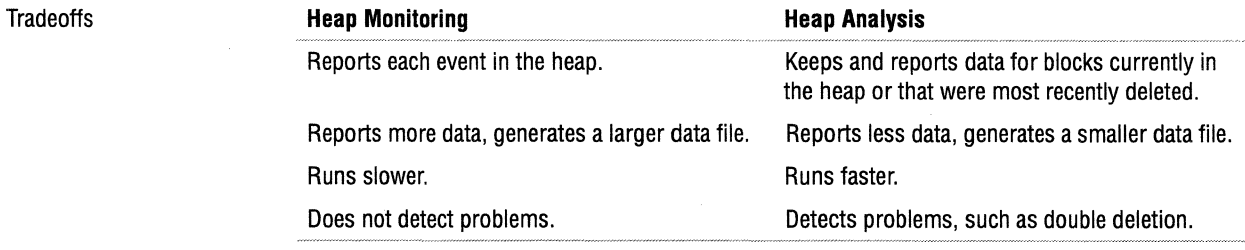

To use the local heap tools, modify your code to instantiate a heap tool objecteither TLocalHeapMonitor or TLocalHeapAnalyzer. Once the object is instantiated, monitoring or analysis starts. When you destroy the object (such as if it goes out of scope) monitoring or analysis stops.

Consider a class called TLeaksLikeASieve, which leaks storage when its Leak() method is called. The following code starts monitoring, calls the suspect method, then automatically stops monitoring when the monitor object goes out of scope:

```
#include <LocalHeapMonitor.h> II for TLocalHeapMonitor 
void main() 
{ 
} 
    // Start monitoring; continue until object 'monitor' is destroyed.
    TLocalHeapMonitor monitor; 
    TLeakslikeASieve leaker; 
    leaker. Leak();
```
 $\bar{z}$ 

 $\sim$ 

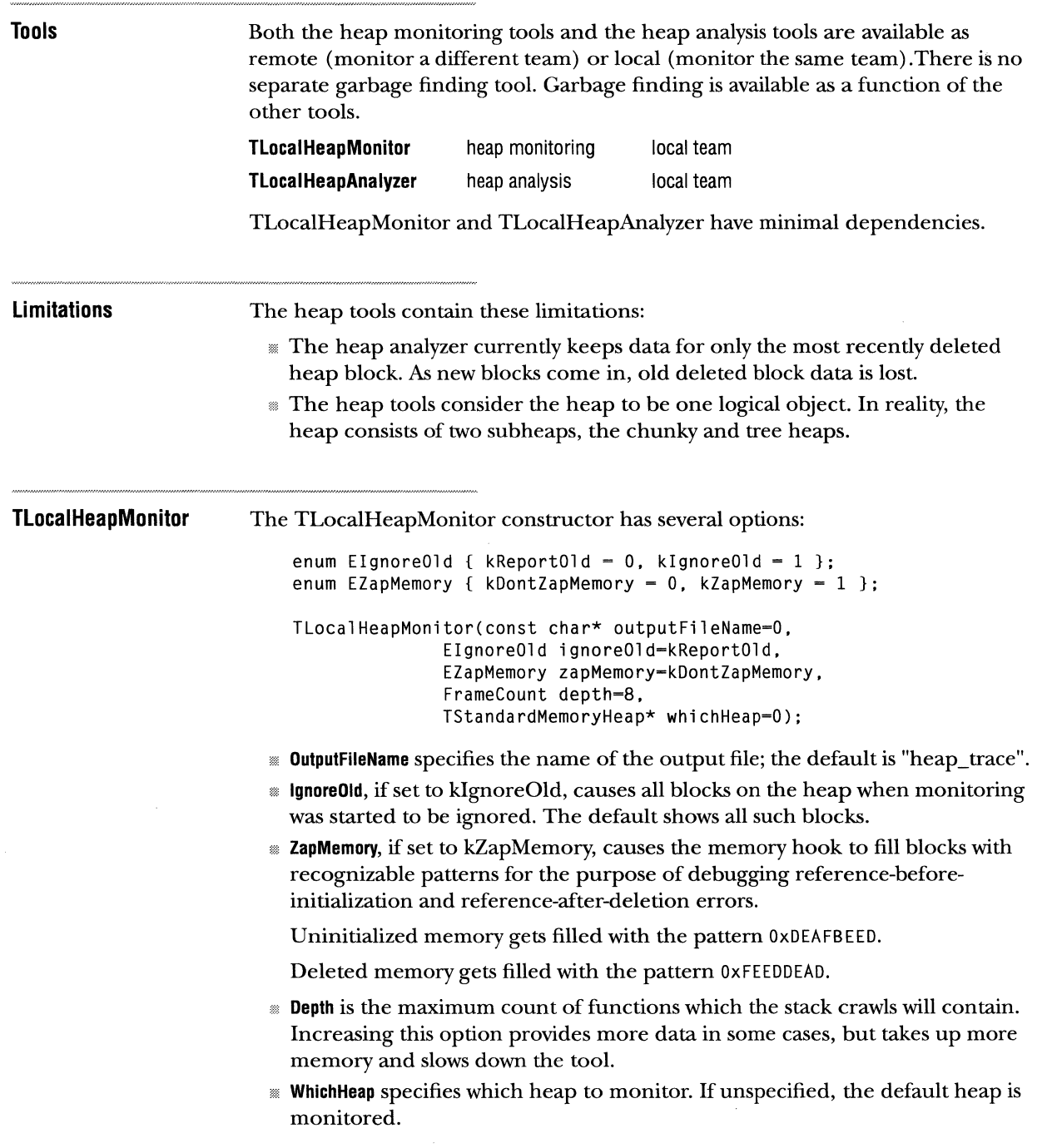

 $\label{eq:1} \mathcal{L}_{\mathcal{A}}(t) = \mathcal{L}_{\text{nonlocal}}(t) + \mathcal{L}_{\text{nonlocal}}(t)$ 

 $\sim$   $\sim$ 

 $\sim$ 

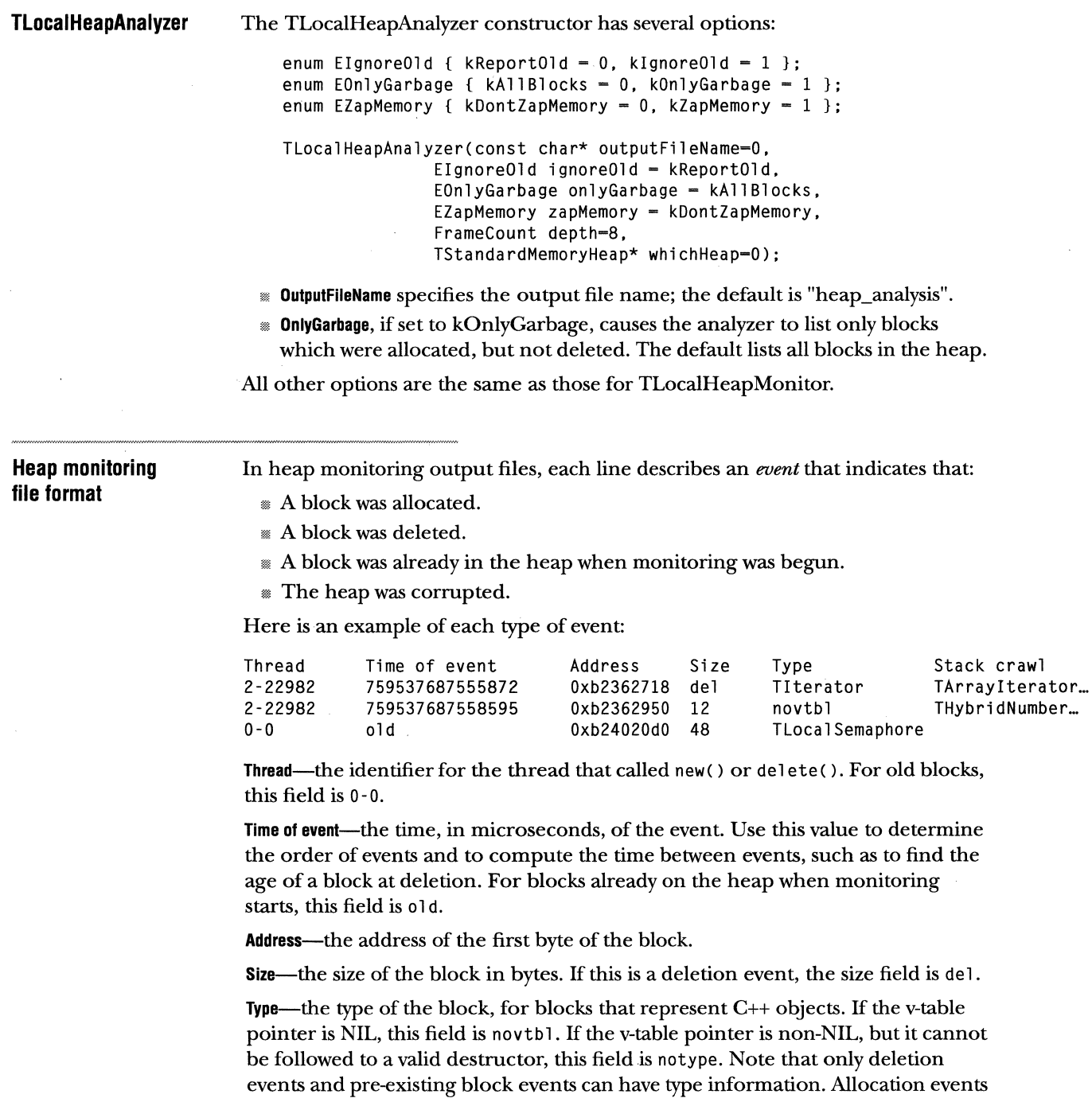

are always novtbl because the constructor, if any, has not been called yet.

 $\frac{1}{2}$ 

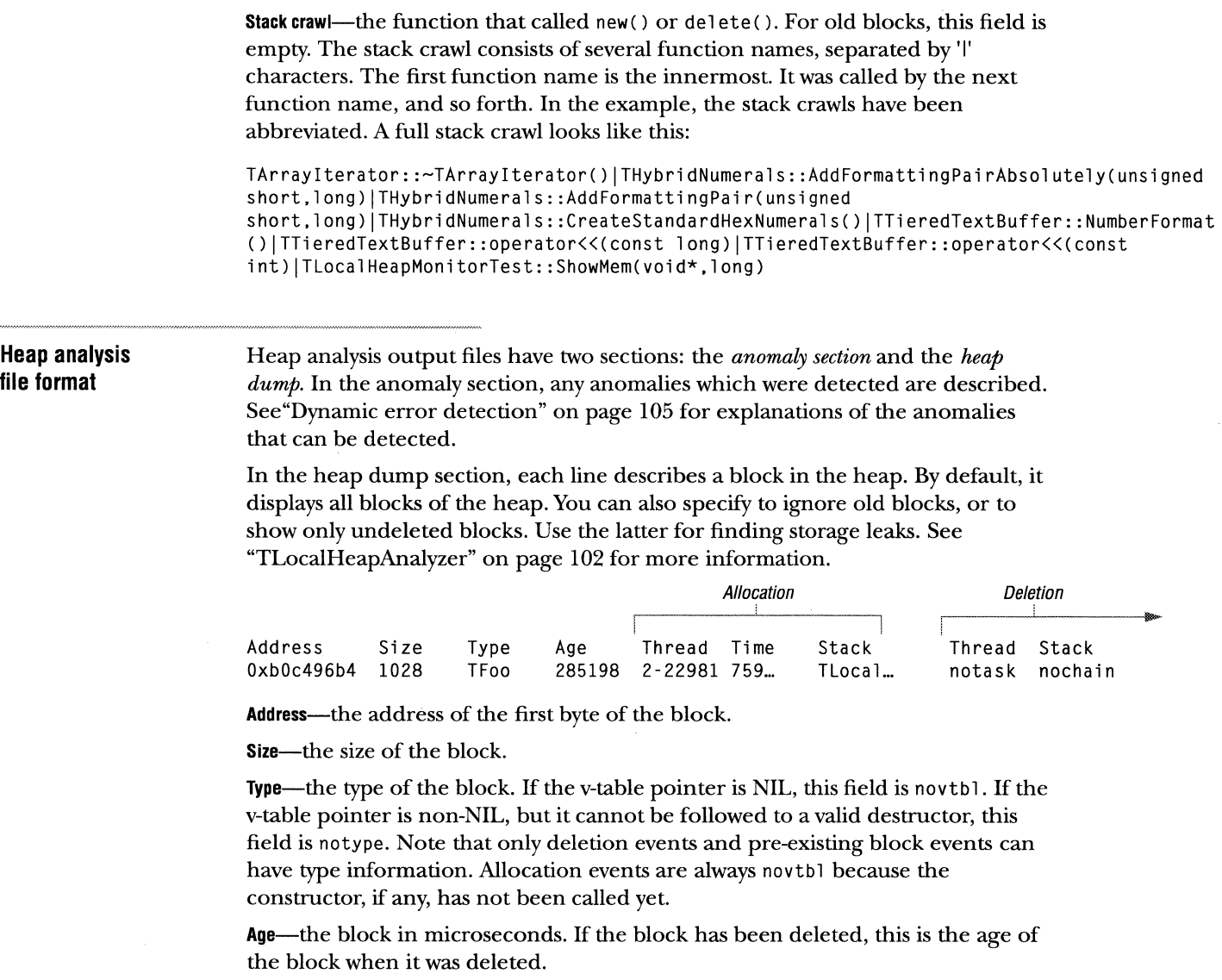

**Allocation thread-the** thread that allocated this block.

**Allocation time-the** time of the allocation, in microseconds. Use this to determine the order in which blocks were allocated.

**Allocation stack crawl-the** function that allocated this block.

Deletion thread-the thread that deleted this block, or notask if the block has not been deleted.

Deletion stack crawl-the function that deleted this block, or nochain if the block has not been deleted.

#### **Heap corruption**

Both the heap analyzer and the heap monitor detect heap corruption by calling TMemoryHeap::Check after each allocation event and before each deletion event. When the heap is found to be corrupt, the tool writes a message similar to the following to the output file and echoes it to the console~ In heap monitor output files, an asterisk (\*) precedes each subsequent line to indicate that the corrupt heap.

\*\*\*\*\*\*\*\*\*\*\*\*\*\*\*\*\*\*\*\*\*\*\*\*\*\*\*\*\*\*\*\*\*\*\*\*\*\*\*\*\*\*\*\*\*\*\*\*\*\*\*\*\*\*\*\*\* \*\*\* \*\*\* Tree heap corrupt with error 5. \*\*\* See Private!ncludes/TreeHeapExceptions.h for enums. \*\*\* \*\*\*\*\*\*\*\*\*\*\*\*\*\*\*\*\*\*\*\*\*\*\*\*\*\*\*\*\*\*\*\*\*\*\*\*\*\*\*\*\*\*\*\*\*\*\*\*\*\*\*\*\*\*\*\*\*

The message states that either the tree heap or the chunky heap is corrupt, and it specifies an error number. This number is the return value of the Reason() method in the TChunkyHeapCorrupted or TTreeHeapCorrupted exception object. To determine its meaning, refer to TreeHeapExceptions.h or ChunkyHeapExceptions.h in the PrivateIncludes directory.

#### **Debugging heap corruption**

If you have a heap corruption bug, use a heap monitor to debug it. Although the heap analyzer also notifies you of heap corruption, it does not help you pinpoint the problem. The heap monitor shows the pattern of allocations and deletions leading up to the corruption.

In order to debug the corruption, examine the event before the corruption message. If the message that the heap is corrupt occurs before any other events, you must start monitoring earlier. Starting with the code indicated by the preceding event's stack crawl, trace forward until you find the corruption. You can either read the source code or step in a debugger. The bug will usually involve violating array boundaries or misusing pointers. If you see another heap event (allocation or deletion), backup; you have gone too far.

#### **AIX notes**

On AIX, the heap tools trigger and catch segment violation signals (SIGSEGV) during the dynamic typing of blocks. Usually this will be invisible to you. However, if you run the heap tools under a debugger, it will trap the signal SIGSEGV, and you will enter the debugger that is executing the heap tool code. To avoid this, tell the debugger to ignore the signal 11, SIGSEGV. For example, in the shell, use

xdb -i 11 Foo &

where Foo is your program's name. Within dbx, use:

ignore 11

## DYNAMIC ANALYSIS Dynamic typing Dynamic error detection In processing block events, the heap tools analyze incoming data in many ways. The heap tools attempt to determine the type of blocks in the heap (the class they instantiate). For raw block events, all allocation events have no type information because they represent unconstructed objects. Many blocks cannot be typed. Dynamic error detection, or *discipline,* is the programmatic detection of errors in either the heap code itself, or calls to the heap indirectly through operators new and delete. The heap analyzer has an extensible discipline architecture consisting of a set of instances of concrete subclasses ofTHeapDiscipliner. (These objects are equal, by default, if they are of the same type.) This class has the virtual method CheckBlockEvent; subclasses override this to provide discipline behavior. The heap model has several varieties of discipline are built into it (there is no THeapDiscipliner subclass for these anomalies): Bad address deletion-the detection of addresses that do not correspond to allocated blocks in the heap. A subset of this is double deletion detection. Therefore, these two anomalies are detected by the same class in an either-or fashion. Double deletion detection-the detection of two deletions of the same block. This is complicated by the fact that the heap allocates blocks to the same address once that address is free. The tool tracks old blocks that have been deleted. When a delete of the wrong type or is unmatched by a corresponding new occurs, it is an error. Non-unique allocate return values-according to the *The Annotated* C++ *Reference Manual*  (by Ellis and Stroustrup), operator new must return unique values (until such blocks are deleted). The toll checks this by verifying new allocations against live blocks in the existing block map. Heap corruption-detected by calling TMemoryHeap::Check at each allocation and deletion.

#### **Garbage finding** Garbage finding is locating blocks in the heap that represent storage leaks. *Markand-sweep* garbage finding looks in the address space for pointers to blocks, and if there are no pointers to a block, considers the block garbage. This technique searches other blocks in the heap, local variables on the stack, and the static data areas. *Allocation-deletion matching* is a simpler scheme that considers a block garbage at some point in time if it has been allocated but not deleted. The latter scheme has fewer dependencies, and so it is more portable, but it gives more false positives.

Garbage finding is not implemented as a subclass of THeapDiscipliner. It is handled separately.

## **CLASS DESCRIPTIONS**

The main classes are TLocalHeapMonitor, TLocalHeapAnalyzer, and THeapMirror. In addition, these classes pull in a few auxiliary classes.

**Local heap tool**  The classes TLocalHeapMonitor and TLocalHeapAnalyzer allow you to analyze heaps in the same team under programmatic control.

**TlocalHeapMonitor** 

Tlocal HeapMoni tor begins monitoring ofa TStandardMemoryHeap when TLocalHeapMonitor object is constructed. Destroying the object terminates monitoring. At construction time, you can specify the name of the output file, to ignore old blocks, to zap memory, and the maximum depth of stack crawls.

```
class TLocalHeapMonitor 
{ 
 public: 
    enum EIgnoreOld { kReportOld = 0, kIgnoreOld = 1 };
    enum EZapMemory { kDontZapMemory - 0, kZapMemory - 1 };
    TLocalHeapMonitor(const char* outputFileName=O, 
                  EignoreOld ignoreOld=kReportOld, 
                  EZapMemory zapMemory=kDontZapMemory, 
                  FrameCount depth-8, 
                  TStandardMemoryHeap* whichHeap=O); 
    virtual \simTLocalHeapMonitor();
```
} ;

#### **TlocalHeapAnalyzer**  Tlocal HeapAnalyzer begins monitoring and analysis ofa TStandardMemoryHeap when a TLocalHeapAnalyzer object is constructed. Destroying the object terminates monitoring. At construction time, you can specify the name of the output file, to ignore old blocks, to show only garbage, to zap memory, and the maximum depth of stack crawls.

```
class TLocalHeapAnalyzer 
{ 
} ; 
  public: 
    enum EignoreOld { kReportOld = 0, kIgnoreOld = 1 };
    enum EOnlyGarbage 
{ kAllBlocks - 0, kOnlyGarbage - 1 }; 
    enum EZapMemory { kDontZapMemory = 0, kZapMemory = 1 };
    TLocalHeapAnalyzer(const char* outputFileName-0, 
                   EIgnoreOld ignoreOld = kReportOld,
                   EOnlyGarbage onlyGarbage = kAllBlocks,
                   EZapMemory zapMemory = kDontZapMemory,
                   FrameCount depth-8, 
                   TStandardMemoryHeap* whichHeap-0); 
    virtual ~TLocalHeapAnalyzer();
```
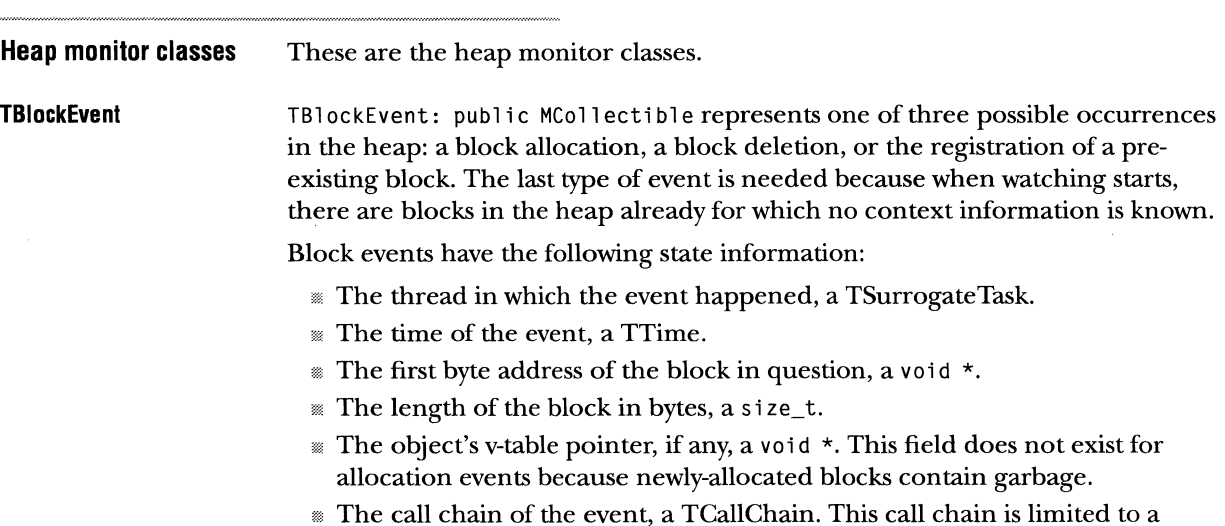

maximum frame depth which is a constructor parameter to TBlockEvent.

```
TBlockEventHandler 
TAddressPeeker 
                        TBlockEventHandler: public MCollectible is an abstract base class that defines
                        protocol for classes that process block event information. Such classes might, for 
                        example, write block event data to a text file, or use the block events to maintain 
                        a dynamic model of the heap's state. 
                        class TBlockEventHandler : public MCollectible { 
                        public: 
                        \}:
                             II Framework methods. These will be called in the order: Handleinitialize, 
                             II HandleBlockEvent (for each event), HandleFinalize. 
                             virtual void HandleBlockEvent(const TBlockEvent&, TAddressPeeker&) = O; 
                             virtual void HandleInitialize(TAddressPeeker&) {}; // Override if desired<br>virtual void HandleFinalize(TAddressPeeker&) {}: // Override if desired
                             virtual void HandleFinalize(TAddressPeeker&) {};
                        TAddressPeeker allows you to perform address-space-specific operations from 
                        another team. It maps addresses to symbolic names (function names), finds 
                        destructor addresses of objects, and reads the contents of memory in the remote 
                        address space. Use this class whenever freezing occurs in order to convert 
                        addresses in the target team into text symbols. 
                        TAddressPeeker caches function names it finds, under the assumption that the 
                        same address will be looked up frequently. Because of this caching, instances of 
                        TAddressPeeker should be shared; that is, if multiple clients on a team need its 
                        services, they should share a single instance of it. 
                        TAddressPeeker uses a TTeamHeapMonitor, a client of 
                        TTeamHeapMonitorDispatcher, to do its work. 
                        class TAddressPeeker { 
                         II This is not an MCollectible. Do not copy it, assign it, stream it, clone it, 
                         II or do any other MCollectible operations. 
                         public: 
                             TAddressPeeker(TTeamHeapMonitor* aliasedMonitor); 
                             virtual ~TAddressPeeker();
                             II Functions in remote address space. These methods are multithread-safe. 
                             II DescribeFunction returns an unmangled function name, which it also caches 
                             II for subsequent calls. DescribeCallChain returns a tab-delimited list of 
                             II function names for a call chain. Describe object returns the class name 
                             II of an object on the heap. 
                         } ; 
                             const TText& DescribeFunction(const void* address);
                             const TText& DescribeCallChain(const TCallChain&);
                             const TText& DescribeObject(const void* address);
                             const TText& DescribeVTable(const void* address, const void* destructor=0);
                             void CopyMemory(void* localCopy, const void* address, size_t bytesToCopy);
```

```
Heap analyzer classes 
THeapBlock 
                       These are the heap analyzer classes. 
                        THeapBl ock: public TAbstractHeapBl ock represents a single block within a 
                        THeapMirror. It has state: live or frozen, allocated or deleted, first byte address, 
                       size, time of allocation, age, allocation context and deletion context, dynamic 
                        type. If it is frozen, the context information is flattened to text; otherwise, it 
                        consists of addresses in the target teams address space. 
                        class THeapBlock: public TAbstractHeapBlock { 
                       public:
                        } ; 
                            II Construct from the allocation event. Normally this is a allocation 
                            II or an already exists event. This can also be a deletion event, which 
                            II is anomalous, but will be handled correctly. 
                            THeapBlock(const TBlockEvent&); 
                            II Canonical methods 
                            THeapBlock(const THeapBlock&); 
                            THeapBlock& operator=(const THeapBlock&);
                            virtual ~THeapBlock();
                            virtual TStream& operator>>= (TStream& towhere);
                            virtual TStream& operator<<= (TStream& fromwhere);
                            MCollectibleDeclarationsMacro(THeapBlock); 
                            II Deletion 
                            void Delete(const TBlockEvent&); 
                            void DeleteAnomalous(); 
                                                                  II Delete using the block event 
                                                                  II Mark as deleted; we never got deletion event! 
                            II Characteristics 
                            II Boolean IsDeleted() canst: 
                            II void* GetAddress() const: 
                            size t GetSizeInBytes() const:
                                                                  // Inherited
                                                                  // Inherited
                            TTime GetAllocationTime() const;<br>TTime GetAge() const;
                                                                  // computes on the fly if needed
                            void GetClassName(TText&); II dynamic type: THIS IS USELESS AT THIS POINT 
                            II Describe 
                            void DescribeBlock(TAddressPeeker&, TText&) : 
                            void DescribeAllocation(TAddressPeeker&, TText&) 
II thread time stackcrawl 
                            void DescribeDeletion(TAddressPeeker&, TText&) 
                                                                                   II address size type age 
                                                                                   II thread time stackcrawl 
                            void Describe(TAddressPeeker&, TText&, UniChar separator); 
                            II Context 
                            canst TCallChain* GetAllocationContext() const; 
                            const TCallChain* GetDeletionContext() const;
                            TSurrogatethread GetAllocationThread() const;
                            TSurrogatethread GetDeletionThread() const;
                            // Freezing
                            Boolean IsFrozen() const;
                            void Freeze ():
```
110 CHAPTER 7 ANALYSIS TOOLS CLASS DESCRIPTIONS

**TAbstractHeapBlock**  TAbstractHeapBlock: public MOrderableCollectible represents a block on the heap, and is an abstract base class descending from MOrderableCollectible. It has only two pieces of state data: its address and whether or not it is deleted. The latter defines canonical comparison methods (IsEqual, IsGreaterThan, IsLessThan) based on the address and deletion status. This allows you to search for a block in a collection at a certain address-either a deleted or a live block.

#### **MHeapDiscipliner**

MHeapDiscipliner: public MCollectible is an abstract class that defines the protocol for classes that monitor the correctness of heap behavior and usage. The method CheckBlockEvent verifies that the given block event is valid on the given heap model. If there is a pre-existing block at the address of the event, it is passed in. If CheckBlockEvent detects a problem, it creates a new THeapAnomaly on the heap and returns it; otherwise it returns 0.

class MHeapDiscipliner : public MCallectible { public:

virtual THeapAnomaly\* CheckBlockEvent(const THeapMirror& heapBeforeTheBlockEvent, const THeapBlock\* preExistingBlockOrNil, const TBlockEvent& newEvent) = 0; VersianDeclaratiansMacra(MHeapDiscipliner); } ;

#### **THeapMirror**

TheapMirror: public MCollectible is a model that mirrors the contents of the heap. It maintains a sorted list of all blocks in the heap. When a block is deleted, it keeps the block in the model until a new block is allocated at the same address. This allows discipliners to differentiate a double deletion from a deletion of a non-block address. In fact, the mirror maintains deleted blocks until a new block is allocated and deleted. the mirror can store up two blocks at the same address: the last block that was deleted, and the current *live* one.

NOTE Differentiating a double deletion from a deletion of a non-block address is insufficient in some cases. An example of this is if you allocate block #1, then delete it, then allocate block #2 at the same address, then delete it, then allocate block #3 at the same address, then delete a pointer to block #1. This final deletion will be incorrectly reported as a double deletion of block #2 rather than ofblock#l.

The heap model has data for each block in the heap. It maintains state information for the heap as a whole: whether it is live or frozen. If live, the heap has pointers into the team being watched and also contains an anomaly list.

If the heap is live, it is connected to a team, and contains a TAddressPeeker which allows it to resolve addresses to symbolic names and retrieve memory contents.

```
class THeapMirror: public MCollectible { 
                       public: 
                           II Canonical methods 
                           THeapMirror(): 
                           THeapMirror(const THeapMirror&): 
                           THeapMirror& operator-(const THeapMirror&): 
                           virtual ~THeapMirror(): 
                           virtual TStream& operator>>= (TStream& towhere);
                           virtual TStream& operator<<= (TStream& fromwhere);
                           MCollectibleDeclarationsMacro(THeapMirror); 
                           II Accessing blocks 
                           Titerator* CreateBlockIterator() const; // Exception on failure
                           THeapBlock* FindBlockAt(void* address) const:
                           THeapBlock* FindDeletedBlockAt(void* address) const;
                           void AdoptBlock(THeapBlock*): 
                           void DeleteBlock(const THeapBlock&); 
                           long GetBlockCount() const;
                           const TSortedSequence& GetBlocks() const;
                            II Connect/disconnect Connects the mirror to an equal enum EState {kConnected, kNotConnected, kBusy}; // Busy means in transition
existing, running team ." --- void ConnectToTeam( canst TthreadHandl e&, FrameCount maxDepth) : 
                           void LaunchAndConnectToTeam(const char* teamName, FrameCount maxDepth);
Launches a new team and \sim void Disconnect(Boolean freezeModel=TRUE);
watches it until it dies void Wait For Disconnect();
                           II Information 
                            EState GetState() const;
                           TthreadHandle GetTargetTeam() const;
                           void GetTeamDescription(TText&) const;
                                                                          II Invalid team if not connected 
Dumps a text description of \longrightarrow void Describe ():
the heap to a text file 
                           II Freezing, reset. Later may add Unfreeze(TthreadHandle). 
                           Boolean IsFrozen() const;
Updates the internal model, 
and also passes on the 
event to the attached set of 
THeapDiscipliner
subclasses for checking 
                       } : 
                           void Freeze(): 
                           void Reset(); \frac{1}{2} // Clear out all blocks and anomalies
                           II Discipliners 
                           Titerator* CreateDisciplineriterator() canst: 
                            void AdoptDiscipliner(MHeapDiscipliner*): 
                            II Anomalies 
                           TIterator* CreateAnomalyIterator() const;
                            void AdoptAnomaly(THeapAnomaly*); 
                            II Called by THeapMirrorAgent 
                           void IncorporateBlockEvent(const TBlockEvent&); 
                                                                              II Exception on failure 
                                                                              II Adds discipliner to set 
                                                                              II Exception on failure 
                                                                              II Adds anomaly to list
```
**THeapAnomaly THeapAnomaly: public MCollectible is an abstract class associated with** THeapDiscipliner. Each THeapDiscipliner, if it finds an anomaly, constructs and returns a corresponding subclass of THeapAnomaly. The heap model maintains a list of such anomalies and displays them graphically. Anomalies can be connected to specific THeapBlocks.

> Three concrete classes are TDeleteTwiceAnomaly, TDeleteNonBlockAnomaly, and TAllocTwiceAnomaly.

```
class THeapAnomaly: public MCollectible { 
public: 
    II Canonical methods 
    THeapAnomaly(const THeapAnomaly&); 
    THeapAnomaly& operator=(const THeapAnomaly&);
    virtual ~THeapAnomaly();
    virtual TStream& operator>>= (TStream& towhere) const;
    virtual TStream& operator<<= (TStream& fromwhere);
    // Description<br>void SetDescription(const TText&);
                                              // Subclasses should call in their ct
    void GetDescription(TText& toReceiveDescription) const;
    II Do not delete result of GetAssociatedBlock. 
    THeapBlock* GetAssociatedBlock() const; // 0 if none
protected: 
    THeapAnomaly(const THeapBlock* associatedBlock); 
private:<br>THeapAnomaly():
                                               // Disallowed: not defined
} ;
```
**THeapMirrorException** 

THeapMirror Exception: public TStandard Exception is the exception class thrown by THeapMirror. It includes codes for invalid team, already watching team, not watching team, could not create iterator, block not found, and freeze without peeker.

**Tool utility classes** 

Classes in this section are defined in the ToolUtilities project.

**TCallChain** 

TCallChain: public MCollectible represents a call chain or stack crawl at a particular point of execution. It has methods that update its contents to reflect the current call point, and can skip some number of frames to get to the interesting part of the stack. TCallChain has a variable depth (it can grow or shrink at runtime) but it only changes its depth during copying or assignment. Otherwise it traverses the stack until its buffer is full. The size of this buffer is the maximum frame depth, and is a settable parameter in the heap tools.

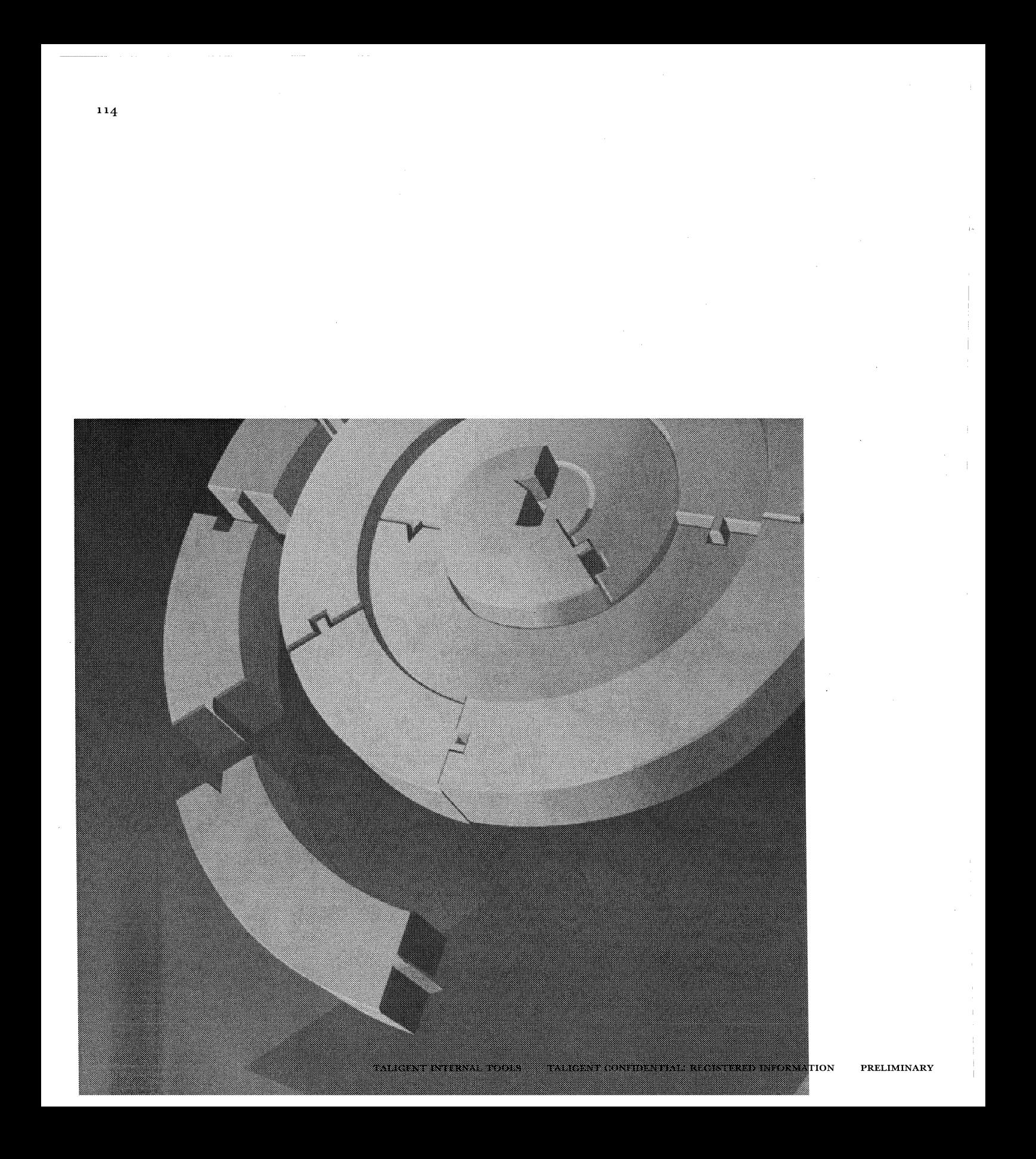

CHAPTER 8

# **TEST TOOLS**

The test tool included with Release A is TCL.

# **TCL**

TCL 7.3 (pronounced "tickle") is a public domain scripting language from UC Berkeley. It is specifically written as a tool to integrate development tools. Its syntax is much like that of other UNIX shells (csh, sh, etc.), but it provides several specific advantages over the others, most notable is that it is highly extensible, portable, and embeddable inside of other programs.

Getting started with TCL is easy, but like any programming language, learning to take full advantage of its power takes time. Start with basic scripts, and learn more as you go.

 $\mathcal{N}$  NOTE This documentation is intended to get you up and running quickly as a tester using TCL. This is not a language reference or tutorial, but it does cover basic usage of the language for testing purposes.

#### **The TCL shell---ttclsh**

ttcl sh is a variant of the standard tel sh provided with the TCL distribution (the extra "t" is for Taligent). This implements TCL, and should be available on your AIX system. ttcl sh includes several important TCL extensions: - [i ncr tel J (an object programming extension), Test Framework extensions, and (eventually) extensions to allow distributed script execution.

You can invoke ttcl sh interactively, in which case it works much like csh. This can be handy when debugging scripts.
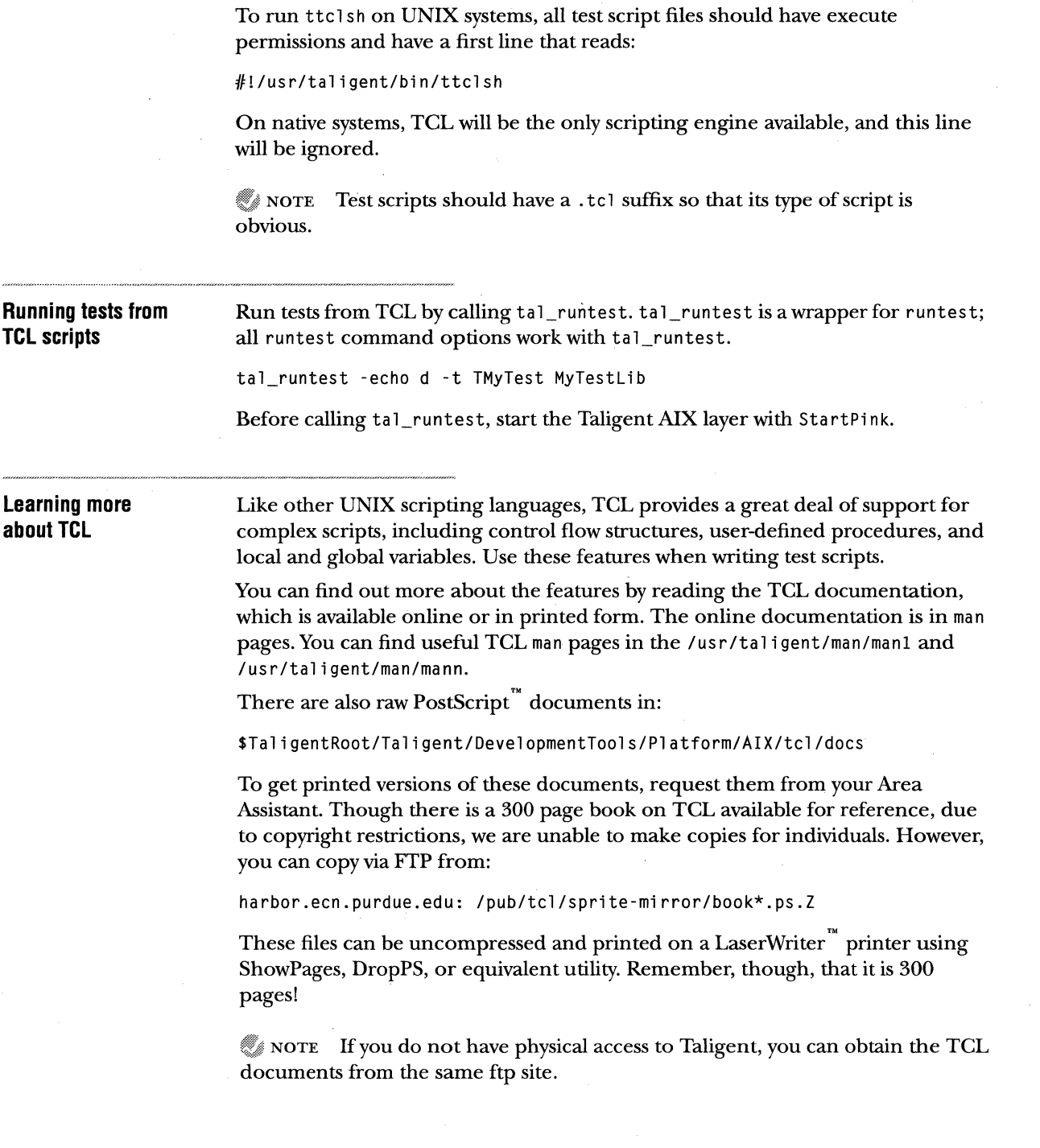

4

 $\frac{1}{2}$ 

 $\mathfrak{f}$ -1

**Ensuring portability** TCL allows you to execute any UNIX command. However, do *not* use any commands other than built-in TCL commands in your scripts, because not all UNIX commands are portable to other systems. The *only* exception to this rule is launching Taligent Application Environment applications, because these should be available on any system you test.

> Here are some commands to watch out for; do not use these commands in your scripts:

 $1<sub>s</sub>$ cat grep awk sed perl find

**A TCL example** This example TCL script is an excerpt from the much larger Test Framework test script, but it is a complete example in and of itself. The only changes needed from the sh original were adding the header and doing a search and replace from Run Test to tal\_runtest and from echo to puts:

> #!/usr/taligent/bin/ttclsh 1F \$Revision:\$ 1F +- - -- - - - - - - - - - - - - - - - - -- - - -- - -- -- -- - - - - - - - - - - - -- -- --- -- - --- - - - - - - -  $#$  | Test script for TestTestFrameworkLib ∦ | Alan Liu<br>∦ | Copvrigh | Copyright (c) 1992-1993 Taligent, Inc. *IF* I  $#$  | This script relies on the libraries TestLib, BaseTestLib, & # I TestTestFrameworkLib. *#* | History:<br>*#* | 12/09/93  $\frac{1}{1}$  | 12/09/93 ET Changed to shell script for AIX.<br> $\frac{1}{1}$  | 12/20/93 AGS Converted to tcl 12/20/93 AGS Converted to tcl *IF* +- - - - - - - - - - - - - - - - - - - - - - - - - - - - - - - - - - - - - - - - - - - - - - - - - - - - - - - - - - - c - - - - - - puts "### TestTestFrameworkLib.Script - Start..." puts "### TNothingTest" tal\_runtest -log -t TNothingTest TestTestFrameworklib tal\_runtest -log -e t -t TNothingTest TestTestFrameworkLib -n 100

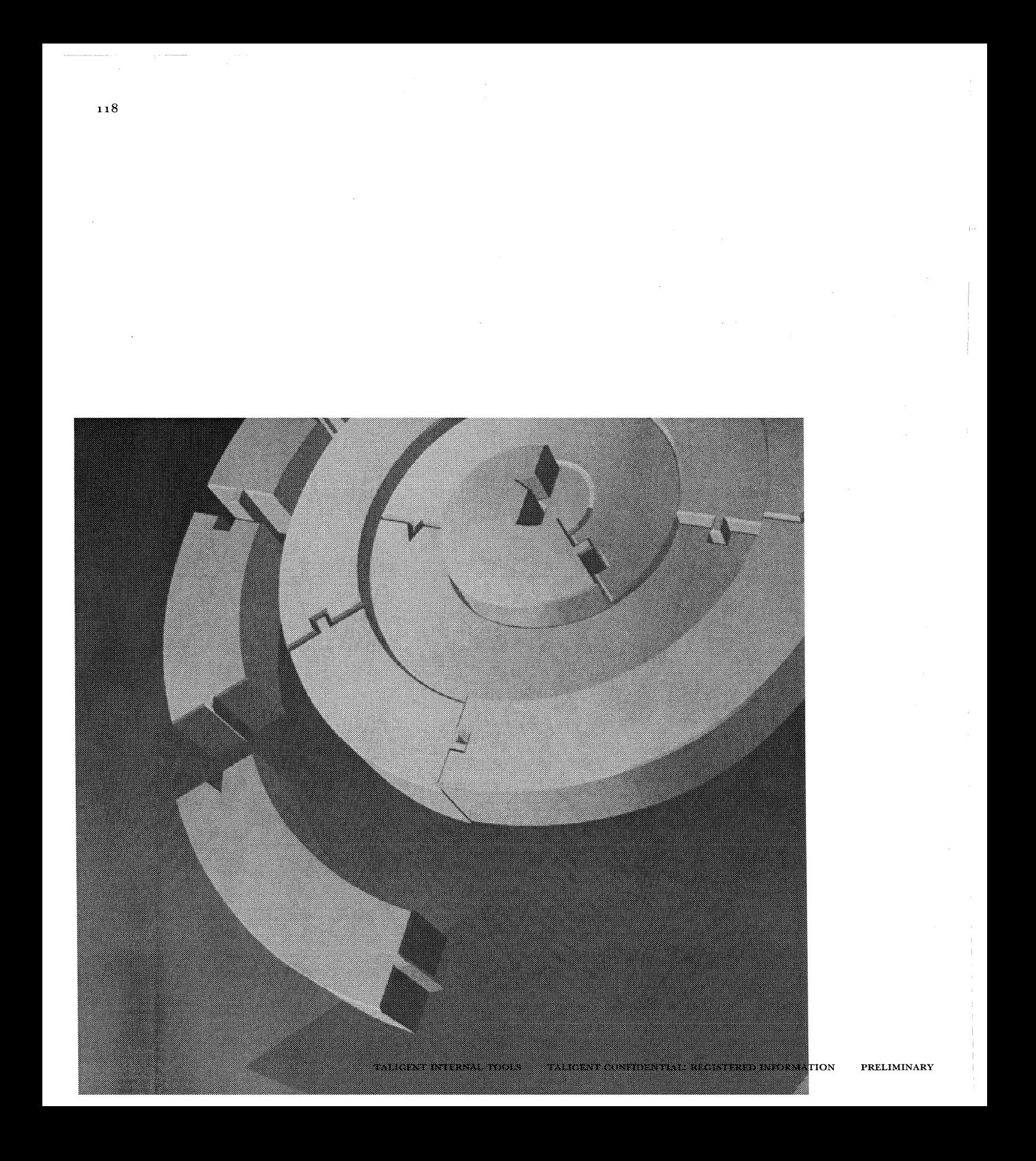

CHAPTER **9** 

# **XCDB**

Xcdb is a graphically oriented symbolic debugger for C, C++, and FORTRAN programs running under AIX Version 3, Release 2 (and later). It is a standalone program, not a windowed front-end to dbx. Xcdb has the breakpointing, stepping, and traceback capabilities common to most debuggers, but particular attention has been paid to presentation and ease of use. Xcdb understands the *name mangling* schemes used by xl C for typesafe linkage. It can display C++ class objects, display and set breakpoints in template instantiations, and display the internal contents of virtual function tables.

Xcdb runs under the X11 Release 4 (and later) windowing system and makes full use ofX capabilities. Since Xcdb runs in a separate X window from the program being debugged, each has unrestricted use of the screen, mouse, and keyboard. The debugger is *mouse driven,* meaning that most interactions are performed by positioning the mouse over an appropriate screen location and clicking a key or button. Xcdb requires little or no typing.

With Xcdb, you can:

- Inspect the local environment of any function in the call chain and display the format (signed, unsigned, hex, etc.) of any individual variable
- **Expand aggregate objects (classes, structs, unions, and arrays) to reveal** arbitrary levels of detail
- n Tailor window layout to your preferences by making appropriate entries in your . Xdefaul ts file
- Dereference pointers to reveal pointed-to objects
- '" Obtain the type, size, and address of any object
- $\infty$  Call upon C++ class instances to display themselves

11Q

When Xcdb traps a program interruption, either planned (by setting breakpoints) or unplanned (due to program exceptions or external signals), Xcdb makes the program state available for inspection. The display includes window panes for:

- w A traceback of uncompleted function calls
- m A view of the source code for the current function, positioned at the current line
- m A view of variables defined in the scope of the current function
- a A view of variables defined outside the scope of any function

If the program interruption is of a type that allows execution to be continued, then you can resume program execution, perhaps after setting or clearing breakpoints. You can either ignore the signal that caused the interruption or pass it to the program.

Here is a typical display following a program exception.

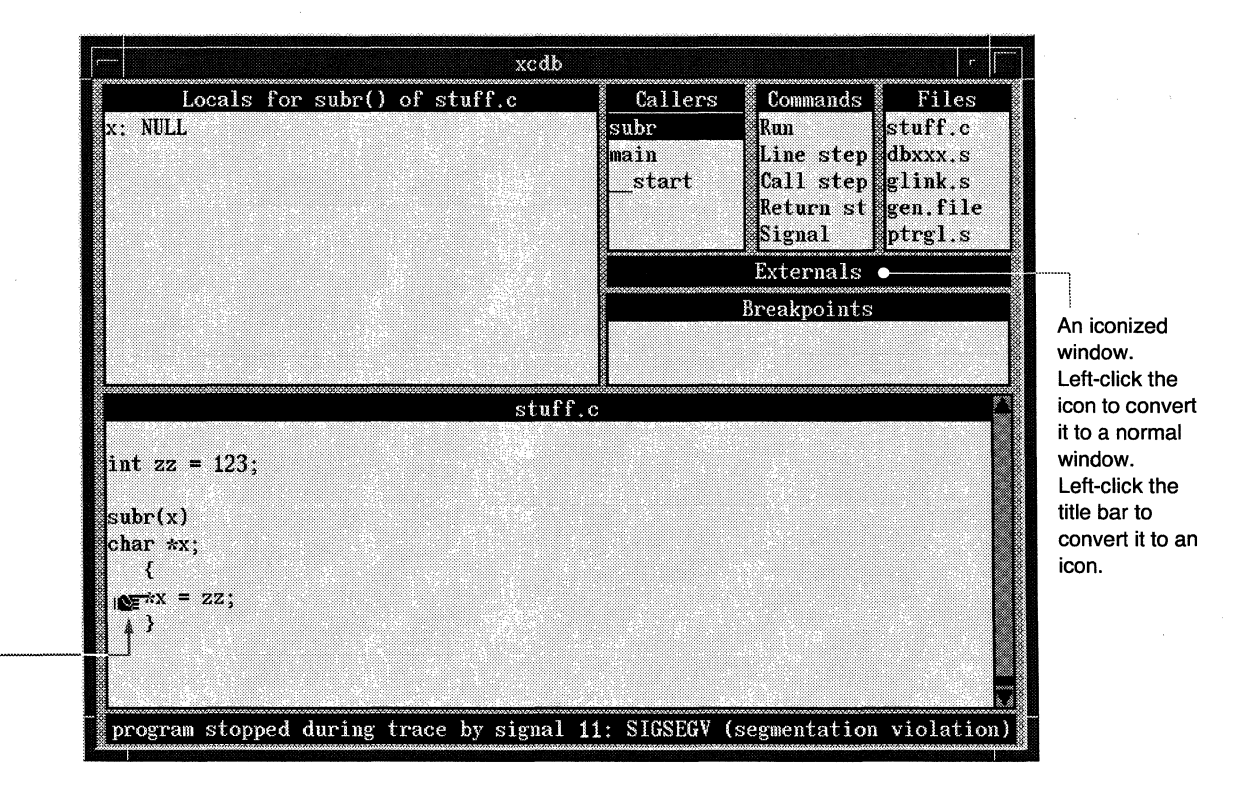

The pointing hand icon marks the source line corresponding to the current<br>
instruction. ————————————————————

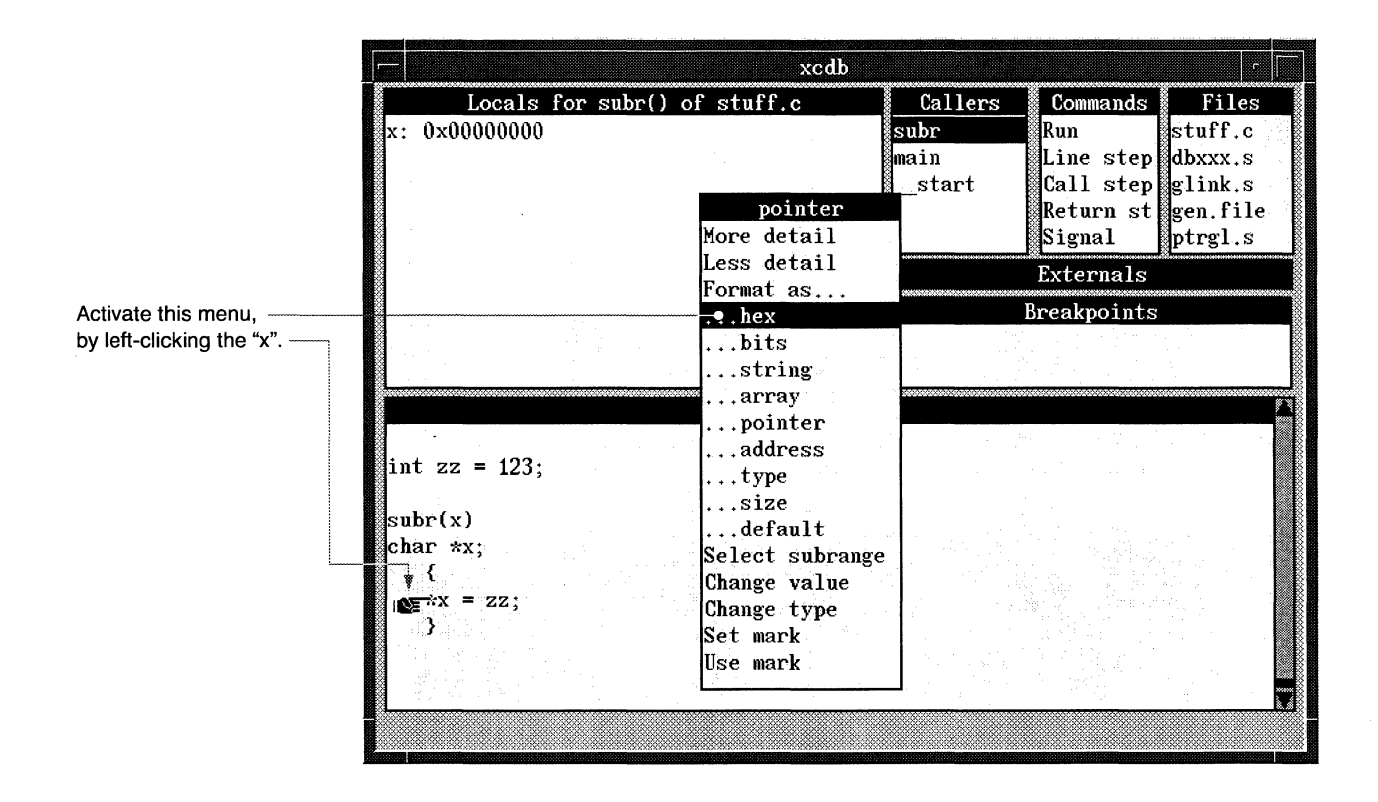

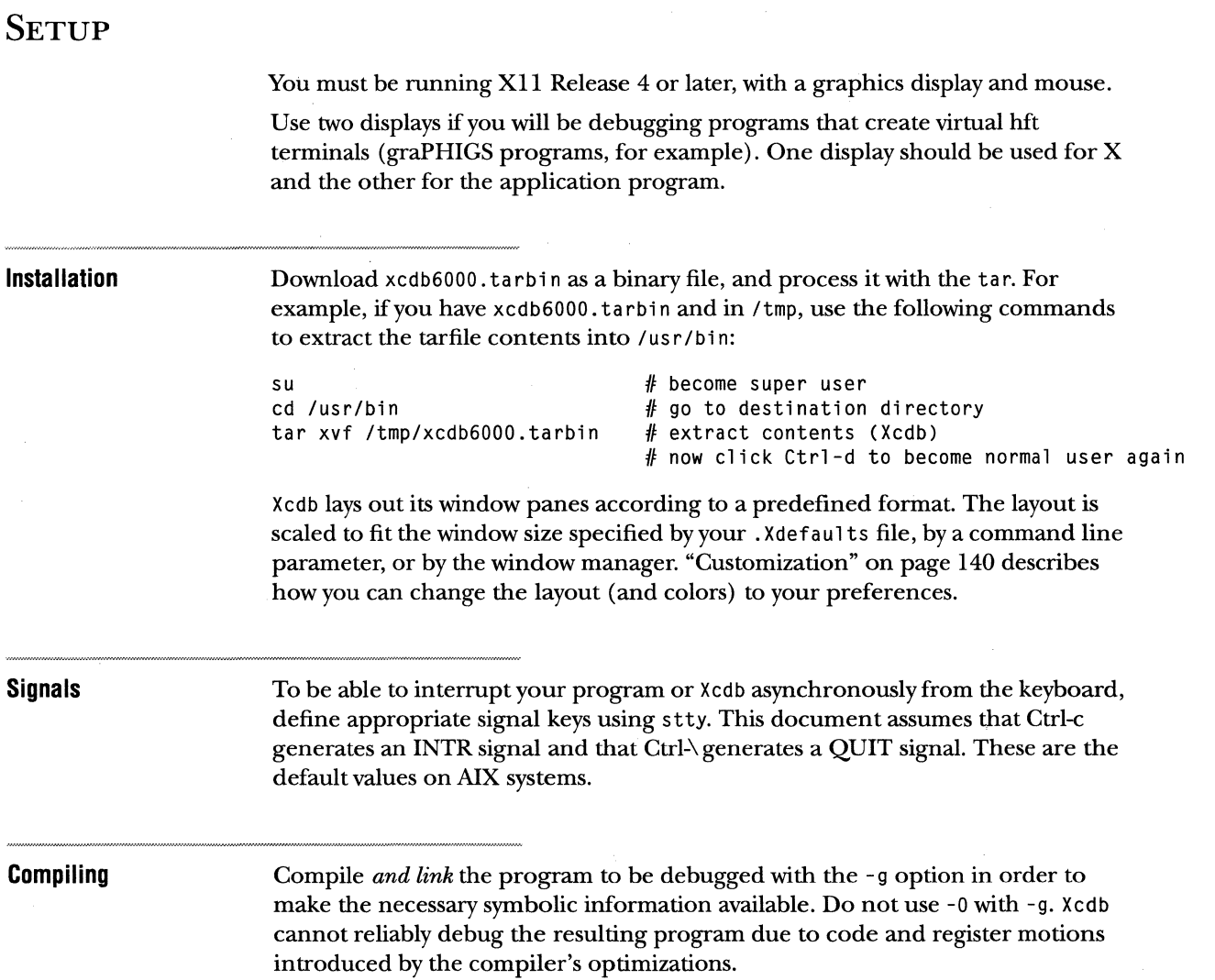

j,

 $\mathbb{R}^2$ 

 $\overline{\phantom{a}}$  $\bar{\Gamma}$ 

 $\hat{\mathbf{r}}$ 

 $\alpha$ 

## **RUNNING**

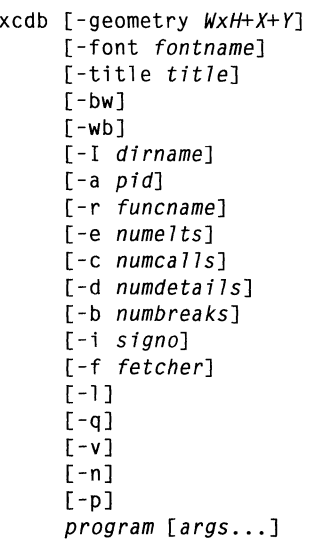

Arguments

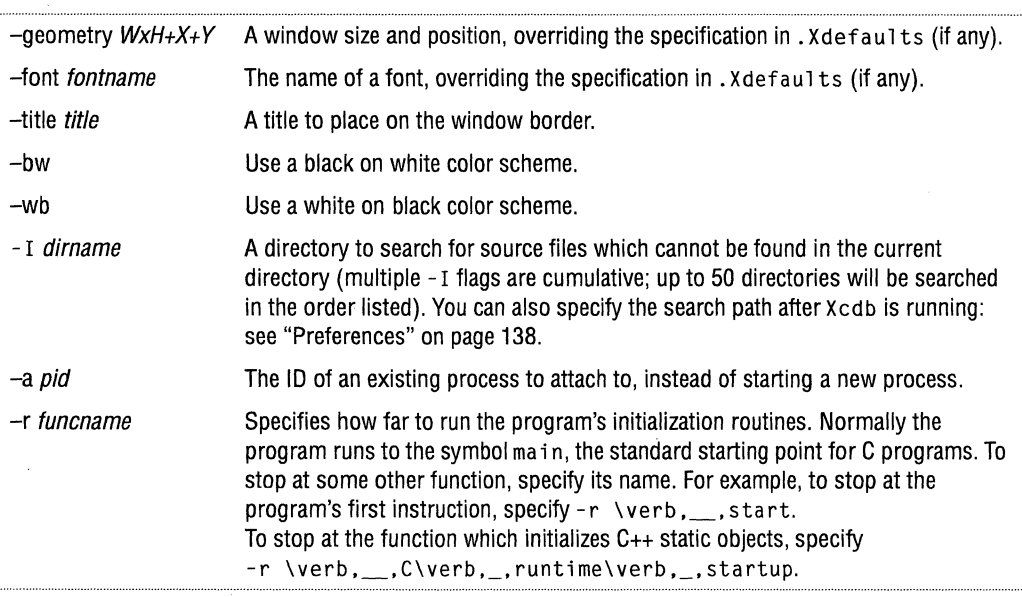

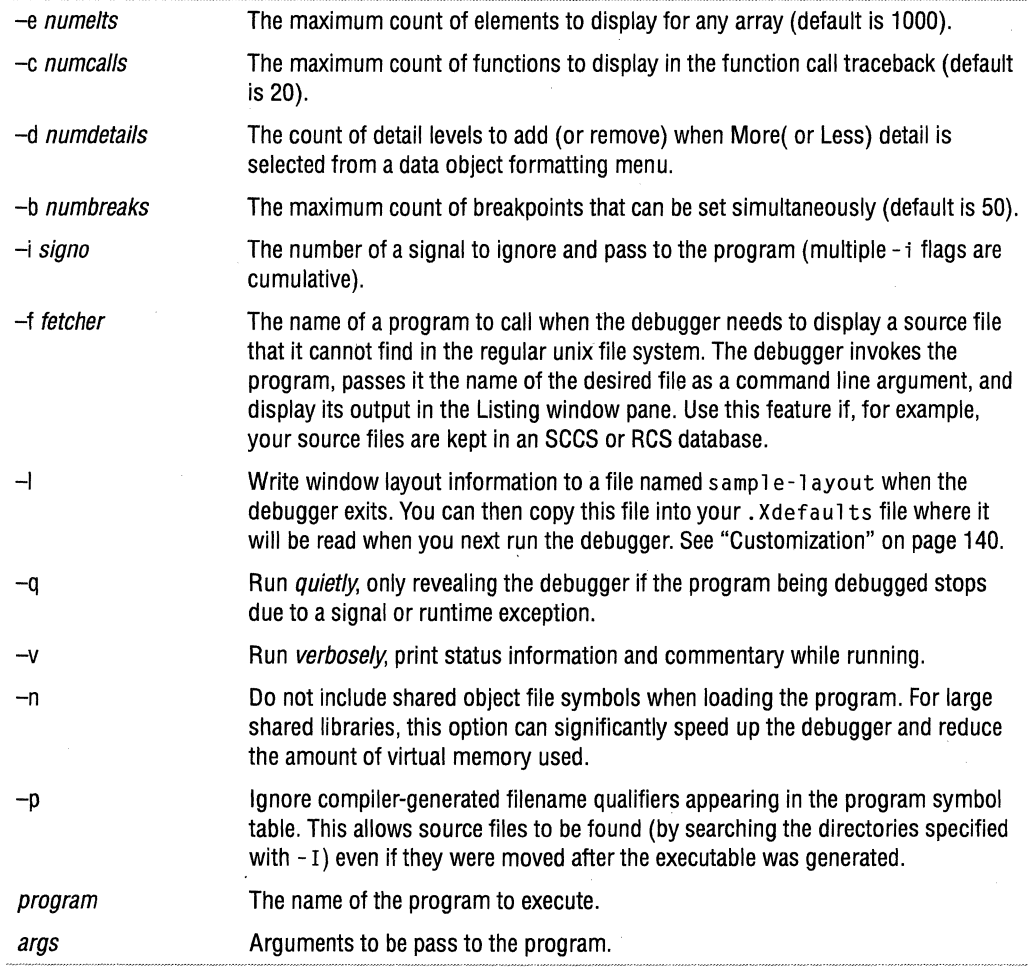

Example

xcdb -I/u/derek/myproject -e2000 -c20 -i14 -i30 stuff one two three

invokes Xcdb and:

- $*$  Runs the program stuff with arguments "one two three"
- $*$  Looks for source files in either the current directory or the directory /u/derek/myproject
- **EXECUTE:** Displays up to 2000 elements for any array
- n Displays up to 20 functions in the Callers window pane
- $*$  Ignores signals 14 (SIGALRM) and 30 (SIGUSR1), passing them directly to the program without stopping

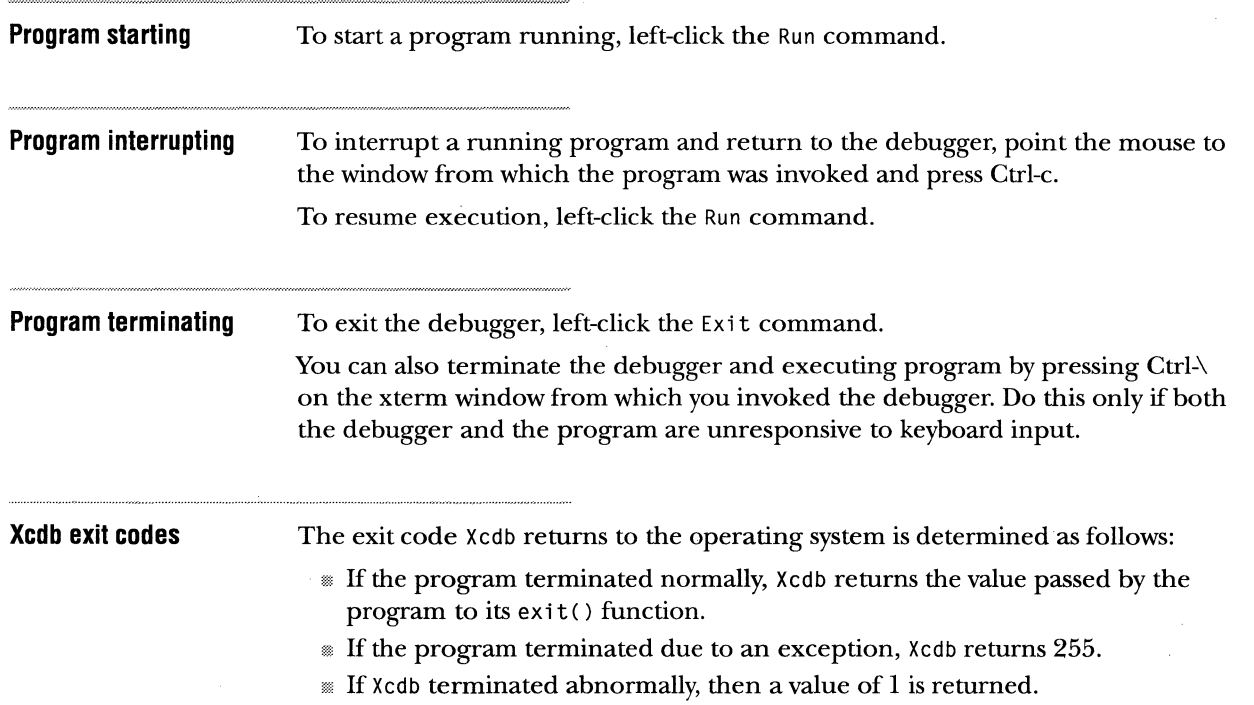

÷.

 $\mathcal{A}$ 

 $\sim$ 

## **WINDOW ORGANIZATION**

Xcdb has these windows.:

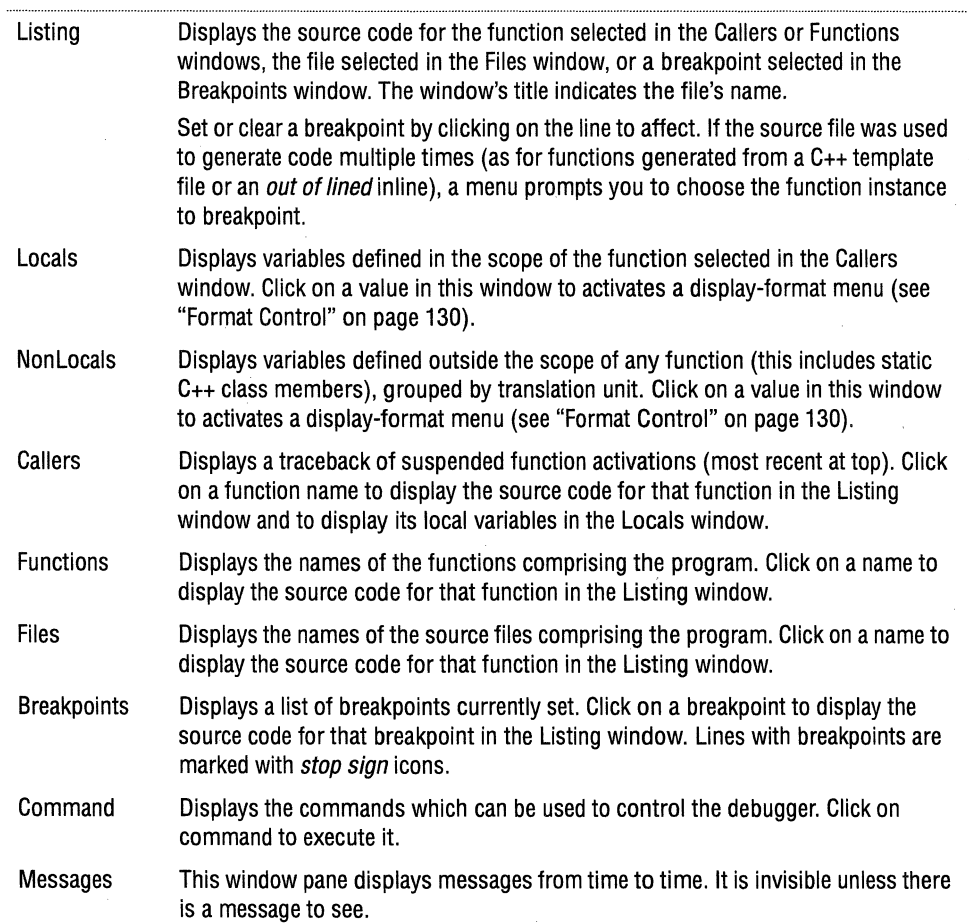

### **WINDOW MANIPULATION**

Window and mouse clicks display and control all aspects of the debugger.

Left button

The left button manipulates the *contents* of a window. To scroll a window, drag the contents; the contents scroll in a direction and amount proportional to the motion of the mouse.

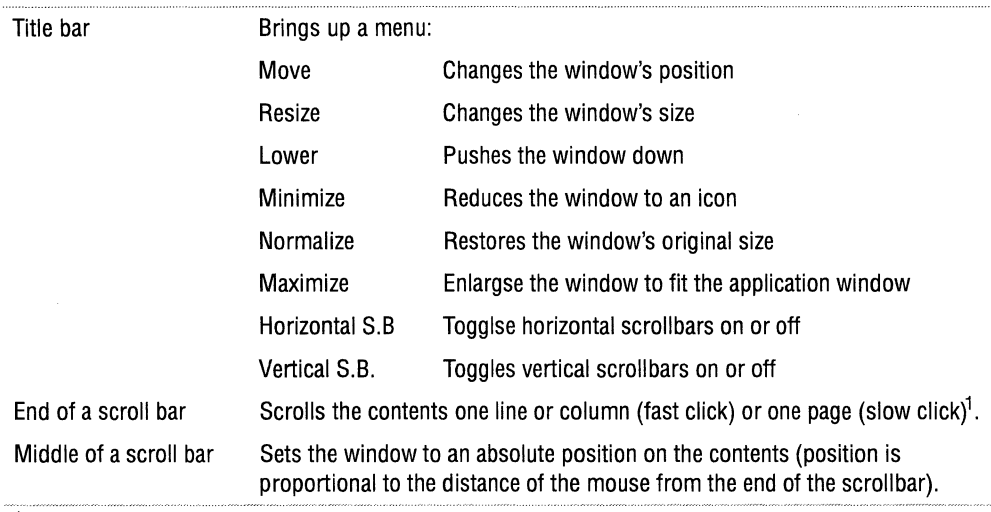

 $^{\text{1}}$  A fast click is made by pressing and releasing the button in under 1/4 second; anything else is a slow click.

Right button

The right mouse button changes the *shape, position,* or *visibility* of a window.

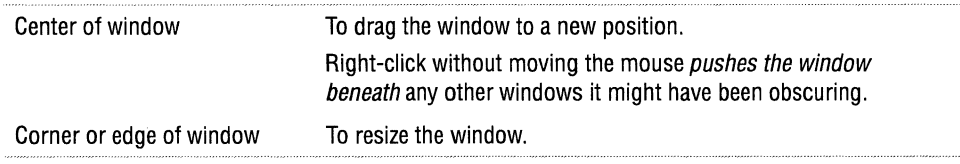

Keys The Keys navigate through the window, and execute searches.

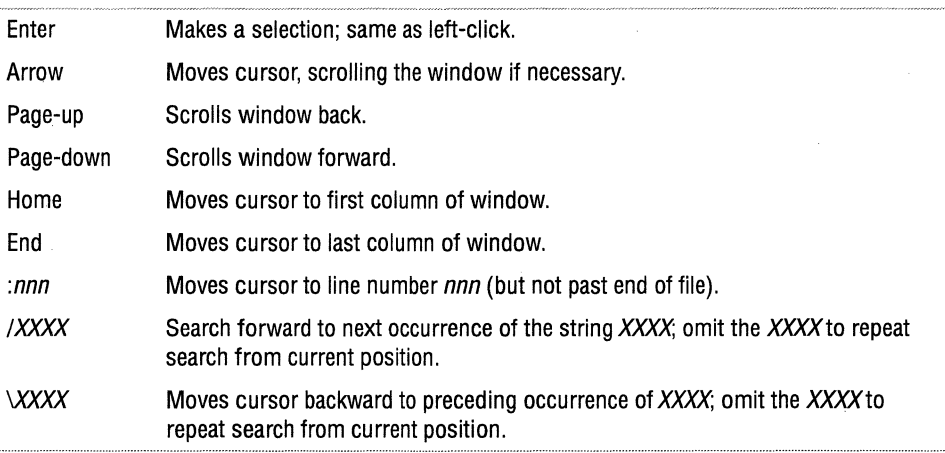

### **EXECUTION CONTROL**

Commands

Issue commands by left-clicking on an item in the Commands window to bring up the Commands menu.

Run Line step Call step Return step **Signal** Edit Restart Exit Preferences Executes the program until a breakpoint is encountered or a signal is received. Executes the program until a breakpoint is encountered, a signal is received, or control passes to a new line of source code. Executes functions called by the current line without stopping. Executes the program until a breakpoint is encountered, a signal is received, control passes to a new line of source code, or a function call is made.<sup>1</sup> Executes the program until a breakpoint is encountered, a signal is received, or control returns to the caller of the current function. Resumes execution at the current instruction, passing whatever signal caused the interruption back to the program. Any signal sent to the program interrupts execution and returns control to the debugger. Signals can arise from: **A signal key (Ctrl-c, for example) clicked in the controlling terminal's window.** You probably want the program to ignore the signal and so would resume execution with the Run command. **A signal received in an alarm() or wait() system call.** You probably want the program to process the signal and so would resume execution with the Signal command. **A signal generated by a runtime exception.** Execution cannot continue, but the debugger can still inspect the environment that caused the exception. Re-execute the program with the Res ta rt command. Invokes an editor on the file in the Listing window. Specifies the editor with xcdb. Edit in your . Xdefaul ts. Use %sand %d symbols for filename and line number, respectively. For example, to invoke vi:  $xcdb$ . Edit:  $(xterm = +0-0 - n)Vi - eVi +\%d %s %$ To invoke emacs: xcdb.Edit: (emacs '+%d' '%s' &) To invoke v: xcdb.Edit: (v -1 %d %s &) Terminates the program, reloads it, and sets its execution point back to the beginning; all breakpoints and data format selections remain unchanged. If stdi n is a file, it is rewound to start-of-file. If the debugger was attached to a process using -a, then the process is allowed to resume execution (if you want the process to die, you must use  $k$  i  $11 - 9$  from an xterm windowthere's no explicit command to do this from Xcdb); otherwise, the process terminates and the debugger returns to the operating system. A menu prompts adjustments for Xcdb's behavior. See"Preferences" on page 138.

 $1$  Call stepping into a kernel function is not possible (because there's no way to set a breakpoint—the text segment is read only). Xcdb handles this by running the program until the kernel function returns to the point of call.

### **FORMAT CONTROL**

You can reformat objects in the Locals and NonLocals windows in a variety of ways, depending on their type.

**Point the cursor to an object's name or value and left-click** to invoke a menu.

**Point the cursor to a menu selection and click again** to reformat the object as specified.

**Click outside the menu** (or on its title bar) to close the menu without making a change, and leave the object's format unchanged.

#### **Common Formats**

All objects share a common subset of formatting options.

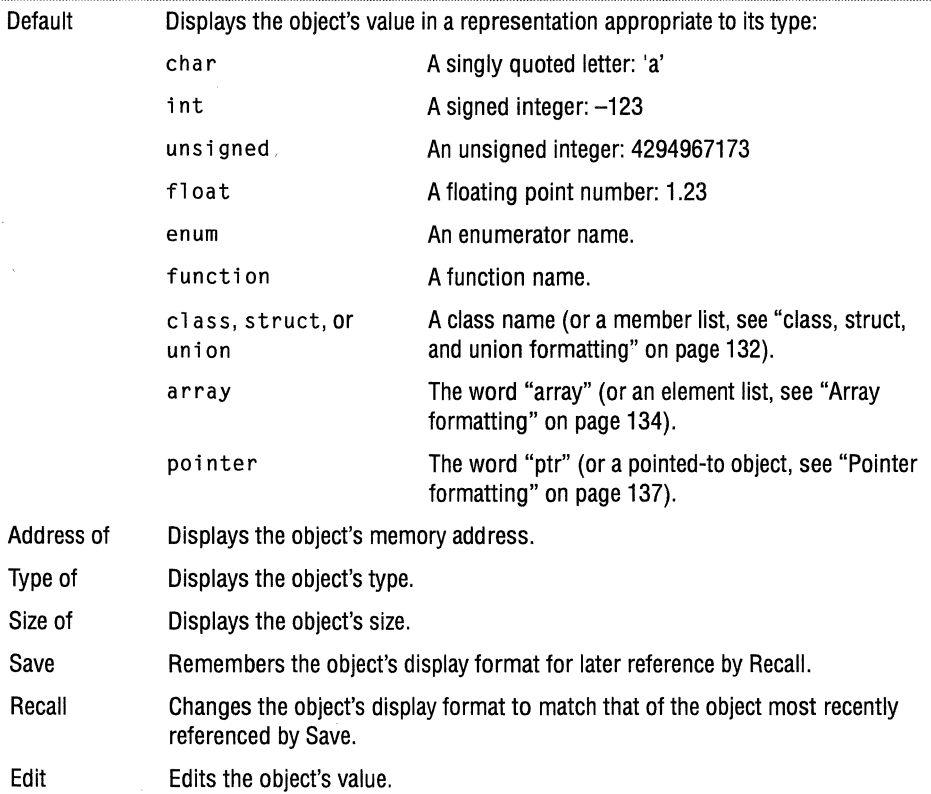

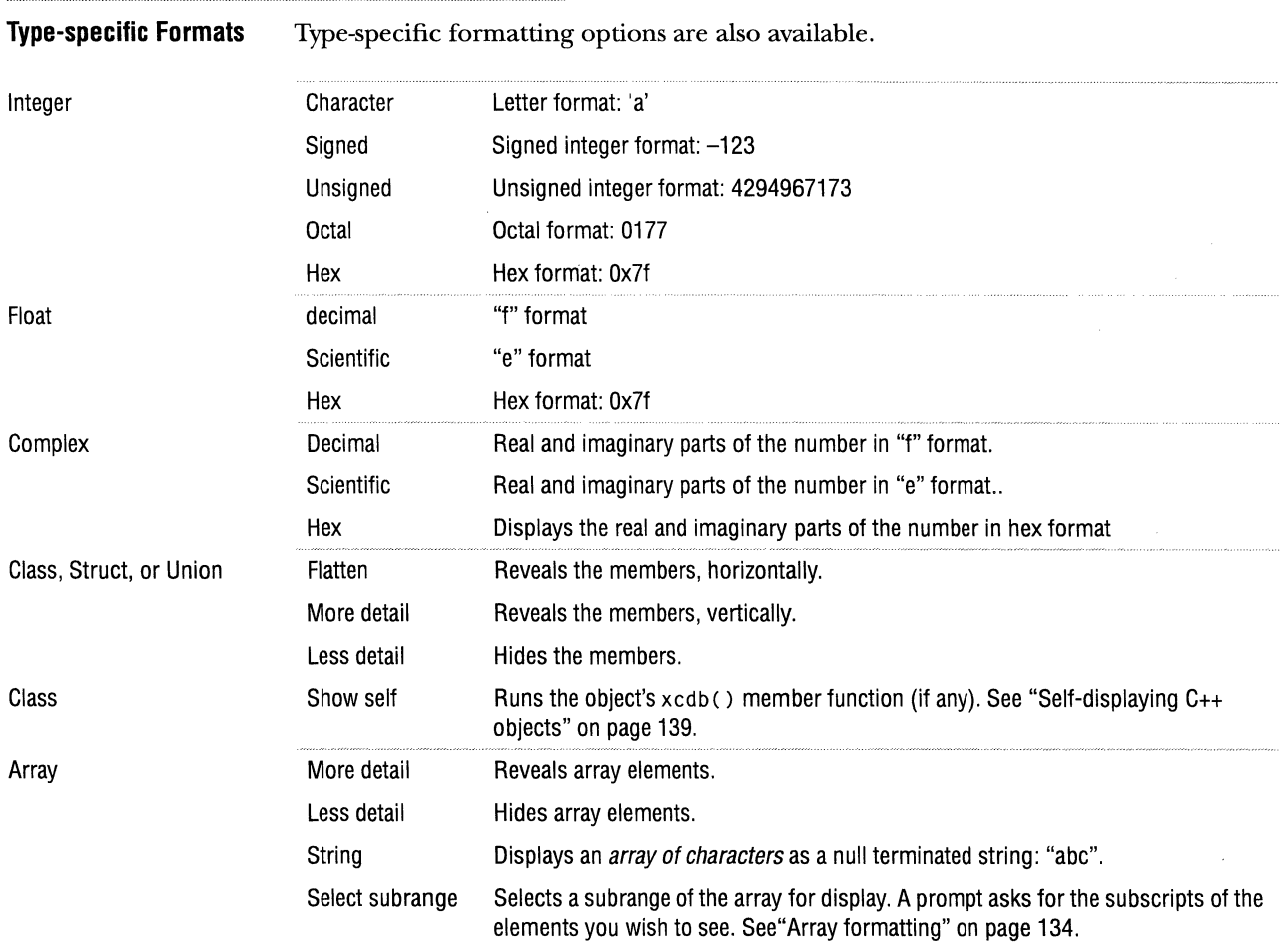

#### 132 CHAPTER 9 XcDB FORMAT CONTROL

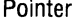

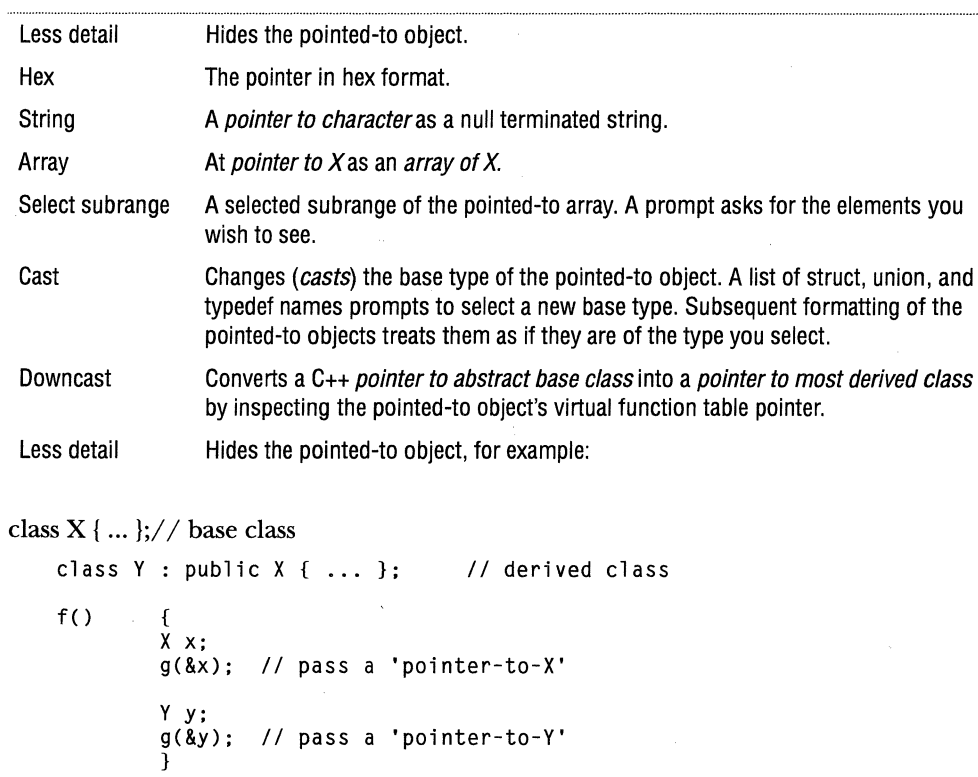

**class, struct, and union formatting** 

Choosing More detail multiple times on a structure reveals increasing levels of detail. At the minimum level of detail, only the structure name displays. At the maximum level of detail, all of the member names and values display. Similarly, clicking Less detail successive times causes the object's format to *fold up.*  Consider the following declaration:

// at run time 'p' could be either<br>// **'pointer-to-X'** 

*II* click on 'p' and select 'Downcast'

*II* 'pointer-to-X' *II* or 'pointer-to-Y'

*II* to reveal the actual type

*II* 

g(X \*p) {

}

 $\ddotsc$ 

```
struct node 
   { 
    struct node *next; 
    struct data 
        { 
        int type; 
        float value; 
        } data; 
    Node - { 0, { 1, 123 } }:
```
This sequence shows how you might inspect the object:

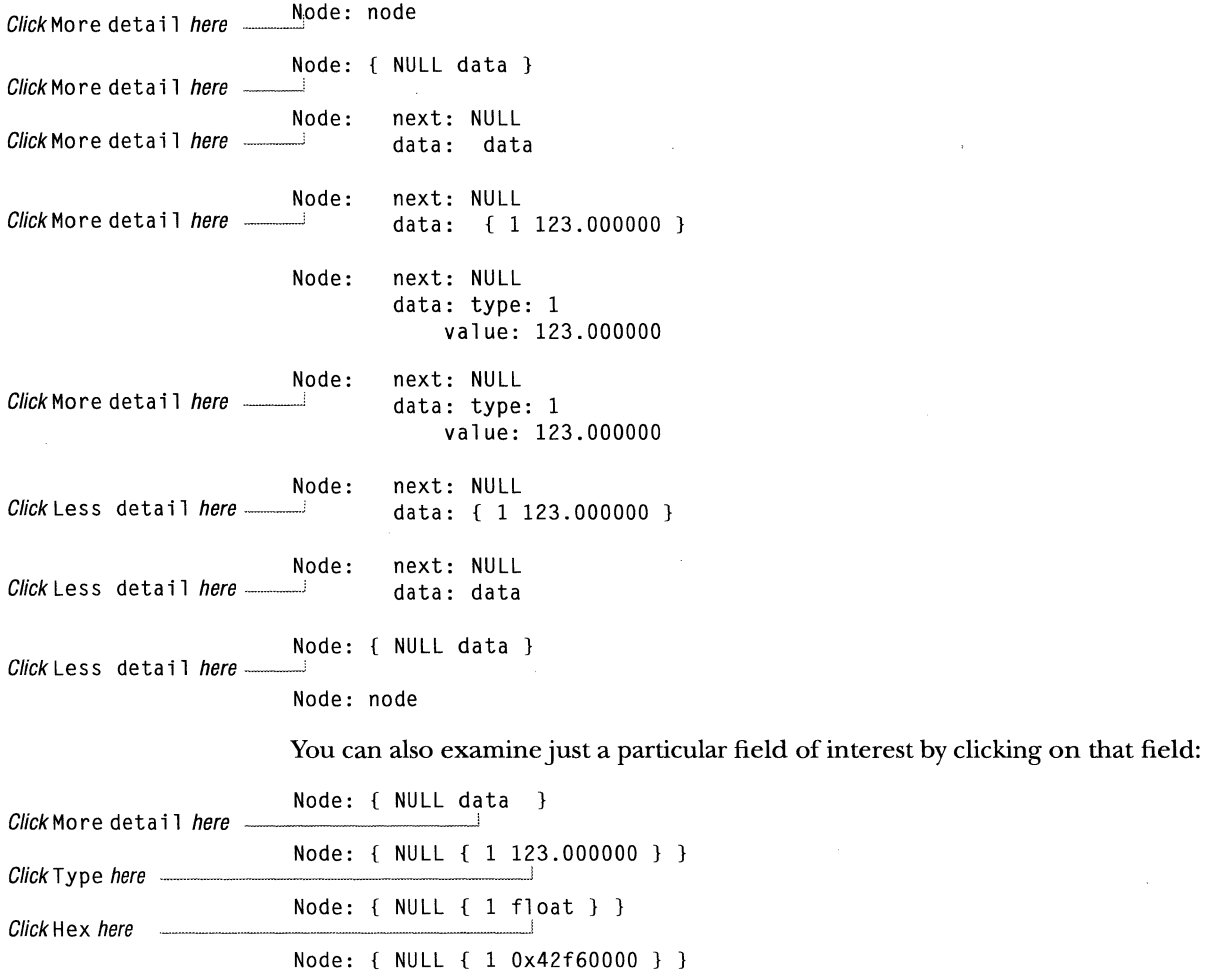

#### **Array formatting** Xcdb displays arrays similar to structures, except that the elements are identified by *indices* rather than *member names.* At the minimum level of detail, only the word "array" displays. At the maximum level, the indices and values of all the array elements display.

**Statically allocated arrays** Consider the following declaration.

struct point {

```
char *name;<br>int coord
      coord[3];
} Set[] = {{"one", 
            {"two", 
             {"three", 
{3,3,3}}. 
             {"four", 
{4,4,4}}, 
             {"five", 
{5,5,5}}. 
            {"six", 
            } ; 
                        {1,1,1}}. 
                        {2,2,2}}, 
                        {6,6,6}}.
```
This sequence shows how you might inspect the object:

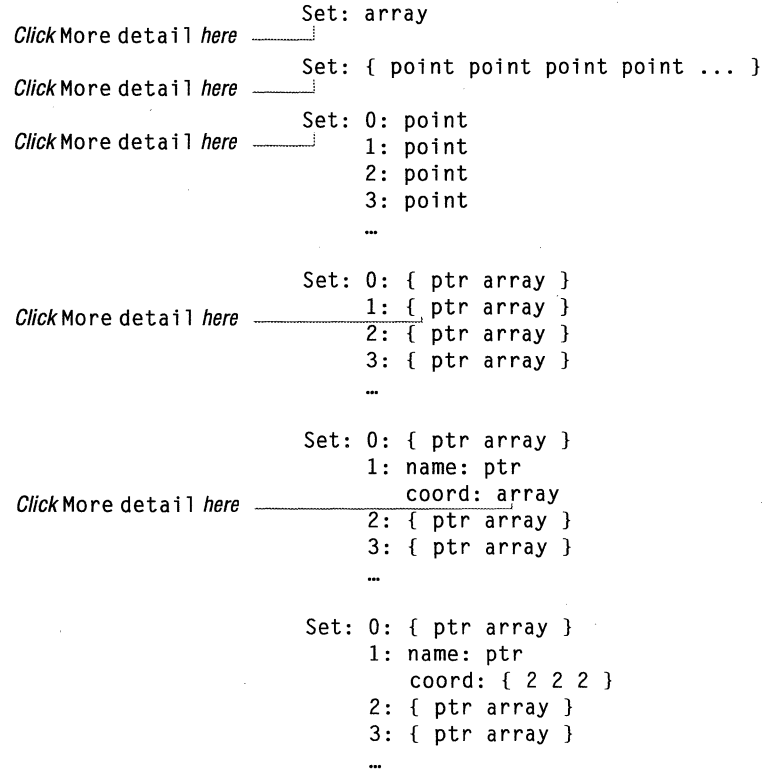

#### **Dynamically allocated arrays**

In the previous section, the array dimensions were defined at compile time and known to the debugger. But for arrays with runtime defined dimensions, the debugger has no idea of the outer array dimension, so it assumes a value of 1 until you tell it otherwise. Consider the following declaration:

```
main () 
    { 
    char **stuff = malloc(3 * sizeof(char *));
    stuff[0] = "abc";stuff[1] = "def";stuff[2] = "ghi";return 0:
    }
```
To format stuff as an array of character pointers, step the program until the array has been completely initialized, and then:

```
stuff: ->->Ox61 
Click String here -stuff: ->"abc" 
Click Select subrange ...here, enter "0,2, ... " 
                          stuff: { "abc" "def" NULL } 
Click More detail here =stuff: 0: "abc" 
                                  1: "def" 
                                   2: "ghi"
```
**Subrange selection** Select specific subranges of array elements by clicking on the array and choosing Select subrange from the menu. Then, type the subscript or range of subscripts of the element(s) that you wish to see. Use an expression of the form:

```
subrangeSpecifier ::= sectionSpecifier { ',' sectionSpecifier }...
sectionSpecifier ::= '[' subdimensionSpecifier { ',' subdimensionSpecifier }... ']'
subdimensionSpecifier ::= lo '..' hi // subdim elements between lo and hi, inclusive
                                lo '..' hi // subdim elements between lo and hi, inclusive<br>lo '..' '*' // all elements of subdimension, starting at 'lo'
                                 lo '..' '*' // all elements of subdimension,<br>'*' '..' hi  // all elements of subdimension,
                                '*' . . '*' II all elements of subdimension 
                                **' // all elements of subdimension<br>n // n'th element of subdimension
                                                n II n'th element of subdimension 
                                                                                           ending at 'hi'
```
The count of subdimensionSpecifiers must match the count of array dimensions. Here are some examples:

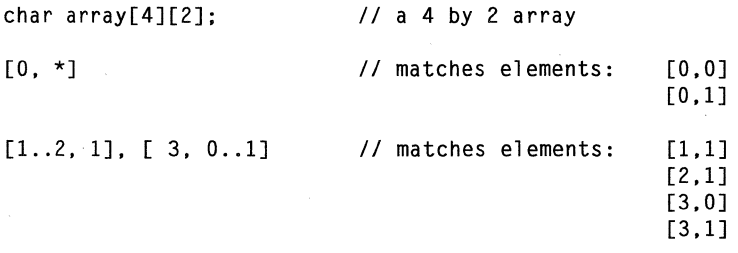

If a subrange specifier would display more than 1,000 elements, then the remainder display as "...". Change this limit by specifying a different value using -e or the xcdb.Arraylimits item in .Xdefaults.

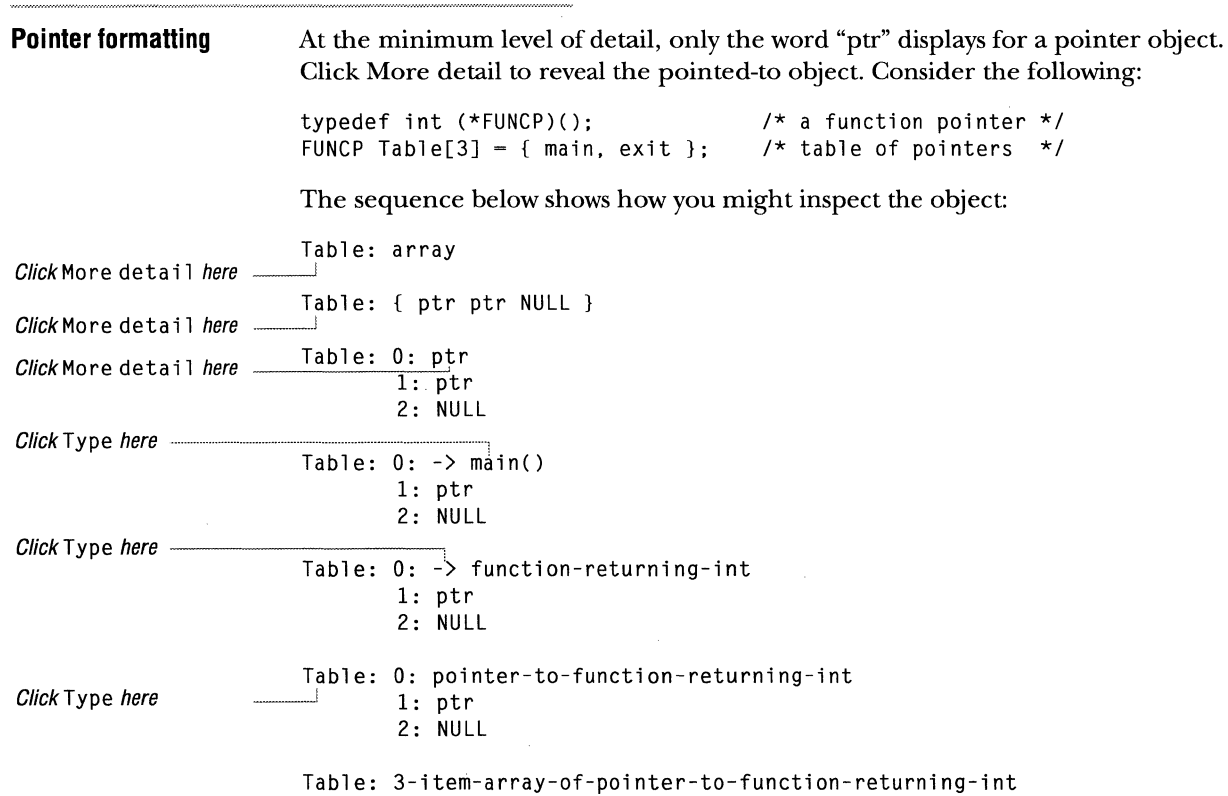

### **BREAKPOINTS**

Set or remove unconditional breakpoints by clicking on the line in the Listing window. Set or remove conditional breakpoints that releate to the line indicated by the *pointing hand* icon as follows:

- **D** Run the program to the line where the breakpoint is to be set.
	- **a** If you set a breakpoint to get there, remove it.
- **fJ** Left-click on an integer or pointer object in the Locals or NonLocals window, and select Breakpoint from the menu.
- **liJ** Enter a *breakpoint trigger value* for the object, at the prompt.

Xcdb indicates the breakpoint with a *stop sign* icon on the source line and with an asterisk-marked (\*) entry in the Breakpoints window

Xcdb stops the program whenever the specified line executes, and the object has the specified trigger value.

 $\bar{\mathbf{r}}$ 

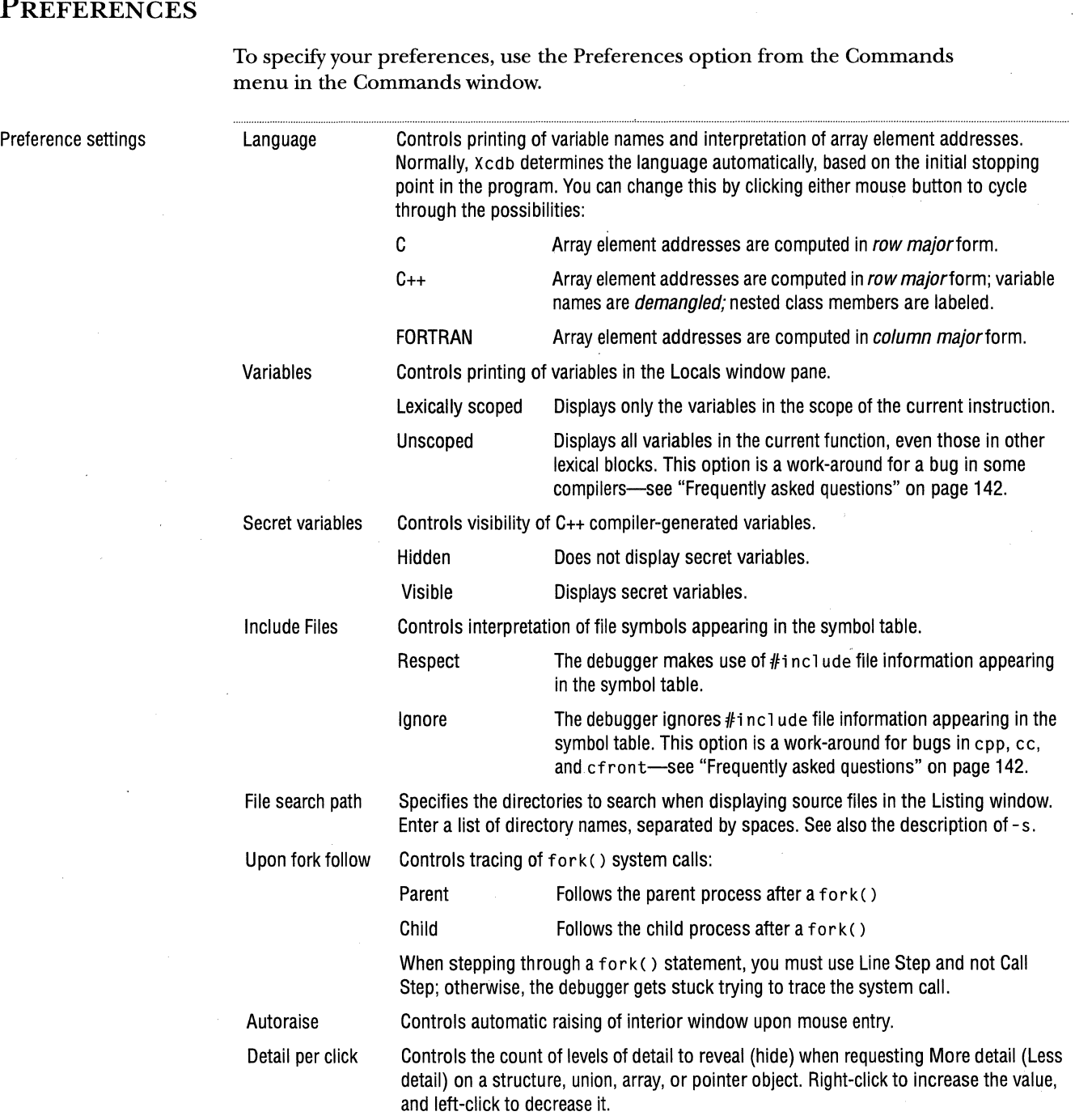

 $\sim$ 

 $\vert \cdot \rangle_{\mathcal{A}}$ 

 $\mathcal{V}$ 

### **SELF-DISPLAYING C++ OBJECTS**

This is an experimental feature that allows C++ objects in a program to *show themselves* in response to a request from the debugger. When a C++ object is selected on the Locals or NonLocals window, and you choose Show self from the menu, Xcdb executes a member function named xcdb (), if found. For every class you wish to examine, write an xcdb ( ) member function with these constraints:

- $\equiv$  no arguments
- m of type void
- m must *not* be inline
- every class must have its own xcdb() member function (they cannot be inherited; they may be virtual, but must be defined for each subclass)

When you want a class instance to run its  $x \cdot d\phi$  member function, click on the object (as usual), format the object as a "structure" (choose More Detail if you only have a pointer to the object), and choose Show self. This runs the object's xcdb ( ) member function. Control then returns to the debugger.

An  $x \cdot d\phi$  () member function can be written to do anything at all. It might say something interesting, display pretty pictures, and so on. Use your imagination.

Example

```
class Mumble 
    \overline{1}private: 
    public: 
    public: 
    public: 
   } ; 
                 canst char *name; 
                Mumble(const char *name) : name(name) {}
                const char *name() { return name; } 
                void xcdb(); 
void Mumble::xcdb() { printf("My name is '%s'.\n", name()); }
main () 
    \mathbf{f}Mumble& mumble = *new Mumble("mumble");
    }
```
Clicking on the variable "mumble" in the Locals pane and selecting Show self from the menu displays

My name is 'mumble'.

in the xterm window that invoked the debugger.

```
Notes 
                         Attempting to Show self on a cl ass or struct for which no xcdb() member 
                         function is defined produces a complaint, but is otherwise harmless.
```
Any breakpoint or exception inside the xcdb() member function, while running in the context of Show self, terminates the function (returning control to Xcdb), and is otherwise ignored.

### **CUSTOMIZATION**

General

Layout

Change Xcdb's window shape, position, font, colors, and window layouts with \\$HOME/. Xdefaul ts. For information about available fonts and colors see /usr/ l pp/Xll I def aults/Xfonts and /us r /l i b/Xll I rgb. txt, respectively.

The following tables summarize the . Xdefaults entries. Values to the right of the colon indicate acceptable entries, where:

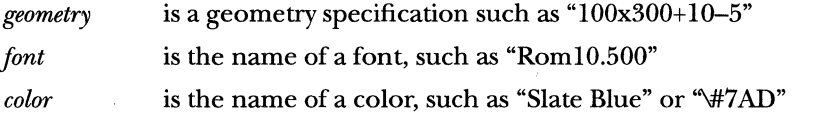

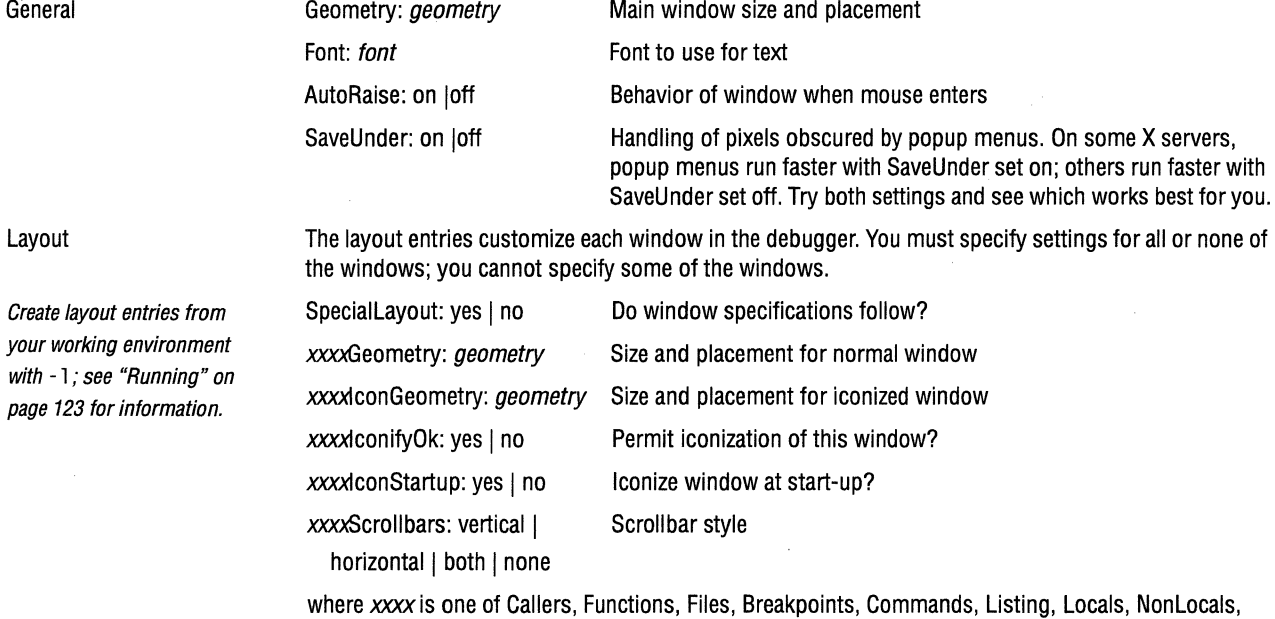

Formats, or Messages.

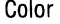

Xcdb ignores color entries on monochrome displays or when-bw  $or$ -wb has been specified.

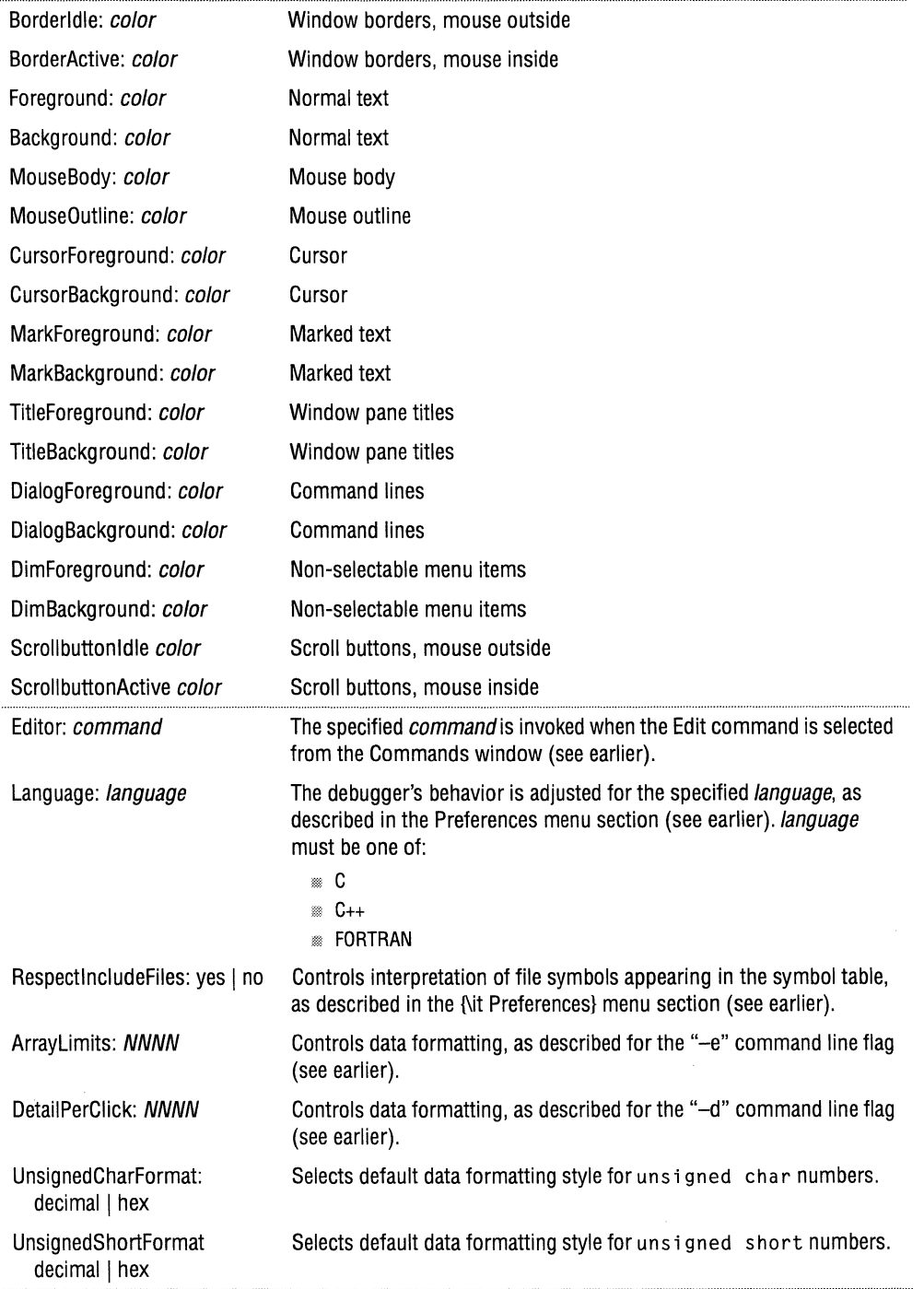

 $\bar{z}$ 

142 CHAPTER 9 XCDB FREQUENTLY ASKED QUESTIONS

Example xcdb.Font: Rom17.500 xcdb.Background: slate blue<br>xcdb.Edit: (emacs '+%) (emacs '+%d' '%s' &)<br>yes xcdb.RespectincludeFiles: yes xcdb.ArrayLimits: xcdb.DetailPerClick: 2<br>xcdb.UnsignedCharFormat: hex xcdb.UnsignedCharFormat: hex xcdb.FloatFormat: xcdb.AutoRaise: on xcdb.SaveUnder:

### **FREQUENTLY ASKED QUESTIONS**

Here are the answers to some frequently asked questions.

Q: This document makes reference to menu item XX.XX, but I don't see it on my menu.

A: Your window pane is either too small or the item has scrolled out of view. Press Home and then use the cursor keys to scroll the window contents until you find the item you are looking for.

Q: A window pane or menu appears to be empty.

A: See the answer to the previous question.

Q: My program runs fine when invoked from the debugger, but doesn't run when invoked from the shell command line.

A: Unlike the command shell, Xcdb loads your program without searching the \$PATH environment variable. You've probably got a program by the same name somewhere in your \$PATH. Try explicitly qualifying the program name when you type it on the command line. For example, type:

./test a b c  $#$  run program in current directory \end{verbatim}

instead of:

test a b c  $\#$  oops, this probably invokes /bin/test \end{verbatim}

Q: The debugger stops with a Signal 0 when it encounters the system() function in my program.

A: This is normal. Just click the Signal item on the command pane to continue, or reinvoke Xcdb with "-i O."

Q: I can't set a breakpoint on some lines of my  $C_{++}$  program (compiled with cfront).

A: There are bugs in /lib/ cpp, the preprocessor used by cfront to perform macro expansion. Try another macro preprocessor—some people have had luck with /usr/lpp/X11/Xamples/util/cpp/cpp. Point to it with the CC's "cpp $C$ " environment variable, and then recompile.

There are also bugs in cfront related to generation of  $#$ l ine directives for templates and include files. Try setting Include files: *Ignore* in the Preferences menu and see if this helps.

Q: Xcdb displays the wrong source file and/or line number in my C++ program (compiled with cfront).

A: Try setting Include files: *Ignore* in the Preferences menu and see if this helps.

Q: Xcdb displays the wrong source file and/or line number in my  $C_{++}$  program (compiled with xlC).

A: Make sure you have set Include files: *R.espect* in the Preferences menu. Another possibility is that the source file contains more than 65,534 lines. Due to an AIX symbol table design *feature,* line information for such files is stored incorrectly. The only workaround is to split the source file into smaller pieces.

Q: I can't see one of my local variables, but I know it's there.

A: This is due to a compiler bug. Try the Variables: *Unscoped* option on the Preferences menu.

Q: My program seems to be running correctly, but the variables displayed by Xcdb look wrong.

A: You probably compiled your program with both -g and -0. The resulting compiler optimizations confuse the debugger. Recompile your program with either -g or -0, but not both.

Q: I can't see code generated from #include files.

A: You need a newer version of  $x1C$  (such as version  $01.02.0000.0000$ , or later).

Q: Xcdb complains about an *ambig;uous breakpoint* when I try to set a breakpoint on certain parts of my program.

A: You probably tried to set a breakpoint on an instruction that was one of several "instantiations" generated from the same  $#$ include file.

If you are debugging template code generated by the xl C compiler, make sure you've set the Language: C++ option on the Preferences menu.

Otherwise, if you are debugging non-template code, or code generated by compilers other than xl C, there is no mechanism by which Xcdb can infer the instruction instantiation to which you refer, so it is not possible to set a breakpoint on the specified line. Sorry.

Q: I can't see a traceback in the Callers window pane when I set a breakpoint in a signal handler.

A: This is a deficiency in Xcdb that is being addressed.

Q: I get an error when attempting to attach the debugger to a process using -a.

A: This seems to have something to do with shared libraries. If you can reproduce this problem with a small program, please send a bug report to the Taligent Tools Team.

Q: Xcdb is sluggish when stepping. How can I make it faster?

A: Display update performance during stepping operations can be improved by *iconifyingthe* NonLocals window pane if it is not needed. The debugger is then saved the expense of reading and formatting (potentially large) amounts of global data from the program's execution image. Also, choosing the -n command line option will help here, by reducing the number of symbols that Xcdb must search. Reducing the size of the main window or using a larger font will also help, because it reduces the amount of window drawing that takes place. Also, enabling xcdb. SaveUnder in your . Xdefaul ts file may improve performance of pop-up menus (see "Customization" on page 140).

Q: How can I format a number of variables, all in the same style, without tediously clicking *more detail* on each one?

A: Try using the Save and Recall selections on the Formats menu to propagate the formatting information from one object to all the others.

Q: How can I change the display format of all the elements of an array at once, without tediously clicking on each one?

A: Try this:

- **D** Format the first item in the array
- fl Use *Select subrange* to (re)select the elements you wish to see

The format of the first element propagates through to all the other elements

Q: How can I invoke Xcdb from inside my program?

A: Try something like this:

```
main() 
   { 
   foo(); 
   } 
foo() 
   { 
   bar(); 
   } 
bar() 
   { 
   trouble(); 
   } 
trouble() 
   { 
   extern char **p_xargv; /* undocumented variable */ 
   char cmd[lOOJ; 
   sprintf(cmd, "xcdb -a %d %s", getpid(), p_xargv[OJ); 
   if (fork() == 0)system(cmd); 
   else 
      pause(); 
   } 
                              7* runs Xcdb */
                              /* waits until Xcdb issues "Run", "Line Step", etc. */
```
Q: When I *Select a subrange*, I only see the first 1,000 elements of my selection. Where are the rest?

A: As a safety feature, Xcdb displays at most 1,000 elements per array. Use -e or xcdb.Arraylimits in your .Xdefaults file to change this limit.

Q: How can I display a region of memory as an unstructured hex *dump?* 

A: Try this (ok, it's a bit of a kludge, but it works):

- **D** Determine the address of the region you wish to inspect (using Format...as address, for example)
- **E** Take any convenient char pointer in your program and set its value to the address you wish to inspect (using Edit)
- **Elect the number of elements to be displayed (using Select subrange)**

Q: What version of Xcdb do I have?

A: Type xcdb (no arguments) to find out.

Q: Where can I get the latest version of Xcdb?

A: Obtain XCDB6000 PACKAGE from your nearestAIXTOOLS service machine.

Q: What's new in the latest version of Xcdb?

A: Please read the XCDB6000 NEWS file that is shipped with each XCDB6000 PACKAGE.

Q: I have a question that isn't answered here.

A: Please report any problems you discover (or wish list items) to the Taligent Tools Team.

### **REPORTING BUGS**

If you encounter a problem with Xcdb, file a Taligent bug report.

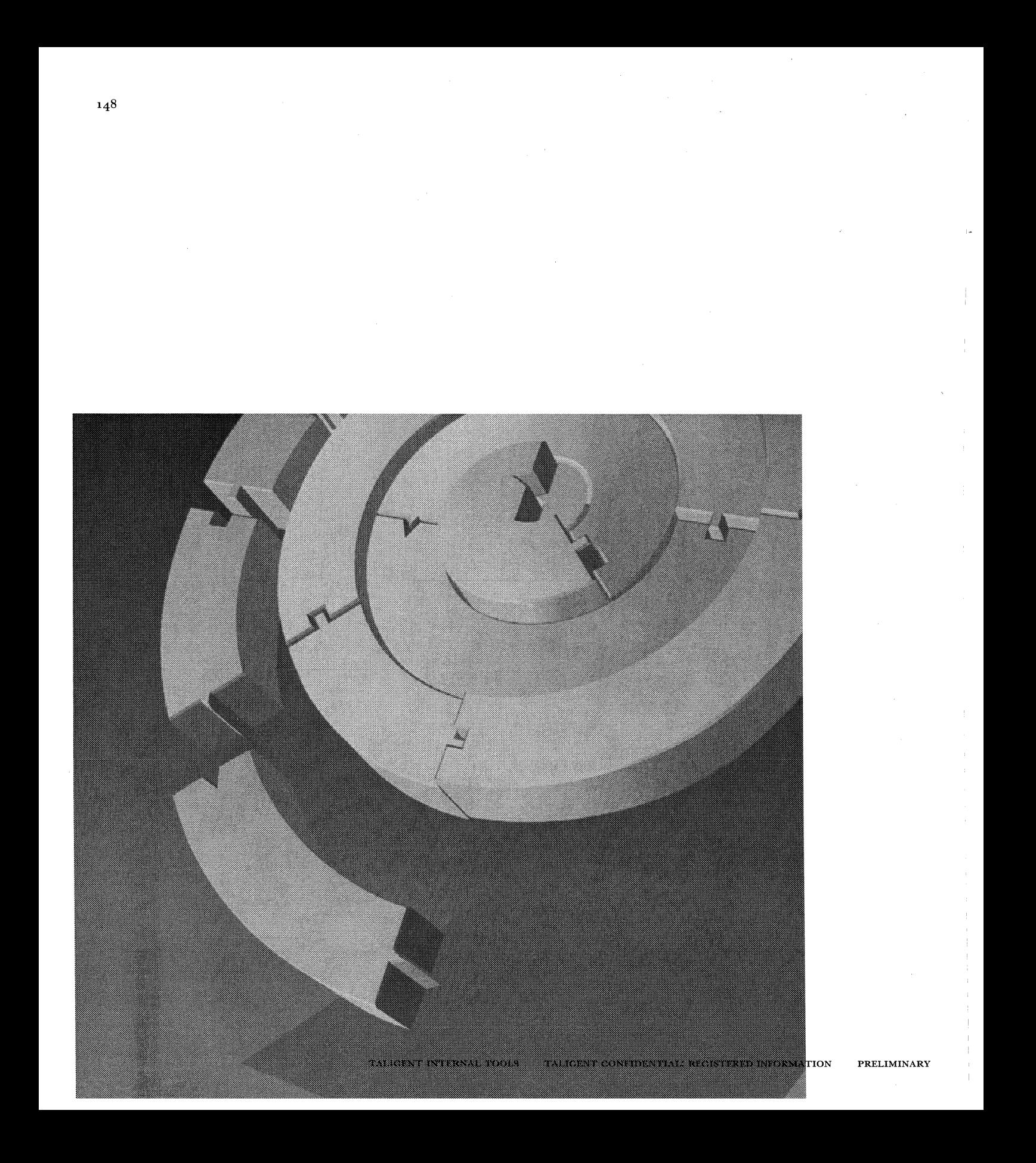

CHAPTER 10

# **GDB**

To debug the Taligent Operating System, use the GNU Debugger (GDB). This chapter help you use the GDB debugger quickly. For more detailed information, refer to the GDB Reference Manual. For information about debugging Taligent Application Environment, see Chapter g, "Xcdb."

### INSTALLING **GDB**

Internal Note The installation procedures have not been finalized at this time.

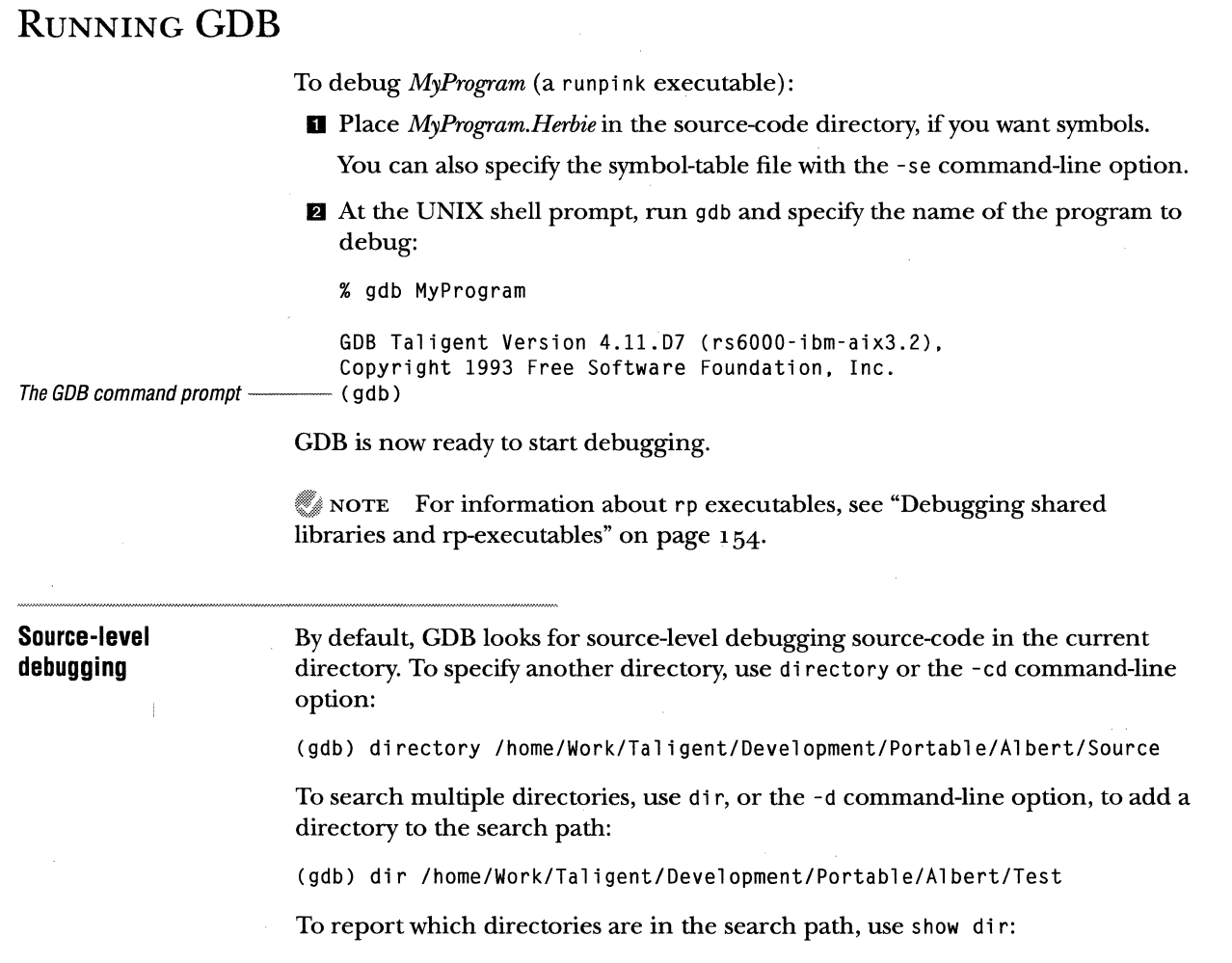

(gdb) show dir

I•

 $\bar{1}$  $\mathcal{L}_{\mathcal{A}}$  $\bar{\rm I}$  $\bar{1}$ 

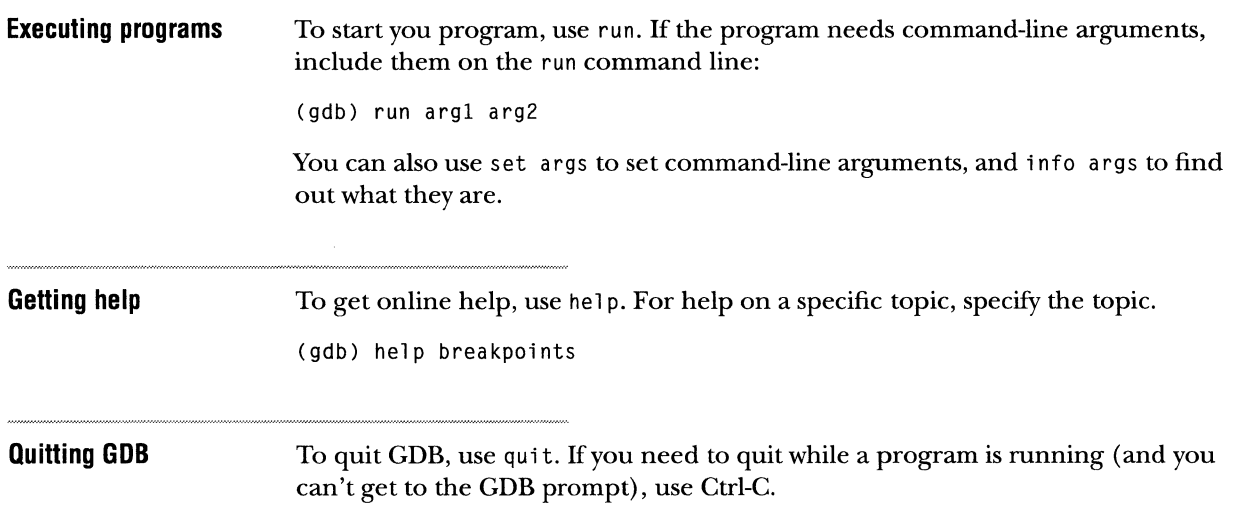
#### **USING BREAKPOINTS**

To set a breakpoint, use breakpoint (which you can abbreviate to b). To break when entering a function, specify the function name:

(gdb) b myfunc

To break at a particular line number in a specific file:

(gdb) b mysourcefile.C:228

To break at a specific address:

(gdb) b \*OxdefOOOOO

C++ mangles the names of member functions. To choose the member function from a list, specify the class and function name, followed by a tab character:

(gdb) b 'fooclass::foofunc<TAB>

NOTE Breakpoints can have a pass count or a condition, and you can execute commands after a breakpoint occurs. Type help break for more information.

Resuming execution

To resume program execution, use continue. To step command-by-command, or until a specific event, follow the instructions in the next section.

#### USING STEPS

To step between function calls or machine instructions, use these commands:

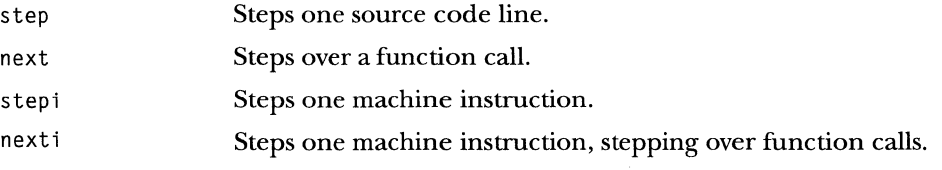

All of the variants of step and next accept a pass count, for example to step twenty lines at once:

(gdb) step 20

For more specialized control:

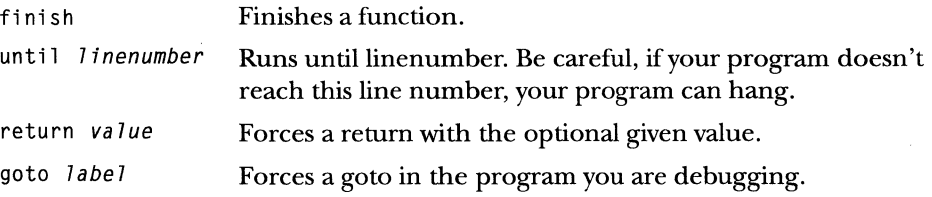

#### EXAMINING DATA

GDB has several commands for examining data.

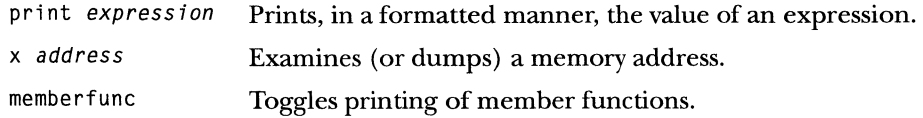

#### TRACING INSTRUCTIONS

Taligent's version ofGDB has an instruction-trace facility. To use it, set up GDB in the usual way, and run to the breakpoint where you wish to start tracing. Then, put your trace into a file with outfi le and begin the trace:

(gdb) outfile MyTracefile

You can trace to an end of function, a discrete number of instructions, or a particular address:

(gdb) trace (gdb) trace 500 (gdb) trace Oxdlc40000

When you are finished, close the output file by calling outfi le with no arguments:

(gdb) outfile

#### DEBUGGING SHARED LIBRARIES AND RP-EXECUTABLES

To debug shared libraries and rp-style executables:

- **1** Make sure you have these files:
	- *w* The rp program and one extra terminal session.
	- **M The shared library version of LLSystemLib (the nonshared library version** is LLSystem. lib).
	- **EXECT EXPLED I** and your target program's . Herbie file in the same directory where you run LLSystemLib.
- **E** Start the library server in the extra terminal session, this becomes the *libserver* session:

rp \_libserver

**E**I Run GDB and LLSystemLib in your original session, this is the  $\emph{gdb}$  session:

gdb LLSystemLib

Once the (gdb) prompt appears, LLSystemLib is in memory, \_StaticDataInit has been called, and you can set breakpoints in LLSystemLib.

**19** Use run to execute the program:

run MyProgram argl arg2

Before running your program, LLSystemLib calls GDB's LibraryLoadedCallBack function, which causes GDB to load MyProgram. Herbie to retrieve the symbolic information.

 $\mathcal G$  NOTE As it is currently enabled, GDB's LibraryLoadedCallBack function causes a break into the debugger so that you can set breakpoints in your program before it runs. (Eventually there will be a mechanism similar to the 68K ci's run -d option.) When this break occurs, GDB prompts something like this:

Reading symbols: your\_program.Herbie Symbol base at Ox20400108 LibraryloadedCallBack: Doing breakpoint Gdb selected thread NN

Program received signal SIGTRAP (5), Trace/BPT trap Oxab8c4 in ?? ()

LibraryLoadedCallBack is defined not to have symbolic information display for itself, hence the hex address. Use where to see the LLSystemLib stack trace.

To list all shared library symbol tables loaded, use info shared:

(gdb) info shared

Reporting shared library symbol tables

#### PROBLEMS AND OTHER USEFUL INFORMATION

If you encounter a bug in GDB, file a Proteam bug report-GDB should soon be a component on the bug tracking system. meanwhile, here are some known problems and remedies:

m Your copies of gdb and gdbnub must be checked with the bless it script. As the root user, run blessit on both files. Once these files have been checked, 1s -1 shows the following permissions and ownership:

-rwsrwxr-x 1 root system  $\sim$  . . .

- **Example 1** Your machine should be running snames and machid. Run ps  $-A$  | grep snames to see if it has been set up to do so.
- {f Variable and type information is not currently supported. Use the x to examine memory.
- *m* When you are using LLSystemL i b, attaching to a program that is blocked in a system call works as far as getting the current user state, but the program. aborts if you step, continue, or detach.

Internal Note Got any clues as to why?

- If you don't get a complete stack crawl when running LLSystemLib or multiple threads, run t1, and try it again. It usually works the second time.
- {f Don't restart a program in the same GDB session once the program terminates or is already running. Instead, quit and restart GDB and your program.
- m: Sometimes when continuing from a breakpoint, the program seems to hang. If you Ctrl-C to interrupt it, GDB shows that it didn't continue from the breakpoint.

**EXECT** The Debugger call currently isn't provided in LLSystemLib. For your program to give control to the debugger, execute an int 3 breakpoint instruction. One way to do this is to link an assembly module, Debugger. s, to your program:

```
Debugger function 
             char 
             ret 
             end 
                           extern 
                           Ox cc
```
Assemble it as follows:

Assembler.x86 Debugger.s

**n** The current version has some thread support. The thread commands for Mach conflicted with the standard GDB thread commands, so Taligent changed them by modifying the command prefixes to mthread and mtask (help mthread and help mtask reveal which commands are available). Where a thread argument use the MID, not the slot number.

The following aliases are defined:

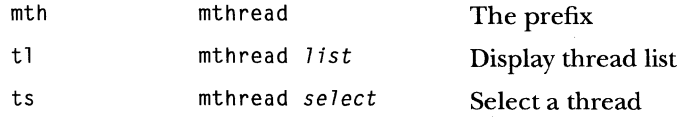

GDB has the concept of a *current thread* that determines which registers and stack is displayed. The current thread is initially the thread where the breakpoint is hit. ts and mthread select specify a different thread to be the current thread. tl and mthread list report the known threads. Use the MID number to specify threads in all the commands. In the thread list, the current thread is marked with an "\*" following the MID.

- '" If you step inside a function with no source map information GDB might give you a message like "Cannot access memory at address O," or some message about not knowing the size of the function. Some of this will eventually be fixed. For now, use one of the following:
	- $\equiv$  si (perhaps with display) to assembly step
	- n finish to go to the end of call
	- " frame to change to a frame with source and then set a breakpoint following the call you are in

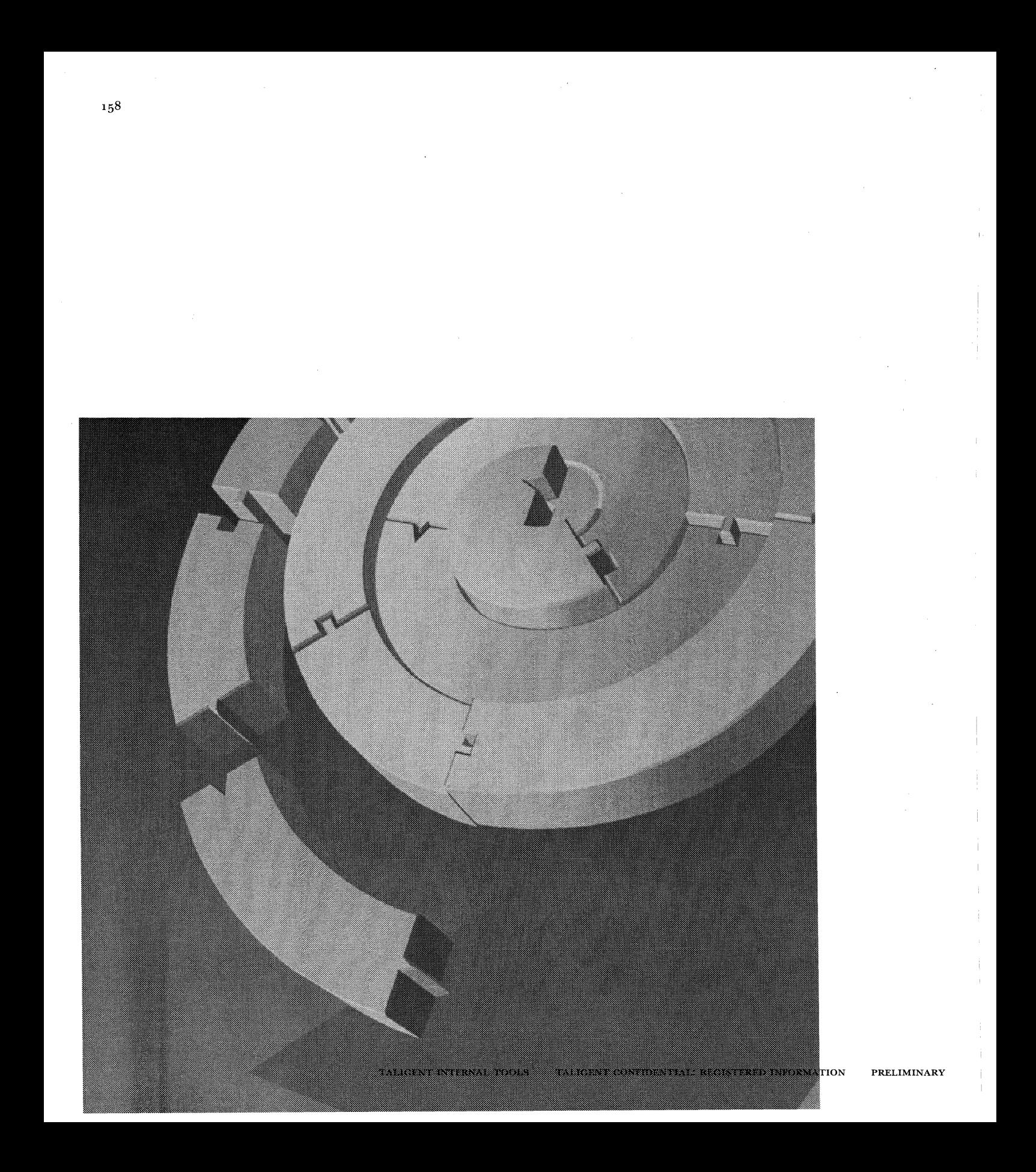

APPENDIX A

# **TIPS & TECHNIQUES**

Everybody has their own work style, but there are some simple tricks you can do to make yourself more productive. Here are some useful pointers.

This chapter assumes you have the standard AlX environment. Make sure you set up your account to the specifications defined in Chapter 2, "Working in the AlX environment." est flero

#### **CD PATH**

The cdpath shell variable contains a list of directories that shell searches when you use ed. For example, if you are in your \$HOME directory, you can type:

cd Envious

 $\mathcal{E}$ 

and the shell will take you right there. The shell looks in the current directory first, and if it does not find Envious there, it searches the directories in cdpath, which is what happens in the previous example.

This little trick saves a massive amount of typing when you are navigating around the Taligent source tree. Here is an example of settings to add to your . cshrc file:

```
set cdpath=( ~ \
        ${HOME} \
        ${HOME}/Taligent \ 
        ${HOME} /tools \ 
        ${HOME}/Taligent/Toolbox \ 
        ${HOME}/Taligent/Toolbox/Internationa1Utilities \ 
        ${HOME}/Taligent/Toolbox/Document2 \ 
        ${HOME}/Taligent/Toolbox/Runtime \ 
        ${HOME}/Taligent/Albert/Main \ 
        ${HOME}/Taligent/Instrumentation/TestSystem\ 
        ${HOME}/Taligent/Time \ 
        /home/local \
```
#### **XCDB-THE DEBUGGER**

Taligent uses xcdb (an internal IBM project) as its Taligent Application Environment debugger. Be sure to read Chapter g, "Xcdb," before using this debugger. However, there are two things that can make your work with xcdb easier:

- *w* Use SCMFetch to checkout sources from the SCM source data base (for more information, see"SCMFetch" on page 34).
- Ise the suggested . Xdefaul ts file for standard behavior.

Instead of calling xcdb directly, use the xdb script which install SCMFetch and turns off some interrupts that you probably do not need.

#### **OPusBuG()**

Within the Taligent Application Environment, Opus Bug () is a function that calls a UNIX program script which runs a debugger to attach to your running process. Opus Bug() emulates the functionality of the DebugStr() call found in many  $68K$ development environments. While fairly limited because the UNIX environment is very different than other development environments, Opus Bug() provides the rudiments of printing a message and starting a debugger.

Within the Taligent Operating System, Opus Bug() prints a debugging string, and then calls the debugger.

NOTE The origin of the name *OpusBugis* lost in obscurity.

When you call Opus Bug () within the Taligent Operating System it prints a message, and drops directly into the debugger.

When you call OpusBug() within the Taligent Application Environment, it

- **EXECUTE:** prints a message.
- &; uses system() to call pi nk\_debugger: the program script. pi nk\_debugger must be in your \$PATH.
- If then puts your process to sleep for five seconds. This is generally enough time for a debugger to get started and attach to the process to be debugged. The debugger comes up with s leep() on the top of the stack; below sleep() should be Opus Bug() and then the routine that called Opus Bug(). You should be able to debug from there.

Because Opus Bug() invokes pink\_debugger via a system() call, it carries a few restrictions:

- The pi nk\_debugger script must terminate with an exit status of zero.
- The pi nk\_debugger script must not be blocking. This means that anything that requires interaction, like a debugger, must be run in the background.

Here is the prototype for OpusBug( ):

```
void OpusBug(char *message); // Print the message, and call pink_debugger
```
Opus Bug() passes two arguments, the process ID and the calling program name, to provide enough information for a debugger to attach to a running process.

Here is a sample pink\_debugger.

```
Arguments from -OpusBug() 
                        fl! /bin/sh 
                        fl 
                        # This program starts an xdb session in the background.
                        /I 
                        PROCESS_ID=$1
                        PROGRAM_NAME=$2 
                        echo 
                        echo 
                        echo "*** Entering pink debugger ***"
                        echo "*** PROCESS_ID == $PROCESS_ID ***"
                        echo "*** PROGRAM_NAME == $PROGRAM_NAME ***" 
Call/the debugger---- tal db -a $PROCESS_ID $PROGRAM_NAME & 
Must return 0 -echo "*** Exiting pink_debugger ***" 
                  exit 0 
                        To print the message, but not start a debugger, pi nk_debugger should be nothing 
                        more than exit with a zero return status. 
                        # Do not start the debugger
                        exit 0 
                        To neither print a message nor start a debugger ( do nothing), set the 
                        PINK_DONT_USE_OPUSBUG environment variable. 
                        setenv PINK_DONT_USE_OPUSBUG
```
### **EMACS**

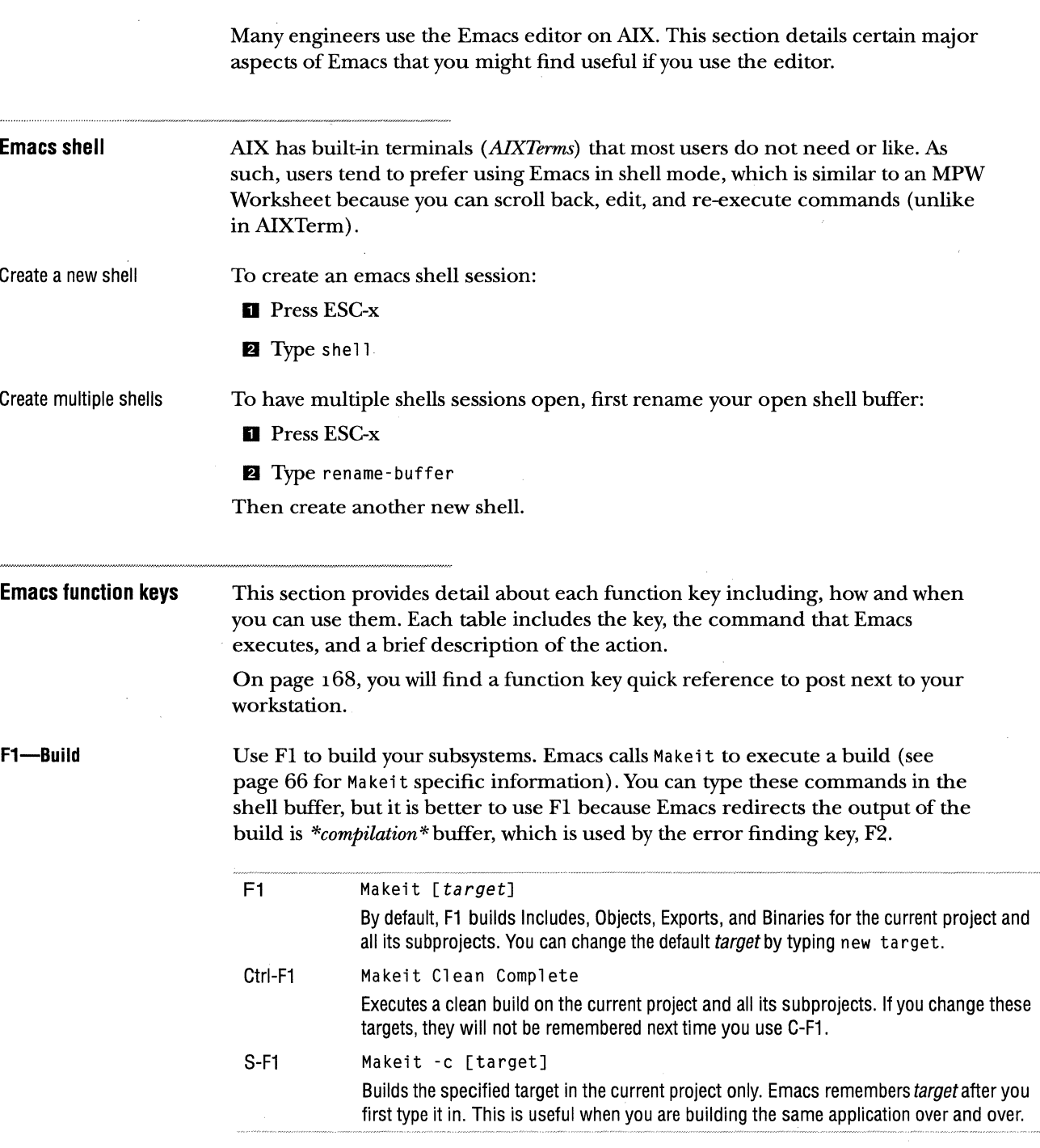

 $\mathbf{1}$  is

 $\mathcal{L}$ 

 $\bar{a}$ 

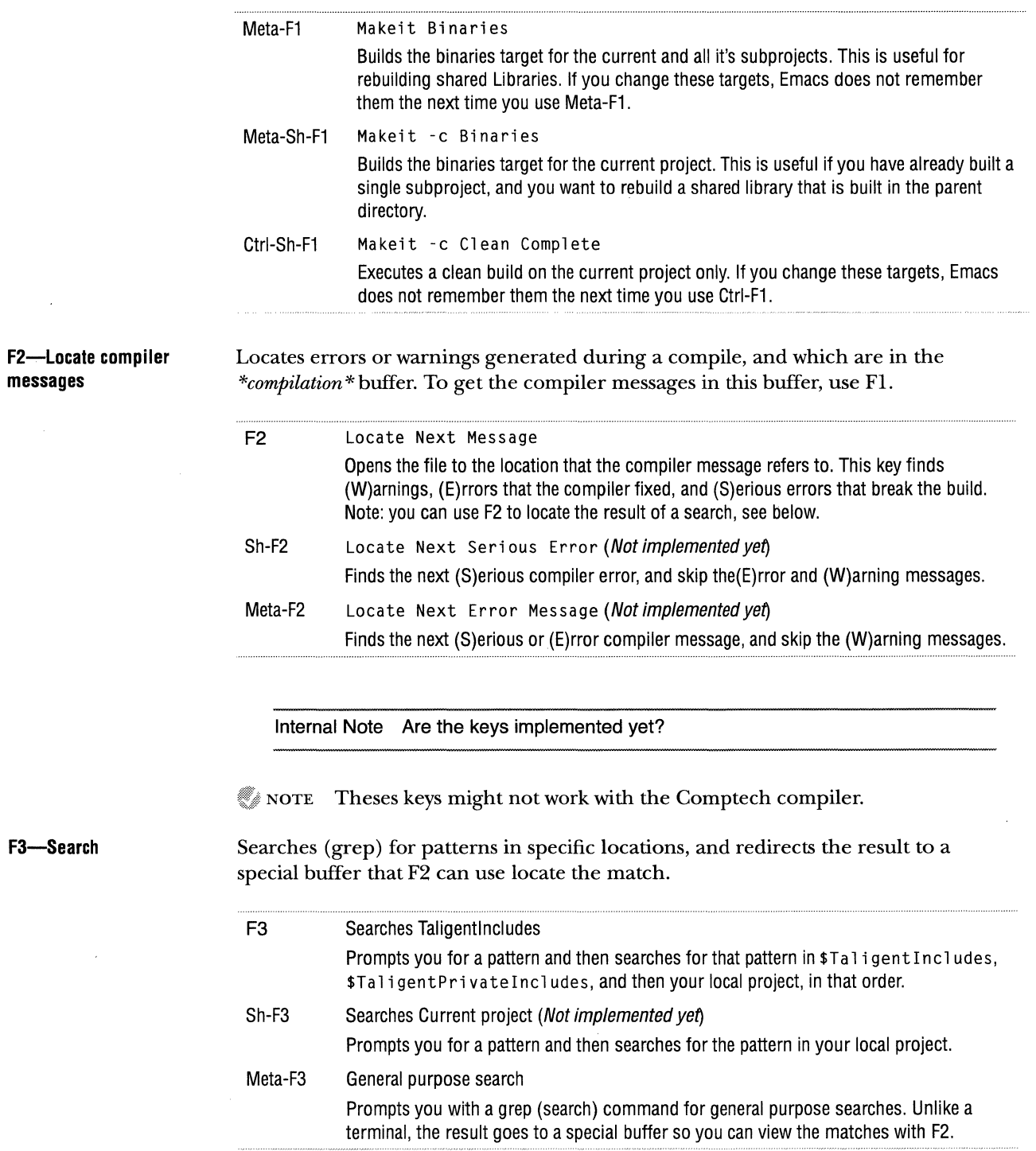

 $\mathcal{A}^{\mathcal{A}}$ 

 $\sim$ 

#### 164 APPENDIX A TIPS & TECHNIQUES **EMACS**

#### **F4 -Taligent AIX layer F5-Goto F6 and F7-Change buffers**  Starts and stops the Taligent AIX reference layer, and a Taligent application within that layer. F4 Sh-F4 Ctrl-F4 Starts the AIX Layer Eexecutes StartPink to start the AIX reference layer. Stops the AIX Layer Executes StopPink to stop the AIX reference layer. Does *not* kill applications that are running; you must close those application first. Starts a Taligent application Launches the specified application. Emacs remembers the application name after the first time you type it in. Meta-Sh-F4 Starts a Taligent application with xcdb Launches the specified application using the xcdb debugger. Emacs remembers the application name after the first time you type it in. NOTE Theses keys might not work with the Comptech compiler. Goes to and reports your location in the buffer. F5 GoTo line Prompts you for a line number, and then takes you to that line in the current buffer. Ctrl-F5 What line? Prints the cursor's line number to the status line. Sh-F5 GoTo Help Brings up a buffer with a quick reference to all the function keys. Switches your current buffer. There are many other ways to change your current buffer, but this makes it easy. F6 Previous buffer Brings the last buffer you visited (before current one) to the current buffer. Sh-F6 Burry buffer Puts the current buffer last in the list of buffers and brings the front most buffer in the list to the front. Think of this as a buffer que. F7 Next buffer Bring. Sh-F7 Unburry buffer Bring.

#### **FB-Open**

Opens the current selection, or open the .PinkMake for the current project.

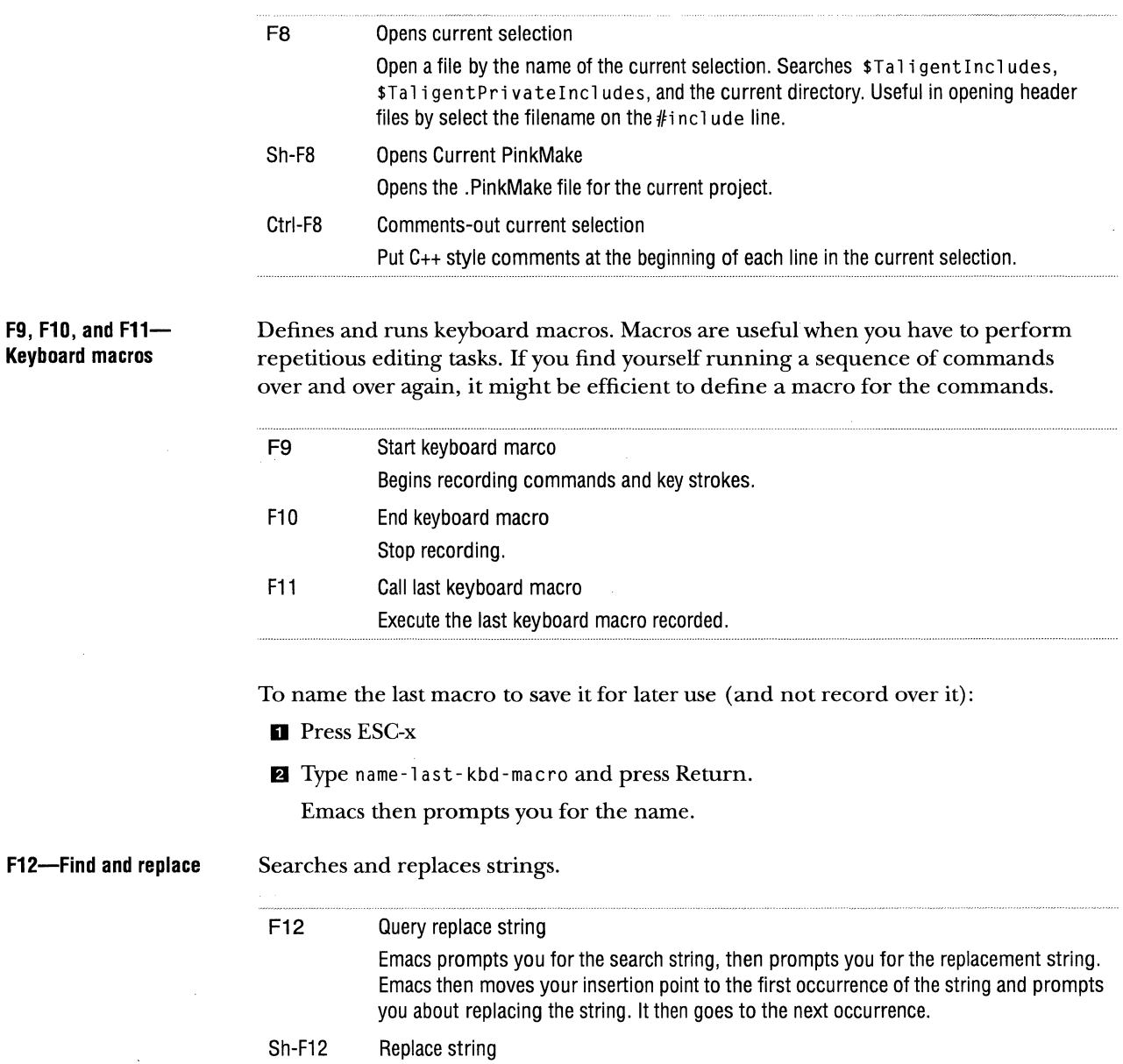

Does a global search and replace; Emacs prompts you for the search string, and then prompts you for the replacement string.

166 APPENDIX A TIPS & TECHNIQUES **EMACS** 

**F13 (Print Screen)- Checkout**  Checks out the current buffer for modification. A second buffer shows the Checkout information.

**F14 (Scroll Lock)-** Checks in the current buffer to its RCS project. A second buffer shows the Checkin information.

**Navigation keys** 

**Checkin key** 

Here is a quick reference of navigation keys:

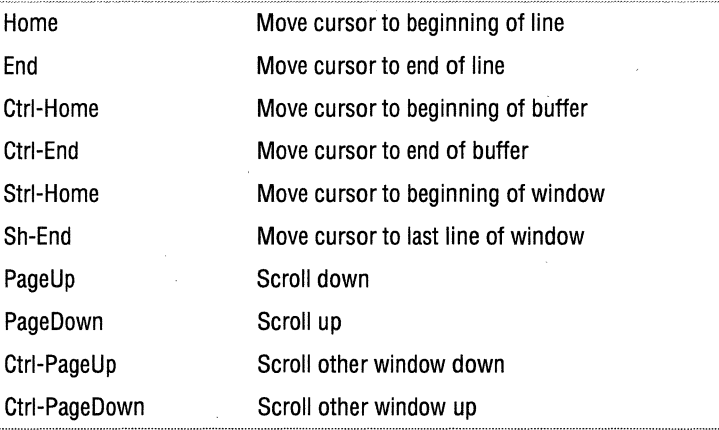

#### **Emacs and tags**

Tags are helpful in finding class definitions and member functions. Taligent AlX layer system builds have a TAGS file for the Taligent include files. The standard Emacs configuration file (current cpg. el) automatically loads the TAGS file.

To use tags, place the cursor over the class or member function to look up, and press Esc-. (Esc-period). Emacs opens the file where that class or member function is defined. Esc-, (Esc-comma) finds the next occurrence of the tag.

NOTE The Taligent Operating System environment does not build these tag files.

#### **EMERGE**

Emerge is a set of Emacs macros that merge two di ff files (the result of comparing three source files).

#### **Commands**

In *edit* mode, you must use C-c or C-c to begin commands; you can use commands in *fast* mode without the prefix.

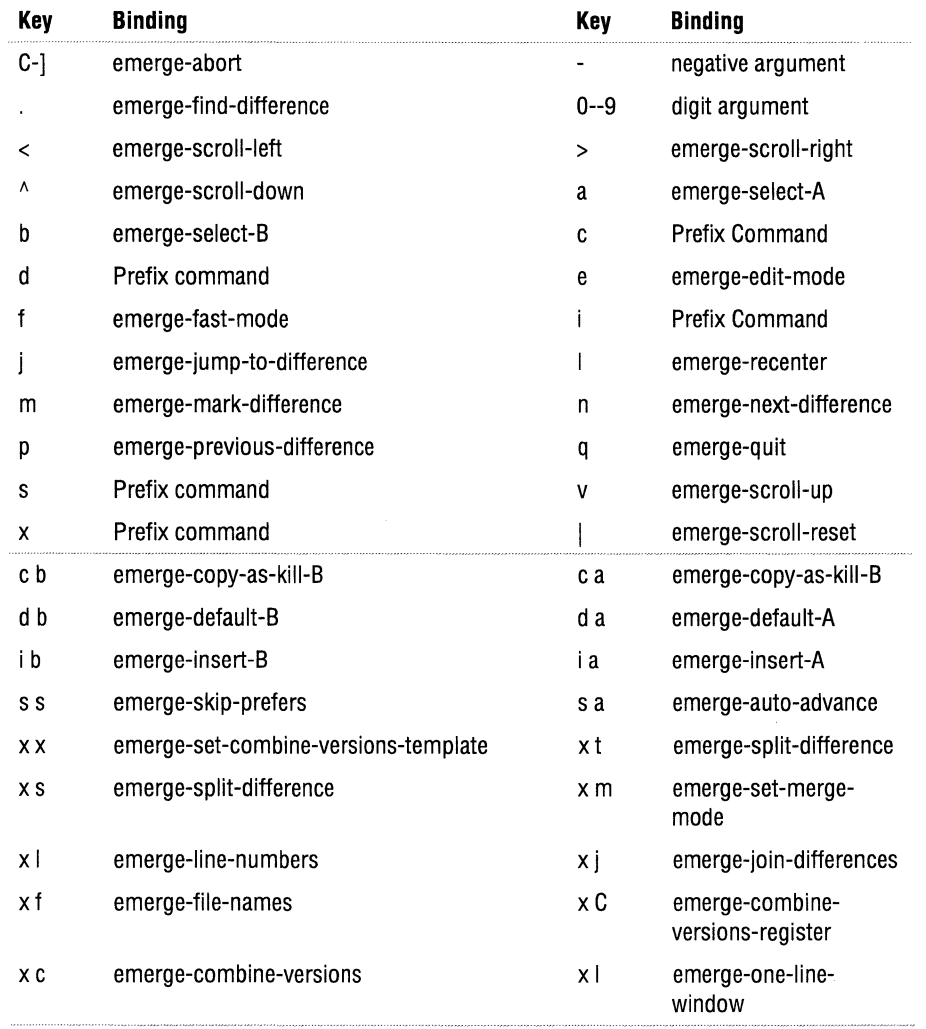

**Modes** Emerge has several modes of operation.

**Fundamental mode** is used for comparison with the other modes.

**Emerge mode minor mode** (indicator is *emerge)* is used by Emerge when merging files, and can be entered through one of the functions:

emerge-files emerge-files-with-ancestor emerge-buffers emerge-buffers-with-ancestor emerge-files-command

emerge-files-with-ancestor-command

emerge-files-remote

emerge-files-with-ancestor-remote

**Emerge fast mode minor mode** (indicator is *F*—fast mode) disables ordinary Emacs commands, and Emerge commands do not need a C-c or c-c prefix.

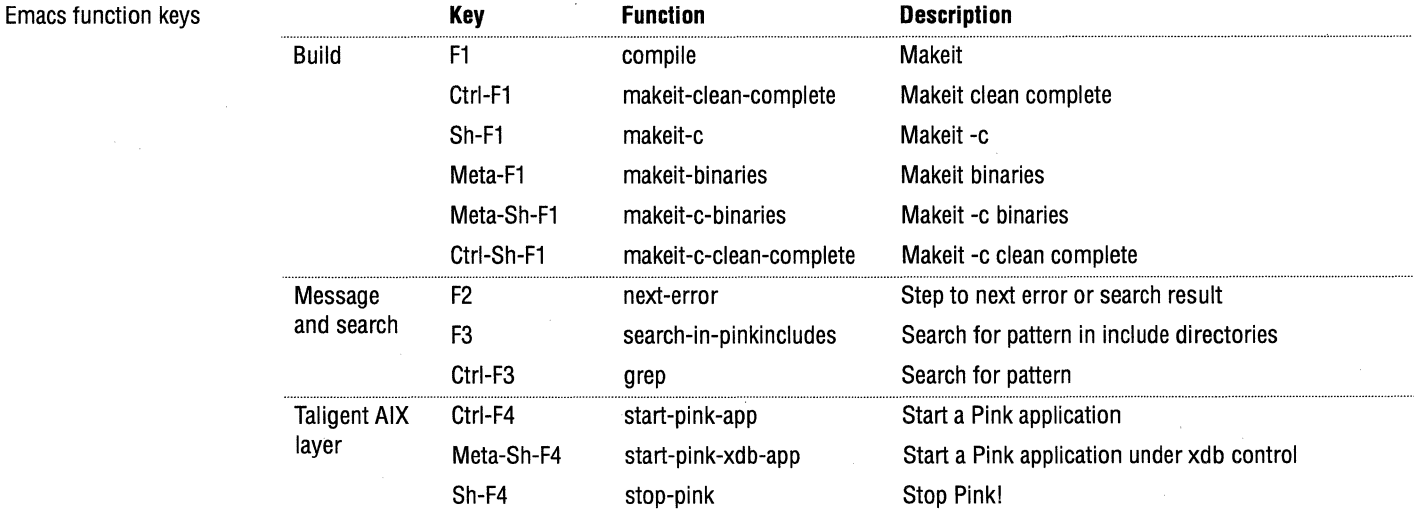

**Emacs function keys** 

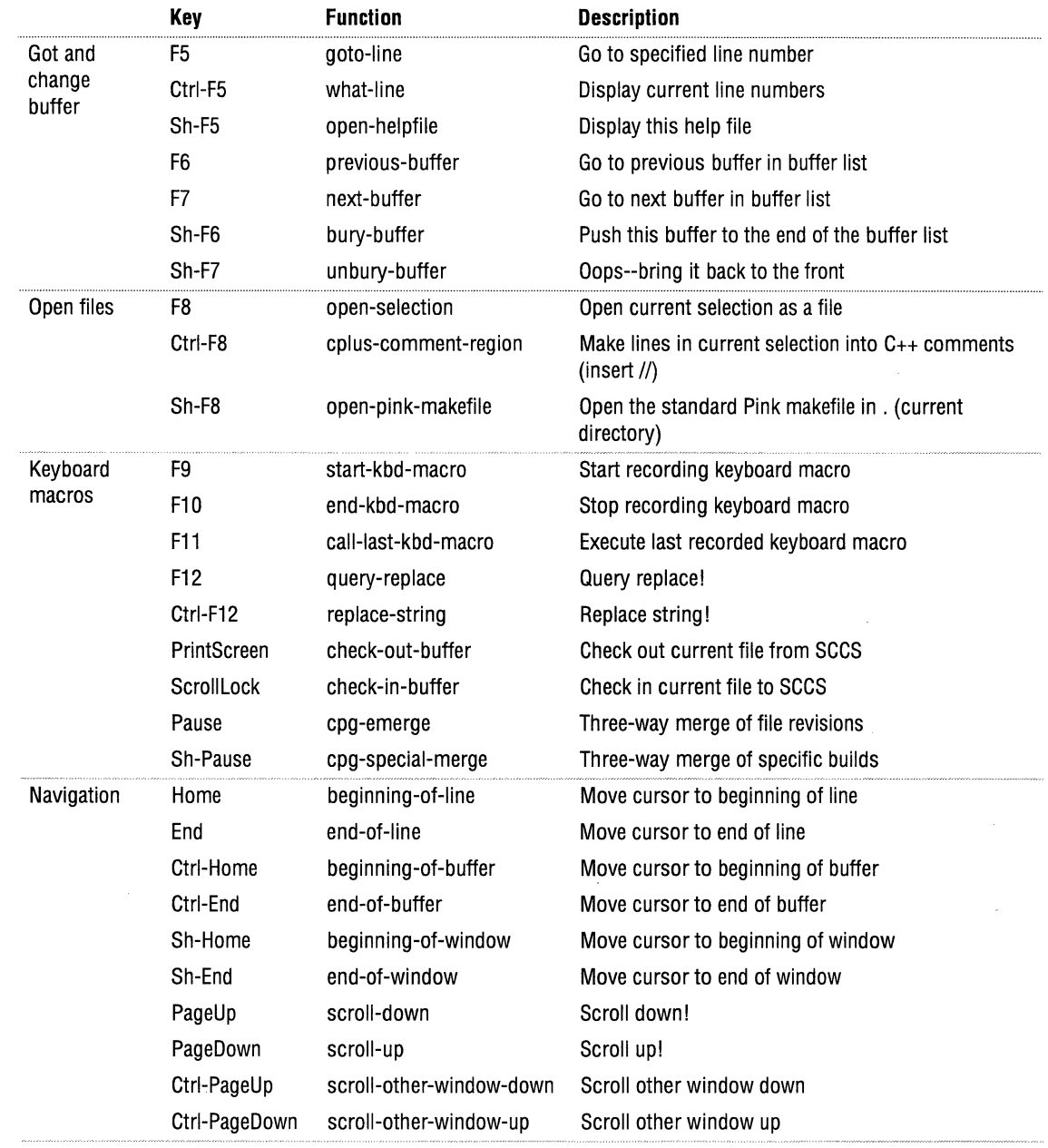

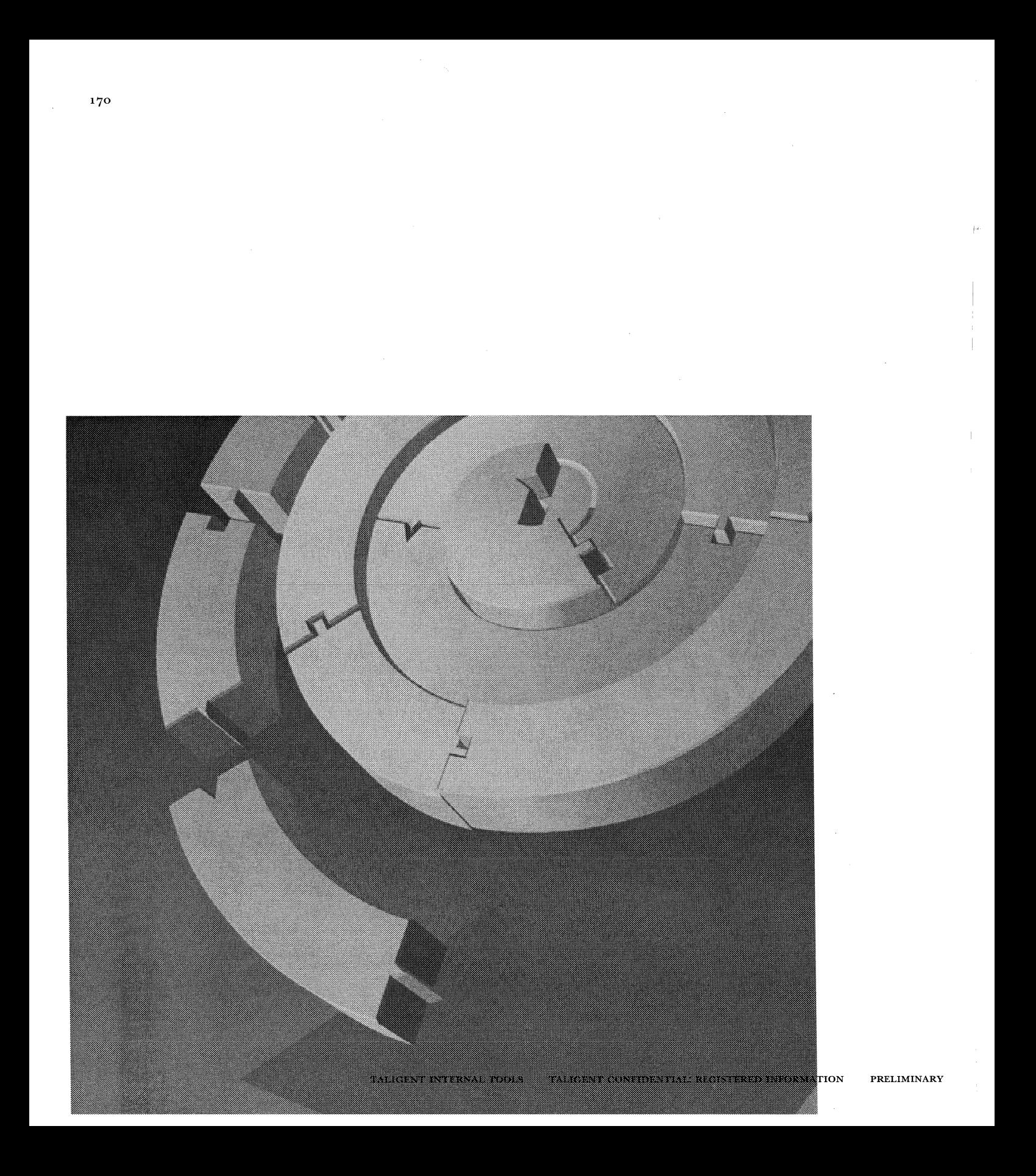

APPENDIX B

# **TALIGENT SOURCE CODE MAINTENANCE**

Taligent source code is stored in a hierarchy of directories maintained by our SCM tools. To check source code in and out of SCM, you must first create a directory hierarchy in your workspace that mirrors the SCM hierarchy.

To set up your working environment to work with the Taligent source code maintenance system (SCM), follow the steps in Chapter 2, "Working in the AIX  $\gg$  and  $\sim$ environment."

#### **TERMINOLOGY**

Taligent uses the following terms and definitions when discussing source code management:

- *Project*—a directory that contains source code, other projects (subprojects), or both.
- ''" *Project hierarchy-a* tree of projects of arbitrary depth.
- "" *Workspace--your* own directory hierarchy that mirrors the source code project hierarchy. You check out files to your workspace.
- n *TaligentRoot-the* root of your workspace hierarchy. The path to TaligentRoot is contained in the \$TaligentRoot shell variable.
- "'• *TaligentSCMRoot-the* root of the source-code server hierarchy. The path to TaligentSCMRoot is contained in the \$Ta 1 i gentSCMRoot shell variable.

\$Ta 1 i gentSCMRoot is a link to the SCM repository. Use this logical directory to access the repository because the physical directory can move.

## PROJECT HIERARCHY

6 NOTE This diagram is a snapshot of the hierarchy-the hierarchy can and will change until code freeze.

I•·

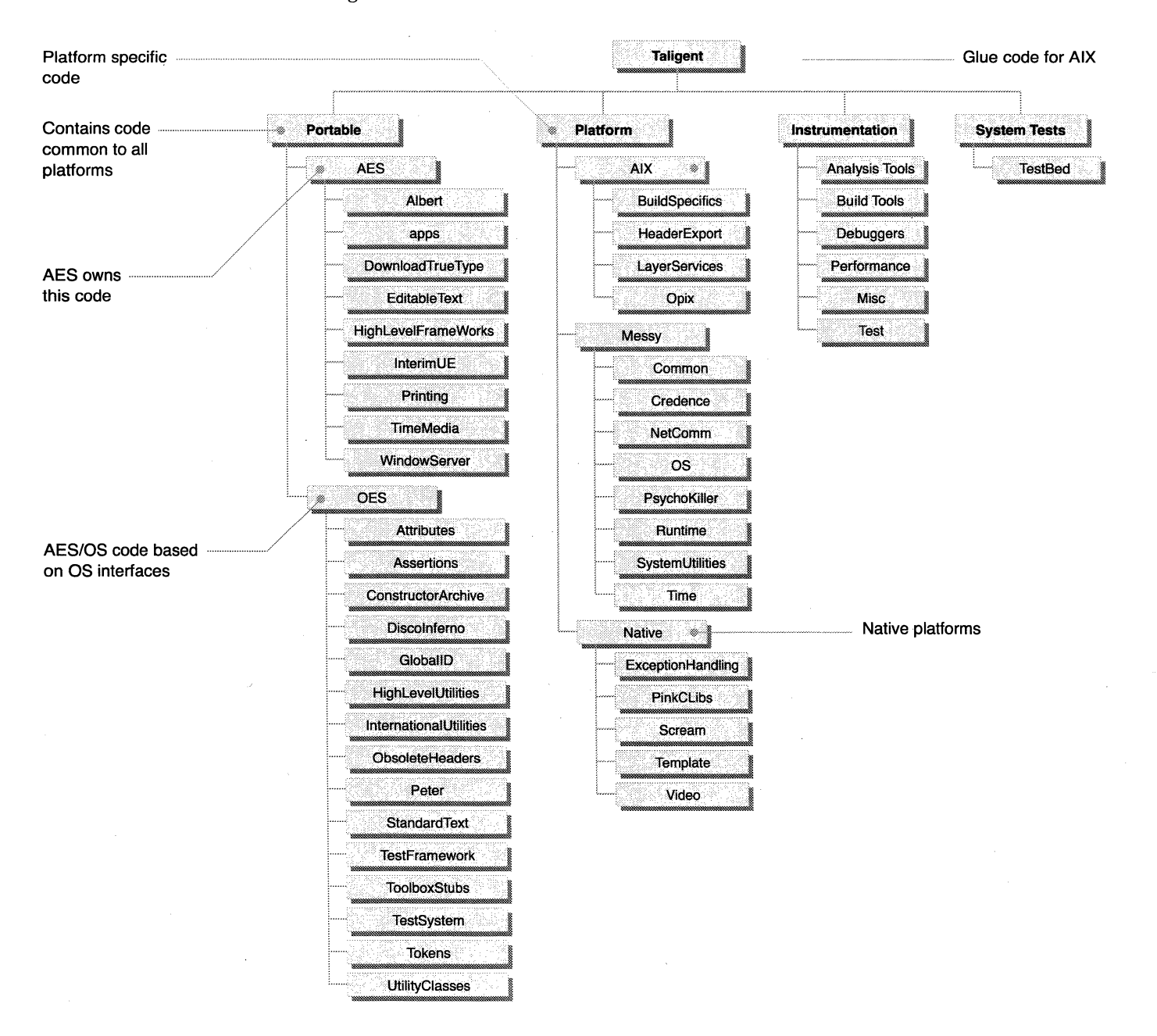

As an Taligent engineer, you have a mirror of the SCM hierarchy on your local file system. The mirrored directory structure is your *workspace* or *working directory.*  When you retrieve or check out a file from the SCM hierarchy, Checkout places the file in your corresponding working directory. For example, if your home directory is /home/ arn, then your working directory hierarchy is probably underneath /home/arn/Work.

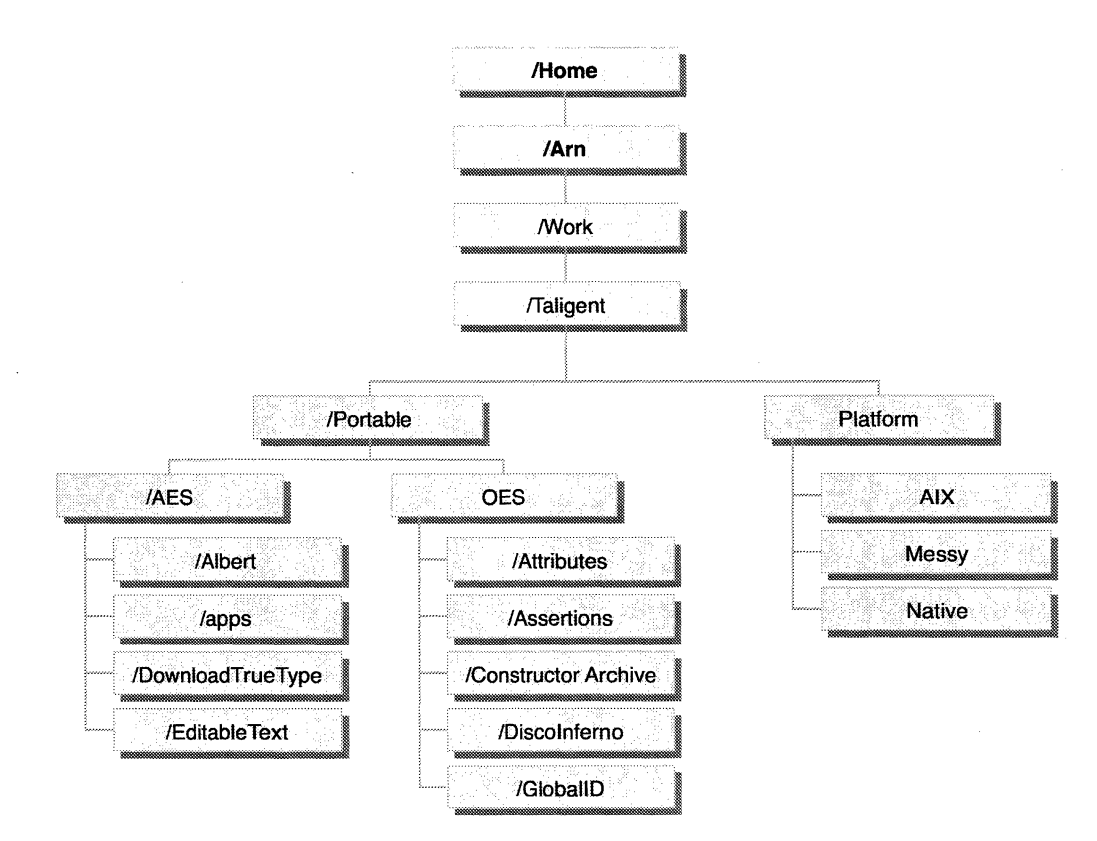

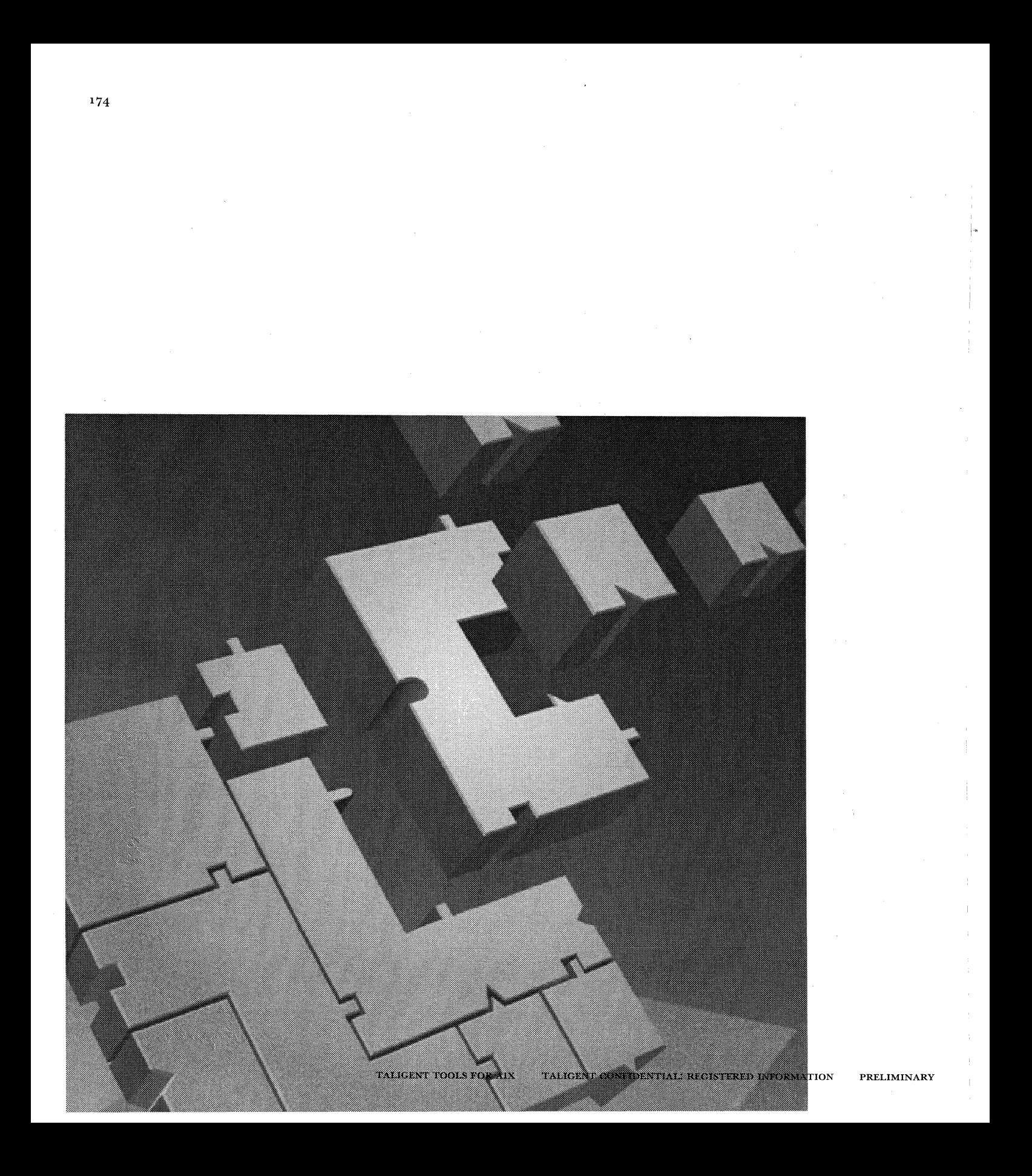

# **INDEX**

& (background command), 12  $\sim$  (home directory), 4

## **A**

AIX, <sup>i</sup> logging out, XII, 4 AIX reference layer *See* layer analysis tools, 99 applications background execution, 12 building,  $43,68$ running, 12, 51

#### **B**

background execution, 12 Basic Acceptance Tests *See* BATs, XIX BATs, XIX binaries, 41 build clean, 52 definition, 41 Emacs, using, 162 environment variables, 46 examples, 48 generating, 66 global targets and rules, 45 installing Layer, 5 installing Native, 7

log listing, 50 mistake, one target, 44 phases of, 42 process, 42 system build, 57 terminology, 41 build tools,  $59-75$ building projects,  $41-57$ 

#### **c**

cd, shortcuts, 159 cdpath (environment variable), 159 changing directories, shortcuts, 159 Checkin, 19 checking in files, 9, 19 files with Emacs, i 66 new files, 9 checking in and out, 8-11 checking out files with Emacs, i 66 latest version, 38 latest versions, 39 Checkout, 22 class description files, storage location, 11 opening editor to definition, i 66 client files, 41 CompareVersions, 24

comparing files, 24 between workspace and RCS, 33 checking out latest, 38 **See export file** See export file error, goto with Emacs, 163 options, 48 warning, goto with Emacs, 163 copying files, 74 cp *See* Smart Copy cpg.el, 166 CreateMake definition, 60 syntax, 77-97 .cshrc directory shortcuts, 159 .cshrc (startup script), 3

#### D

.d files, storage location, 11 debugger *See* xcdb debugging, getting matching source file, 34 diff, called by SCMDiff, 33 difference between files, 24 directory  $\sim$  (home directory), 4 changing to, shortcuts, 159 creating to match project, 32 \$home, 4 home, 4 name, normalized, 37 source tree, making your copy, 5 working, creating, 4

# E

.e Emacs, 162-166 buffer switching, 164 building subsystems, 162 checking in files, I 66 checking out files, i 66 class definition, opening to, i 66 \*compilation\* buffer, 162 compiler error in file, goto, 163 Emerge macros, 167 function key summary, i 68 goto line, 164 layer, starting and stopping, 164 line number, report current, 164 macro recording, 165 member function definition, opening to, 166 navigation keys, i 66 open selected file, 165 opening .PinkMake files, 165 replace, 165 search, 165 search for patterns, 163 shell, 162 Emerge, 167 environment variables build, 46 setting,  $46-48$ error "Undefined symbol", 62 error message "Environment variable must be set!", 5 error message, "names file could not be checked out", 18 executables ' building, 68 definition, 41 executing applications, 51 export file definition, 41 generating, 65

# F

file attributes, setting and getting, 31 checking in, 19 checking out latest version, 38 comparing against another file, 24 comparing against project, 24 comparing against RCS, 33 copying, 74 filename, normalized, 37 locks, breaking, 31 modifiable, reporting, 26 opening with Emacs,  $165$ revision history, 36 TAGS, 166 unlocking, 23 version, latest trunk in workspace, 26 version, listing, 26 filenames, normalized, 37 Fi ndSymbol s, 61

# G

generating builds, 66 executables, 68 export files, 65 libraries, 69

#### H

.h *See* header file \$Header:\$, 9 header file, 41 heap corruption, 104 heap tools, 99 hierarchy, workspace, 173 history, revision, 36 \$home, 4 home directory  $\sim$ , 4

\$home, 4

## 1

include-file tags (Emacs), 166 InstallDefaults, 3 installing builds, 5, 7 Interimlnstall, 64 I PC Purge, 65 *See also* mop

#### K

kill, 14

#### L

Latest, 26 latest files, checking out, 39 layer, 12 cleaning up after, 12 Emacs, starting and stopping with, 164 restarting, 12 starting, 12 stopping, 12 libraries building from smaller libraries, 44 generating, 69 linking to export files, 65 links, symbolic, 4 ListVersions, 26 lock breaking, 31 unlocking, 23, 31 logging out of AIX, XII, 4 .login (startup script), 3

macro recording with Emacs, 165 make receiving options from Makeit, 45 *See also* Makeit, 44 .Make, missing builds new makefile, 45 MakeC++Sharedlib, 69 MakeExportList, 65 makefile, 43-44 description check in to RCS, 43 naming convention, 43 standard makefile, translating to, 43 syntax, 43 target types, 43 standard makefile, creating, 43 syntax, 43 targets, 43 when to build, 45 Makeit, 44-45 definition, 66 log listing, 50 makefiles, when to build, 45 passing options to make, 45 MakeSharedApp, 68 MakeShredLib, 69 MakeSOL, 69 member function description files, storage location, 11 opening editor to definition, i 66 MHeapDiscipliner, 110 mop, 70 mro, 23 .mwmrc (startup script), 3

#### M N

name, assigning symbolic, 28 names (symbolic names file), 18 NameVersions definition, 28 modes of operation, 29 native program stopping, 14 programs, running, 13 NativeInit, 6 NativeInstall, 70 NativeRoot, 31 new files, q NewRootCommand, 48

I'"

#### 0

options compiler, 48 overridding with variables, 47

### p

pathname file in working directory, 37 normalized form, 37 working directory, returning, 37 PBI, 32 .PinkMake newer than \*.Make, 45 opening with Emacs, 165 .profile (startup script), 3 programs background execution, 12 building, 68 running, 12 project building, 44 building subprojects, 44 creating new, 21 definition, 171 project hierarchy, 171 *See also* project

# R

reference layer *See* layer replace with Emacs, 165 resources, purging, 65 \$Revision:\$, g, 36 from SCMinsertHeader, 36 revision history, 36 rl og *See* SCMLog rm, called by SyncSources, 38 rp, 71 RunDocument, 72 running applications, 51 runpi nk, 14, 73

### s

SCCS tag lines, removing, 36 SCM definition, 171 terms and definitions, 171 tools, 17-39 SCMAdmin, 31 SCMCreateDirectories, 32 SCMDiff, 33 SCMFetch, 34 SCMinsertHeader, 36 SCMLog, 36 SCMNormalize, 37 SCMProjectFile, 37 ScreamPlus, 70 scripts, 3 InstallDefaults, 3 NativeInit, 6 startups, downloading, 3, 6 search with Emacs, 165 **Set Root** definition, 38 script location, 48

shared libraries building, 43 definition, 41 generating, 69 linking to export files, 65 SharedLibCache, 73 slcache See SharedLibCache Slibclean, 74 SmartCopy, 74 source code location, 171 tree, making your copy, 5 source code maintenance *SeeSCM*  SSTs, XIX StartPink, 75 startup scripts, 3, 6 StopPink, 75 subproject, building, 44 Subsytem Tests *See* SSTs, XIX symbolic links, 4 symbolic names assigning, 28 description of, 18 SyncSources, 38 system build, 57 system tests tests, system, XIX System Tests Applications, XIX

TAbstractHeapBlock, 110 TAddrcssPeeker, 108 tags (Emacs),  $166$ \$TaligentRoot normalized pathname requirement, 37 setting, 5 TaligentRoot, 171 .TaligentSCM (subdirectory), 18 \$TaligentSCMRoot, 171 TaligentSCMRoot, 171 TBlockEvent, 107 TBlockEventHandler, 108 TCallChain, 113 terminology, SCM terms and definitions, 171 THeapAnomaly, 112 THeapBlock, 109 THeapMirror, 110 THeapMirrorException, I 1 2 tips and techniques, 159 TLocalHeapAnalyzer, 102, 107 TLocalHeapMonitor, 101, 106

### u

Universal .Make, 45 Universal .Make.Intel, 45 unlock, 23

#### v

version file, latest trunk in workspace, 26 listing a file's, 26

#### T W

working directory, creating, 4 workspace definition, 171 hierarchy, 173

## x

xcdb (debugger), 160 xdb, 160 .Xdefaults. (startup script), 3 .xinitrc (startup script), 3 xLC, wrapper for, 68

U94208-01A

 $\tilde{\Sigma}$ 

 $\sim$ 

 $\overline{a}$ 

 $\overline{a}$